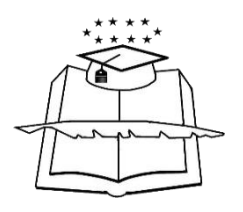

<span id="page-0-0"></span>**UNIVERSIDAD DE GUAYAQUIL FACULTAD DE FILOSOFÍA, LETRAS Y CIENCIAS DE LA EDUCACIÓN INSTITUTO DE POST/GRADO Y EDUCACIÓN CONTINUA**

**PROGRAMA DE MAESTRÍA EN EDUCACIÓN SUPERIOR**

**INCIDENCIAS DEL USO DE LAS TECNOLOGÍAS DE INFORMACIÓN Y COMUNICACIÓN EN EL APRENDIZAJE SIGNIFICATIVO EN LA UNIVERSIDAD DE GUAYAQUIL, PROPUESTA DE UNA GUÍA DIDÀCTICA SOBRE EL USO DE TIC'S, PARA DOCENTES DE LA CARRERA DE INFORMÀTICA DE LA FACULTAD DE FILOSOFÌA, LETRAS Y CIENCIAS DE LA EDUCACIÓN.** 

**TESIS DE INVESTIGACIÓN PREVIO A LA OBTENCIÓN DEL GRADO ACADÉMICO DE MAGISTER EN EDUCACIÓN SUPERIOR**

**AUTOR: GUTIERREZ JURADO DAVID UBALDO, ING.**

**CONSULTOR ACADÉMICO: LCDO. CARLOS BARROS. MSC.**

**GUAYAQUIL, ABRIL 2013**

#### **Guayaquil, 21 de Agosto del 2014**

**Master Fernando Chuchuca Basantes Decano de la Facultad de Filosofía, Letras y Ciencias de la Educación Ciudad.**

De mis consideraciones:

Me permito presentar a su autoridad, el informe de la TESIS DE INVESTIGACION, previo a la obtención del Grado de Magister en Educación Superior del estudiante:

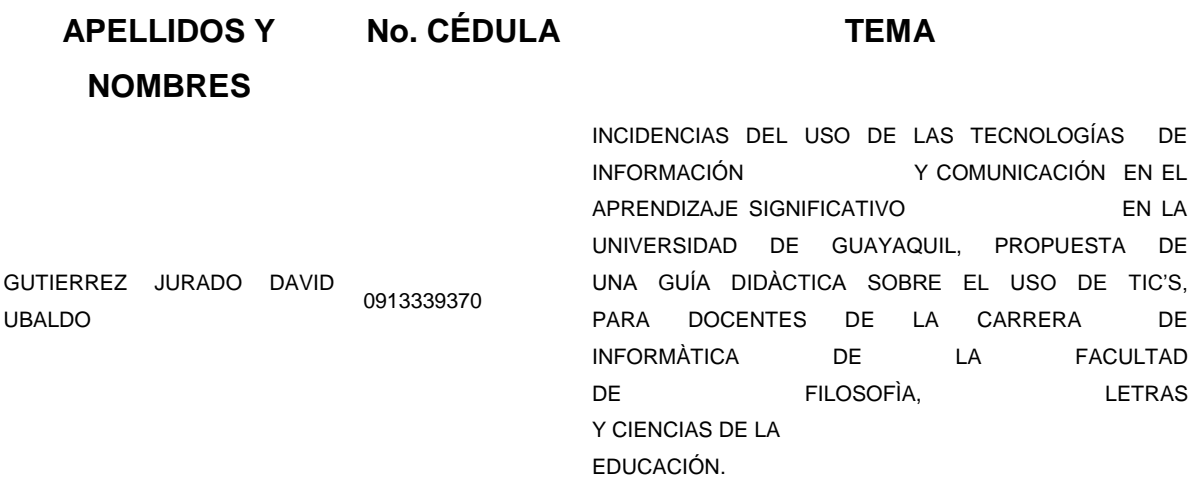

Luego de haber efectuado las consultorías, académicas, reglamentarias respectivas de conformidad con la guía que me fuera entregada por el Instituto de Post-Grado y Educación Continua y el correspondiente estudio, análisis y evaluación del trabajo de investigación , apruebo la misma en todas sus partes.

Anexo el control de las asistencias de las consultorías académicas

Del señor Decano,

Atentamente,

Lcdo. Carlos Barros, MSC Consultor Académico

# <span id="page-2-0"></span>**CERTIFICADO DE APROBACION DEL CONSULTOR ACADEMICO**

En calidad de Consultor Académico de la Tesis de Investigación , nombrado por la autoridad de la Facultad de Filosofía , Letras y Ciencias de la Educación de la Universidad de Guayaquil.

# **Certifico**

Que he revisado y aprobado la Tesis de Investigación , presentada por el maestrante David Ubaldo Gutierrez Jurado , con cedula de ciudadanía 0913339370, salvo el mejor criterio del tribunal , previo a la obtención del Grado Académico de Magister en Educación Superior.

**TEMA:**

**INCIDENCIAS DEL USO DE LAS TECNOLOGÍAS DE INFORMACIÓN Y COMUNICACIÓN EN EL APRENDIZAJE SIGNIFICATIVO EN LA UNIVERSIDAD DE GUAYAQUIL, PROPUESTA DE UNA GUÍA DIDÀCTICA SOBRE EL USO DE TIC'S, PARA DOCENTES DE LA CARRERA DE INFORMÀTICA DE LA FACULTAD** DE **FILOSOFÌA, LETRAS Y CIENCIAS DE LA EDUCACIÓN** .

Lcdo. Carlos Barros , MSC

Guayaquil, Agosto del 2014

# <span id="page-3-0"></span>**DEDICATORIA**

A MIS PADRES QUE AMO CON TODO MI CORAZÓN, A MI ESPOSA SHIRLEY DE LAS MERCEDES MENDOZA FRANCO, A MI HIJA MARÌA DE LOS ÀNGELES GUTIÈRREZ , QUIENES ME HAN APOYADO DURANTE TODO ESTE PROCESO DE TITULACIÒN.

# <span id="page-4-0"></span>**AGRADECIMIENTO**

A DIOS EN PRIMER LUGAR, A LOS DIRECTIVOS DE LA FACULTAD DE FILOSOFÍA, LETRAS Y CIENCIAS DE LA EDUCACIÓN, DE LA UNIVERSIDAD DE GUAYAQUIL, POR EL APOYO BRINDADO.

# **ÍNDICE GENERAL**

# **CONTENIDO:**

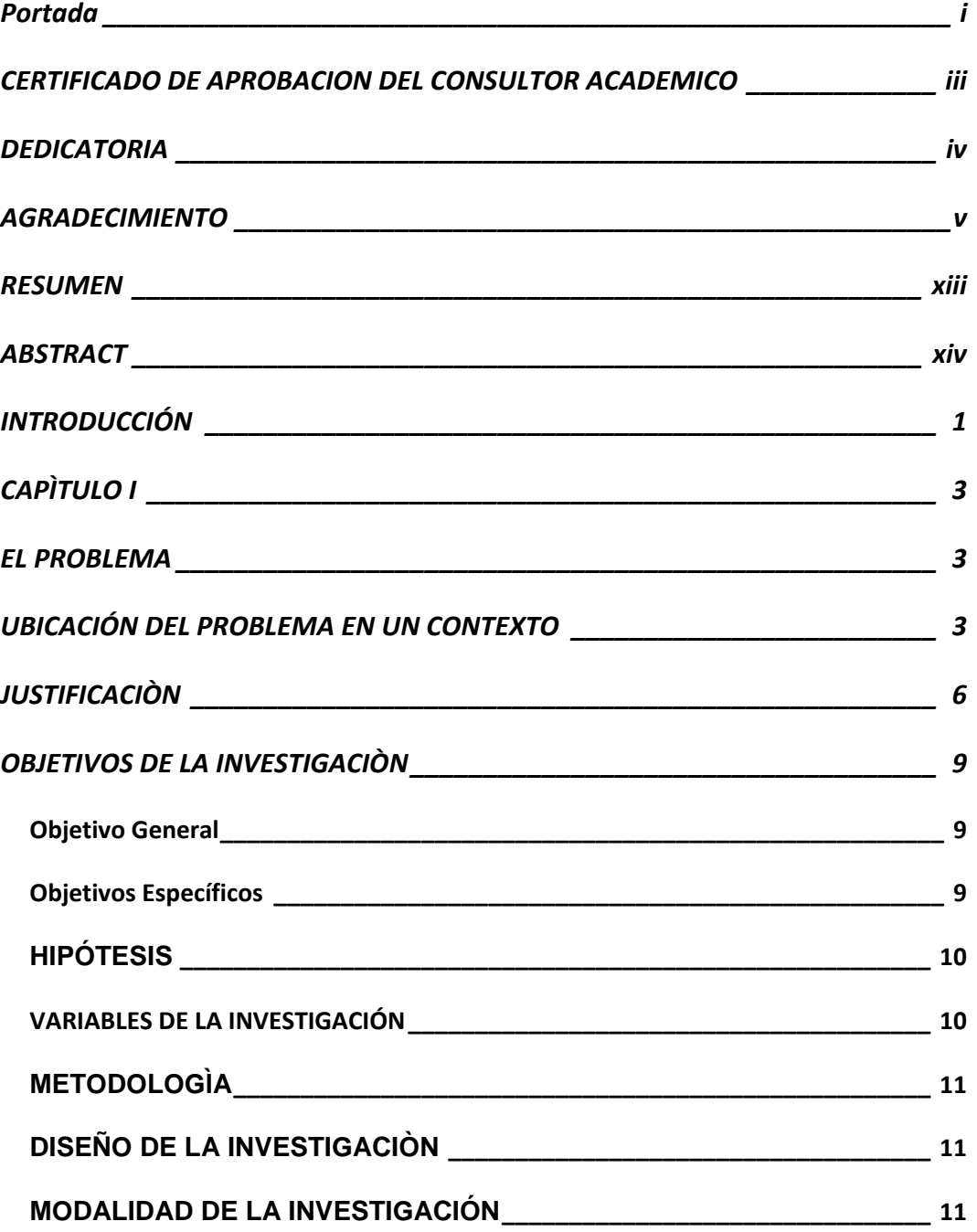

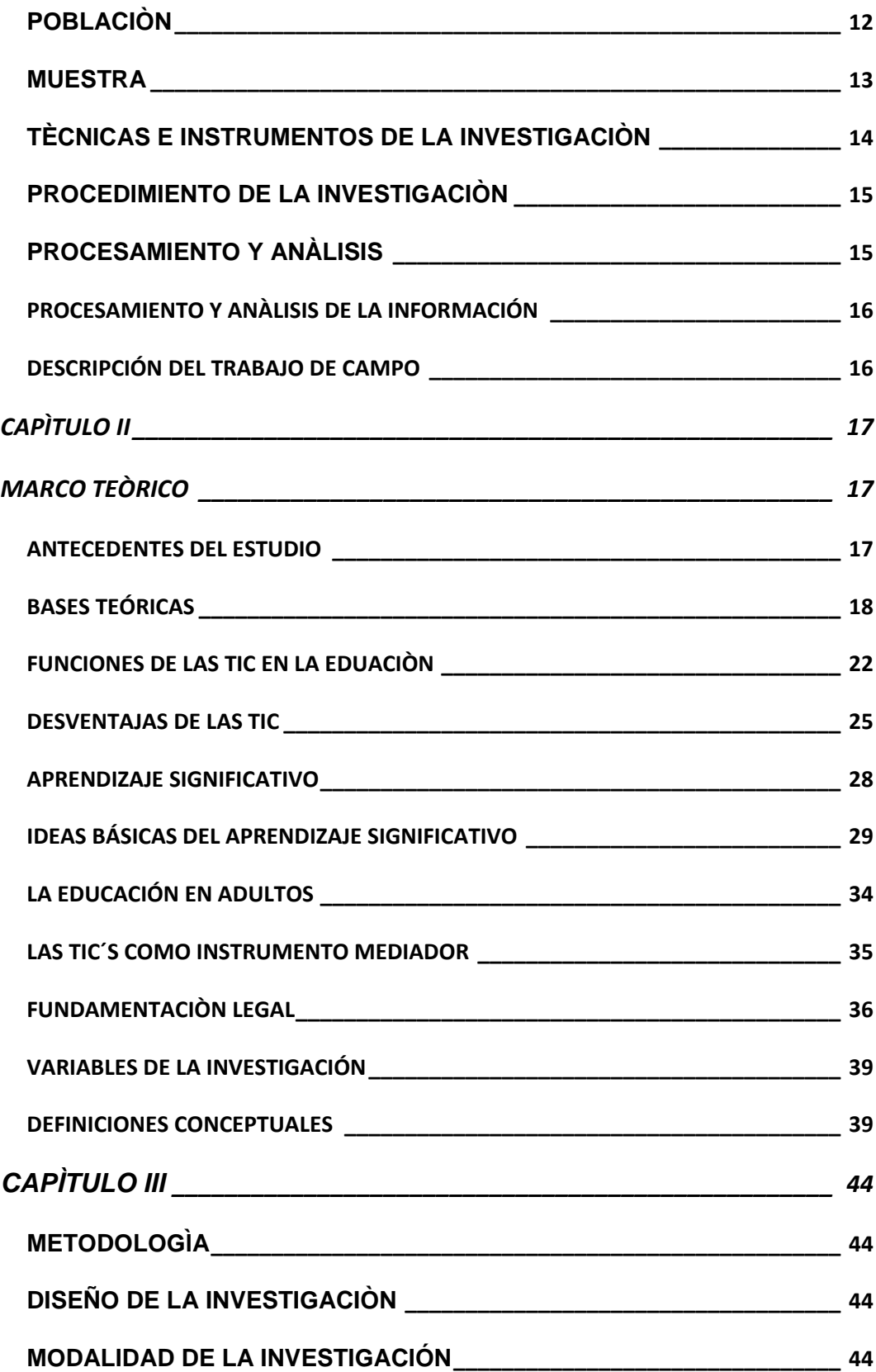

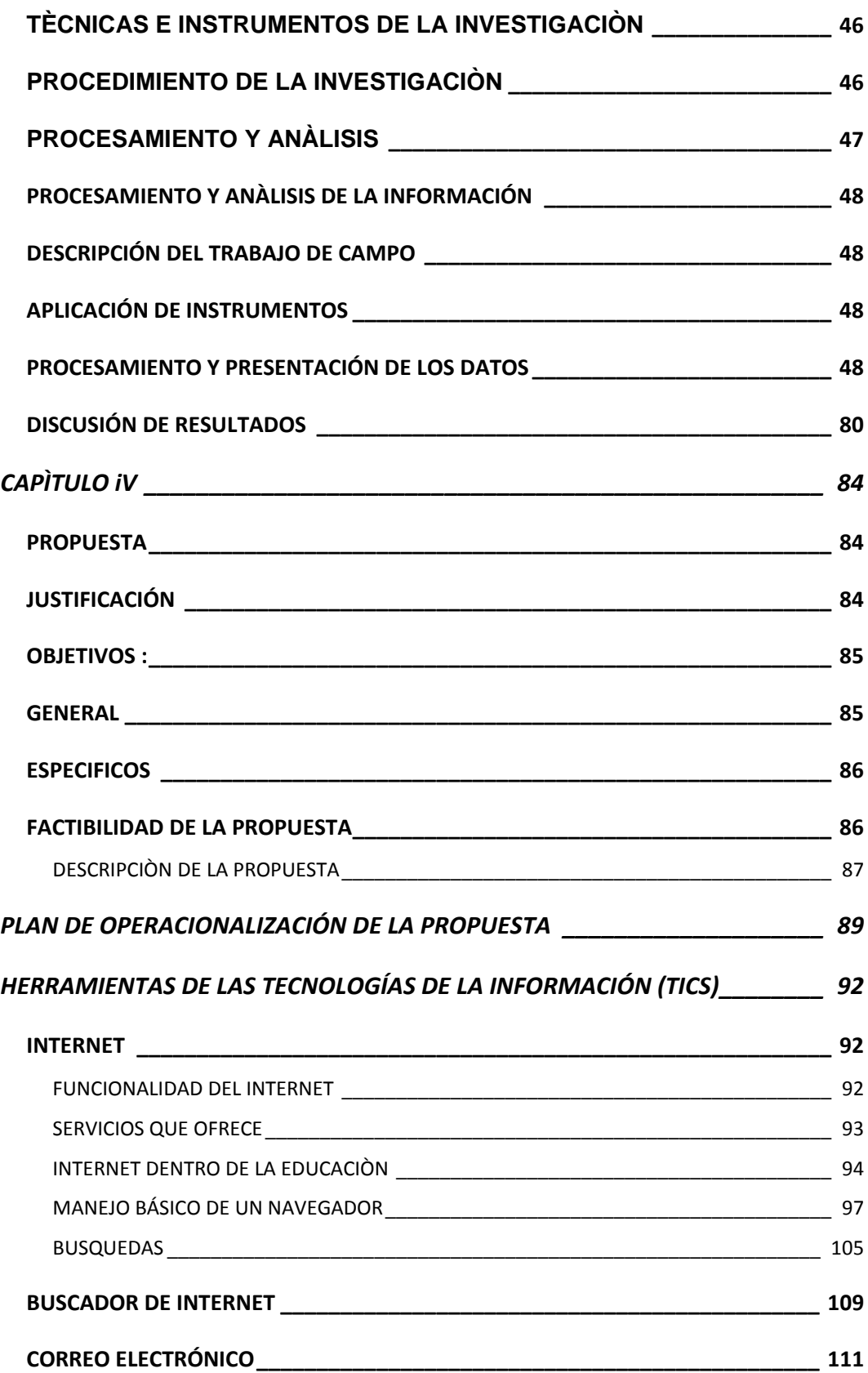

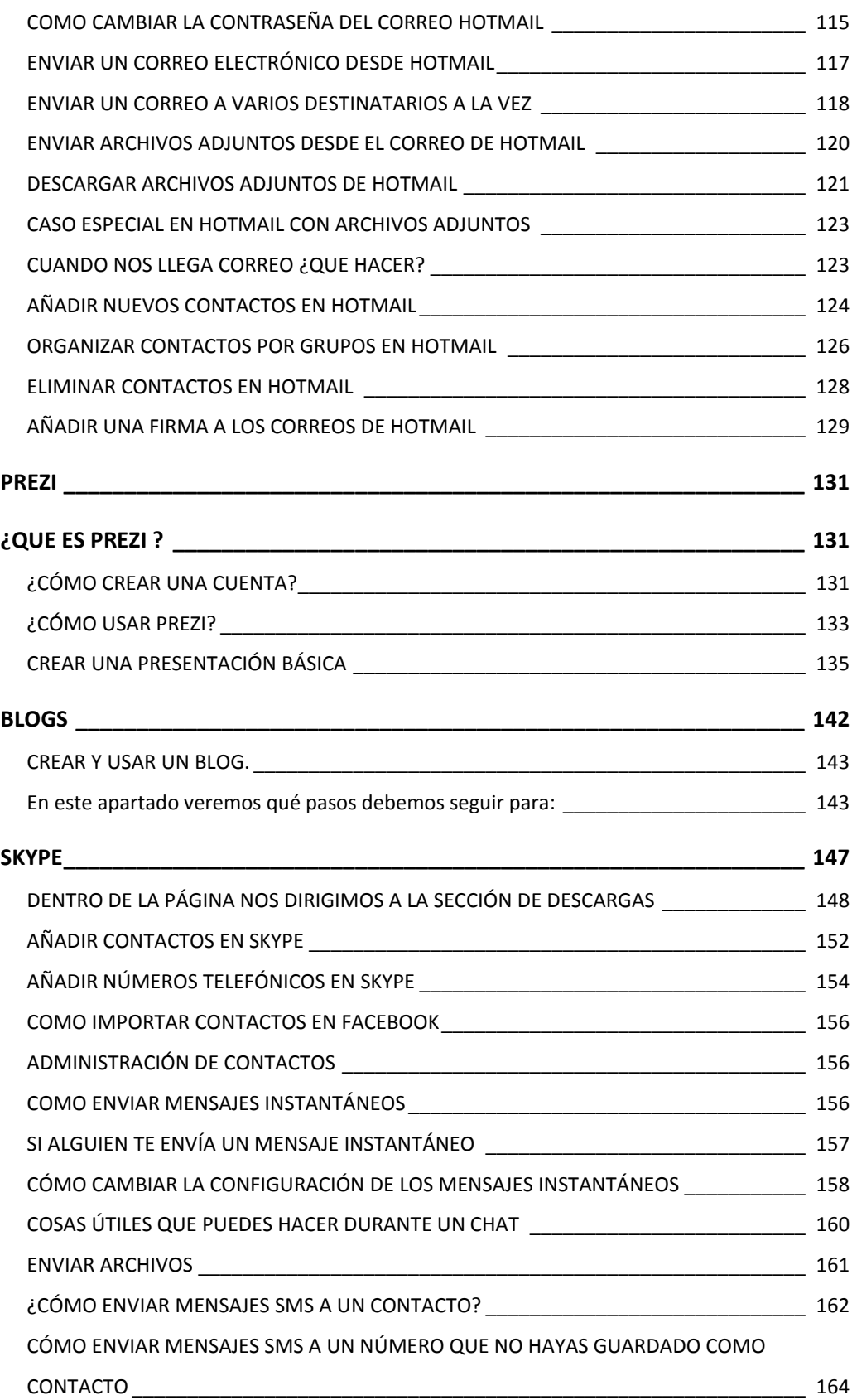

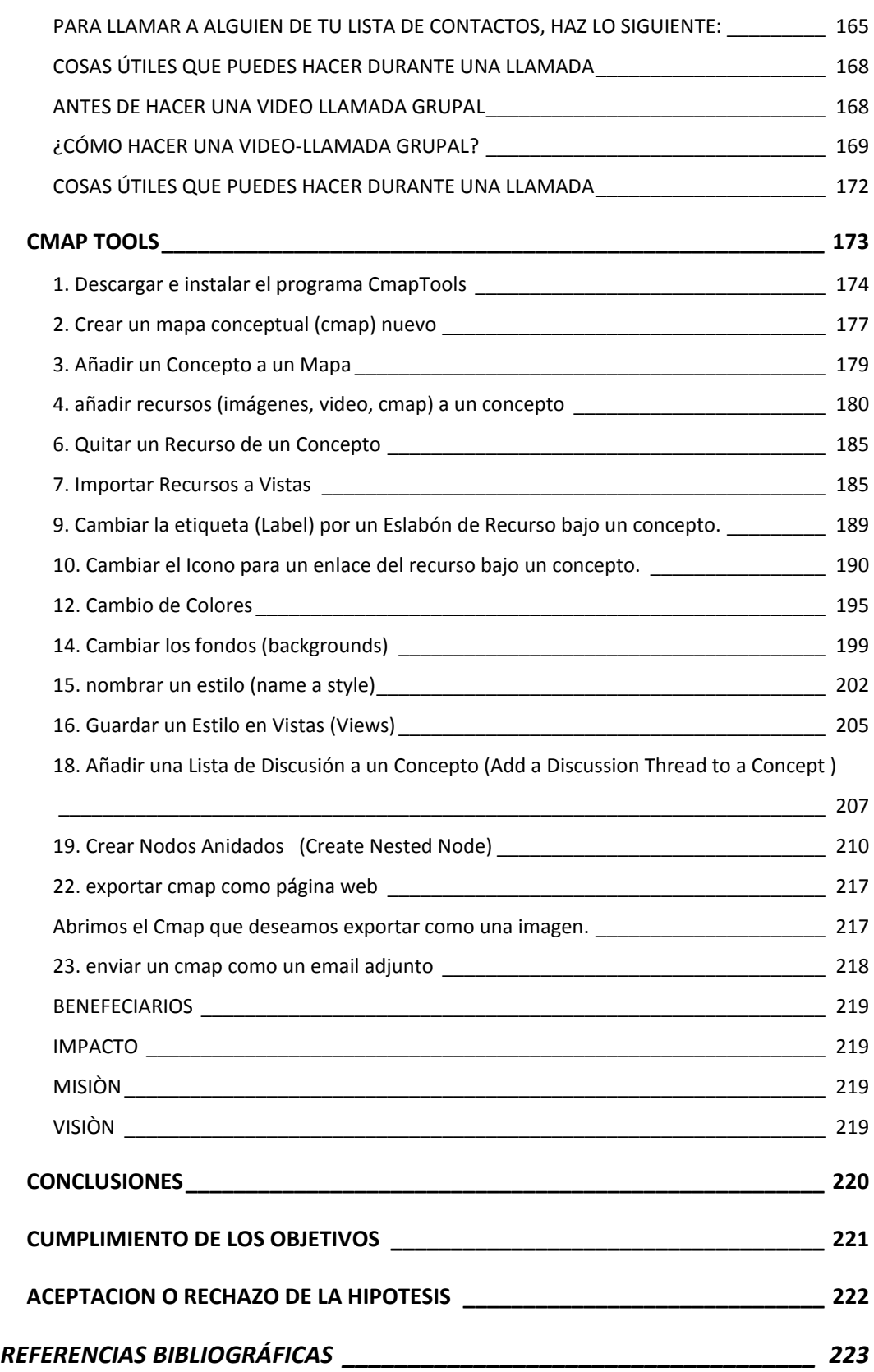

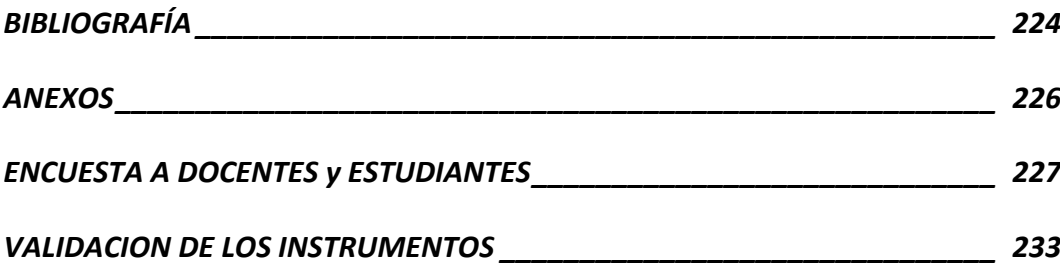

# **ÍNDICE DE CUADROS**

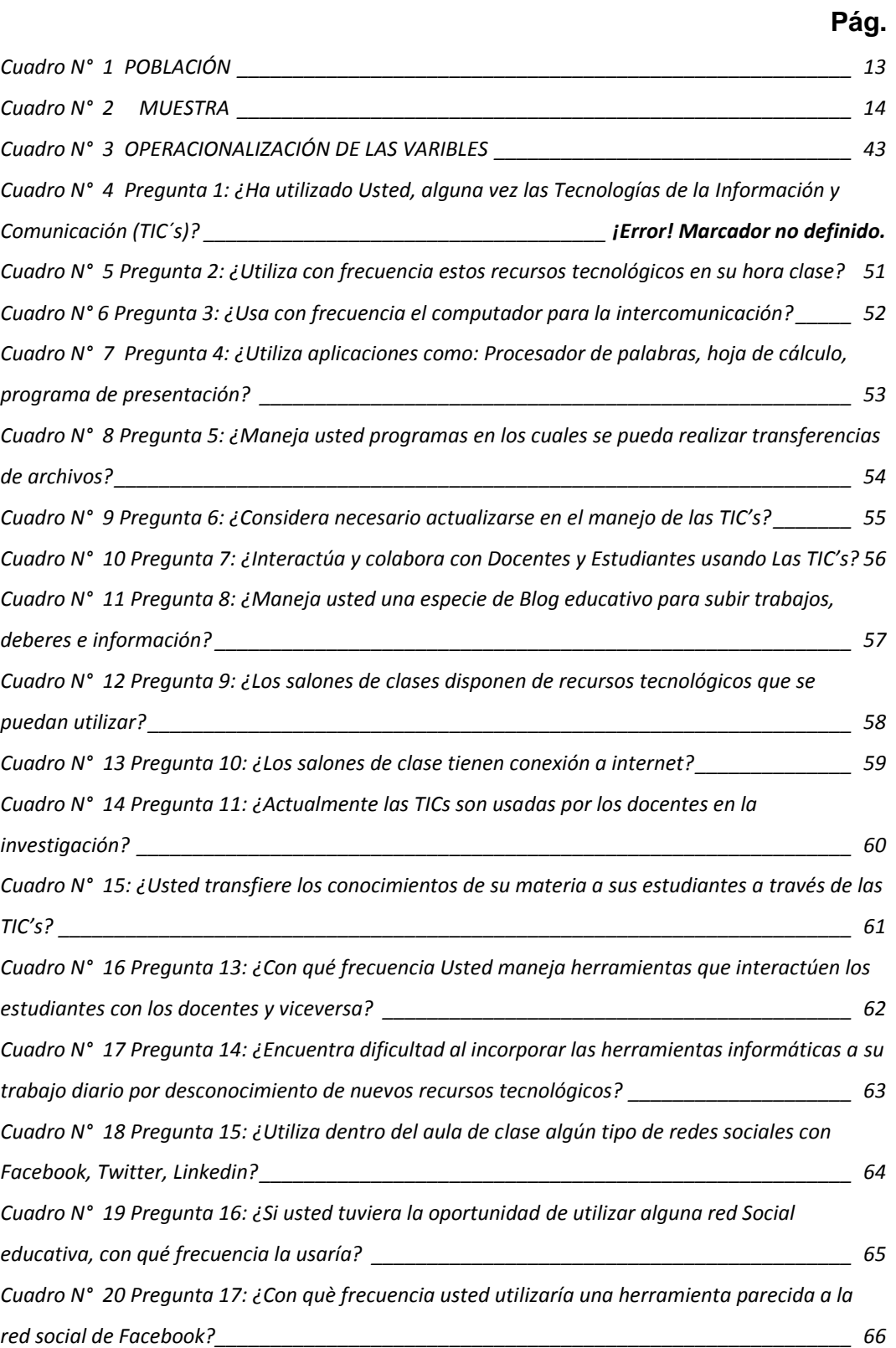

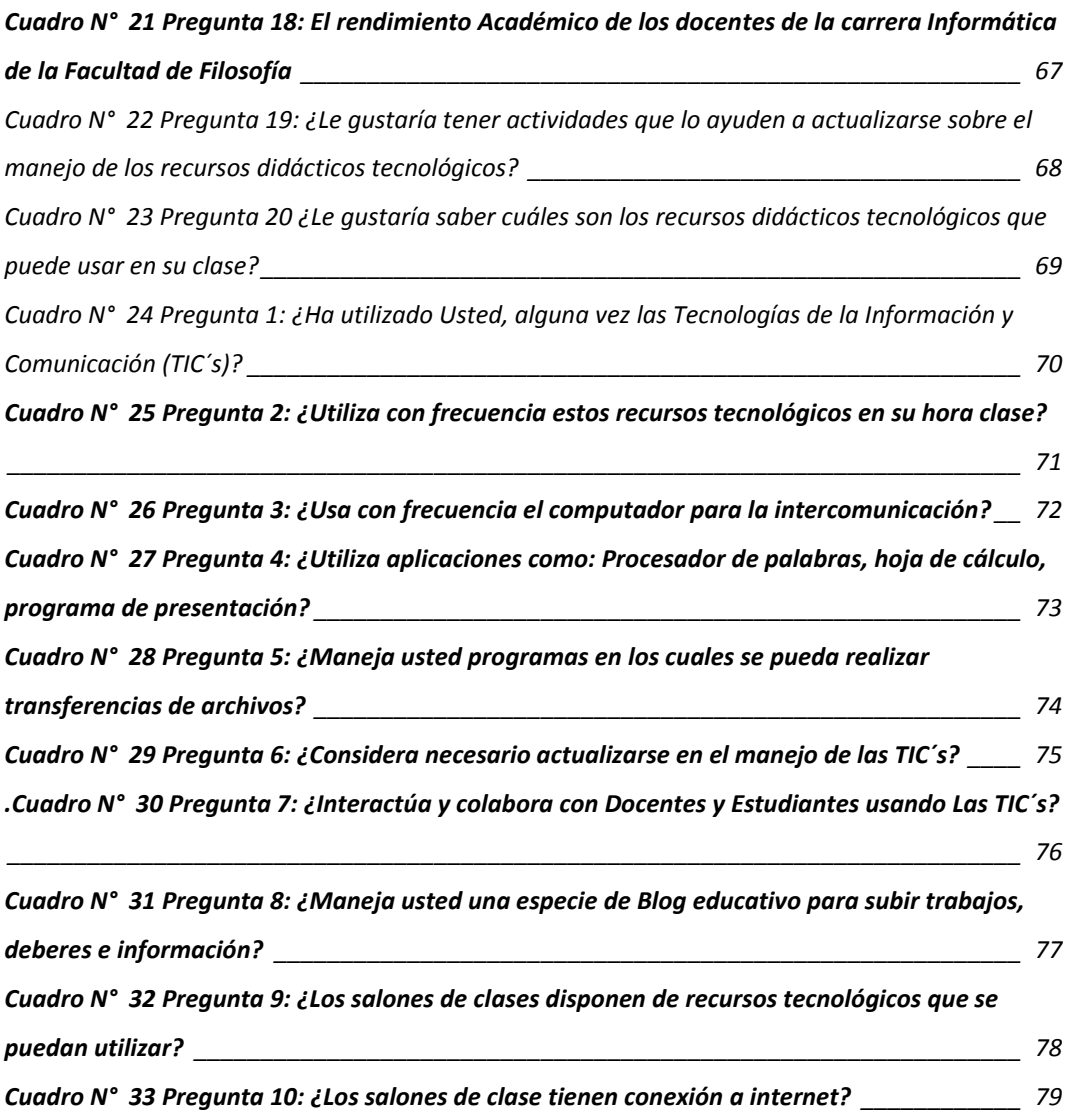

# **ÍNDICE DE GRÁFICOS**

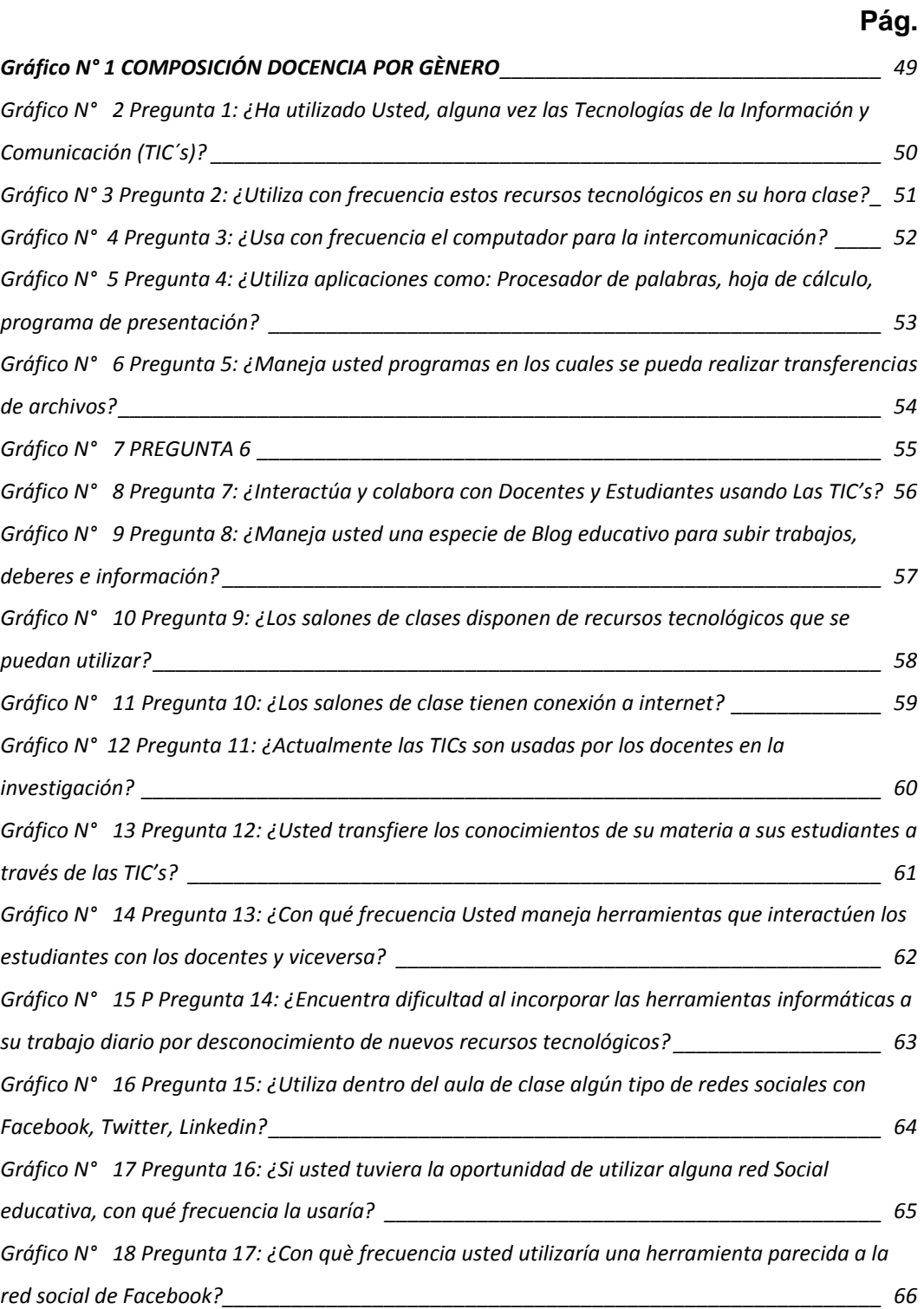

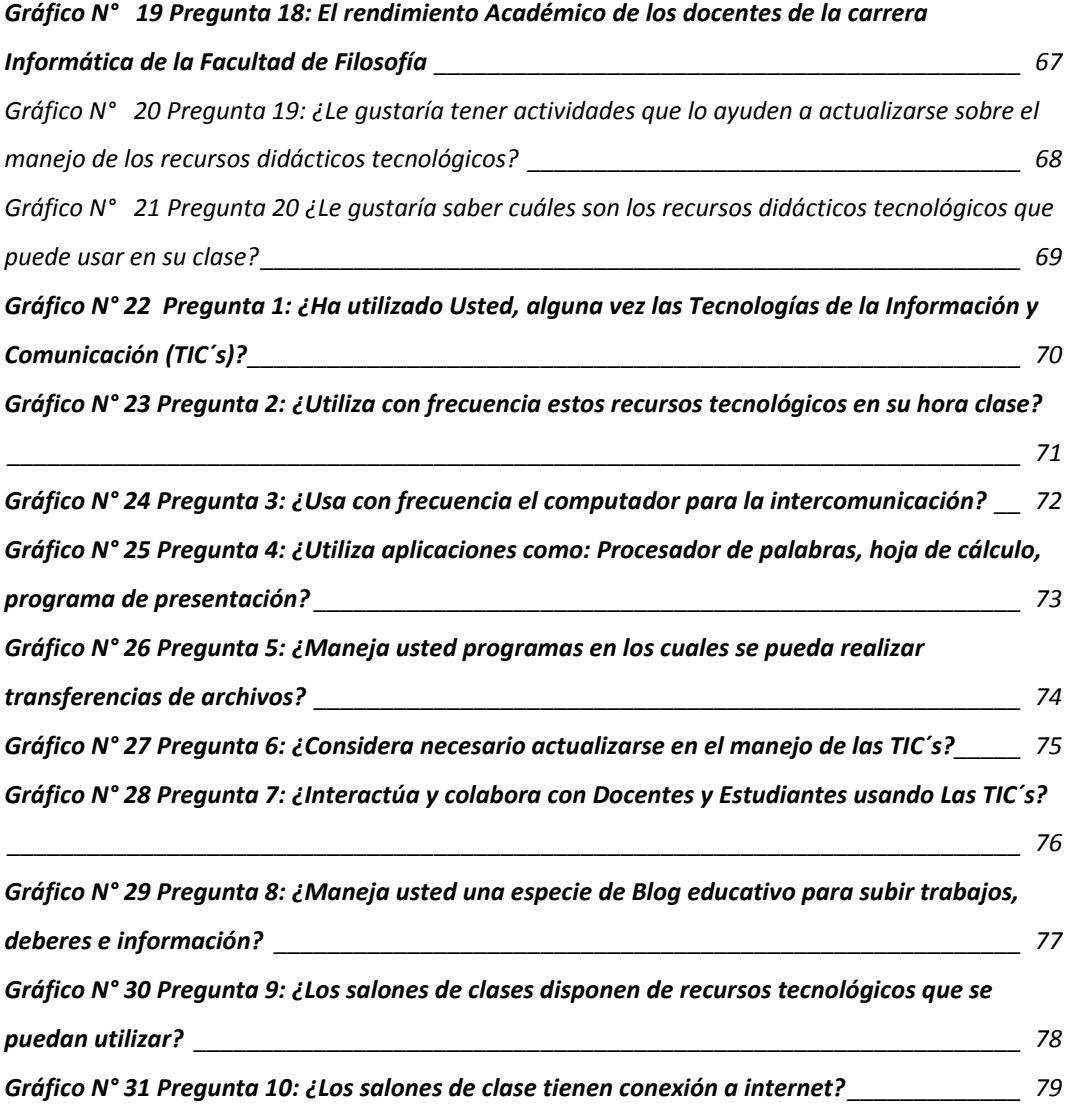

xii

#### **UNIVERSIDAD DE GUAYAQUIL**

### **FACULTAD DE FILOSOFÍA, LETRAS Y CIENCIAS DE LA EDUCACIÓN INSTITUTO DE POST/GRADO Y EDUCACIÓN CONTINUA**

**INCIDENCIAS DEL USO DE LAS TECNOLOGÍAS DE INFORMACIÓN Y COMUNICACIÓN EN EL APRENDIZAJE SIGNIFICATIVO EN LA UNIVERSIDAD DE GUAYAQUIL, PROPUESTA DE GUÍA DIDÀCTICA SOBRE EL USO DE TIC'S, PARA DOCENTES DE LA CARRERA DE INFORMÀTICA DE LA FACULTAD DE FILOSOFÌA.**

#### **AUTOR: ING. DAVID UBALDO GUTIERREZ JURADO CONSULTOR ACADÉMICO: LCDO. CARLOS BARROS MSC. FECHA: ABRIL 2013**

#### **RESUMEN**

<span id="page-15-0"></span>**El objetivo del presente trabajo es dar a conocer la importancia que tiene el manejo de recursos didácticos tecnológicos en la educación superior, y la necesidad existente de actualización de los docentes de la carrera de Informática de la Facultad de Filosofía, Letras y Ciencias de la Educación, de la Universidad de Guayaquil. Las nuevas tecnologías evolucionan día a día, y proveen diversos medios que permiten interactuar a los usuarios de forma alternativa o en conjunto. La interacción es una acción principal que se lleva a cabo por medio de la comunicación, a través de los ordenadores personales, que exploran por diversas vías, de forma sencilla la información que existe; el usuario tiene la capacidad de aumentarla con informaciones propias, por eso se debe valorar el uso de recursos didácticos tecnológicos por parte de los docentes, muchos de ellos no utilizan los equipos porque al momento de usarlos les toma más tiempo del requerido, y esto se debe a los aprendizajes empíricos, a la falta de conocimiento de las herramientas tradicionales y las nuevas tecnologías que facilitan hacer muchas cosas de manera rápida y eficiente como es el uso del internet por parte de los docentes en nuestro medio; en general si están conectados a la red, la tienen como un elemento de prestigio en sus aulas, más que como instrumento didáctico. Todavía existe un gran temor sobre los Recursos Tecnológicos porque los objetivos formativos no se tienen claros. Así que se debe determinar los conocimientos y aptitudes que posee el Docente para la aplicación de éstos recursos e identificar sobre cuales tiene dominio y en cuales puede necesitar prepararse para impartir su cátedra, por ello se diseña una guía didáctica para Docentes, la cual contendrá las herramientas que más se utilizan y pueden servirle para su proceso de enseñanza – aprendizaje.**

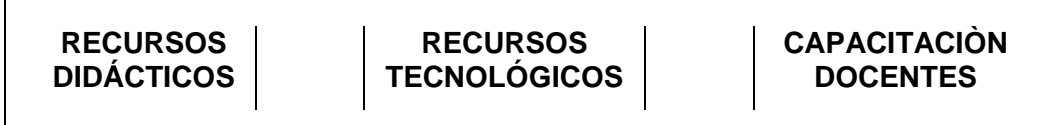

#### **UNIVERSIDAD DE GUAYAQUIL FACULTAD DE FILOSOFÍA, LETRAS Y CIENCIAS DE LA EDUCACIÓN INSTITUTO DE POST-GRADO Y EDUCACIÓN CONTINUA**

**INCIDENCIAS DEL USO DE LAS TECNOLOGÍAS DE INFORMACIÓN Y COMUNICACIÓN EN EL APRENDIZAJE SIGNIFICATIVO EN LA UNIVERSIDAD DE GUAYAQUIL, PROPUESTA DE GUÍA DIDACTICA SOBRE EL USO DE TIC'S, PARA DOCENTES DE LA CARRERA DE INFORMATICA DE LA FACULTAD DE FILOSOFIA.**

#### **AUTOR: ING. DAVID UBALDO GUTIERREZ JURADO CONSULTOR ACADÉMICO: MSC. CARLOS BARROS. FECHA: ABRIL 2013**

### **ABSTRACT**

<span id="page-16-0"></span>**The objective of this paper is to present the importance of the management of technological learning resources and need existing to update teacher's career Informatics, Faculty of Philosophy, Letters and Science Education, University of Guayaquil. The New technologies change daily, and provide various means for users to interact alternately or together form. The interaction is a main middle of communication through the personal computers, that explores for diverse paths, in a simple way the information that it exists; the user has the capacitance to increase the with own information`s therefore the use is must value of didactic technological resources of the facilitators, many of them not use the equipment´s because immediately of using the takes you more time of which are accustomed, it is due to the empiric apprenticeships, to the absence of knowledge of the traditional tools and the new tools that permit make many things in a more quick way and efficient in any way whatever the use of the Internet of the facilitators of our middle, in general, if they are connected to the net, the have as an element of prestige in your classrooms, that as instrument didactic. Still it exists a great fear of the technological resources because the formative objectives not have clear. Therefore, it must decide the capacitance that possesses the facilitator for the application of these resources and identify who knows and who can need to prepare and impart your professorship, for it designs an interactive program for facilitators, which will contain the tools that more it is used and can serve you for your labor of teaching–apprenticeship.**

**DIDACTIC RESOURCES**

**TECHNOLOGICAL RESOURCES**

**TEACHERS CAPACITATION**

### **INTRODUCCIÓN**

<span id="page-17-0"></span>El propósito del presente trabajo de investigación es dar a conocer la importancia que tiene el manejo de los recursos didácticos tecnológicos en el sistema de enseñanza de los docentes, la utilización de este tipo de herramientas proporcionan información necesaria para que puedan ayudar a los estudiantes a familiarizarse con los medios tecnológicos.

En los años recientes se percibe la debilitación del sistema clásico de enseñanza universitaria, por lo que se demanda cambios profundos; entre ellos la introducción de las llamadas nuevas tecnologías y la búsqueda de la calidad de la educación como objetivo final.

Es importante incentivar el manejo de los recursos didácticos tecnológicos en la educación por parte de los docentes, para esto es necesario buscar una manera práctica y sencilla de aplicar estas herramientas en el proceso de enseñanza aprendizaje.

Aquí, se ha conceptualizado el manejo de los recursos didácticos tecnológicos como una herramienta primordial en la aplicación metodológica de técnicas y conocimientos, apoyados en los recursos formativos, que permiten la caracterización de este problema educativo y buscar una adecuada solución, y de esta manera la aplicación de los recursos didácticos tecnológicos por parte de los Docentes tenga una aceptación favorable.

La investigación realizada a los docentes de la Carrera de Informática de la Facultad de Filosofía, Letras y Ciencias de la Educación de la Universidad de Guayaquil, contribuirá con la información necesaria, así se propone la inclusión del docente a la tecnología y práctica de nuevos

recursos didácticos extraídos en su gran porcentaje de la red de internet, logrando así un cambio estructural, se trata acerca de los recursos didácticos tecnológicos que puede usar el Docente en el campo educativo, su conceptualización, clasificación y las ventajas que se presentan en la utilización de estas herramientas.

Dichas herramientas como lo son el Edmodo, Moddle , harán que el docente cambie su filosofía e incluso su metodología de enseñanza, ya que estos software permiten la integración entre el docente y el estudiante, y un óptimo control de la catedra, lo que influirá positivamente en el rendimiento académico de los estudiantes.

En el Capítulo I: se describe y plantea el problema donde se especificará: la ubicación, variables de la investigación, situación conflicto, causas y consecuencias, delimitación, evaluación del problema, objetivos: generales y específicos, además se expresa la justificación e importancia del tema.

En el Capítulo II: se encuentra el marco teórico que contiene los antecedentes del estudio, la Fundamentación Teórica como son las fundamentaciones: Filosófica, Ontológica, Epistemológica, Axiológica, Sociológica, Psicopedagógica, Metodológica, Andragógica, Legal; variables de la investigación, Hipótesis y las definiciones conceptuales.

En el Capítulo III: se encuentra la metodología que se implementa, la población donde se realiza el estudio.

En el Capítulo IV: se encuentra la propuesta donde se observará claramente los objetivos planteados y su debida justificación de la factibilidad, como implementarla y su respectiva validación.

# **CAPÌTULO I**

#### **EL PROBLEMA**

### <span id="page-19-1"></span><span id="page-19-0"></span>**UBICACIÓN DEL PROBLEMA EN UN CONTEXTO**

<span id="page-19-2"></span>La problemática se genera en las etapas de estudios anteriores es decir la Educación secundaria, ya que la mayoría de estudiantes vienen de colegios cuyos laboratorios informáticos, no estaban preparados o ni siquiera existían, dando como resultado bachilleres carentes de una formación informática acorde a la realidad nacional. Ya que este mundo globalizado exige que la tecnología de la información y comunicación, este asociado con el alumno, para facilitarle su trabajo en el proceso investigativo y la pronta respuesta para sortear cada una de las etapas de la carrera.

La Universidad de Guayaquil nace específicamente el 1 de diciembre de 1867, cuando por primera vez se reúne la Junta Universitaria del Guayas, que dio carta al nacimiento de la Universidad de Guayaquil. Ya el 9 de agosto de 1944 fue creada la facultad de Filosofía, Letras y Ciencias de la Educacion, y desde ahí recoge a todos los bachilleres deseosos de tener una profesión vinculada a la educación.

Actualmente con una población estudiantil que sobrepasa los 80.000 estudiantes, considerada como Universidad con mayor alumnado en todo el país, de toda clases sociales, lo que incide que el conocimiento que traen los estudiantes Universitarios sean heterogéneos, y por ende un difícil proceso de adaptación en los estudiantes principalmente a aquellos que escogen la carrera de Informática.

Al no haber laboratorios equipados correctamente se presentan falencias como:

- Desconocimiento de hardware
- Leve conocimientos del Software asociado a la enseñanza
- Mal manejo de utilitarios indispensables en el ciclo educativo superior

Aún más, si se considera la Ley Orgánica de Educación Superior del 2010 han incorporado la tecnología de información y comunicación con un rol fundamental en los procesos educativos debido al acceso y domino de las mismas, formarán parte de los contenidos curriculares indispensables para la inclusión en la sociedad del conocimiento.

Existen diferentes concepciones sobre el papel de las tecnologías de información y comunicaciones en los distintos contextos y grupos sociales, no obstante podemos decir que la extensión del concepto de "Sociedad de la Información Global". Esto significa un modelo tecnológico comunicacional propuesto y sostenido por la globalización económica, en particular en su utilización en el ámbito institucional.

El mundo de la informática abarca un sinnúmero de campos que nos brindan la oportunidad de poder innovar cada día, de hacer las tareas cotidianas de una manera más rápida, ágil y eficiente reduciendo costos y esfuerzos, se puede afirmar que el saber utilizar un computador se ha convertido en algo indispensable en la vida de los seres humanos, es por esto que es necesario adecuar un ambiente informático de acuerdo a las necesidades de la institución con laboratorios adecuados que permitan la capacitación constante a docentes y estudiantes para estar siempre actualizado.

La globalización y el manejo generalizado de las Tecnologías de Información y Comunicación (TIC) a nivel mundial hace que sea una necesidad que las Universidades, mantengan en sus egresados un Perfil Optimo en el manejo y desempeño de las destrezas informáticas por cuanto el mercado laboral lo exige, haciendo que esto se lo intente aplicar en nuestras Universidades, específicamente en la de Guayaquil, por cuanto no existe un seguimiento adecuado del egresado en las aplicaciones Informáticas.

Los laboratorios de Informática deben estar dotados, de aquellos instrumentos tecnológicos que puedan convertirse en herramientas de trabajo y así eliminar la carga del aprendizaje en el momento que se está recibiendo las materias impartidas, según las necesidades de la institución, para poder así, cumplir con los requisitos necesarios de las nuevas regulaciones impartidas.

El desarrollo de la presente guía didáctica tiene la finalidad de familiarizar a los docentes con una serie de recursos y herramientas TIC aplicables a nuestro trabajo diario en el aula como un sistema útil en el desarrollo de las capacidades básicas de nuestro alumnado. El documento comenzará por ofrecer una serie de argumentaciones teóricas que servirán como marco en el que basar nuestro trabajo y terminar por usar de un modo práctico una serie de recursos TIC que apoyen al docente en su labor de enseñanza.

La guía didáctica se la elabora con la necesidad de que el docente permanezca en constante preparación ante una inminente avalancha de preguntas por parte de los estudiantes, ya que estos viven en constante actualización empírica.

# <span id="page-22-0"></span>**JUSTIFICACIÒN**

La Universidad de Guayaquil en miras de alcanzar el tan anhelado cambio de imagen, esa misma que hoy por hoy está muy venida a menos, tal cual reza en su visión institucional, debe y está en la obligación de instaurar un proceso de Aprendizaje que contenga en su esencia, una labor de asistencia continua por parte de su cuerpo de docentes, hacia su población estudiantil, quienes realizan una labor de autogestión de aprendizaje, soportada por medios y tecnologías adecuadas y vigentes, como instrumentos vinculantes con la labor de asistencia o tutorial de dichos docentes.

Durante el proceso de selección del personal docente, cada uno de ellos debe portar como parte primordial de su perfil académico el uso de herramientas tecnológicas acorde con los cambios dinámicos que se dan en el proceso de Enseñanza-Aprendizaje, y en forma explícita, la necesidad de hacer uso de las TICs, como recurso necesario para el adecuado desempeño de su labor tutorial.

En este punto, nos encontramos con dos escenarios contrastantes:

- 1. El docente que tiene un amplio conocimiento y experiencia en la asignatura, y un dominio adecuado de sus contenidos, pero con poco o nada de competencias en el manejo de las TIC.
- 2. El docente con un buen dominio de las TIC, pero que recién ingresa al campo de la docencia, estando en consecuencia, limitado en experiencia y en dominio de los contenidos.

Ante estos escenarios contrastantes, lo que se busca es precisamente, la unión de ambos, es decir:

*"Un docente poseedor de una amplia experiencia en la asignatura, con un dominio de sus contenidos, y un adecuado manejo de las TIC, especialmente orientadas al contexto educativo"*

La realidad nos orienta, no al desuso del experto sin dominio de las TICs, sino al contrario, a la implementación de un proceso que gane a dicho docente hacia el uso de las TICs en una forma convincente, por tal motivo, es necesario un proceso de capacitación.

No es el "conocer" las herramientas TICs que podemos insertar como recurso educativo, como un mero objetivo cognitivo, sino el *"usarlo pedagógicamente"* en busca del cumplimiento de un objetivo procedimental. Esto como antesala a la consecución de objetivos actitudinales, hacia la cual, la filosofía de la Web 2.0 se orienta.

La base de esta capacitación se desarrolla totalmente bajo una comunicación mediada por las TIC, con miras a lograr una reflexión pedagógica sobre el uso de las nuevas tecnologías así como también un correcto dominio procedimental de las mismas para el ámbito educativo, proveyendo al docente, de las competencias necesarias para el ejercicio de su labor en el proceso de aprendizaje.

Como justificación metodológica, al conocer la necesidad actual de la Universidad de Guayaquil a diferencia de las otras universidades del Ecuador, se ha destacado que uno de los principales problemas es la falta de tecnología de información y comunicación en los laboratorios y aulas de la Facultad de Filosofía sobre diferentes temas que enriquezcan los conocimientos de los docentes para así transmitirlo a los estudiantes.

El interés de mayor prioridad en la Universidad de Guayaquil, es mejorar la infraestructura de enseñanza aprendizaje en las aulas de clases,

con la finalidad de proporcionar profesionales con un rendimiento académico acorde a las exigencias tecnológicas requeridas en la actualidad.

El análisis en el campo de las TIC beneficia a la comunidad docente universitaria brindando la oportunidad de capacitarse con los cambios tecnológicos que se presentan cada día. Por esta razón se realizaran guías didácticas para verificar cuántos y cuáles son los conocimientos y como están siendo usados dentro de la facultad de Filosofía

De esta manera también se verificaran aspectos externos como si se tienen equipos actualizados e intercomunicados en red; un mejor desarrollo en la actividades diarias de los docentes en el proceso de enseñanza aprendizaje, el asimilar conocimientos por parte del alumno.

Como justificación práctica, las tecnologías de la información y la comunicación (TIC) suponen un enorme impacto en la sociedad, por lo tanto al realizar la guía didáctica se mejoraría el rendimiento y habría un alto índice de profesionales preparados en esta rama.

Por lo expuesto, anteriormente esta tesis podrá impulsar la innovación de los docentes y profundizar en el conocimiento de las mejoras en los procesos de enseñanza y aprendizaje junto con los estudiantes dentro de la Facultad de Filosofía, generalizando el manejo de las Tecnologías de la Información y la Comunicación, teniendo como prioridad la calidad y equidad educativa conforme al objetivo 2.7 del Plan del Buen Vivir 2009- 2013 "Promover el acceso a la información y a las nuevas tecnologías de la información y comunicación para incorporar a la población a la sociedad de la información y fortalecer el ejercicio de la ciudadanía.

# <span id="page-25-0"></span>**OBJETIVOS DE LA INVESTIGACIÒN**

### <span id="page-25-1"></span>**Objetivo General**

Diagnosticar el nivel de uso y apropiación actual de las TICs, de los docentes de la carrera Informática de la Facultad de Filosofía, Letras y Ciencias de la Educación de la Universidad de Guayaquil, año 2013, a través de una investigación bibliográfica documental y de campo, cuyos resultados y estos comparados con otros estudios similares nos conduzcan a elaborar una guía didáctica orientada al buen manejo de las Tecnologías de la Información y Comunicación .

# <span id="page-25-2"></span>**Objetivos Específicos**

- Analizar la importancia y el uso apropiado delas TIC´S en el aprendizaje significativo en la carrera de Informática por parte de los docentes.
- Determinar las causas que originan el manejo inapropiado o falta de conocimientos de las TICs mediante encuestas.
- Diseñar una guía didáctica sobre el manejo de las TIC´S aplicado a los docentes.

# **HIPÓTESIS**

<span id="page-26-0"></span>El uso adecuado de las Tic's en los docentes influirá positivamente en el aprendizaje significativo de los estudiantes de la carrera Informática de la Facultad de Filosofía Letras y Ciencias de la Educación , año 2013 , Universidad de Guayaquil.

# <span id="page-26-1"></span>**VARIABLES DE LA INVESTIGACIÓN**

# **Variable independiente**

Tecnologías de la Información y la comunicación

# **Variables dependientes**

 $\checkmark$  Aprendizaje significativo

# **METODOLOGÌA DISEÑO DE LA INVESTIGACIÒN**

<span id="page-27-1"></span><span id="page-27-0"></span>En este trabajo de tesis se realiza una investigación de campo, bibliográfica donde se leen diferentes documentos, libros y búsquedas en internet para obtener una idea del manejo de los recursos didácticos tecnológicos apoyado en los modelos de investigación nombrados a continuación:

### **MODALIDAD DE LA INVESTIGACIÓN**

<span id="page-27-2"></span>La modalidad de la presente investigación se enmarca dentro de las investigaciones **de campo**, ya que realizará un estudio in situ del problema planteado, también es investigación **bibliográfica** porque a través de la utilización de fuentes documentales, ampliará el conocimiento del tema objeto de investigación, y por último también se lo puede considerar como **proyectos factibles**, en razón que como propuesta presenta una guía didáctica que será un método de solución al problema detectado, existiendo las condiciones adecuadas para que esta solución pueda implementarse, ya que la institución cuenta con los recursos necesarios para su operatividad.

En el Manual de Trabajos de Grado en Maestría y tesis Doctoral, Yépez (2002) define al Proyecto Factible como:

**"La elaboración de una propuesta, de un modelo operativo viable, o una solución posible a un problema de tipo práctico para satisfacer la necesidad de una institución o grupo social. La propuesta debe tener apoyo; bien sea una investigación de campo o una investigación de tipo documental, puede referirse a** 

# **la formulación de políticas, programas, tecnologías, métodos o procesos". (p.17) Tipo de Investigación**

El presente trabajo se basa en investigación **descriptiva,** también conocida como investigación estadística, describe los datos y este debe tener un impacto en la vida de la gente que rodea el tema de estudio. Los datos son recogidos directamente de la realidad. En el lugar donde se producen los hechos, por el propio investigador, pero también se usan fuentes secundarias. El trabajo se apoyó además en la Investigación **documental** bibliográfica, la cual permite construir la fundamentación teórica científica del proyecto así como la propuesta de una guía didáctica para los docentes.

Finalmente, también se utilizó la investigación **de campo**, a través de la observación y aplicación de instrumentos con el propósito de elaborar el diagnóstico real de necesidades, dar respuestas a las preguntas directrices y analizar científica y técnicamente el fenómeno planteado en el problema mencionado.

### <span id="page-28-0"></span>**POBLACIÒN**

Para la investigación se tomó como población al personal docente de la Carrera de Informática de la Facultad de Filosofía, y a los estudiantes de dos paralelos de la misma carrera.

#### <span id="page-29-1"></span>Cuadro N° 1 POBLACIÓN

### **Población**

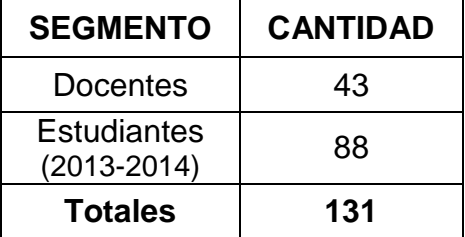

### <span id="page-29-0"></span>**MUESTRA**

Según JIMENEZ (1999)

**La muestra es un subconjunto representativo de la población o del conjunto universo. Los estudios que se realizan en una muestra se puede generalizar a la población por procedimientos estadísticos, es decir, hacer extensivos sus resultados al universo, por lo que una muestra debe tener dos características básicas: tamaño y representatividad (p.119)**

La muestra la conforman la totalidad de los docentes de la Carrera de informática de la Facultad de Filosofía Letras y Ciencias de la Educación (43) Docentes, y 88 estudiantes de dos paralelos de la mencionada carrera; No se aplico ninguna formula por que el muestreo fue dirigido a la totalidad de la población señalada para la investigación.

### <span id="page-30-1"></span>**Cuadro N° 2 MUESTRA**

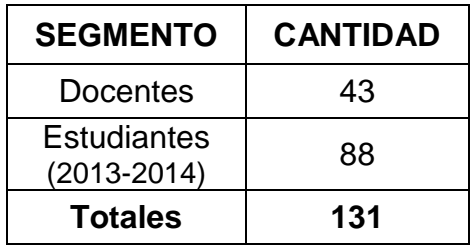

# **TÈCNICAS E INSTRUMENTOS DE LA INVESTIGACIÒN**

<span id="page-30-0"></span>Entre las técnicas de investigación que se utilizó para el desarrollo del presente trabajo tenemos:

La **investigación bibliográfica**, puesto que ésta constituye el punto de partida para la realización de todo proceso de investigación, por cuanto va a permitir analizar y evaluar aquello que se ha investigado y lo que falta por investigar del problema en estudio, para ello las fuentes serán libros, periódicos, revistas, documentos relacionados con el tema de investigación, direcciones electrónicas en Internet, entre otros.

La **investigación de campo**, porque utiliza procedimientos e instrumentos propios para la recolección de datos, junto a mecanismos específicos de control y validez de la información; se utilizará básicamente la información obtenida a través de las encuestas, para ello las fuentes son directivos de la carrera, personal administrativo, estudiantes, profesionales especialistas en el tema.

Se aplicó como instrumento las encuestas mediante cuestionarios a los 43 docentes, asi como también se aplicaron encuestas a los 88

estudiantes de la Carrera de Informática de la Facultad de Filosofía, Letras y Ciencias de la Educación.

# <span id="page-31-0"></span>**PROCEDIMIENTO DE LA INVESTIGACIÒN**

- Definición y delimitación del problema
- **Investigación bibliográfica**
- Creación de instrumentos de recopilación de información
- **Prueba piloto de los instrumentos elaborados**
- Aplicación de los instrumentos a los segmentos de la población
- Procesamiento y análisis de la información
- Elaboración de la guía propuesta
- Presentación del informe

# <span id="page-31-1"></span>**PROCESAMIENTO Y ANÀLISIS**

<span id="page-31-2"></span>Se utilizará el software estadístico SPSS, en el que se hará el análisis por pregunta e indicadores, en estos casos se calculará tanto por ciento y tanto por ciento acumulado en casos especiales.

# **PROCESAMIENTO Y ANÀLISIS DE LA INFORMACIÓN**

### **DESCRIPCIÓN DEL TRABAJO DE CAMPO**

<span id="page-32-0"></span>Para realizar la recopilación de datos, a fin de fundamentar la investigación "*El uso de las tecnologías de información y comunicación en el aprendizaje significativo de los docentes de la Carrera de Informática de la Facultad de Filosofía, Letras y Ciencias de la Educación, propuesta de guía una didáctica para docentes sobre el uso de TIC's*", se aplicó los instrumentos a la totalidad de los docentes de la Carrera de Informática.

Fue relativamente sencillo, durante una semana de actividades académicas regulares, realizar todo el proceso de recolección de datos. Todas las encuestas se aplicaron dentro de la institución constatando de esta manera la veracidad de las fuentes, lo cual permite una credibilidad muy alta en cuanto a la percepción que tienen los actores de los aspectos encuestados dentro de la investigación.

# **CAPÌTULO II**

### **MARCO TEÒRICO**

#### **ANTECEDENTES DEL ESTUDIO**

<span id="page-33-2"></span><span id="page-33-1"></span><span id="page-33-0"></span>Precisar los nuevos perfiles profesionales para la comunicación digital que suponen un desafío tanto para la formación de los estudiantes como para el reciclaje profesional de los trabajadores, así como conocer su incidencia en los medios tradicionales y determinar las oportunidades aplicadas al desarrollo de Internet- que surgen del progresivo desarrollo que las TIC son los objetivos de este Dossier de TELOS, *Nuevos perfiles profesionales para la comunicación digital*.

Según (Reyes R., 2008) dice lo siguiente:

**"En un entorno de recesión económica, el sector de las Tecnologías de la Información y la Comunicación (TIC) dio empleo a más de 418.000 personas y, según datos del Observatorio Nacional de las Telecomunicaciones y de la Sociedad de la Información en España, su facturación ascendió a 100.765 millones de euros en 2009. Aunque globalmente el sector descendió un 3,4 por ciento respecto a 2008 en sus índices de empleabilidad, el efecto de la crisis no ha sido uniforme en todos los mercados. Los menos afectados dentro de las TIC son las Actividades Informáticas, que generaron más de 200.000 empleos, seguidas de los Contenidos Digitales -con más de 64.000 puestos de trabajo- y del Comercio, con casi 40.000 personas. De esta manera puede observarse, un año más, el crecimiento consolidado alrededor de Internet que, por tanto, se configura como un sector imprescindible para la economía española y para el desarrollo de la Sociedad de la Información y el Conocimiento (SIC)."**

# <span id="page-34-0"></span>**BASES TEÓRICAS**

Existe en Europa un estudio importante plasmado en el informe final de la Comisión Europea sobre nuevos entornos de aprendizaje en la educación, que es un estudio acerca de innovaciones en las escuelas, este informe concluye en que "Los nuevos entornos de aprendizaje no dependen tanto del uso de las TIC sino más bien de la reorganización de la situación del aprendizaje y de la capacidad del profesor para usar la tecnología como soporte de los objetivos orientados a transformar las actividades de enseñanza tradicionales"

En nuestro país, también se han dado estudios acerca de las TIC en la educación, investigaciones en su mayoría de corte cuantitativo habiendo muy pocos estudios de carácter cualitativo.

En particular, es importante subrayar que los resultados obtenidos por los países latinoamericanos que han sido evaluados por mediciones internacionales como el Laboratorio Latinoamericano de Evaluación de la calidad de la Educación (LLECE), coordinado por la OREALC/UNESCO Santiago, o TIMSS y PISA, no consideraron con la debida profundidad la potencial influencia de las TIC en los procesos de enseñanza y aprendizaje.

Esta Conferencia Internacional constituye una iniciativa tripartita entre la Oficina Regional de Educación para América Latina y El Caribe (OREALC/UNESCO Santiago), la Representación de la UNESCO en Brasil y la Secretaría de Educación a Distancia del Ministerio de Educación brasileño.

### **LAS TECNOLOGÍAS DE LA INFORMACIÓN Y LA COMUNICACIÓN**

Según ALAS A. (2002), dice: "Se denominan Tecnologías de la Información y las Comunicaciones, TIC, al conjunto de tecnologías que permiten la adquisición, producción, almacenamiento, tratamiento, comunicación, registro y presentación de informaciones, en forma de voz, imágenes y datos contenidos en señales de naturaleza acústica, óptica o electromagnética. Las TIC incluyen la electrónica como tecnología base que soporta el desarrollo de las telecomunicaciones, la informática y el audiovisual". (P16)

Según (UNesco, 2012):

**"Las principales motivaciones fueron: La necesidad de reflexionar acerca de las posibilidades de integrar las TIC en los procesos de enseñanza-aprendizaje para mejorar la calidad de la educación, y por otra parte, la necesidad de comprender las mejores rutas que pueden facilitar esta integración en el desempeño profesional de los profesores, en sus competencias esperadas y en un marco político referente a las mismas."**

### **SISTEMAS DE INFORMACIÓN**

Son programas que recolectan, procesan, almacenan, analizan y distribuyen datos e información para un propósito específico.

Según (R. Andreu, 1991)

**"Se entiende por sistema de información: "Conjunto integrado de procesos, principalmente formales, desarrollados en un entorno usuario-computador, que operando sobre un conjunto de datos estructurados de una organización, recopilan, procesan y distribuyen selectivamente la información necesaria para la operatividad habitual de la organización y las actividades propias de la dirección de la misma (P 47)"**
Estas herramientas se usan en todas las áreas de organizaciones de todo tipo, como la relación con el cliente, la cadena de suministro, los recursos humanos, producción, el conocimiento, etc."

#### **INTERNET**

Internet es un conjunto descentralizado de redes de comunicación interconectadas que utilizan la familia de protocolos TCP/IP, garantizando que las redes físicas heterogéneas que la componen funcionen como una red lógica única, de alcance mundial. Sus orígenes se remontan a 1969, cuando se estableció la primera conexión de computadoras, conocida como ARPANET, entre tres universidades en California y una en Utah, Estados Unidos.

Uno de los servicios que más éxito ha tenido en Internet ha sido la World Wide Web (WWW, o "la Web"), hasta tal punto que es habitual la confusión entre ambos términos. La WWW es un conjunto de protocolos que permite, de forma sencilla, la consulta remota de archivos de hipertexto. Ésta fue un desarrollo posterior (1990) y utiliza Internet como medio de transmisión.

Existen, por tanto, muchos otros servicios y protocolos en Internet, aparte de la Web: el envío de correo electrónico (SMTP), la transmisión de archivos (FTP y P2P), las conversaciones en línea (IRC), la mensajería instantánea y presencia, la transmisión de contenido y comunicación multimedia -telefonía (VoIP), televisión (IPTV)-, los boletines electrónicos (NNTP), el acceso remoto a otros dispositivos (SSH y Telnet) o los juegos en línea. (Romero J., 2010)

### **BLOGGER**

Es un servicio creado por Pyra Labs, y adquirido por Google en el año 2003, que permite crear y publicar una bitácora en línea. Para publicar contenidos, el usuario no tiene que escribir ningún código o instalar programas de servidor o de scripting. (Romero J., 2010)

Los blogs alojados en Blogger, generalmente están alojados en los servidores de Google dentro del dominio blogspot.com. Hasta el 30 de abril de 2010, Blogger permitió publicar bitácoras a través de FTP.

#### **WIKIS**

Es un sitio web cuyas páginas pueden ser editadas por múltiples voluntarios a través del navegador web. Los usuarios pueden crear, modificar o borrar un mismo texto que comparten. Los textos o páginas wiki tienen títulos únicos. Si se escribe el título de una página wiki en algún lugar del wiki entre dobles corchetes ([[...]]), esta palabra se convierte en un enlace web a la página wiki.

Según (Romero J., 2010) dice lo siguiente con respecto a Wikis:

**"En una página sobre alpinismo, por ejemplo, puede haber una palabra como piolet o brújula que esté marcada como palabra perteneciente a un título de página wiki. La mayor parte de las implementaciones de wikis indican en el URL de la página el propio título de la página facilitando el uso y comprensibilidad del link fuera del propio sitio web. Además, esto permite formar en muchas ocasiones una coherencia terminológica, generando una ordenación natural del contenido. La mayor parte de los wikis actuales conservan un historial de cambios que permite recuperar fácilmente cualquier estado anterior y ver qué usuario hizo cada cambio, lo cual facilita enormemente el mantenimiento conjunto y el control de usuarios nocivos. Habitualmente, sin necesidad de una revisión previa, se actualiza el contenido que muestra la página wiki editada".**

#### **WORLD WIDE WEB (WWW)**

Según (Romero J., 2010) dice lo siguiente:

**"Es un sistema de distribución de información basado en hipertexto o hipermedios enlazados y accesibles a través de Internet. Con un navegador web, un usuario visualiza sitios web compuestos de páginas web que pueden contener texto, imágenes, vídeos u otros contenidos multimedia, y navega a través de ellas usando hiperenlaces".**

# **FUNCIONES DE LAS TIC EN LA EDUACIÒN**

La sociedad de la información en general y las nuevas tecnologías en particular inciden de manera significativa en todos los niveles del mundo educativo. Las nuevas generaciones van asimilando de manera natural esta nueva cultura que se va conformando y que para nosotros conlleva muchas veces importantes esfuerzos de formación, de adaptación y de desaprender muchas cosas que ahora se hacen de otra forma o que simplemente ya no sirven. Los más jóvenes no tienen el pozo experiencial de haber vivido en una sociedad más estática (como nosotros hemos conocido en décadas anteriores), de manera que para ellos el cambio y el aprendizaje continuo para conocer las novedades que van surgiendo cada día es lo normal.

Precisamente para favorecer este proceso que se empieza a desarrollar desde los entornos educativos informales, la escuela debe integrar también la nueva cultura: alfabetización digital, fuente de información, instrumento de productividad para realizar trabajos, material didáctico, instrumento cognitivo. Obviamente la escuela debe acercar a los estudiantes la cultura de hoy, no la cultura de ayer.

Por ello, es importante la presencia en clase del ordenador (y de la cámara de vídeo, y de la televisión) desde los primeros cursos, como un instrumento más, que se utilizará con finalidades diversas: lúdicas, informativas, comunicativas, instructivas. Como también es importante que esté presente en los hogares y que los más pequeños puedan acercarse y disfrutar con estas tecnologías de la mano de sus padres. Pero, además de este uso y disfrute de los medios que permitirá realizar actividades educativas dirigidas a su desarrollo psicomotor, cognitivo, emocional y social, las nuevas tecnologías también pueden contribuir a aumentar el contacto con las familias.

Un ejemplo: la elaboración de una web de la clase dentro de la web de la escuela permitirá acercar a los padres la programación del curso, las actividades que se van haciendo, permitirá publicar algunos de los trabajos de los niños y niñas, sus fotos, a los alumnos especialmente los más jóvenes les encantará y estarán súper motivados con ello, a los padres también y al profesorado también. ¿Por qué no hacerlo? es fácil, incluso se pueden hacer páginas web sencillas con clásicos procesadores de texto.

# **ALFABETIZACIÒN DIGITAL**

El alfabetismo digital se focalizan en aspectos más amplios vinculados con el aprendizaje de cómo efectivamente hallar, usar, resumir, evaluar, crear y transmitir información utilizando tecnologías digitales y no sólo con la habilidad para usar una computadora.

Según (Borzone M., 2009) dice lo siguiente:

**"Alfabetismo digital también conocido como alfabetización digital y alfabetización multimedia es la habilidad para localizar, organizar, entender, evaluar y analizar información utilizando tecnología digital. Implica tanto el conocimiento de cómo trabaja la alta tecnología de hoy día como la comprensión de cómo puede ser utilizada. Las personas digitalmente alfabetizados pueden comunicarse y trabajar más eficientemente especialmente con aquellos que poseen los mismos conocimientos y habilidades".**

El alfabetismo digital incluye el conocimiento del hardware de las computadoras, del software (particularmente aquellos que más frecuentemente se utilizan en los negocios) del Internet, de los teléfonos celulares, de los PDAs y de otros dispositivos digitales. Una persona que utiliza estas habilidades para interactuar con la sociedad puede ser llamada ciudadano digital.

### **ALFABETIZACIÓN DIGITAL**

1) Uso en el personal acceso a la información, comunicación, gestión y proceso de datos.

2) Gestión del centro: secretaría, biblioteca, gestión de la tutoría de alumnos.

3) Uso didáctico para facilitar los procesos de enseñanza y aprendizaje

- 4) Comunicación con las familias (a través de la web de centro)
- 5) Comunicación con el entorno

6) Relación entre profesores de diversos centros (a través de redes y comunidades virtuales): compartir recursos y experiencias, pasar informaciones, preguntas.

Según (CASTRO, C. y ROA, G. , 2003) dice:

**"El uso adecuado de las Tecnologías de la información y comunicación (TIC), tiene una influencia directa en el progreso económico de las sociedades en vías de desarrollo, en aspectos como el empleo, productividad e innovación de métodos de comercialización de productos. (P 23)"**

# **DESVENTAJAS DE LAS TIC**

#### **EN EL APRENDIZAJE**

**Dispersión.** La navegación por los atractivos espacios de Internet, llenos de aspectos variados e interesantes, inclina a los usuarios a desviarse de los de su búsqueda. Por su parte, el atractivo de los programas informáticos también mueve a los estudiantes a invertir mucho tiempo interactuando con aspectos accesorios.

**Aprendizajes incompletos y superficiales.** La libre interacción de los alumnos con estos materiales, no siempre y a menudo descontextualizado, puede proporcionar aprendizajes incompletos con visiones de la realidad simplistas y poco profundas.

**Acostumbrados a la inmediatez,** los alumnos se resisten a emplear el tiempo necesario para consolidad los aprendizajes, y confunden el conocimiento con la acumulación de datos.

**Diálogos muy rígidos.** Los materiales didácticos exigen la formalización previa de la que se pretende enseñar y que el autor haya previsto los caminos y diálogos que seguirán los alumnos. Por otra parte, en las comunicaciones virtuales, a veces cuesta hacerse entender con los "diálogos" ralentizados e intermitentes del correo electrónico.

**Visión parcial de la realidad.** Los programas presentan una visión particular de la realidad, no la realidad tal como es.

**Dependencia de los demás.** El trabajo también tiene sus inconvenientes. En general conviene hacer estables (donde los alumnos ya se conozcan) pero flexibles, (para ir variando) y no conviene que los grupos sean numerosos, ya que algunos estudiantes se podrían convertir en espectadores de los trabajos de los otros.

## **EN LOS ESTUDIANTES**

**Adicción.** El multimedia interactivo e Internet resulta motivador, pero un exceso puede provocar adicción. El profesorado deberá estar atento ante alumnos que muestren una adicción desmesurada.

**Cansancio visual y otros problemas físicos.** Un exceso de tiempo trabajando ante el ordenador o malas posturas pueden provocar diversas dolencias.

**Falta de conocimiento de los lenguajes.** A veces los alumnos no conocen adecuadamente los lenguajes (audiovisual, hipertextual) en los que se presentan las actividades informáticas, lo que dificulta o impide su aprovechamiento.

**Recursos educativos con poca potencialidad.** Los materiales didácticos y los nuevos entornos informáticos no siempre proporcionan adecuada orientación, profundidad de los contenidos, buenas interacciones, fácil comunicación interpersonal, muchas veces faltan las guías didácticas. También suelen tener problemas de actualización de los contenidos La utilización de las nuevas tecnologías expone a los virus informáticos, a los datos almacenados en los discos lo cual incrementa el coste (en tiempo y dinero) para proteger los ordenadores.

### **EN LOS PROFESORES**

**Stress.** A veces el profesorado no dispone de los conocimientos adecuados sobre la informática y sobre cómo aprovechar los recursos educativos disponibles con sus alumnos. Surgen problemas y aumenta su estrés.

**Desarrollo de estrategias de mínimo esfuerzo**. Los estudiantes pueden centrarse en la tarea que les plantee en un sentido demasiado estrecho y buscar estrategias para cumplir con el mínimo esfuerzo mental, ignorando las posibilidades de estudio que les ofrece el programa. Muchas veces los alumnos consiguen aciertos a partir de premisas equivocadas, y en ocasiones hasta pueden resolver problemas que van más allá de su comprensión utilizando estrategias que no están relacionadas con el problema pero que sirven para lograr su objetivo. Una de estas estrategias consiste en leer las intenciones del maestro. Por otra parte en Internet pueden encontrarse muchos trabajos que los alumnos pueden simplemente copiar para entregar al profesor como propios.

**Necesidad de actualizar equipos y programas.** La informática está en continua evolución, los equipos y los programas mejoran sin cesar y ello nos exige una constante renovación.

#### **APRENDIZAJE SIGNIFICATIVO**

El aprendizaje significativo se refiere al tipo de aprendizaje en que un aprendiz o estudiante relaciona la información nueva con la que ya posee, reajustando y reconstruyendo ambas informaciones en este proceso. Dicho de otro modo, la estructura de los conocimientos previos condiciona los nuevos conocimientos y experiencias, y éstos, a su vez, modifican y reestructuran aquellos.

El aprendizaje es recíproco tanto por parte del estudiante o el alumno en otras palabras existe una retroalimentación. El aprendizaje significativo es aquel aprendizaje en el que los docentes crean un entorno de instrucción en el que los alumnos entienden lo que están aprendiendo. El aprendizaje significativo es el que conduce a la transferencia. Este aprendizaje sirve para utilizar lo aprendido en nuevas situaciones, en un contexto diferente, por lo que más que memorizar hay que comprender.

Aprendizaje significativo se opone de este modo al aprendizaje mecanicista. Se entiende por la labor que un docente hace para sus alumnos. El aprendizaje significativo ocurre cuando una nueva información "se conecta" con un concepto relevante ("subsunsor") pre existente en la estructura cognitiva, esto implica que, las nuevas ideas, conceptos y proposiciones pueden ser aprendidos significativamente en la medida en que otras ideas, conceptos o proposiciones relevantes estén adecuadamente claras y disponibles en la estructura cognitiva del individuo y que funcionen como un punto de "anclaje" a las primeras.

El aprendizaje significativo se da mediante dos factores, el conocimiento previo que se tenía de algún tema, y la llegada de nueva información, la cual complementa a la información anterior, para enriquecerla. De esta manera se puede tener un panorama más amplio sobre el tema.

Según AUSUBEL, David (1990) dice:

**"Un aprendizaje es significativo cuando los contenidos son relacionados de modo no arbitrario y sustancial (no al pie de la letra) con lo que el alumno ya sabe (P.20)"**

Según VYGOTSKY, Lev. (1988) dice:

**"Considera que el comportamiento del estudiante esta arraigado en la interacción social , ya que el proceso de desarrollo la sociabilidad desempeña un papel formador y constructor , el aprender es un proceso natural de desarrollo , el aprendizaje se presenta como un medio que fortalece este proceso natural"**

Según PIAGET, Jean. (1964) dice:

**"a través de procesos de acomodación y asimilación, los individuos construyen nuevos conocimientos a partir de las experiencias". La asimilación ocurre cuando las experiencias de los individuos se alinean con su representación interna del mundo. Asimilan la nueva experiencia en un marco ya existente."**

# **IDEAS BÁSICAS DEL APRENDIZAJE SIGNIFICATIVO**

1. Los conocimientos previos han de estar relacionados con aquellos que se quieren adquirir de manera que funcionen como base o punto de apoyo para la adquisición de conocimientos nuevos.

2. Es necesario desarrollar un amplio conocimiento para integrar y organizar los nuevos conocimientos.

3. Es necesario que la nueva información se incorpore a la estructura mental y pase a formar parte de la memoria comprensiva.

4. Aprendizaje significativo y aprendizaje mecanicista, no son dos tipos opuestos de aprendizaje, sino que se complementan durante el proceso de enseñanza. Pueden ocurrir simultáneamente en la misma tarea de aprendizaje. Por ejemplo, la memorización de las tablas de multiplicar es necesaria y formaría parte del aprendizaje mecanicista, sin embargo su uso en la resolución de problemas correspondería al aprendizaje significativo.

5. Requiere una participación activa del discente donde la atención se centra en el cómo se adquieren los aprendizajes.

6. Se pretende potenciar que el discente construya su propio aprendizaje, llevándolo hacia la autonomía a través de un proceso de andamiaje. La intención última de este aprendizaje es conseguir que el discente adquiera la competencia de aprender a aprender.

7. El aprendizaje significativo puede producirse mediante la exposición de los contenidos por parte del docente o por descubrimiento del discente.

8. El aprendizaje significativo utiliza los concomimientos previos para mediante comparación o intercalación con los nuevos conocimientos armar un nuevo conjunto de conocimientos.

El aprendizaje significativo trata de la asimilación y acomodación de los conceptos. Se trata de un proceso de articulación e integración de

significados. En virtud de la propagación de la activación a otros conceptos de la estructura jerárquica o red conceptual, esta puede modificarse en algún grado, generalmente en sentido de expansión, reajuste o reestructuración cognitiva, constituyendo un enriquecimiento de la estructura de conocimiento del aprendizaje. Las diferentes relaciones que se establecen en el nuevo conocimiento y los ya existentes en la estructura cognitiva del aprendizaje, entrañan la emergencia del significado y la comprensión. En resumen, aprendizaje significativo es aquel que:

- 1) Es permanente: El aprendizaje que adquirimos es a largo plazo.
- 2) Produce un cambio cognitivo, se pasa de una situación de no saber a saber.
- 3) Está basado sobre la experiencia, depende de los conocimientos previos.

Esta teoría, fue postulada en la década de los sesentas por el psicólogo cognitivo David Ausbel, y propone cuatro procesos mediante los cuales puede ocurrir el Aprendizaje Significativo: Subsunción derivada. Esto describe la situación en la cual la nueva información que aprendo es un caso o un ejemplo de un concepto que he aprendido ya. Así pues, supongamos que he adquirido un concepto básico tal como "árbol". Sé que un árbol tiene un tronco, ramas, hojas verdes, y puede tener cierta clase de fruta, y que, cuando han crecido pueden llegar a medir por lo menos 4 metros de alto. Ahora aprendo sobre una clase de árbol que nunca había visto, digamos un árbol de persimo, que se ajusta a mi comprensión anterior del árbol. Mi nuevo conocimiento de los árboles de persimo se ata a mi concepto de árbol, sin alterar substancialmente ese concepto. Así pues, un Ausubeliano diría que se ha aprendido sobre los árboles de persimo mediante el proceso del subsunción derivada.

Subsunción correlativa. Ahora, supongamos que encuentro una nueva clase de árbol que tenga hojas rojas, en lugar de verdes. Para acomodar esta nueva información, tengo que alterar o ampliar mi concepto de árbol para incluir la posibilidad de hojas rojas.

He aprendido sobre esta nueva clase de árbol con el proceso del subsunción correlativa. En cierto modo, se puede decir que este aprendizaje es más "valioso" que el del subsunción derivado, puesto que enriquece el concepto de conocimiento superior. Aprendizaje de superordinal. Imaginemos que estoy familiarizado con los árboles de maple, robles, manzanos, etc., pero no sabía, hasta que me enseñaron, que éstos son todos ejemplos de árboles caducifolio. En este caso, conocía ya a muchos ejemplos del concepto, pero no sabía el concepto mismo hasta que me fue enseñado. Éste es aprendizaje del superordinal. Aprendizaje combinatorio.

Los primeros tres procesos de aprendizaje implican que nueva información se "añade" a una jerarquía en un nivel debajo o sobre del previamente adquirido. El aprendizaje combinatorio es diferente; describe un proceso por el cual la nueva idea sea derivada de otra idea que no sea ni más alta ni más baja en la jerarquía, pero en el mismo nivel (en una "rama" diferente, pero relacionada). Usted podría pensar en esto como aprendiendo por analogía. Por ejemplo, para enseñar alguien sobre la polinización en plantas, usted puede ser que se relacione la con el conocimiento previamente adquirido de cómo se fertilizan los huevos de peces.

# **GUÍAS DE APRENDIZAJE**

Se realizan en el momento en que se están trabajando contenidos o competencias. El alumno mediante la guía va adquiriendo nuevos conocimientos y habilidades y el profesor la utiliza como un buen complemento de la clase.

# **GUÍAS DE COMPROBACIÓN**

Tienen como principal función verificar el logro de ciertos contenidos o habilidades. Al profesor le sirve para ratificar y reorientar su plan de trabajo y al alumno para demostrarse a sí mismo que ha aprendido. Generalmente son mixtas, es decir contienen ítems de desarrollo, de aplicación y de dominio de contenidos.

**GUÍAS DE APLICACIÓN** La utilidad más cercana es matizar un contenido difícil que requiere ser contextualizado. Cumple una función de activar potencialidades del alumno, trabajar empíricamente y también, para asimilar a su realidad lo trabajado en la clase. Al profesor le presta ayuda en cuanto a motivación, conocimiento de sus alumnos y aprendizajes efectivos.

**GUÍAS DE SÍNTESIS:** El objetivo es asimilar la totalidad y discriminar lo más importante. Son muy útiles para el alumno al finalizar un contenido complejo y también al terminar una unidad, ya que logra comprenderlo en su totalidad. Como esquema mental ordena al alumno, ya que cualquier contenido tiene inicio, desarrollo y conclusión. Al profesor le sirve para globalizar, cerrar capítulos y enfatizar lo más importante.

**GUÍAS DE ESTUDIO:** Tienen como objetivo preparar una prueba, examen, etc. Generalmente se realizan antes de cualquier evaluación o al finalizar una unidad. Al alumno le sirven para repasar los contenidos y al profesor para fijar aprendizajes en sus alumnos. También se emplea para complementar los apuntes y para aquellos alumnos que necesitan más tiempo en el trabajo de una unidad.

**GUÍAS DE LECTURA:** El objetivo es orientar la lectura de un texto o libro, usando alguna técnica de comprensión lectora. Se puede hacer mediante preguntas en el nivel explícito o inferencial, para que el alumno las vaya respondiendo a medida que va leyendo o a través de un cuadro sinóptico de la lectura, donde se indica título de la lectura, autor, nacionalidad, género literario, tipo de narrador, estilo narrativo, personajes, ambientes, motivos y argumento. Al alumno le facilita el entendimiento y análisis de textos y al profesor le ayuda para desarrollar técnicas en sus alumnos.

**GUÍAS DE VISITAS:** Su objetivo es dirigir una visita hacia lo más importante, puesto que el alumno al salir del aula tiende a dispersarse cuando hay muchos estímulos. Se usan al asistir a un museo, empresa, etc. Dentro de éstas existe la del espectador que es muy similar a la de lectura; pero orientada a una película. Al profesor le ayuda a focalizar la atención del alumno.

**GUÍAS DE OBSERVACIÓN** El objetivo es agudizar la observación, generalmente, para describir hechos o fenómenos. Es muy usada como parte del método científico. Al alumno le ayuda en su discriminación visual y al profesor le facilita que sus alumnos tengan un modelo de observación.

# **LA EDUCACIÓN EN ADULTOS**

Se distingue por los numerosos aportes que favorecieron el sustento científico de la teoría y praxis de la educación de adultos.

En su trabajo Domínguez D.: **"La Práctica Moderna de la Educación de Adultos" (1980)**, puede leerse la propuesta referida al proceso educativo de los adultos, basada en un estudio comparativo de los modelos pedagógico y andragógico donde enfatiza en variables tales como: interacción, planificación, diagnóstico de necesidades, objetivos, planes educativos, actividades de aprendizaje y evaluación.(pág.70)

Es necesario desarrollar nuevas formas educativas adecuadas a las necesidades actuales del adulto que no puede desplazarse por sus obligaciones familiares, laborales o personales.

La disponibilidad y uso de las nuevas tecnologías de información y comunicación obtiene nuevas posibilidades de trabajo en actividades colaborativas.

En el aprendizaje Andragógico, se debe utilizar la tecnología al máximo, por la flexibilidad y capacidad del estudiante para moverse a través de trabajos en cualquier momento y en cualquier lugar.

#### **LAS TIC´S COMO INSTRUMENTO MEDIADOR**

También, se definen las [TIC](http://www.monografias.com/trabajos901/impacto-tic-sociedades-latinoamericanas/impacto-tic-sociedades-latinoamericanas.shtml) como instrumentos mediadores de la actividad en que se integran. Abordar, como ya hiciera Giddens (1990), "define las TIC como elementos de [cultura,](http://www.monografias.com/trabajos13/quentend/quentend.shtml#INTRO) como objetos culturales, es algo que enlaza con los planteamientos del enfoque sociocultural dentro de, y más concretamente con las ideas de [Vigotsky.](http://www.monografias.com/trabajos14/vigotsky/vigotsky.shtml) Éste considera que los [procesos](http://www.monografias.com/trabajos14/administ-procesos/administ-procesos.shtml#PROCE) psicológicos humanos tienen su origen en la actividad humana, que es una actividad mediada por distintos instrumentos y vinculada a un contexto histórico y cultural. Así pues, es necesario también estudiar las relaciones entre [herramientas](http://www.monografias.com/trabajos11/contrest/contrest.shtml) y [comunidad](http://www.monografias.com/trabajos910/comunidades-de-hombres/comunidades-de-hombres.shtml) cultural. En el estudio de la [integración](http://www.monografias.com/trabajos11/funpro/funpro.shtml) de las TIC en un contexto o [sistema](http://www.monografias.com/trabajos11/teosis/teosis.shtml) de actividad como es el escolar, el [análisis](http://www.monografias.com/trabajos11/metods/metods.shtml#ANALIT) sociocultural informa "del modo particular de uso que hacen los sujetos en el marco de su propia [acción](http://www.monografias.com/trabajos35/categoria-accion/categoria-accion.shtml) discursiva de estos instrumentos- asociados a contextos- y del grado de [dominio](http://www.monografias.com/trabajos7/doin/doin.shtml) que tienen de ellos a través de los criterios y razones que hacen explícitos" (10)

Según (Fullan F., 2011) dice lo siguiente:

**"La [sociedad](http://www.monografias.com/trabajos35/sociedad/sociedad.shtml) actual, la sociedad llamada de la [información,](http://www.monografias.com/trabajos7/sisinf/sisinf.shtml) [demanda](http://www.monografias.com/trabajos/ofertaydemanda/ofertaydemanda.shtml) cambios en los [sistemas](http://www.monografias.com/trabajos11/teosis/teosis.shtml) educativos de forma que éstos se tornen más flexibles y accesibles, menos costosos y a los que han de poderse incorporar los ciudadanos en cualquier momento de su vida. Las [instituciones](http://www.monografias.com/trabajos13/trainsti/trainsti.shtml) de formación, para responder a estos desafíos, deben revisar sus referentes actuales y promover experiencias innovadoras en los procesos de enseñanzaaprendizaje apoyados en las Tecnologías de y las [Comunicaciones.](http://www.monografias.com/trabajos/lacomunica/lacomunica.shtml) Y, contra lo que estamos acostumbrados a ver, el énfasis debe hacerse en la [docencia,](http://www.monografias.com/trabajos35/investigacion-y-docencia/investigacion-y-docencia.shtml) en los cambios de [estrategias](http://www.monografias.com/trabajos11/henrym/henrym.shtml) didácticas de los profesores, en los sistemas de [comunicación](http://www.monografias.com/trabajos12/fundteo/fundteo.shtml) y [distribución](http://www.monografias.com/trabajos11/travent/travent.shtml) de los materiales de aprendizaje."**

Las TIC no es algo exclusivo de la [escuela.](http://www.monografias.com/trabajos13/artcomu/artcomu.shtml) Son diversos los ámbitos de la sociedad actual en cuyas actividades se integran las TIC, y profesores y alumnos, en tanto miembros de dicha sociedad, son partícipes de parecidas actividades.

# **FUNDAMENTACIÒN LEGAL**

El trabajo de investigación se fundamenta en las disposiciones legales :

## **CONSTITUCIÓN POLÍTICA DEL ECUADOR**

**Art. 27.- "**La educación se centrará en el ser humano y garantizará su desarrollo holístico, en el marco del respeto a los derechos humanos, al medio ambiente sustentable y a la democracia; será participativa, obligatoria, intercultural, democrática, incluyente y diversa, de calidad y calidez; impulsará la equidad de género, la justicia, la solidaridad y la paz;

estimulará el sentido crítico, el arte y la cultura física, la iniciativa individual y comunitaria, y el desarrollo de competencias y capacidades para crear y trabajar. La educación es indispensable para el conocimiento, el ejercicio de los derechos y la construcción de un país soberano, y constituye un eje estratégico para el desarrollo nacional."

**Art. 352.-** El sistema de educación superior estará integrado por universidades y escuelas politécnicas; institutos superiores técnicos, tecnológicos y pedagógicos; y conservatorios de música y artes, debidamente acreditados y evaluados.

### **LEY ORGANICA DE EDUCACIÓN SUPERIOR**

**Art. 347 Numeral 8.** Incorporar las tecnologías de la información y comunicación en el proceso educativo y propiciar el enlace de la enseñanza con las actividades productivas o sociales. **Ley Orgánica de Educación Superior.** 

**Art. 13.- Funciones del Sistema de Educación Superior** Son funciones del Sistema de Educación Superior:

b) Promover la creación, desarrollo, transmisión y difusión de la ciencia, la técnica, la tecnología y la cultura.

**Art. 14.-** Son instituciones del Sistema de Educación Superior: b) Los institutos superiores técnicos, tecnológicos, pedagógicos, de artes y los conservatorios superiores,

**Art. 107.- Principio de pertinencia. Numeral 8**. La estructura académica con la oferta de carreras en modalidad de estudio presencial, que deberá ser diferente a las que imparten las universidades existentes en el entorno regional y que responda a las necesidades de desarrollo regional y nacional, sustentada en un estudio en el que se demuestre la necesidad de los sectores productivos, gubernamentales, educativos, ciencia, tecnología, innovación y la sociedad con el respectivo estudio de mercado ocupacional que justifique la puesta en marcha de la propuesta.

**Art. 124.- Formación en valores y derechos.** Es responsabilidad de las instituciones del Sistema de Educación Superior proporcionar a quienes egresen de cuales quiera de las carreras o programas, el conocimiento efectivo de sus deberes y derechos ciudadanos y de la realidad socioeconómica, cultural y ecológica del país: el dominio de un idioma extranjero y el manejo efectivo de herramientas informáticas.

**Art. 163.- Institutos Superiores Pedagógicos.-** Los institutos pedagógicos son instituciones dedicadas a la formación docente y a la investigación aplicada. Los institutos pedagógicos se articularán académicamente a la Universidad Nacional de Educación "UNAE". Los institutos pedagógicos de carácter particular son establecimientos educativos con personería jurídica propia. Tienen capacidad de autogestión administrativa-financiera.

# **VARIABLES DE LA INVESTIGACIÓN**

### **Variable independiente**

Tecnologías de la Información y la comunicación

### **Variables dependientes**

 $\checkmark$  Aprendizaje significativo

## **DEFINICIONES CONCEPTUALES**

#### **Sistemas de Información**

Software que recolecta, procesa, almacena, analiza y distribuye de datos e información para un propósito específico. (Medeiros A., 2009)

**Bases de datos** Colecciona y almacena datos en donde se puede agregar, modificar, eliminar, buscar e imprimirlos. (Medeiros A., 2009)

**Web.** Es un vocablo inglés que significa "red", "telaraña" o "malla". El concepto se utiliza en el ámbito tecnológico para nombrar a una red informática y, en general, a Internet (en este caso, suele escribirse como Web, con la W mayúscula). (Medeiros A., 2009).

#### **Internet.**

Es un conjunto descentralizado de redes de comunicación interconectadas que utilizan la familia de protocolos TCP/IP, garantizando que las redes físicas heterogéneas que la componen funcionen como una red lógica única, de alcance mundial. Sus orígenes se remontan a 1969, cuando se estableció la primera conexión de computadoras. (Medeiros A., 2009)

**Navegador web.** Un navegador o navegador web (del inglés, web browser) es una aplicación que opera a través de Internet, interpretando la información de archivos y sitios web para que podamos ser capaces de leerla, (ya se encuentre ésta alojada en un servidor dentro de la World Wide Web o en un servidor local). (Medeiros A., 2009)

**Google.** Es la empresa propietaria de la marca Google, cuyo principal producto es el motor de búsqueda de contenido en Internet del mismo nombre. (Medeiros A., 2009)

**Docente.** Es aquel individuo que se dedica a enseñar o que realiza acciones referentes a la enseñanza. La palabra deriva del término latino docens, que a su vez procede de docēre (traducido al español como "enseñar"). En el lenguaje cotidiano, el concepto suele utilizarse como sinónimo de profesor o maestro, aunque su significado no es exactamente igual.

**Educación**. Del latín educare. Conducir, guiar. La mayoría de veces se concibe como el resultado o producto de una acción. Un proceso en el que dos seres humanos se ubican en una situación de intercambio y de influencias recíprocas.

**Enseñanza**. Acto en virtud del cual el docente expone los objetos de conocimientos (técnicas, normas, procedimientos, etc.) al estudiante para que éste los comprenda.

**Especialización**. Es el proceso por el que un individuo, un colectivo o una institución se centra en una actividad concreta o en un ámbito intelectual restringido de en vez de abarcar la totalidad de las actividades posibles o la totalidad del conocimiento

**Docente**. Es la persona que ayuda a un grupo a entender los objetivos comunes y contribuye a crear un plan para alcanzarlos sin tomar partido, utilizando herramientas que permitan al grupo alcanzar un consenso en los desacuerdos preexistentes o que surjan en el transcurso del mismo. Hay muchos tipos de facilitadores, en función del tipo de ámbito en el que se desarrollen las actividades de los grupos.

**Informática.** De origen francés formada por la contracción de los vocablos información y automática. Es la ciencia que estudia el conocimiento y técnicas del tratamiento automático de la información por medio de ordenadores electrónicos, incluyendo su diseño, funcionamiento y su utilización para el procesamiento de la información.

**Informática Educativa.** Disciplina orientada a racionalizar y mejorar los procesos educativos mediante la sistematización de esfuerzos y aplicación de principios de ciencias de la educación. Significa la aplicación de utilitarios como herramientas de trabajo y la resolución de problemas reales para la creación de nuevas estructuras cognitivas de los educandos.

**Interacción.** Las personas están permanentemente activos al interactuar con el ordenador y entre ellos a distancia. Mantienen un alto grado de implicación en el trabajo. La versatilidad e interactividad del ordenador, la posibilidad de "dialogar" con él, el gran volumen de información disponible en Internet, les atrae y mantiene su atención.

**Maestría.** Es un grado académico de posgrado. Un máster oficial de posgrado se consigue al completar un programa de dos años o más según la universidad y el sistema educativo nacional.

**Maestro.** Es un profesor que se encarga de la educación formal e institucionalizada de los niños de Educación Infantil, Primaria o Especial en escuelas o colegios.

**Programas Interactivos.** Durante su ejecución pueden leer datos del teclado y escribir resultados en la pantalla.

**Recurso didáctico.** Es cualquier material que se ha elaborado con la intención de facilitar al facilitador su función y a su vez la del estudiante. No olvidemos que los recursos didácticos deben utilizarse en un contexto educativo.

**Recurso.** Es cualquier material que se ha elaborado con la intención de facilitar al facilitador su función y a su vez la del estudiante. No olvidemos que los recursos didácticos deben utilizarse en un contexto educativo.

**Recursos didácticos tecnológicos.** Son todos los implementos tecnológicos que se puedan utilizar en el aula de clases y fuera de ella para preparar las clases.

**TIC** o bien **NTIC.** Las nuevas tecnologías de la información y de la comunicación) agrupan los elementos y las técnicas usados en el tratamiento y la transmisión de la información, principalmente la informática, Internet y las telecomunicaciones.

| <b>Variables</b>                                      | <b>Dimensiones</b>                                                          | <b>Indicadores</b>                                                                                                    | <b>Instrumentos</b> |
|-------------------------------------------------------|-----------------------------------------------------------------------------|----------------------------------------------------------------------------------------------------|---------------------|
| Independiente                                         | Recursos<br>tecnológicos para<br>el uso apropiado<br>para el<br>aprendizaje | Recursos<br>$\bullet$<br>didácticos<br>tecnológicos.                                                                               | • Encuestas         |
| Tecnologías de<br>la Información y<br>la comunicación | Competencias                                                                | Manejo de<br>herramientas de<br>oficina<br>Manejo de servicios<br>de internet                                                      |                     |
|                                                       |                                                                             | Infraestructura                                                                                                    |                     |
|                                                       | Requerimientos                                                              | Seguridad                                                                                                    |                     |
|                                                       |                                                                             | Mantenimiento                                                                                                    |                     |
| <b>Dependiente</b>                                    | Teorías del<br>aprendizaje                                                  | Estilos de<br>aprendizaje<br>Estrategias de<br>aprendizaje                                                                         |                     |
| Aprendizaje<br>Significativo                          | Procesos<br>educativos de<br>actualización                                  | <b>Recursos</b><br>didácticos para<br>actualizar<br>conocimientos<br>Recursos<br>tecnológicos que<br>facilitan dichos<br>procesos. |                     |
|                                                       | Organizar la<br>información                                                 | Conocimiento<br>básico<br>Manejo de los<br>recursos didácticos                                                                     | Programa            |
|                                                       | Administrar<br>información                                                  | Usar blogs<br><b>Producir sus</b><br>propios recursos<br>didácticos<br><b>Combinar las</b>                                         | <b>Blogs</b>        |
|                                                       | Ejecutar<br>aprendizaje                                                     | aplicaciones<br>aprendidas                                                                                                    | Ejercicios          |
|                                                       | Uso de guía<br>didáctica                                                    | Manipulación<br>correcta de la guía<br>didáctica                                                                                   |                     |

**Cuadro N° 3 OPERACIONALIZACIÓN DE LAS VARIBLES**

**Fuente**: Datos de la Investigación

# **CAPÌTULO III**

# **METODOLOGÌA DISEÑO DE LA INVESTIGACIÒN**

En este trabajo de tesis se realiza una investigación de campo, bibliográfica donde se leen diferentes documentos, libros y búsquedas en internet para obtener una idea del manejo de los recursos didácticos tecnológicos apoyado en los modelos de investigación nombrados a continuación:

#### **MODALIDAD DE LA INVESTIGACIÓN**

La modalidad de la presente investigación se enmarca dentro de las investigaciones **de campo**, ya que realizará un estudio in situ del problema planteado, también es investigación **bibliográfica** porque a través de la utilización de fuentes documentales, ampliará el conocimiento del tema objeto de investigación, y por último también se lo puede considerar como **proyectos factibles**, en razón que como propuesta presenta una guía didáctica que será un método de solución al problema detectado, existiendo las condiciones adecuadas para que esta solución pueda implementarse, ya que la institución cuenta con los recursos necesarios para su operatividad.

En el Manual de Trabajos de Grado en Maestría y tesis Doctoral, Yépez (2002) define al Proyecto Factible como:

**"La elaboración de una propuesta, de un modelo operativo viable, o una solución posible a un problema de tipo práctico para satisfacer la necesidad de una institución o grupo social. La propuesta debe tener apoyo; bien sea una investigación de** 

**campo o una investigación de tipo documental, puede referirse a la formulación de políticas, programas, tecnologías, métodos o procesos". (p.17)** 

#### **Tipo de Investigación**

El presente trabajo se basa en investigación **descriptiva,** también conocida como investigación estadística, describe los datos y este debe tener un impacto en la vida de la gente que rodea el tema de estudio. Los datos son recogidos directamente de la realidad. En el lugar donde se producen los hechos, por el propio investigador, pero también se usan fuentes secundarias. El trabajo se apoyó además en la Investigación **documental** bibliográfica, la cual permite construir la fundamentación teórica científica del proyecto así como la propuesta de una guía didáctica para los docentes.

Finalmente, también se utilizó la investigación **de campo**, a través de la observación y aplicación de instrumentos con el propósito de elaborar el diagnóstico real de necesidades, dar respuestas a las preguntas directrices y analizar científica y técnicamente el fenómeno planteado en el problema mencionado.

# **TÈCNICAS E INSTRUMENTOS DE LA INVESTIGACIÒN**

Entre las técnicas de investigación que se utilizó para el desarrollo del presente trabajo tenemos:

La **investigación bibliográfica**, puesto que ésta constituye el punto de partida para la realización de todo proceso de investigación, por cuanto va a permitir analizar y evaluar aquello que se ha investigado y lo que falta por investigar del problema en estudio, para ello las fuentes serán libros, periódicos, revistas, documentos relacionados con el tema de investigación, direcciones electrónicas en Internet, entre otros.

La **investigación de campo**, porque utiliza procedimientos e instrumentos propios para la recolección de datos, junto a mecanismos específicos de control y validez de la información; se utilizará básicamente la información obtenida a través de las encuestas, para ello las fuentes son directivos de la carrera, personal administrativo, estudiantes, profesionales especialistas en el tema.

Se aplicó como instrumento las encuestas mediante cuestionarios a los 43 docentes, y a los 88 estudiantes , de la Carrera de Informática de la Facultad de Filosofía, Letras y Ciencias de la Educación.

# **PROCEDIMIENTO DE LA INVESTIGACIÒN**

- Definición y delimitación del problema
- **Investigación bibliográfica**
- Creación de instrumentos de recopilación de información
- **Prueba piloto de los instrumentos elaborados**
- Aplicación de los instrumentos a los segmentos de la población
- **Procesamiento y análisis de la información**
- **Elaboración de la guía propuesta**
- Presentación del informe
- $\blacksquare$

# **PROCESAMIENTO Y ANÀLISIS**

Se utilizará el software estadístico SPSS, en el que se hará el análisis por pregunta e indicadores, en estos casos se calculará tanto por ciento y tanto por ciento acumulado en casos especiales.

Este software nos va a permitir elaborar gráficos profesionales para la debida toma de decisiones, estos serán tipo pastel en el cual se validaran todas las preguntas hechas para los estudiantes y docentes de la facultad de filosofía carrera informática.

Cabe recalcar que el SPSS , se lo utiliza en grandes compañías donde interviene la estadística como principal método de análisis , ya que además de solo presentar gráficos muy detallados valida gran cantidad de información , que es lo que se requiere para este estudio.

# **PROCESAMIENTO Y ANÀLISIS DE LA INFORMACIÓN**

#### **DESCRIPCIÓN DEL TRABAJO DE CAMPO**

Para realizar la recopilación de datos, a fin de fundamentar la investigación "*El uso de las tecnologías de información y comunicación en el aprendizaje significativo de los docentes de la Carrera de Informática de la Facultad de Filosofía, Letras y Ciencias de la Educación, propuesta de guía una didáctica para docentes sobre el uso de TIC's*", se aplicó los instrumentos a la totalidad de los docentes de la Carrera de Informática.

Fue relativamente sencillo, durante una semana de actividades académicas regulares, realizar todo el proceso de recolección de datos. Todas las encuestas se aplicaron dentro de la institución constatando de esta manera la veracidad de las fuentes, lo cual permite una credibilidad muy alta en cuanto a la percepción que tienen los actores de los aspectos encuestados dentro de la investigación.

#### **APLICACIÓN DE INSTRUMENTOS**

La información fue procesada a través del paquete estadístico SPSS, con el cual se obtuvieron tablas, cuadros, gráficas con porcentajes simples y acumulados que nos permitieron hacer el análisis por la veracidad, validez y confiabilidad de las fuentes. El análisis de los datos se hizo por segmentos de información general, específica y complementaria. **PROCESAMIENTO Y PRESENTACIÓN DE LOS DATOS** 

Los resultados obtenidos al procesar los datos de las encuestas, se presentan en los siguientes apartados:

# **DATOS GENERALES:**

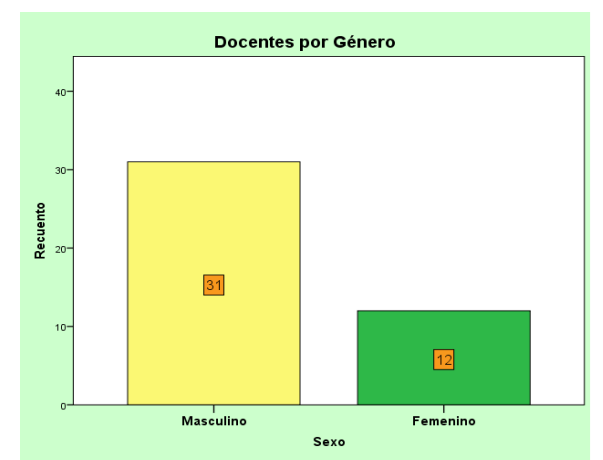

# **Gráfico N° 1 COMPOSICIÓN DOCENCIA POR GÈNERO**

En la Carrera de Informática de la Facultad de Filosofía, Letras y Ciencias de la Educación, laboran 43 docentes, 31 son hombres y 12 mujeres, porcentualmente representan el 78% y 22%, respectivamente.

En el análisis global tenemos que la mayoría de docentes pertenecen al género masculino, siendo notoria la supremacía masculina.

**Fuente**: Datos de la encuesta, Facultad de Filosofía, carrera Informática. **Elaboración**: Gutiérrez Jurado David, Ing.

**Cuadro N° 4** Pregunta 1: ¿Ha utilizado Usted, alguna vez las Tecnologías de la Información y Comunicación (TIC´s)?

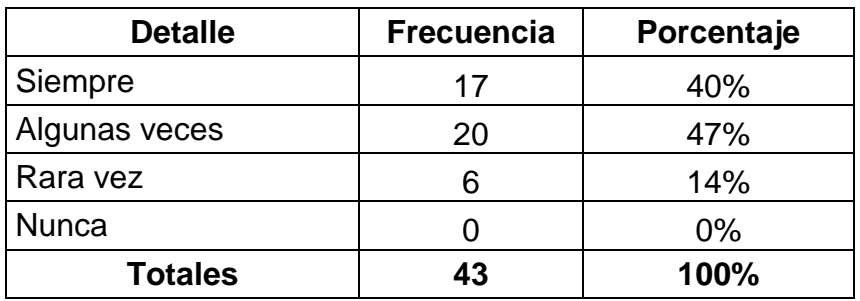

**Fuente**: Datos de la encuesta, Facultad de Filosofía, carrera Informática.

**Elaboración**: Gutiérrez Jurado David, Ing.

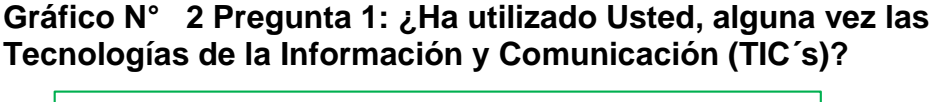

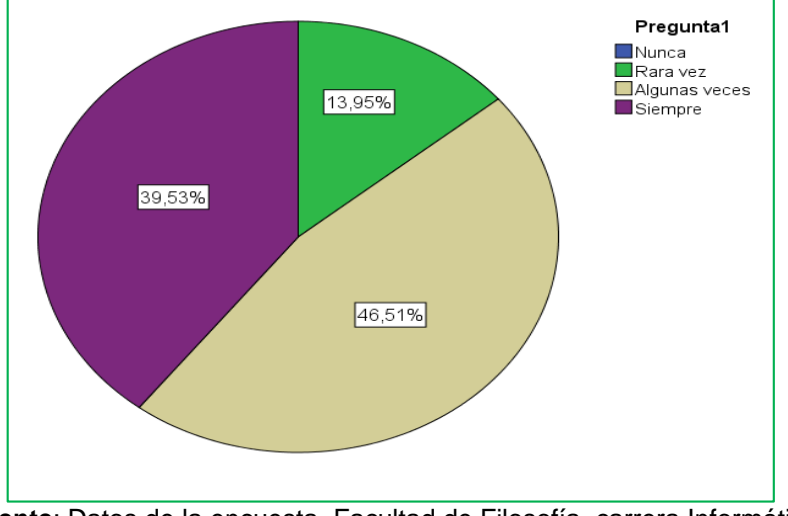

 **Fuente**: Datos de la encuesta, Facultad de Filosofía, carrera Informática. **Elaboración**: Gutiérrez Jurado David, Ing.

# **Análisis**

Con relación a la opinión de los docentes sobre si han utilizados alguna vez las TICs, indican siempre el 40.00%; algunas veces 47.00%; Rara vez 14.00%; Nunca 0.00%; Se concluye que la mayoría de los docentes ha hecho uso de los recursos tecnológicos que existen en la actualidad.

# **Cuadro N° 5 Pregunta 2: ¿Utiliza con frecuencia estos recursos tecnológicos en su hora clase?**

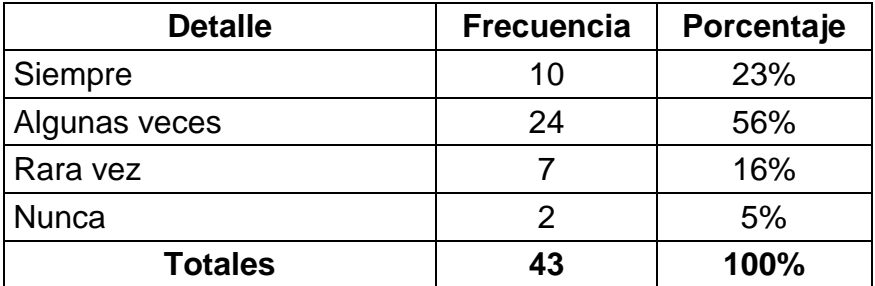

**Fuente**: Datos de la encuesta, Facultad de Filosofía, carrera Informática.

**Elaboración**: Gutiérrez Jurado David, Ing.

## **Gráfico N° 3 Pregunta 2: ¿Utiliza con frecuencia estos recursos tecnológicos en su hora clase?**

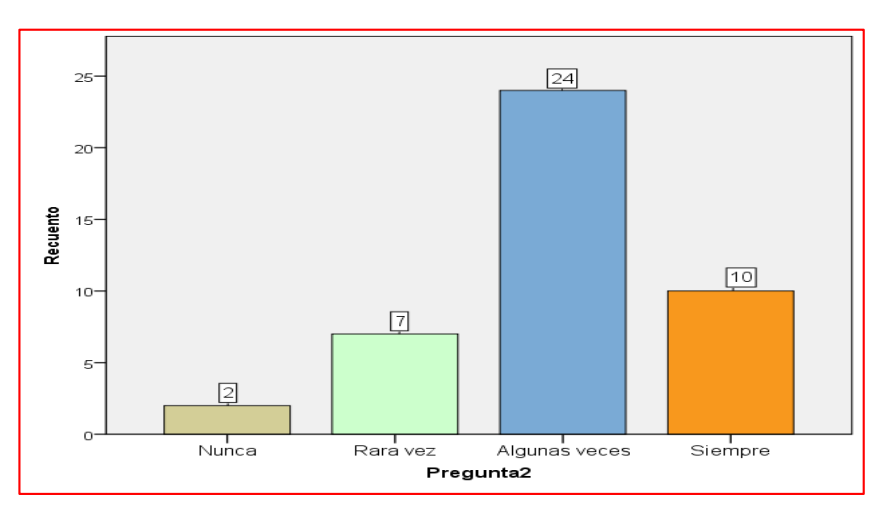

**Fuente**: Datos de la encuesta, Facultad de Filosofía, carrera Informática. **Elaboración**: Gutiérrez Jurado David, Ing.

### **Análisis**

A la pregunta 2, los docentes responden sobre la frecuencia de utilizar las TICs en el aula, el 23.00% indica que lo hace siempre; algunas veces 56.00%; Rara vez 16.00%; Nunca 5.00%; Se concluye que la mayoría de los docentes utilizan los recursos tecnológicos en sus clases.

# **Cuadro N° 6 Pregunta 3: ¿Usa con frecuencia el computador para la intercomunicación?**

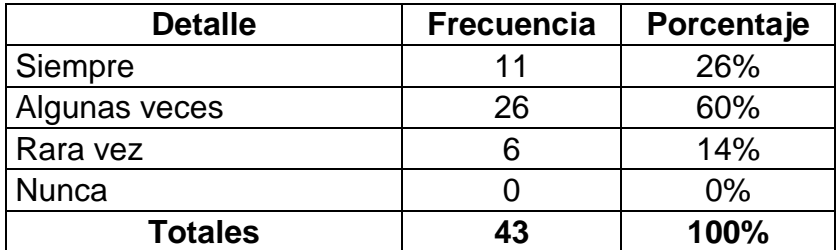

**Fuente**: Datos de la encuesta, Facultad de Filosofía, carrera Informática.

**Elaboración**: Gutiérrez Jurado David, Ing.

## **Gráfico N° 4 Pregunta 3: ¿Usa con frecuencia el computador para la intercomunicación?**

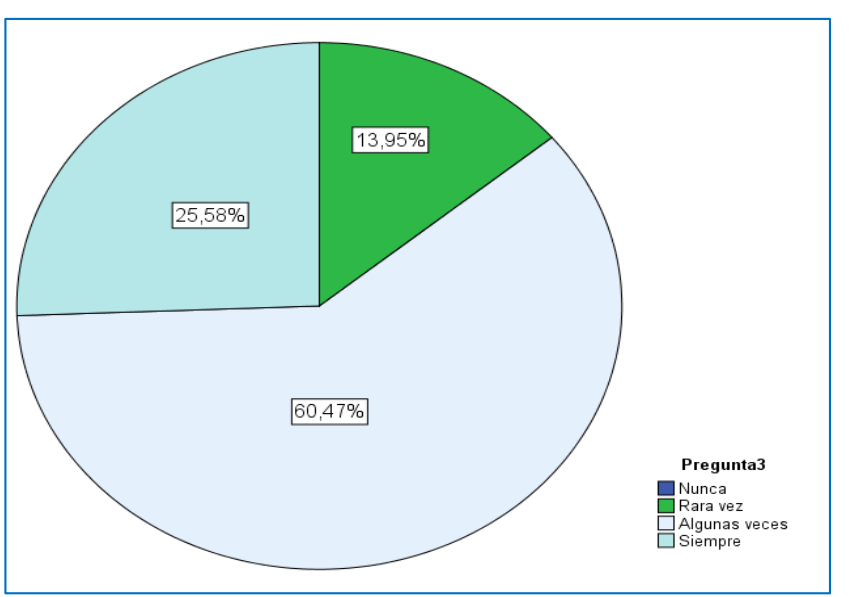

**Fuente**: Datos de la encuesta, Facultad de Filosofía, carrera Informática. **Elaboración**: Gutiérrez Jurado David, Ing.

## **Análisis**

Con relación a la opinión de los docentes sobre la frecuencia con que usan el computador para la intercomunicación, indican siempre el 26.00%; algunas veces 60.00%; Rara vez 14.00%; Nunca 0.00%; Se concluye que la mayoría de los docentes utilizan con frecuencia el computador para comunicarse con otros.

# **Cuadro N° 7 Pregunta 4: ¿Utiliza aplicaciones como: Procesador de palabras, hoja de cálculo, programa de presentación?**

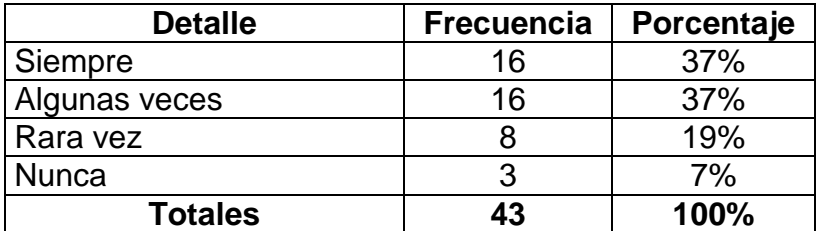

**Fuente**: Datos de la encuesta, Facultad de Filosofía, carrera Informática.

**Elaboración**: Gutiérrez Jurado David, Ing.

# **Gráfico N° 5 Pregunta 4: ¿Utiliza aplicaciones como: Procesador de palabras, hoja de cálculo, programa de presentación?**

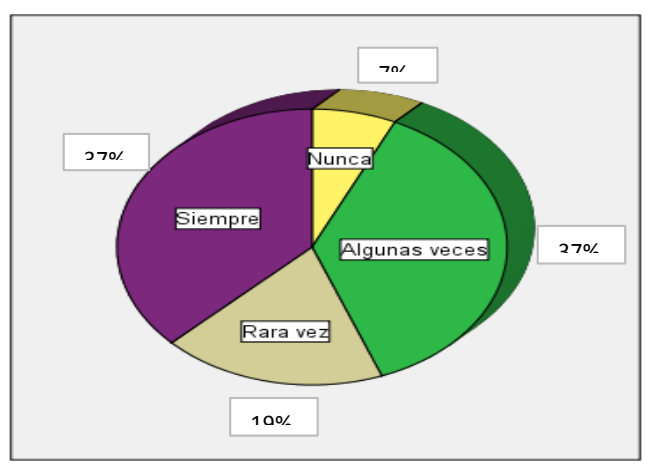

 **Fuente**: Datos de la encuesta, Facultad de Filosofía, carrera Informática. **Elaboración**: Gutiérrez Jurado David, Ing.

## **Análisis**

El 37% de los docentes encuestados, opinan que siempre utilizan los programas básicos de MS Office, Word, Excel, Power Point, así mismo el 37% opinan que algunas veces los utilizan, mientras que el 19% Rara vez lo hacen, y el 7% nunca los utiliza. Podemos ver que la mayoría de docentes utiliza los programas básicos de Office.

### **Cuadro N° 8 Pregunta 5: ¿Maneja usted programas en los cuales se pueda realizar transferencias de archivos?**

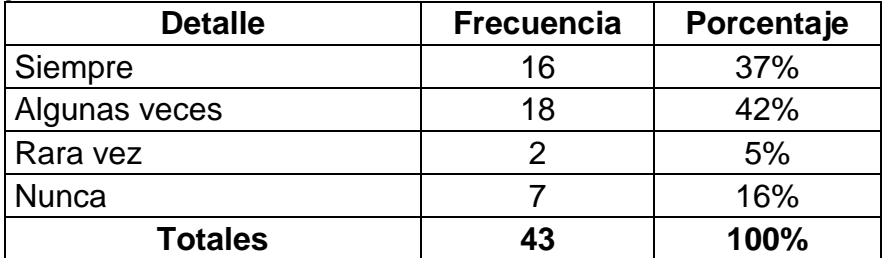

**Fuente**: Datos de la encuesta, Facultad de Filosofía, carrera Informática.

**Elaboración**: Gutiérrez Jurado David, Ing.

### **Gráfico N° 6 Pregunta 5: ¿Maneja usted programas en los cuales se pueda realizar transferencias de archivos?**

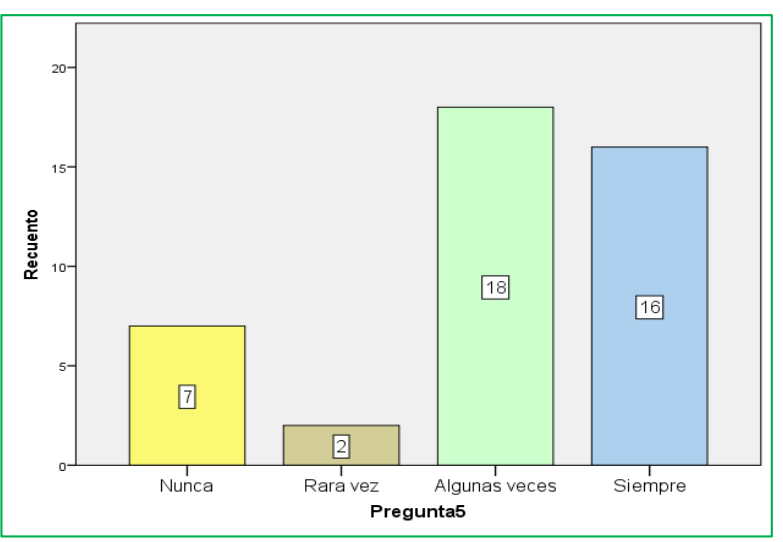

**Fuente**: Datos de la encuesta, Facultad de Filosofía, carrera Informática. **Elaboración**: Gutiérrez Jurado David, Ing.

# **Análisis**

Con relación a la opinión de los docentes, sobre si han utilizados alguna vez programas para transferencia de archivos, indican siempre el 37.00%; algunas veces 42.00%; Rara vez 5.00%; Nunca 16.00%; Se concluye que la mayoría de los docentes ha hecho uso de los programas para transferir archivos, aunque también se evidencia que un 16%, nunca han utilizado tales programas.

# **Cuadro N° 9 Pregunta 6: ¿Considera necesario actualizarse en el manejo de las TIC's?**

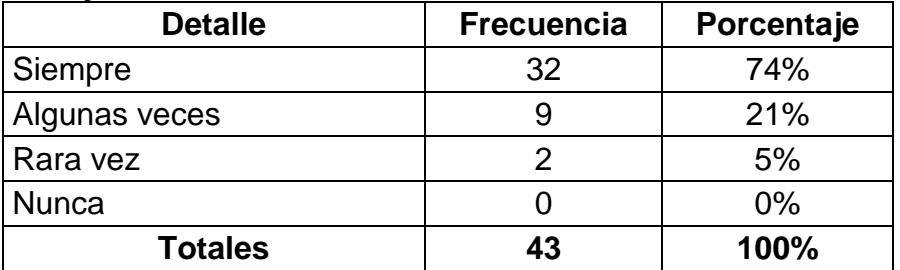

**Fuente**: Datos de la encuesta, Facultad de Filosofía, carrera Informática.

**Elaboración**: Gutiérrez Jurado David, Ing.

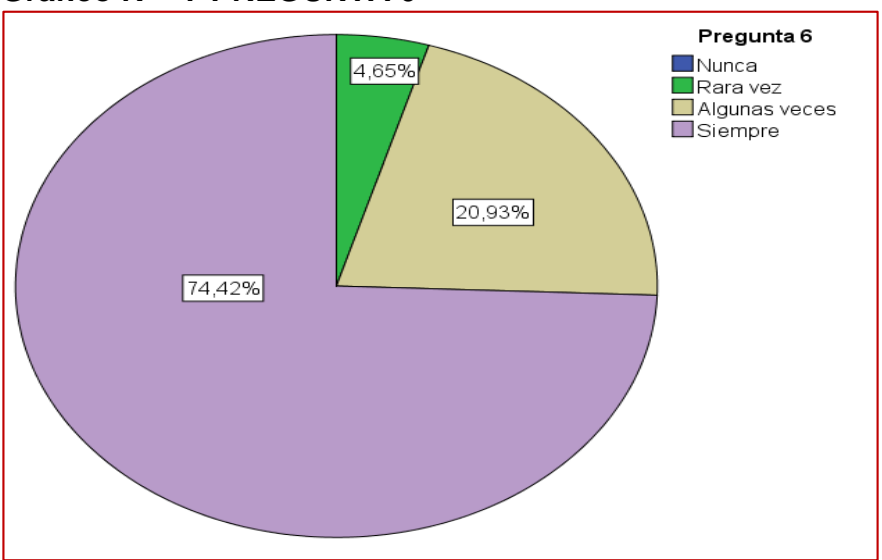

# **Gráfico N° 7 PREGUNTA 6**

**Fuente**: Datos de la encuesta, Facultad de Filosofía, carrera Informática. **Elaboración**: Gutiérrez Jurado David, Ing.

# **Análisis**

En contestación a la pregunta de si consideran necesario actualizarse en el manejo de las TICs, los docentes indican siempre el 74.00%; algunas veces 21.00%; Rara vez 5.00%; Nunca 0.00%. Se deduce que la mayoría de docentes opina que es necesario dicha actualización en el manejo de las TICs.
# **Cuadro N° 10 Pregunta 7: ¿Interactúa y colabora con Docentes y Estudiantes usando Las TIC's?**

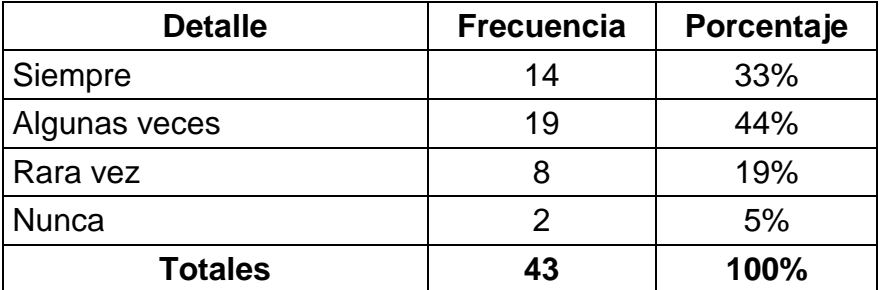

**Fuente**: Datos de la encuesta, Facultad de Filosofía, carrera Informática.

**Elaboración**: Gutiérrez Jurado David, Ing.

# **Gráfico N° 8 Pregunta 7: ¿Interactúa y colabora con Docentes y Estudiantes usando Las TIC's?**

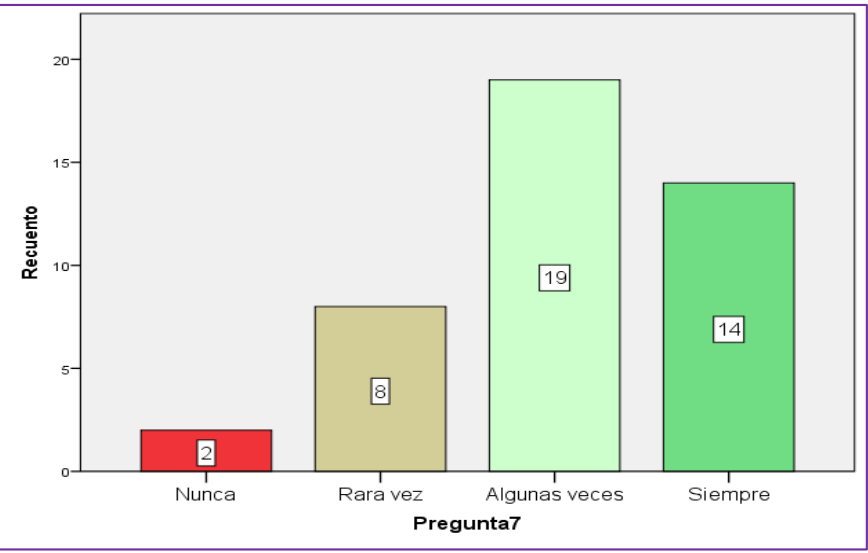

**Fuente**: Datos de la encuesta, Facultad de Filosofía, carrera Informática. **Elaboración**: Gutiérrez Jurado David, Ing.

# **Análisis**

Con relación a la opinión de los docentes sobre si interactúan y colaboran con otros docentes y estudiantes usando las TICs, el 33.00% indica que siempre lo hacen, el 44.00% algunas veces, el 19.00% Rara vez, y el 5.00% Nunca. Se concluye que la mayoría de los docentes interactúa y colabora en el uso de las TICs.

# **Cuadro N° 11 Pregunta 8: ¿Maneja usted una especie de Blog educativo para subir trabajos, deberes e información?**

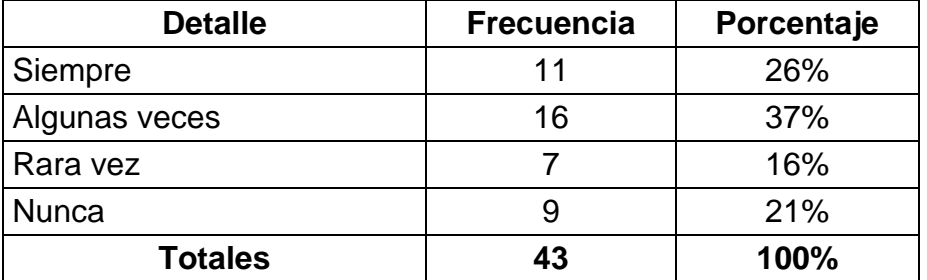

**Fuente**: Datos de la encuesta, Facultad de Filosofía, carrera Informática.

**Elaboración**: Gutiérrez Jurado David, Ing.

# **Gráfico N° 9 Pregunta 8: ¿Maneja usted una especie de Blog educativo para subir trabajos, deberes e información?**

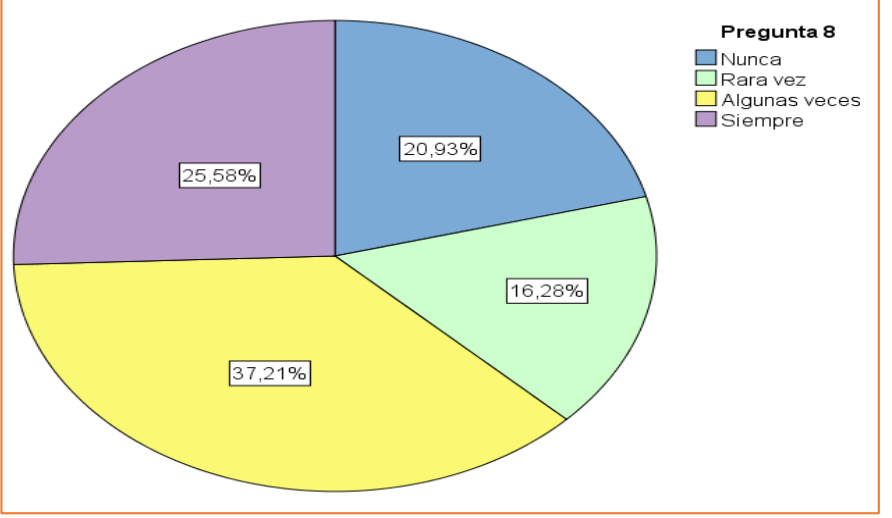

**Fuente**: Datos de la encuesta, Facultad de Filosofía, carrera Informática. **Elaboración**: Gutiérrez Jurado David, Ing.

# **Análisis**

Preguntados los docentes acerca de si manejan blogs educativos para intercambiar archivos, indican siempre el 26.00%; algunas veces 37.00%; Rara vez 16.00%; Nunca 21.00%; Se evidencia que gran parte de docentes utiliza los blogs para intercambiar información, pero también tenemos que el 21.00% no los ha utilizado nunca.

# **Cuadro N° 12 Pregunta 9: ¿Los salones de clases disponen de recursos tecnológicos que se puedan utilizar?**

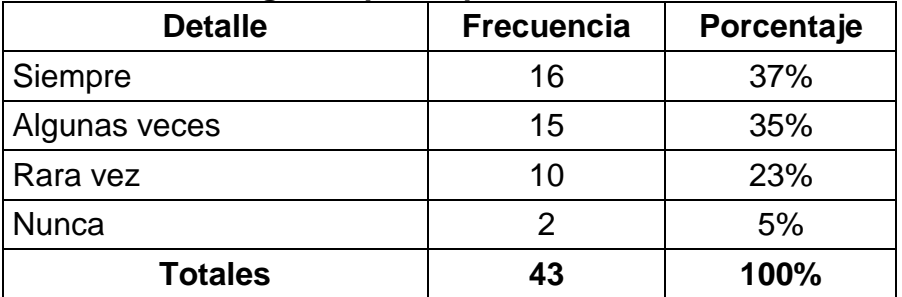

**Fuente**: Datos de la encuesta, Facultad de Filosofía, carrera Informática.

**Elaboración**: Gutiérrez Jurado David, Ing.

# **Gráfico N° 10 Pregunta 9: ¿Los salones de clases disponen de recursos tecnológicos que se puedan utilizar?**

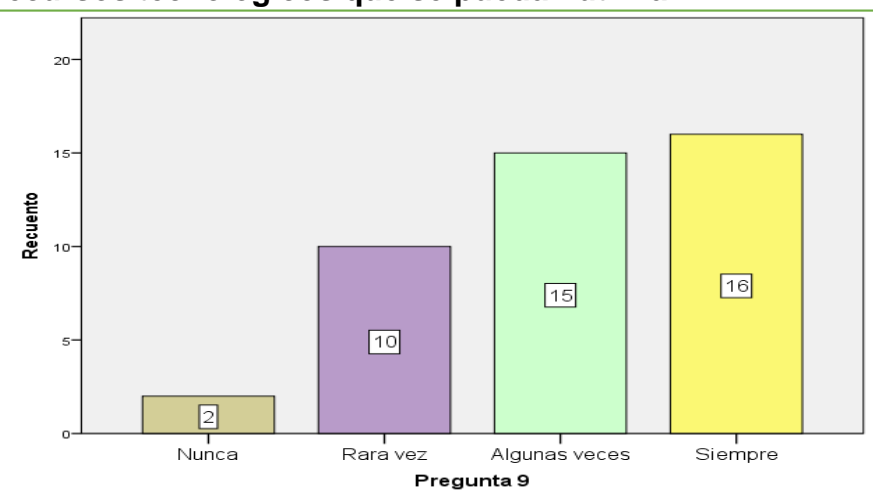

**Fuente**: Datos de la encuesta, Facultad de Filosofía, carrera Informática. **Elaboración**: Gutiérrez Jurado David, Ing.

# **Análisis**

Con relación a la opinión de los docentes sobre si los salones de clases disponen de recursos TICs, indican siempre el 37.00%; algunas veces 35.00%; Rara vez 23.00%; Nunca 5.00%; Se concluye que la mayoría de los docentes opina que los salones de clases cuentan con los recursos tecnológicos para ser usados en el desarrollo de las clases.

**Cuadro N° 13 Pregunta 10: ¿Los salones de clase tienen conexión a internet?**

| <b>Detalle</b> | <b>Frecuencia</b> | Porcentaje |
|----------------|-------------------|------------|
| Siempre        |                   | 14%        |
| Algunas veces  | 3                 | 7%         |
| Rara vez       |                   | 16%        |
| <b>Nunca</b>   | 27                | 63%        |
| <b>Totales</b> | 43                | 100%       |

**Fuente**: Datos de la encuesta, Facultad de Filosofía, carrera Informática.

**Elaboración**: Gutiérrez Jurado David, Ing.

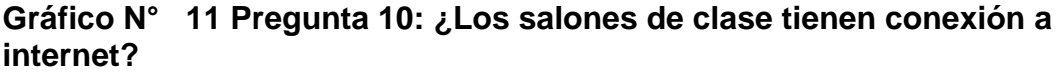

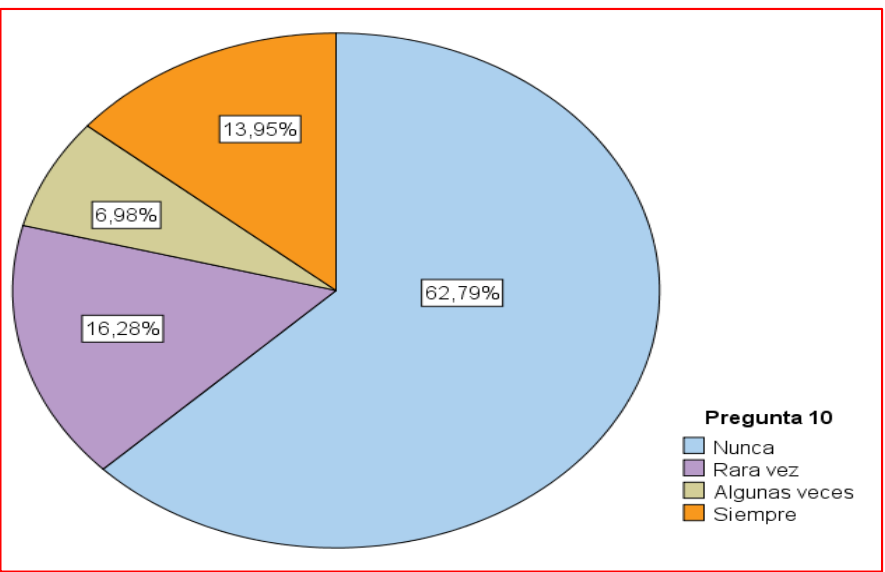

**Fuente**: Datos de la encuesta, Facultad de Filosofía, carrera Informática. **Elaboración**: Gutiérrez Jurado David, Ing.

#### **Análisis**

A la pregunta de si los salones de clases tienen conexión a Internet, los docentes indican que: siempre el 14.00%; algunas veces el 7.00%; Rara vez el 16.00%; Nunca el 63.00%; Se concluye que la mayoría de los docentes opina que los salones de clases no tienen conexión a Internet, lo cual constituye una desventaja técnica y un retraso tecnológico.

# **Cuadro N° 14 Pregunta 11: ¿Actualmente las TICs son usadas por los docentes en la investigación?**

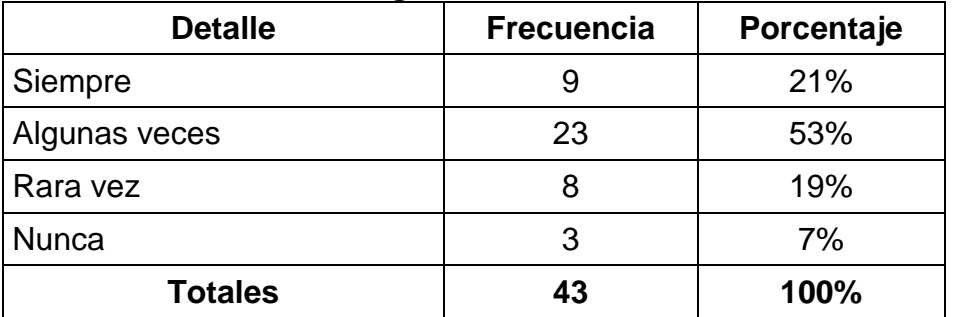

**Fuente**: Datos de la encuesta, Facultad de Filosofía, carrera Informática.

**Elaboración**: Gutiérrez Jurado David, Ing.

# **Gráfico N° 12 Pregunta 11: ¿Actualmente las TICs son usadas por los docentes en la investigación?**

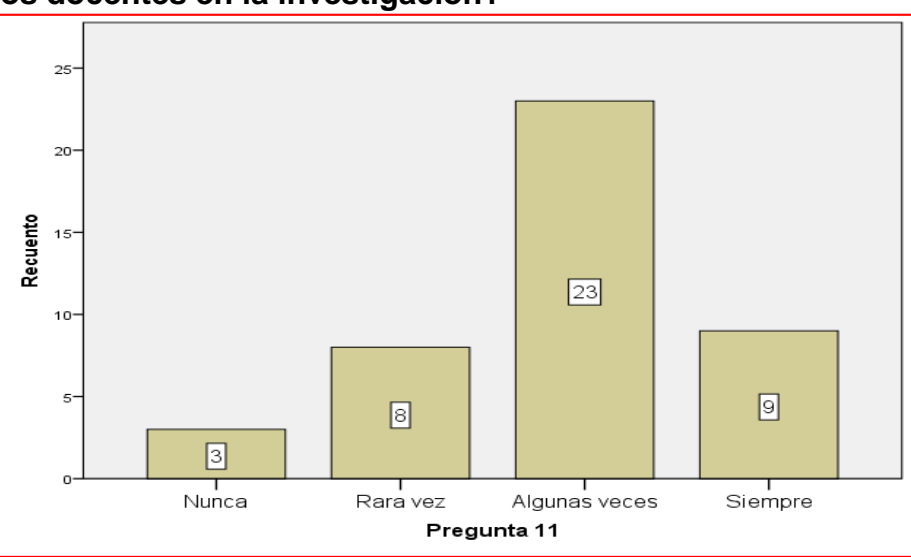

**Fuente**: Datos de la encuesta, Facultad de Filosofía, carrera Informática. **Elaboración**: Gutiérrez Jurado David, Ing.

# **Análisis**

Con relación a la opinión de los docentes sobre si las TICs son usadas en la investigación, indican que siempre el 21.00%; algunas veces el 53.00%; Rara vez el 19.00%; Nunca el 7.00%; Se concluye que a la mayoría de los docentes opinan que si usan las TICs en la investigación.

**Cuadro N° 15: ¿Usted transfiere los conocimientos de su materia a sus estudiantes a través de las TIC's?**

| <b>Detalle</b> | <b>Frecuencia</b> | Porcentaje |
|----------------|-------------------|------------|
| Siempre        | 14                | 33%        |
| Algunas veces  | 20                | 47%        |
| Rara vez       | 8                 | 19%        |
| <b>Nunca</b>   |                   | 2%         |
| <b>Totales</b> | 43                | 100%       |

**Fuente**: Datos de la encuesta, Facultad de Filosofía, carrera Informática.

**Elaboración**: Gutiérrez Jurado David, Ing.

#### **Gráfico N° 13 Pregunta 12: ¿Usted transfiere los conocimientos de su materia a sus estudiantes a través de las TIC's?**

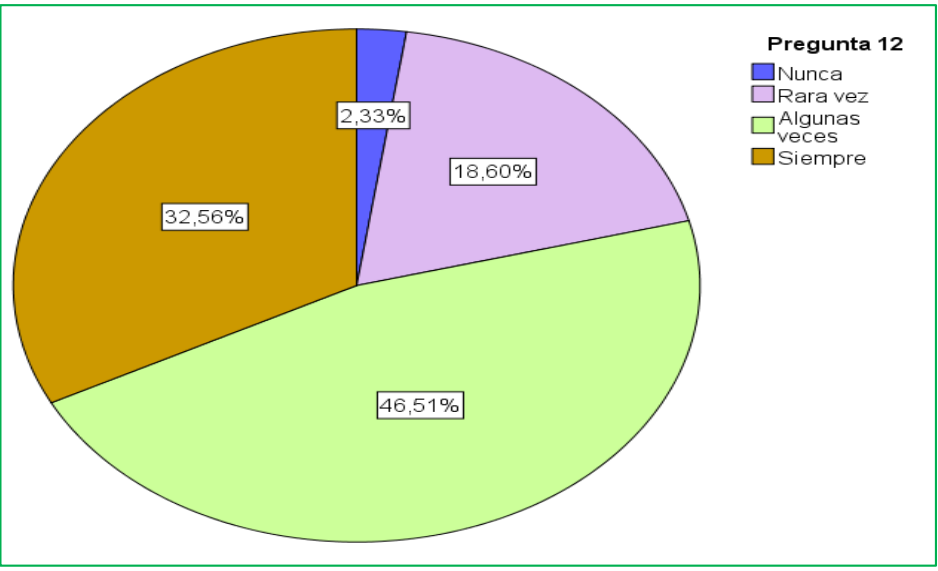

**Fuente**: Datos de la encuesta, Facultad de Filosofía, carrera Informática. **Elaboración**: Gutiérrez Jurado David, Ing.

# **Análisis**

Con respecto a la pregunta de si transfiere los conocimientos de su materia a través de las TICs, indican siempre el 33.00%; algunas veces 47.00%; Rara vez 19.00%; Nunca 2.00%; Se concluye que la mayoría de los docentes transfiere los conocimientos de su materia a los estudiantes a través de las TICs.

#### **Cuadro N° 16 Pregunta 13: ¿Con qué frecuencia Usted maneja herramientas que interactúen los estudiantes con los docentes y viceversa?**

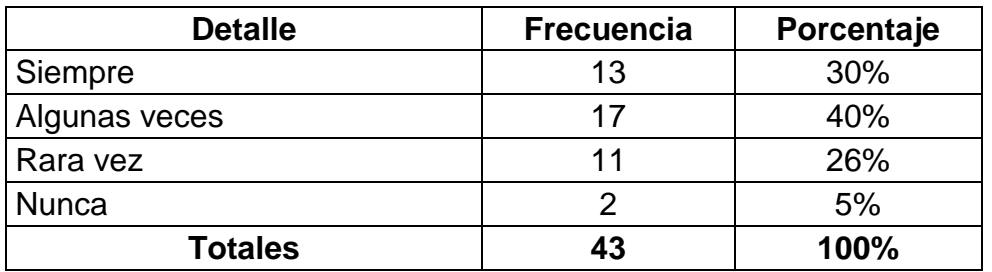

**Fuente**: Datos de la encuesta, Facultad de Filosofía, carrera Informática.

**Elaboración**: Gutiérrez Jurado David, Ing.

**Gráfico N° 14 Pregunta 13: ¿Con qué frecuencia Usted maneja herramientas que interactúen los estudiantes con los docentes y viceversa?**

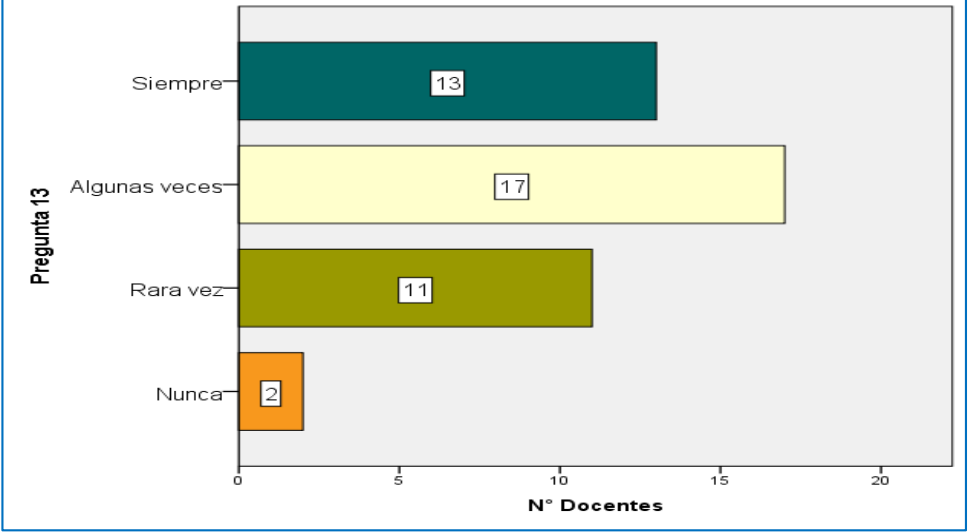

**Fuente**: Datos de la encuesta, Facultad de Filosofía, carrera Informática. **Elaboración**: Gutiérrez Jurado David, Ing.

# **Análisis**

Preguntados los docentes sobre con qué frecuencia manejan herramientas que interactúen los estudiantes con los docentes y viceversa, indican siempre el 30.00%; algunas veces 40.00%; Rara vez 26.00%; Nunca 5.00%; Se concluye que la mayoría de los docentes con frecuencia maneja herramientas que interactúen los estudiantes con los docentes y viceversa.

#### **Cuadro N° 17 Pregunta 14: ¿Encuentra dificultad al incorporar las herramientas informáticas a su trabajo diario por desconocimiento de nuevos recursos tecnológicos?**

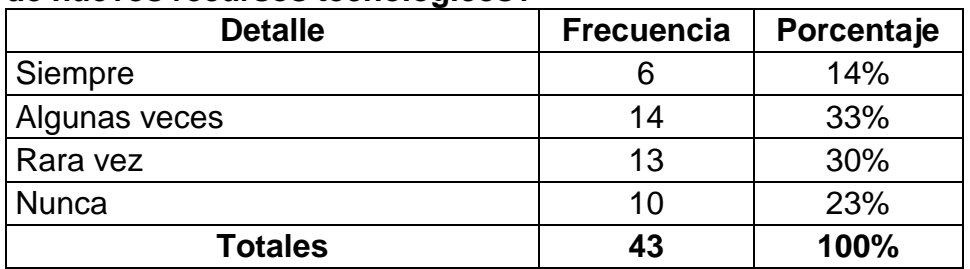

**Fuente**: Datos de la encuesta, Facultad de Filosofía, carrera Informática.

**Elaboración**: Gutiérrez Jurado David, Ing.

#### **Gráfico N° 15 P Pregunta 14: ¿Encuentra dificultad al incorporar las herramientas informáticas a su trabajo diario por desconocimiento de nuevos recursos tecnológicos?**

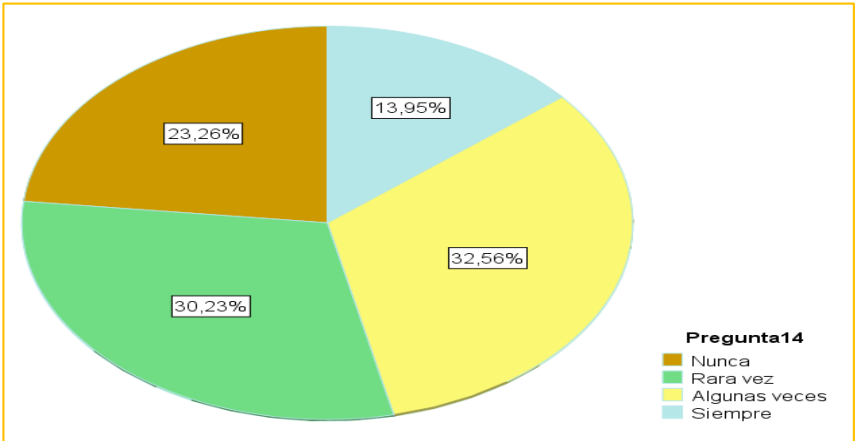

**Fuente**: Datos de la encuesta, Facultad de Filosofía, carrera Informática. **Elaboración**: Gutiérrez Jurado David, Ing.

# **Análisis**

Con relación a la opinión de los docentes, sobre si encuentra dificultad al incorporar las herramientas informáticas a su trabajo diario por desconocimiento de nuevos recursos tecnológicos, indica siempre el 14.00%; algunas veces 33.00%; Rara vez 30.00%; Nunca 23.00%; Se indica que la mayoría de los docentes encuentra dificultad al incorporar las herramientas informáticas a su trabajo diario por desconocimiento de nuevos recursos tecnológicos.

# **Cuadro N° 18 Pregunta 15: ¿Utiliza dentro del aula de clase algún tipo de redes sociales con Facebook, Twitter, Linkedin?**

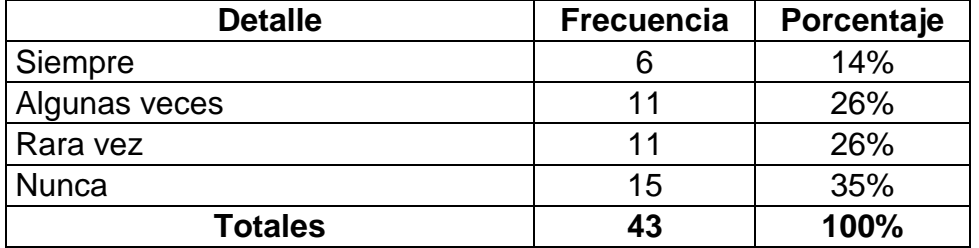

**Fuente**: Datos de la encuesta, Facultad de Filosofía, carrera Informática.

**Elaboración**: Gutiérrez Jurado David, Ing.

# **Gráfico N° 16 Pregunta 15: ¿Utiliza dentro del aula de clase algún tipo de redes sociales con Facebook, Twitter, Linkedin?**

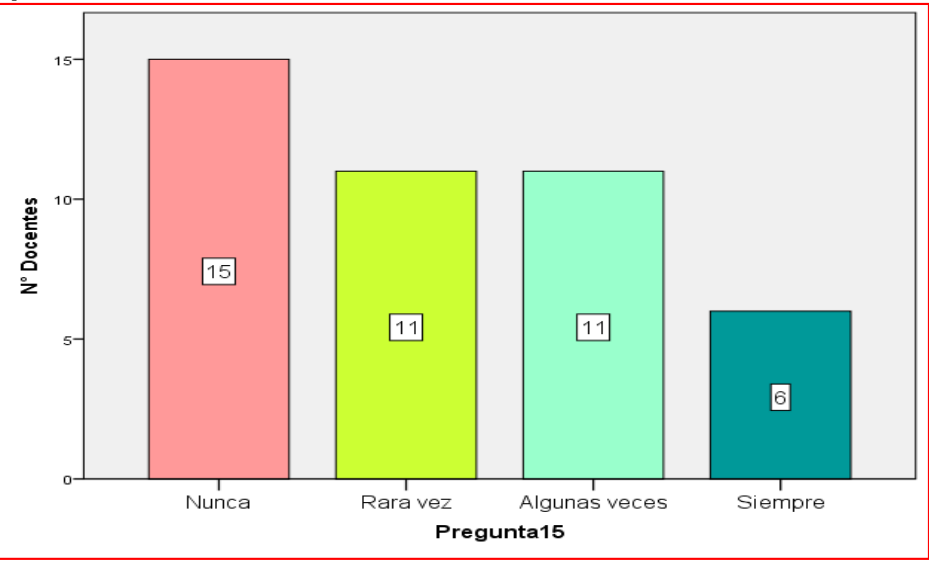

**Fuente**: Datos de la encuesta, Facultad de Filosofía, carrera Informática. **Elaboración**: Gutiérrez Jurado David, Ing.

# **Análisis**

Con relación a la opinión de los docentes sobre si utilizan dentro del aula de clase algún tipo de redes sociales con Facebook, Twitter, Linkedin, indican siempre el 14.00%; algunas veces 26.00%; Rara vez 26.00%; Nunca 35.00%; Se concluye que la mayoría de docentes no utiliza dentro del aula de clases algún tipo de redes sociales como Facebook, Twitter, Linkedin.

# **Cuadro N° 19 Pregunta 16: ¿Si usted tuviera la oportunidad de utilizar alguna red Social educativa, con qué frecuencia la usaría?**

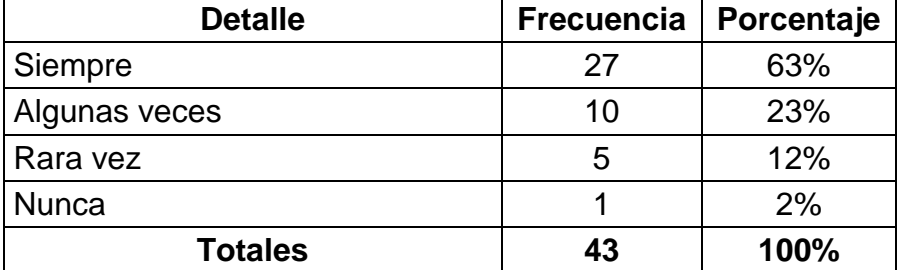

**Fuente**: Datos de la encuesta, Facultad de Filosofía, carrera Informática.

**Elaboración**: Gutiérrez Jurado David, Ing.

# **Gráfico N° 17 Pregunta 16: ¿Si usted tuviera la oportunidad de utilizar alguna red Social educativa, con qué frecuencia la usaría?**

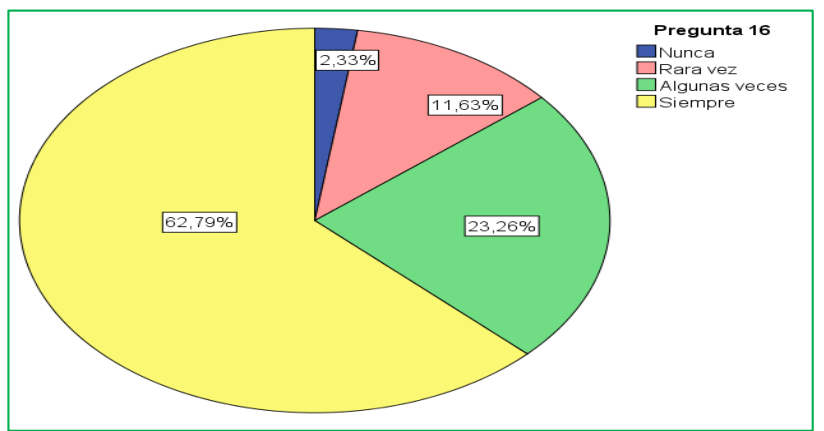

**Fuente**: Datos de la encuesta, Facultad de Filosofía, carrera Informática. **Elaboración**: Gutiérrez Jurado David, Ing.

# **Análisis**

Con relación a la opinión de los docentes sobre si tuviera la oportunidad de utilizar alguna red Social educativa, con qué frecuencia la usaría, indican siempre el 63.00%; algunas veces 23.00%; Rara vez 12.00%; Nunca 2.00%; Se concluye que la mayoría de los docentes aplicaría si tuviera la oportunidad de utilizar alguna red Social educativa.

# **Cuadro N° 20 Pregunta 17: ¿Con què frecuencia usted utilizaría una herramienta parecida a la red social de Facebook?**

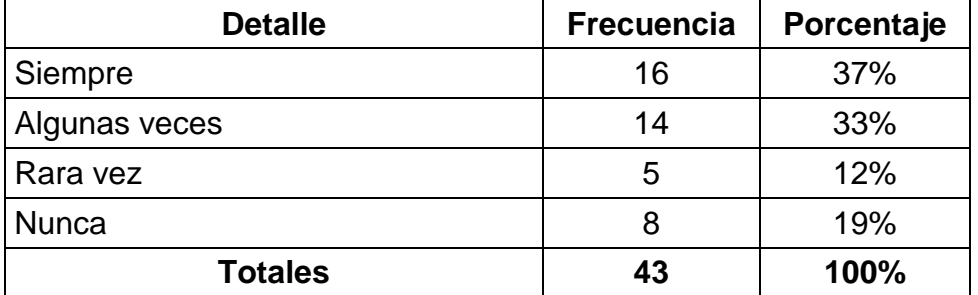

**Fuente**: Datos de la encuesta, Facultad de Filosofía, carrera Informática.

**Elaboración**: Gutiérrez Jurado David, Ing.

#### **Gráfico N° 18 Pregunta 17: ¿Con què frecuencia usted utilizaría una herramienta parecida a la red social de Facebook?**

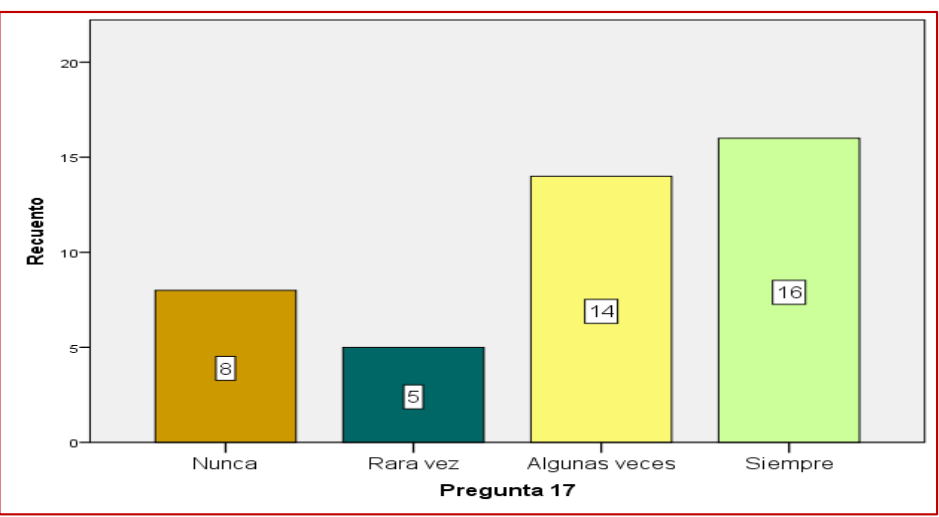

**Fuente**: Datos de la encuesta, Facultad de Filosofía, carrera Informática. **Elaboración**: Gutiérrez Jurado David, Ing.

# **Análisis**

Con relación a la opinión de los docentes sobre con qué frecuencia utilizaría una herramienta parecida a la red social de Facebook, indican siempre el 37.00%; algunas veces 33.00%; Rara vez 12.00%; Nunca 19.00%; Se concluye que la mayoría de los docentes utilizaría una herramienta parecida a la red social de Facebook.

**Cuadro N° 21 Pregunta 18: El rendimiento Académico de los docentes de la carrera Informática de la Facultad de Filosofía ¿Con qué frecuencia es evaluado?**

| ື              |                   |            |  |  |
|----------------|-------------------|------------|--|--|
| <b>Detalle</b> | <b>Frecuencia</b> | Porcentaje |  |  |
| Siempre        | 14                | 33%        |  |  |
| Algunas veces  | 20                | 47%        |  |  |
| Rara vez       | 8                 | 19%        |  |  |
| Nunca          |                   | 2%         |  |  |
| <b>Totales</b> | 43                | 100%       |  |  |

**Fuente**: Datos de la encuesta, Facultad de Filosofía, carrera Informática.

**Elaboración**: Gutiérrez Jurado David, Ing.

**Gráfico N° 19 Pregunta 18: El rendimiento Académico de los docentes de la carrera Informática de la Facultad de Filosofía ¿Con qué frecuencia es evaluado?**

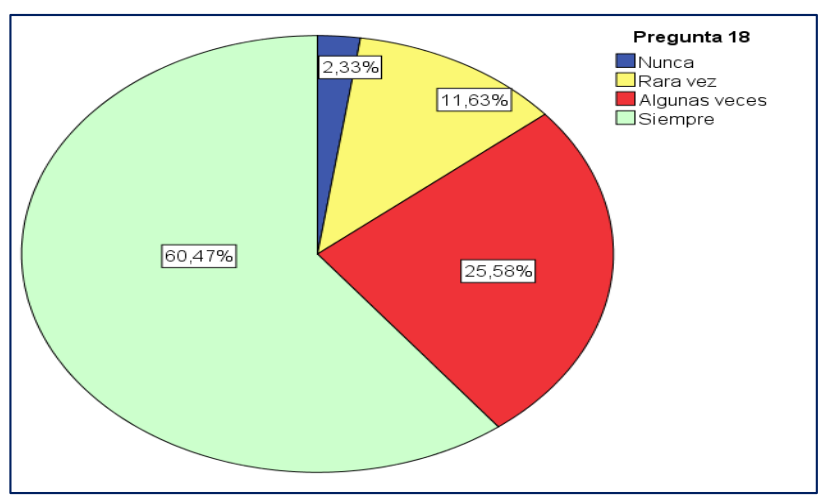

**Fuente**: Datos de la encuesta, Facultad de Filosofía, carrera Informática. **Elaboración**: Gutiérrez Jurado David, Ing.

# **Análisis**

Con relación a la opinión de los docentes sobre El rendimiento Académico de los docentes de la carrera Informática de la Facultad de Filosofía? ¿Con qué frecuencia es evaluado?, indican siempre el 33.00%; algunas veces 47.00%; Rara vez 19.00%; Nunca 2.00%; Se concluye que la mayoría de los docentes afirma que su rendimiento Académico es evaluado por la Facultad de Filosofía**.**

#### **Cuadro N° 22 Pregunta 19: ¿Le gustaría tener actividades que lo ayuden a actualizarse sobre el manejo de los recursos didácticos tecnológicos?**

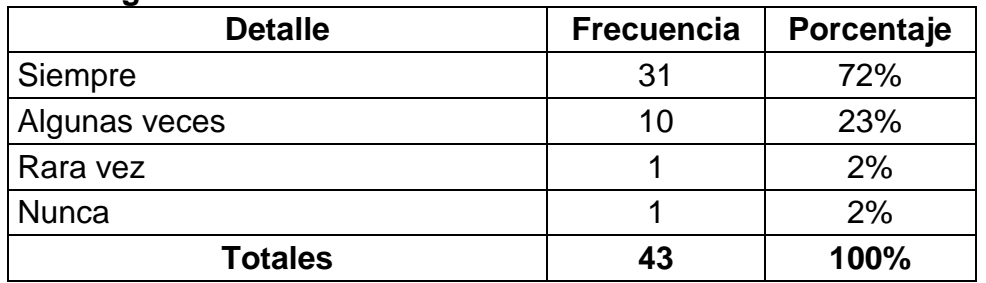

**Fuente**: Datos de la encuesta, Facultad de Filosofía, carrera Informática.

**Elaboración**: Gutiérrez Jurado David, Ing.

**Gráfico N° 20 Pregunta 19: ¿Le gustaría tener actividades que lo ayuden a actualizarse sobre el manejo de los recursos didácticos tecnológicos?**

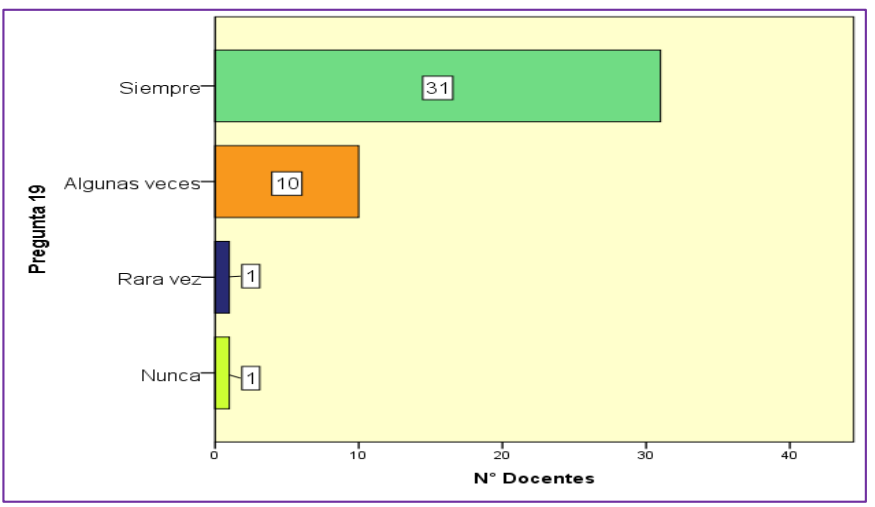

**Fuente**: Datos de la encuesta, Facultad de Filosofía, carrera Informática. **Elaboración**: Gutiérrez Jurado David, Ing.

# **Análisis**

Con relación a la opinión de los docentes sobre si le gustaría tener actividades que lo ayuden a actualizarse sobre el manejo de los recursos didácticos tecnológicos, indican siempre el 72.00%; algunas veces 23.00%; Rara vez 2.00%; Nunca 2.00%; Se concluye que la mayoría de los docentes le gustaría tener actividades que lo ayuden a actualizarse sobre el manejo de los recursos didácticos tecnológicos.

# **Cuadro N° 23 Pregunta 20 ¿Le gustaría saber cuáles son los recursos didácticos tecnológicos que puede usar en su clase?**

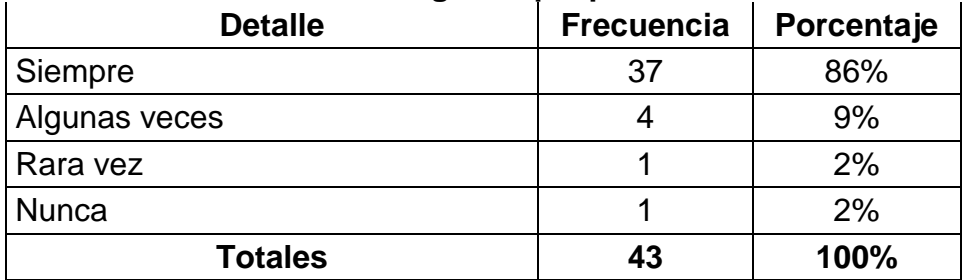

**Fuente**: Datos de la encuesta, Facultad de Filosofía, carrera Informática.

**Elaboración**: Gutiérrez Jurado David, Ing.

# **Gráfico N° 21 Pregunta 20 ¿Le gustaría saber cuáles son los recursos didácticos tecnológicos que puede usar en su clase?**

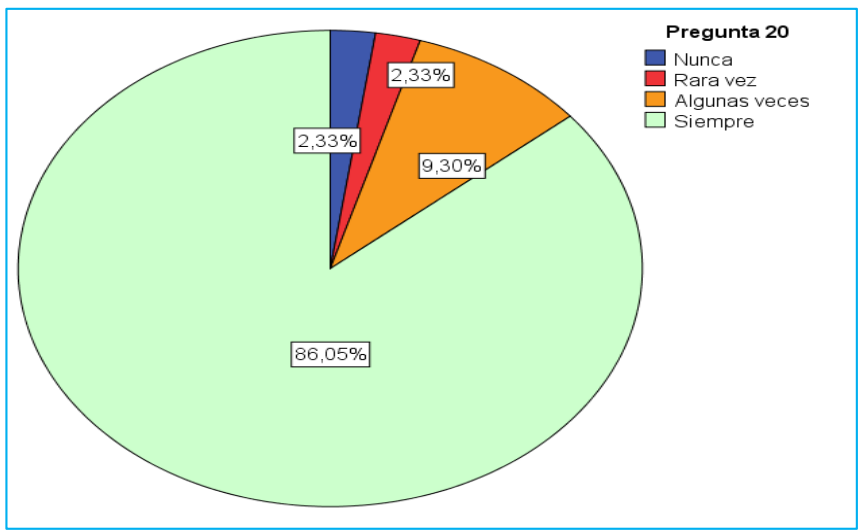

**Fuente**: Datos de la encuesta, Facultad de Filosofía, carrera Informática. **Elaboración**: Gutiérrez Jurado David, Ing.

# **Análisis**

Con relación a la opinión de los docentes sobre si le gustaría saber cuáles son los recursos didácticos tecnológicos que puede usar en su clase, indican siempre el 86.00%; algunas veces 9.00%; Rara vez 2.00%; Nunca 2.00%; Se concluye que a la mayoría de los docentes les gustaría saber cuáles son los recursos didácticos tecnológicos que pueden usar en su clase.

# **Encuesta a Estudiantes**

#### **Cuadro N° 24 Pregunta 1: ¿Ha utilizado Usted, alguna vez las Tecnologías de la Información y Comunicación (TIC´s)?**

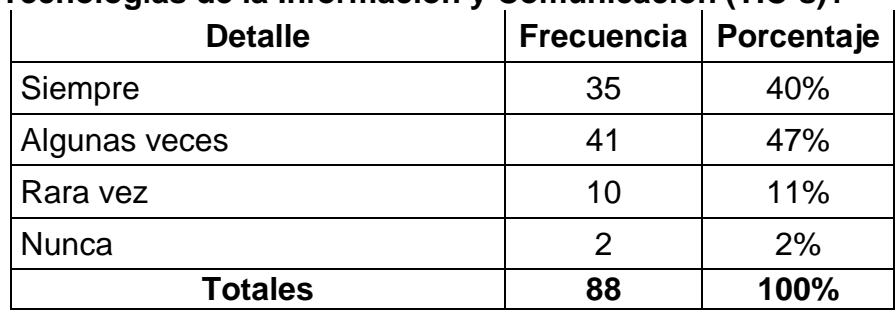

**Fuente**: Datos de la encuesta, Facultad de Filosofía, carrera Informática.

**Elaboración**: Gutiérrez Jurado David, Ing.

# **Gráfico N° 22 Pregunta 1: ¿Ha utilizado Usted, alguna vez las Tecnologías de la Información y Comunicación (TIC´s)?**

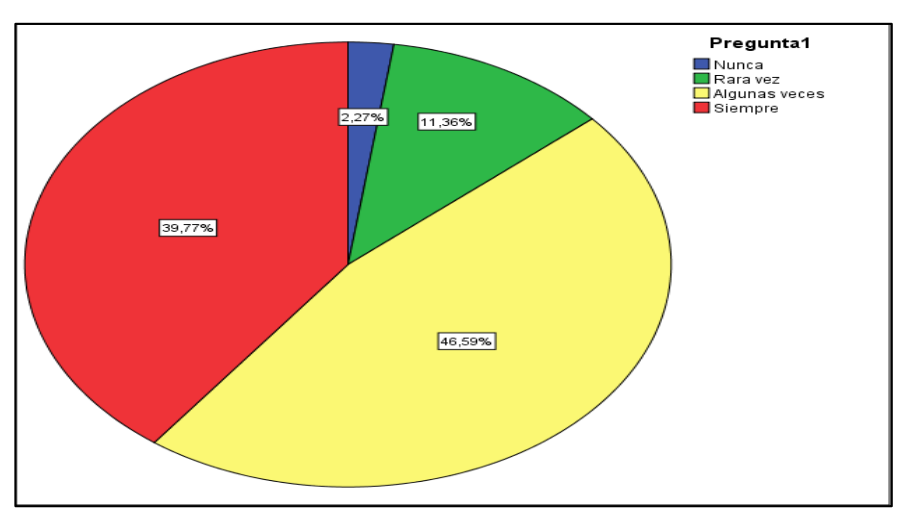

**Fuente**: Datos de la encuesta, Facultad de Filosofía, carrera Informática. **Elaboración**: Gutiérrez Jurado David, Ing.

# **Análisis**

Con relación a lo que opinan los estudiantes sobre si han utilizado alguna vez las Tecnologías de la Información y Comunicación TIC´s, indican, siempre el 40.00%; Algunas veces 47.00%; Rara vez 11.00%; Nunca 2%; Se evidencia que la mayoría de los estudiantes han utilizado alguna vez las Tecnologías de la Información y Comunicación TIC´s.

# **Cuadro N° 25 Pregunta 2: ¿Utiliza con frecuencia estos recursos tecnológicos en su hora clase?**

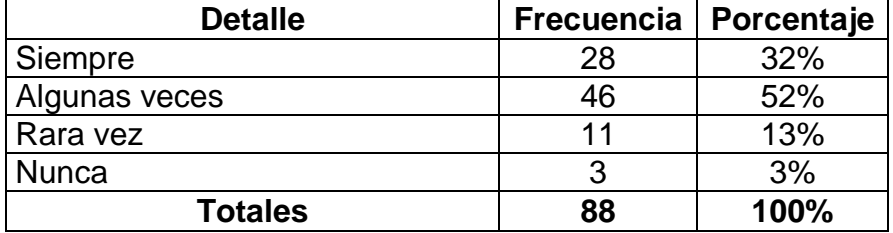

**Fuente**: Datos de la encuesta, Facultad de Filosofía, carrera Informática.

**Elaboración**: Gutiérrez Jurado David, Ing.

# **Gráfico N° 23 Pregunta 2: ¿Utiliza con frecuencia estos recursos tecnológicos en su hora clase?**

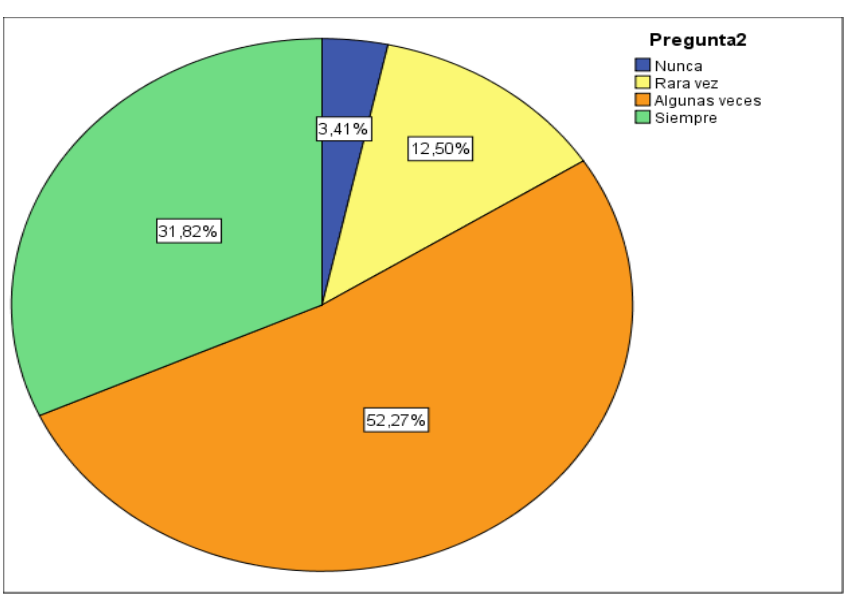

**Fuente**: Datos de la encuesta, Facultad de Filosofía, carrera Informática. **Elaboración**: Gutiérrez Jurado David, Ing.

# **Análisis**

Con relación a lo que opinan los estudiantes sobre si utiliza con frecuencia estos recursos tecnológicos en su hora clase, indican, siempre el 32.00%; Algunas veces 52.00%; Rara vez 13.00%; Nunca 3%; Se evidencia que la mayoría de los estudiantes utiliza con frecuencia estos recursos tecnológicos en su hora clase.

# **Cuadro N° 26 Pregunta 3: ¿Usa con frecuencia el computador para la intercomunicación?**

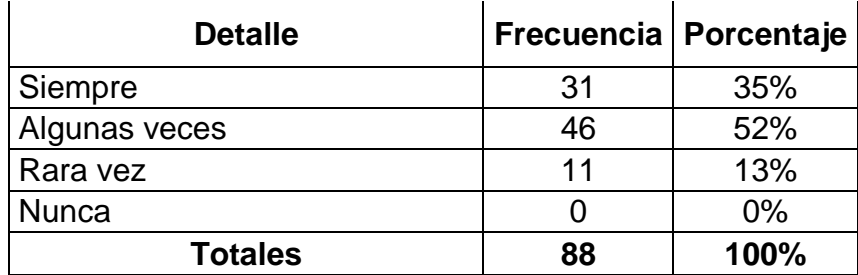

**Fuente**: Datos de la encuesta, Facultad de Filosofía, carrera Informática.

**Elaboración**: Gutiérrez Jurado David, Ing.

# **Gráfico N° 24 Pregunta 3: ¿Usa con frecuencia el computador para la intercomunicación?**

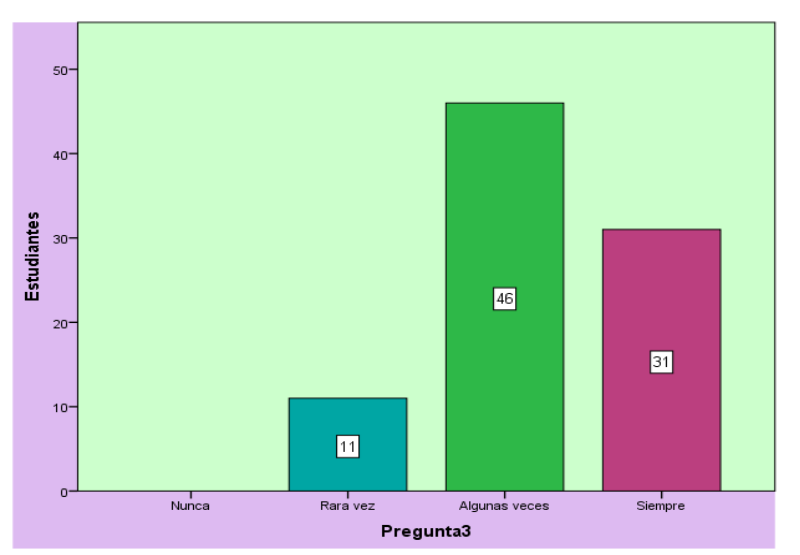

**Fuente**: Datos de la encuesta, Facultad de Filosofía, carrera Informática. **Elaboración**: Gutiérrez Jurado David, Ing.

# **Análisis**

Con relación a lo que opinan los estudiantes sobre si usa con frecuencia el computador para la intercomunicación, indican, siempre el 35.00%; Algunas veces 52.00%; Rara vez 13.00%; Nunca 0%; Se evidencia que la mayoría de los estudiantes usa con frecuencia el computador para la intercomunicación.

# **Cuadro N° 27 Pregunta 4: ¿Utiliza aplicaciones como: Procesador de palabras, hoja de cálculo, programa de presentación?**

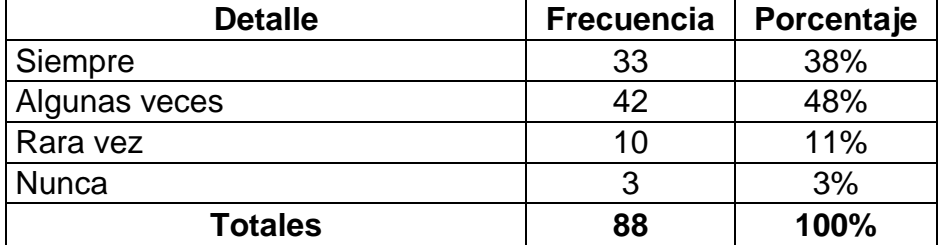

**Fuente**: Datos de la encuesta, Facultad de Filosofía, carrera Informática.

**Elaboración**: Gutiérrez Jurado David, Ing.

# **Gráfico N° 25 Pregunta 4: ¿Utiliza aplicaciones como: Procesador de palabras, hoja de cálculo, programa de presentación?**

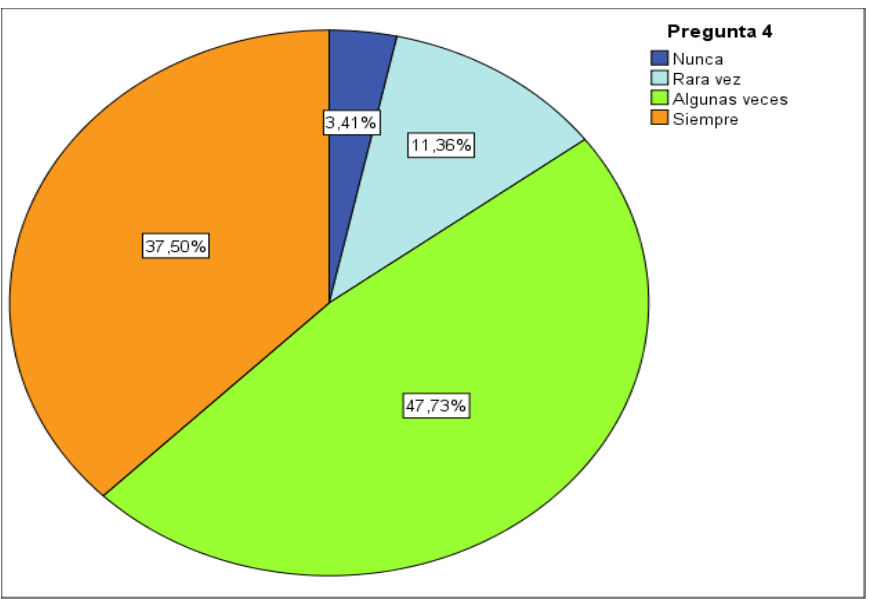

**Fuente**: Datos de la encuesta, Facultad de Filosofía, carrera Informática. **Elaboración**: Gutiérrez Jurado David, Ing.

# **Análisis**

Con relación a lo que opinan los estudiantes sobre si utiliza aplicaciones como: Procesador de palabras, hoja de cálculo, programa de presentación, indican, siempre el 38.00%; Algunas veces 48.00%; Rara vez 11.00%; Nunca 3%; Se evidencia que la mayoría de los estudiantes han utilizado, aplicaciones como: Procesador de palabras, hoja de cálculo, programa de presentación.

# **Cuadro N° 28 Pregunta 5: ¿Maneja usted programas en los cuales se pueda realizar transferencias de archivos?**

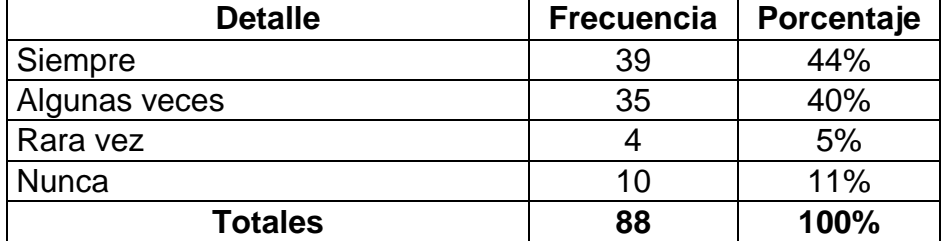

**Fuente**: Datos de la encuesta, Facultad de Filosofía, carrera Informática.

**Elaboración**: Gutiérrez Jurado David, Ing.

# **Gráfico N° 26 Pregunta 5: ¿Maneja usted programas en los cuales se pueda realizar transferencias de archivos?**

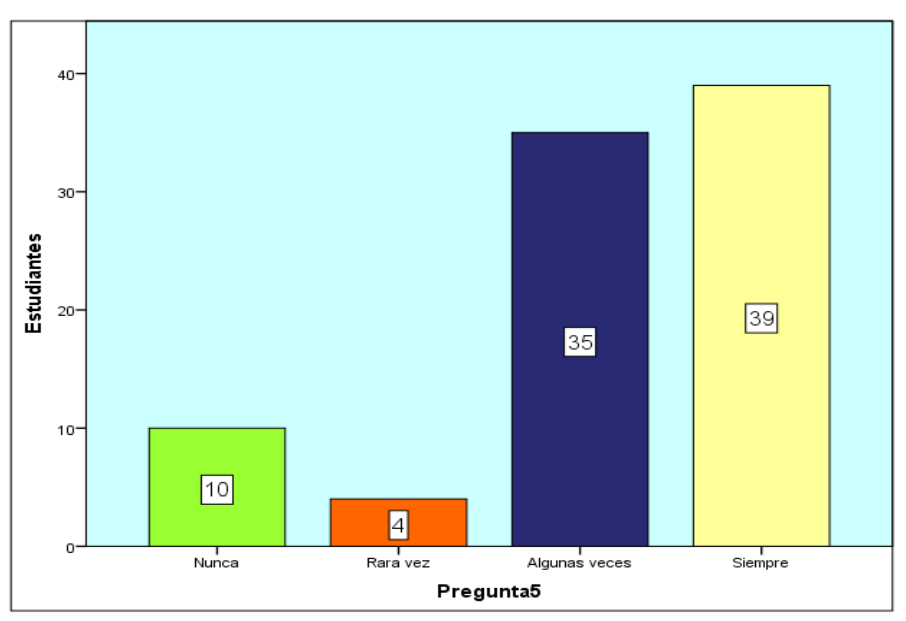

**Fuente**: Datos de la encuesta, Facultad de Filosofía, carrera Informática. **Elaboración**: Gutiérrez Jurado David, Ing.

#### **Análisis**

Con relación a lo que opinan los estudiantes sobre si manejan programas en los cuales se pueda realizar transferencias de archivos, indican, siempre el 44.00%; Algunas veces 40.00%; Rara vez 5.00%; Nunca 11%; Se evidencia que la mayoría de los estudiantes manejan programas en los cuales se pueda realizar transferencias de archivos.

# **Cuadro N° 29 Pregunta 6: ¿Considera necesario actualizarse en el manejo de las TIC´s?**

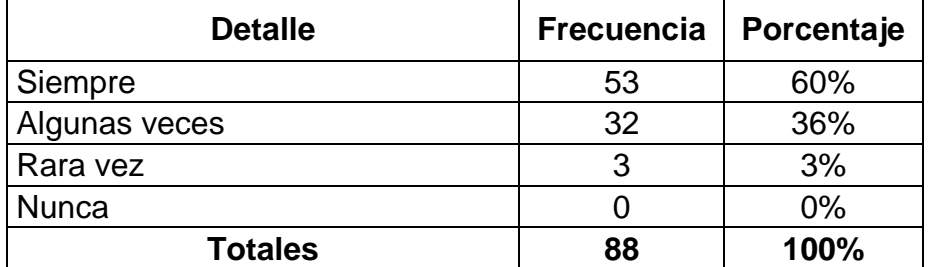

**Fuente**: Datos de la encuesta, Facultad de Filosofía, carrera Informática.

**Elaboración**: Gutiérrez Jurado David, Ing.

# **Gráfico N° 27 Pregunta 6: ¿Considera necesario actualizarse en el manejo de las TIC´s?**

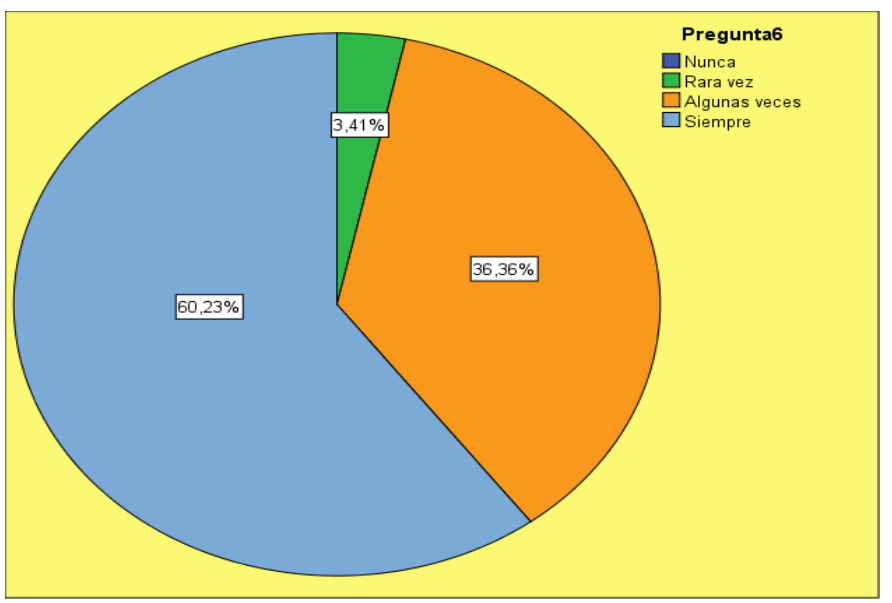

**Fuente**: Datos de la encuesta, Facultad de Filosofía, carrera Informática. **Elaboración**: Gutiérrez Jurado David, Ing.

#### **Análisis**

Con relación a lo que opinan los estudiantes sobre si considera necesario actualizarse en el manejo de las TIC´s, indican, siempre el 60.00%; Algunas veces 36.00%; Rara vez 3.00%; Nunca 0%; Se evidencia que la mayoría de los estudiantes considera necesario actualizarse en el manejo de las TIC´s.

**Cuadro N° 30 Pregunta 7: ¿Interactúa y colabora con Docentes y Estudiantes usando Las TIC´s?**

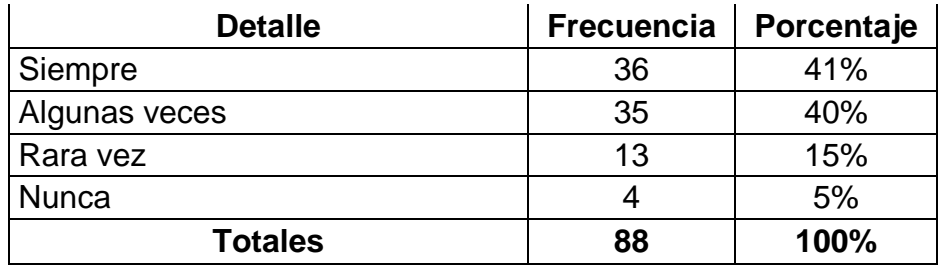

**Fuente**: Datos de la encuesta, Facultad de Filosofía, carrera Informática.

**Elaboración**: Gutiérrez Jurado David, Ing.

#### **Gráfico N° 28 Pregunta 7: ¿Interactúa y colabora con Docentes y Estudiantes usando Las TIC´s?**

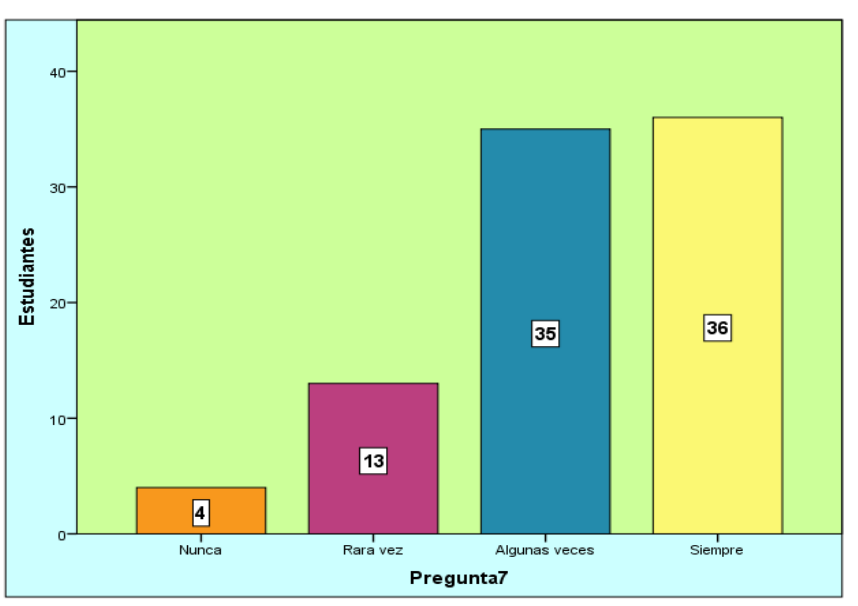

**Fuente**: Datos de la encuesta, Facultad de Filosofía, carrera Informática. **Elaboración:** Gutiérrez Jurado David, Ing.

#### **Análisis**

Con relación a lo que opinan los estudiantes sobre si interactúa y colabora con Docentes y Estudiantes usando las TIC´s, indican, siempre el 41.00%; Algunas veces 40.00%; Rara vez 15.00%; Nunca 5%; Se evidencia que la mayoría de los estudiantes interactúa y colabora con Docentes y Estudiantes usando las TIC´s.

# **Cuadro N° 31 Pregunta 8: ¿Maneja usted una especie de Blog educativo para subir trabajos, deberes e información?**

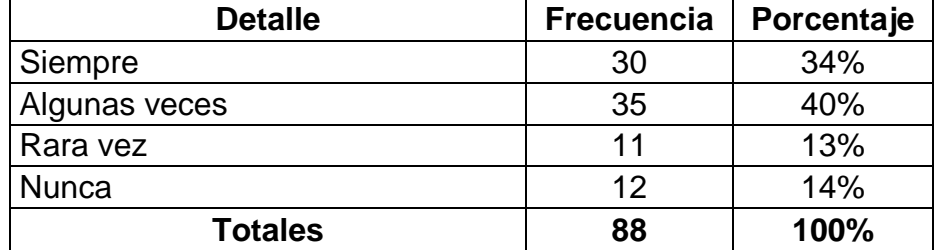

**Fuente**: Datos de la encuesta, Facultad de Filosofía, carrera Informática.

#### **Elaboración**: Gutiérrez Jurado David, Ing.

**Gráfico N° 29 Pregunta 8: ¿Maneja usted una especie de Blog educativo para subir trabajos, deberes e información?**

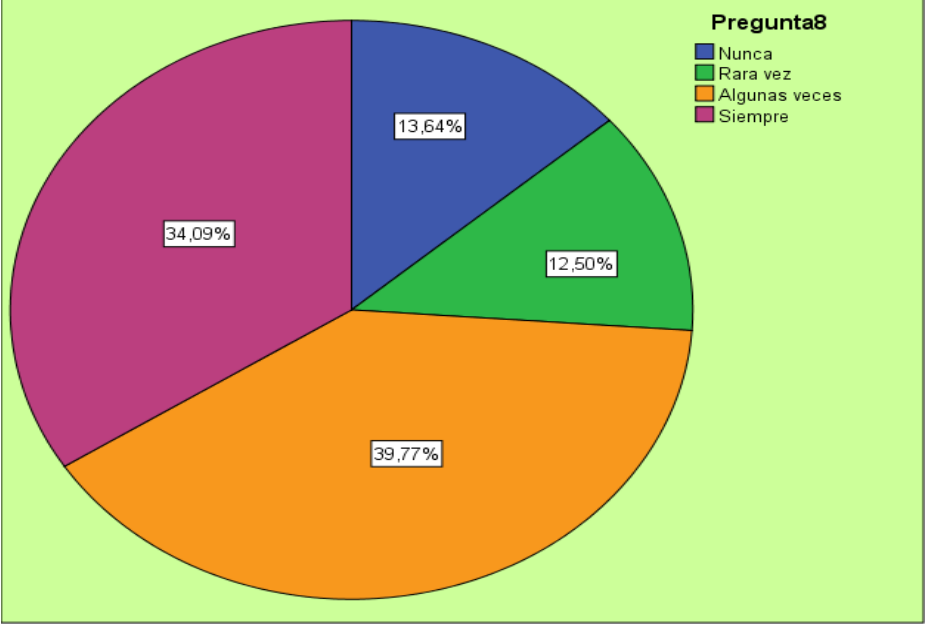

**Fuente**: Datos de la encuesta, Facultad de Filosofía, carrera Informática.

**Elaboración:** Gutiérrez Jurado David, Ing.

# **Análisis**

Con relación a lo que opinan los estudiantes sobre si maneja una especie de Blog educativo para subir trabajos, deberes e información, indican, siempre el 34.00%; Algunas veces 40.00%; Rara vez 13.00%; Nunca 14%; Se evidencia que la mayoría de los estudiantes maneja una especie de Blog educativo para subir trabajos, deberes e información.

# **Cuadro N° 32 Pregunta 9: ¿Los salones de clases disponen de recursos tecnológicos que se puedan utilizar?**

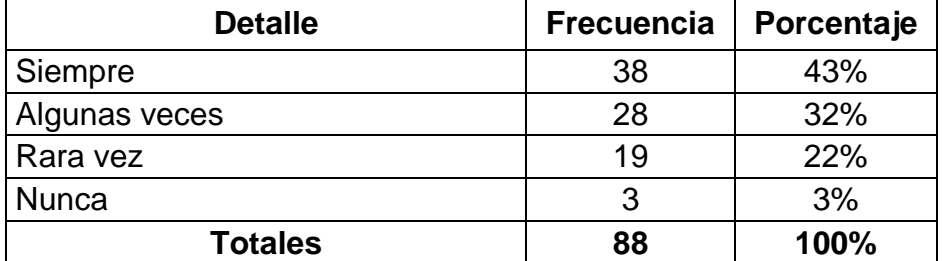

**Fuente**: Datos de la encuesta, Facultad de Filosofía, carrera Informática.

**Elaboración**: Gutiérrez Jurado David, Ing.

# **Gráfico N° 30 Pregunta 9: ¿Los salones de clases disponen de recursos tecnológicos que se puedan utilizar?**

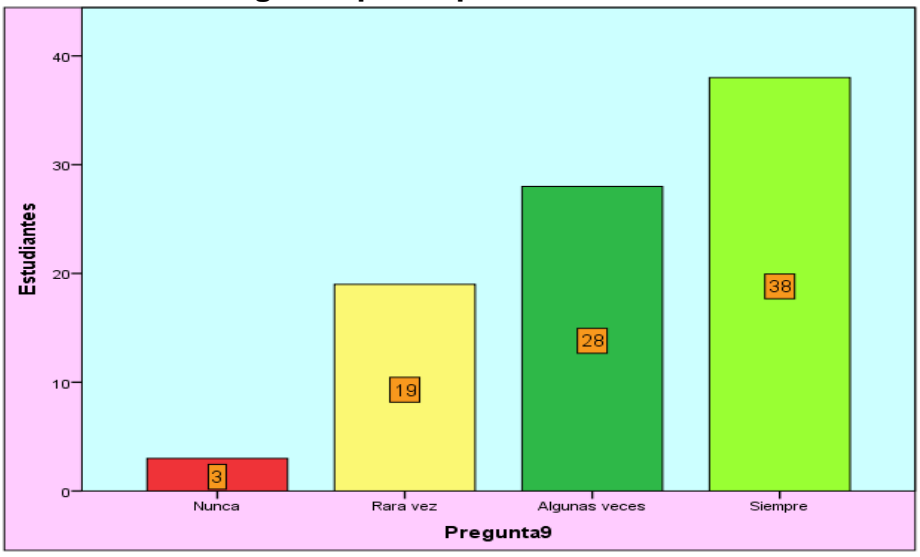

**Fuente:** Datos de la encuesta, Facultad de Filosofía, carrera Informática. **Elaboración**: Gutiérrez Jurado David, Ing.

# **Análisis**

Con relación a lo que opinan los estudiantes sobre si los salones de clases disponen de recursos tecnológicos que se puedan utilizar, indican, siempre el 43.00%; Algunas veces 32.00%; Rara vez 22.00%; Nunca 3%; Se evidencia que la mayoría de los estudiantes opinan que los salones de clases disponen de recursos tecnológicos que se puedan utilizar.

**Cuadro N° 33 Pregunta 10: ¿Los salones de clase tienen conexión a internet?**

| <b>Detalle</b> | <b>Frecuencia</b> | Porcentaje |
|----------------|-------------------|------------|
| Siempre        | 17                | 19%        |
| Algunas veces  |                   | 10%        |
| Rara vez       |                   | 10%        |
| Nunca          | 53                | 60%        |
| <b>Totales</b> | 88                | 100%       |

**Fuente**: Datos de la encuesta, Facultad de Filosofía, carrera Informática.

**Elaboración**: Gutiérrez Jurado David, Ing.

# **Gráfico N° 31 Pregunta 10: ¿Los salones de clase tienen conexión a internet?**

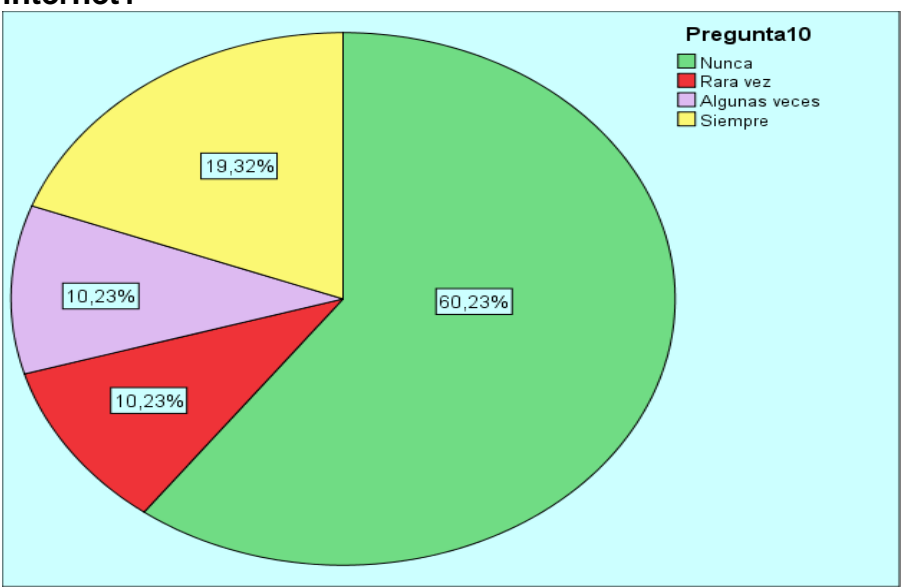

**Fuente**: Datos de la encuesta, Facultad de Filosofía, carrera Informática. **Elaboración**: Gutiérrez Jurado David, Ing.

# **Análisis**

Con relación a lo que opinan los estudiantes sobre si los salones de clase tienen conexión a internet, indican, siempre el 19.00%; Algunas veces 10.00%; Rara vez 10.00%; Nunca 60%; Se evidencia que la mayoría de los estudiantes opinan que los salones de clase no tienen conexión a internet.

# **DISCUSIÓN DE RESULTADOS**

En los estudios realizados, los resultados apuntan a que los recursos didácticos tecnológicos se han desarrollado de manera espectacular en los últimos años, y es precisamente a través de las aplicaciones ofimáticas, que se producen cambios en las instituciones de educación superior.

La aplicación de los recursos didácticos tecnológicos en la educación superior, han transformado los conceptos de la educación, generando cambios en los paradigmas del aprendizaje, permitiendo desarrollar la construcción del conocimiento en forma globalizada y la propuesta mediante el manejo de los recursos, desarrollando la actualización y capacitación como ayuda a los docentes para la investigación, el procesamiento de la información y análisis.

Ogalde y Baldavid (2009) "Los recursos tecnológicos en la enseñanza por sí mismos no garantizan el mejoramiento del aprendizaje; sólo mediante prácticas pedagógicas adecuadas contribuyen a promover en los chicos la comprensión conceptual, el desarrollo de capacidades y habilidades y la construcción de conocimiento."(pág.48)

Muy interesante esta cita, no obstante, se puede creer que estos beneficios y posibilidades de los recursos didácticos tecnológicos sirven para mejorar la calidad de la educación. Pero lo cierto es que, pese a las posibilidades que éstos ofrecen a la educación con la integración de estas tecnologías en el proceso de enseñar y aprender, es necesario que los docentes se actualicen y se capaciten porque en el mundo de la tecnología cada día surgen nuevas herramientas que favorecen la práctica educativa.

Por lo expuesto, se ha efectuado encuestas a los docentes, quienes reconocen que deben actualizarse en el manejo de los recursos didácticos tecnológicos, el no desarrollar de manera efectiva la utilización del computador, OCR, PDF, Blogs, y servicios en general, ha ocasionado que el docente no pueda llegar a un nivel de mayor interacción con los estudiantes. A continuación se detallan los resultados obtenidos en las encuestas:

Se ha podido identificar, la frecuencia de utilización de los recursos didácticos tecnológicos, el 56% de los docentes algunas veces lo usan, por lo tanto se hace evidente que los niveles de capacitación en el manejo de los recursos didácticos tecnológicos deben mejorar, para así beneficiar principalmente la interactividad y el aprendizaje del estudiante.

La utilización de aplicaciones de procesadores de texto, hojas de cálculo, programa de presentación, demuestra que el 93% de los docentes las usan, es por ello que deben estar mejor capacitados y actualizarse en el uso de nuevas herramientas para lograr llegar de una manera más eficiente a los estudiantes.

De acuerdo a lo indicado por los docentes, el 37% de los salones de clases tienen internet, por lo tanto es necesario integrarlos más en las clases, en el estudio, como en su trabajo, por lo que la institución debería buscar la forma para que el docente que utilice éstos recursos obtenga el máximo provecho de ellos.

La mayoría de los docentes, (77%) indican dificultades que encuentran para incorporar los recursos didácticos tecnológicos a su trabajo diario, debido a la poca aceptación de metodología en los estudiantes, a pesar de que estos utilizan los recursos tecnológicos, falta conocimiento de una nueva herramienta que le pueda ayudar a hacer su trabajo más sencillo.

En cambio la utilización de las destrezas de los docentes son (25% siempre y 65% algunas veces), en la preparación de las clases.

Los recursos didácticos tecnológicos son usados en docencia y/o investigación en (21% siempre, 53% algunas veces) por parte de los docentes.

Saben usar los recursos didácticos disponibles (45% siempre, 50% algunas veces) por parte de los docentes.

El 70% de los docentes consideran que es necesario actualizarse en el manejo de las aplicaciones que utiliza con frecuencia ya que les ayudará en su vida personal, académica y profesional.

Valora los recursos didácticos tecnológicos como instrumento de aprendizaje permanente (50% siempre, 45% algunas veces) por parte de los docentes. Además se valora los recursos didácticos tecnológicos como medio de colaboración y comunicación social (50% siempre, 45% algunas veces) por parte de los docentes.

Por lo expuesto anteriormente, se puede determinar que siempre hay que estar a la vanguardia de los últimos adelantos tecnológicos que cada día se incrementan y son más accesibles, por ello es necesario encontrar la forma cómo poder aplicarlo en las diferentes áreas de estudio.

La capacitación será actualizar al docente en el manejo de los recursos didácticos tecnológicos que pueden serle de utilidad, con el fin de ampliar conocimientos, desarrollar habilidades y destrezas en los estudiantes.

De acuerdo a la experiencia profesional, se debería verificar todo lo expuesto, para de esta forma tomar todos los correctivos necesarios y adicionalmente elaborar un programa de capacitación con todo el contenido necesario en el manejo de los Recursos Didácticos Tecnológicos para un mejor rendimiento académico del docente.

Esta Guía Didáctica para la actualización del docente, podrá ayudarlo a conocer algunas técnicas para poder hacer las cosas más rápido, además de mejorar los conocimientos, habilidades y destrezas en el manejo de los recursos didácticos tecnológicos. El aprendizaje es fundamental para el éxito de toda persona, es algo que lo ayuda en su vida personal, académica y profesional.

# **CAPÌTULO IV**

#### **PROPUESTA**

GUÍA DIDÀCTICA SOBRE EL USO DE TIC'S, PARA DOCENTES DE LA CARRERA DE INFORMÀTICA DE LA FACULTAD DE FILOSOFÌA LETRAS Y CIENCIAS DE LA EDUCACION.

# **JUSTIFICACIÓN**

Las tecnologías de la información y la comunicación (TIC) son el conjunto de elementos que permiten el acceso, y presentación de información a través imágenes, sonido y datos contenidos dentro de un sistema de información integrado e interconectado. Esta moderna innovación es muy importantes dentro del ámbito educativo pues facilita el trabajo tanto para docentes como alumnos y a su vez permite desarrollar un aprendizaje significativo. Por ende las (TICS) se trata de conseguir el enfoque, real y funcional, entre la experiencia y la realidad que los docentes experimentan partiendo de que el uso de las TIC mejora la calidad de los aprendizajes en los estudiantes, pues éstos han desarrollado un lenguaje informático que les resulta cercano y fácil de comprender. La propuesta planteada surge entonces por la necesidad de resolver el problema de falta de uso de la Tics en los procesos de aula que se encontró en la carrera de informática donde se realizó la investigación.

Por consiguiente, es necesario diseñar una guía didáctica que sirva de herramienta y ayuda para que los docentes de dicha carrera, se actualicen y utilicen los recursos tecnológicos y así no quedar desfasado, en virtud, que las tecnologías están en proceso de evolución y cambio constante.

El documento por lo tanto, será una herramienta que ayudará a cada uno de los docentes a conocer las ventajas de utilizar las herramientas tecnológicas como lo son; presentación de información, uso de navegadores y buscadores de internet, correo electrónico, chat, blogs y wikis capacitando a los docentes para que éste entregar una educación de calidad y mejorar así su formación profesional.

Aunque no es una tarea sencilla el lograr el cambio de actitud de algunos docentes ante el uso de la tecnología, es un reto vencible que puede ser visto de otros ámbitos sociales lo cual genera un ejemplo a seguir en otras instituciones del mismo sistema educativo o también del sector público y privado, al asumir nuevos paradigmas acorde al avance continuo de la ciencia. Por último se espera de este trabajo al ser plasmado en la práctica un medio para que los docentes puedan generar en algunos casos nuevas metodologías respaldadas en el uso de TIC's y que puedan ser tomadas por otros profesores e instituciones. De igual forma, aunque el estudio está focalizado a una institución en especial la realidad de muchas instituciones del sistema de educación superior en bastante similar, por lo que esta guía podría ser usada sin problemas como fuente bibliográfica de otras instituciones con problemas similares o como referente para espacios de capacitación grupales sobre el tema.

#### **OBJETIVOS :**

#### **GENERAL**

1) Diseñar una guía didáctica para el uso de Tics mediante la utilización de herramientas de código abierto

# **ESPECIFICOS**

- 2) Determinar los alcances de la guía mediante programas los cuales ayudaran al docente en su labor
- 3) Presentar la guía didáctica del uso de las Tic´s para docentes de la carrera de Informática a la Facultad de Filosofía para la implementación de su uso mediante una revista virtual.

#### **FACTIBILIDAD DE LA PROPUESTA**

Una vez identificada la problemática y realizada la investigación, se planteó posibles opciones para superar la deficiencia en el uso de TIC's dentro de la carrera de informática en la Facultad de Filosofía, encontrándose algunas alternativas que se detallan a continuación:

- a) Seminario taller intensivo durante los meses de matriculación dentro de la Facultad de Filosofía
- b) Elaboración de una guía didáctica de aprendizaje para los Docentes
- c) Módulo en línea de 120 horas desarrollado en el sitio web institucional
- d) Sistema de módulos bimensuales (principiante, intermedio, avanzado) 40 horas presenciales

Considerada la factibilidad de las alternativas presentadas se determinó trabajar como propuesta la elaboración de una guía didáctica de aprendizaje para los Docentes.

# **DESCRIPCIÒN DE LA PROPUESTA**

Este trabajo tiene entonces la finalidad de crear un documento que pueda servir como referente para la auto preparación de los docentes, o también como guía para el trabajo en talleres de capacitación de grupo, buscando así que los profesores conozcan en primera instancia las tecnologías de la información y la comunicación, además del uso que puede darle dentro de las diferentes actividades del aula, lo cual genere una transformación dentro de la institución en beneficio de los estudiantes que verán fortalecido el desarrollo de las competencias de su perfil profesional

La propuesta consta de varias programas los cuales servirán de apoyo al docente para incluir dentro de su enseñanza hacia los estudiantes de la Facultad de Filosofía. La propuesta la hemos clasificado de la siguiente forma:

- 1) Especificar todo los servicios y beneficios que el internet puede darle a un docente
- 2) Exponer y explicar acerca de los navegadores que actualmente son los mas usados dentro del mundo informatico
- 3) El manejo del correo electrónico tanto con Hotmail como lo es también con Yahoo , especificando paso por paso, desde la creación del correo, cambiando claves, eliminacion de contactos etc.
- 4) El manejo de una herramienta distinta, en cuanto a presentaciones como el que conocía como powerpoint , actualmente el prezi esta abarcando el mercado de una forma en la cual mejora el atractivo visual
- 5) Crear blogs para los cuales el docente pueda comunicarse con sus alumnos y sobretodo poder compartir datos e información con ellos
- 6) Una herramienta de comunicación para poder tener conferencias virtuales y también poder compartir datos e información con ellos.
- 7) Una herramienta la cual sirve para que cada usuario pueda construir sus propios mapas en su computador personal, compartirlos en servidores disponibles en Internet, enlazarlos a otros servidores de Cmaps, crear páginas web en los servidores y editarlos de forma sincrónica a través de Internet.

# **PLAN DE OPERACIONALIZACIÓN DE LA PROPUESTA**

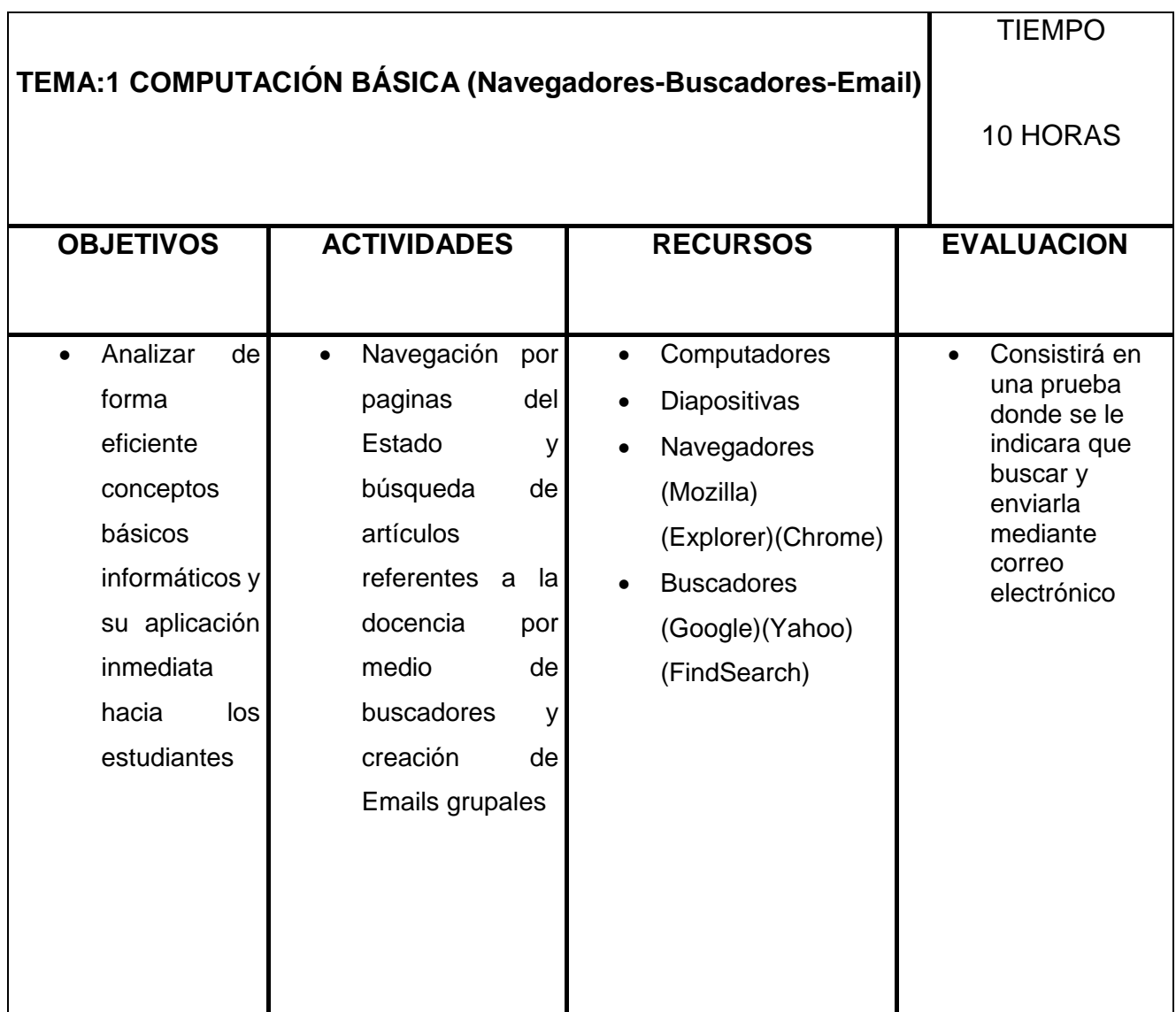

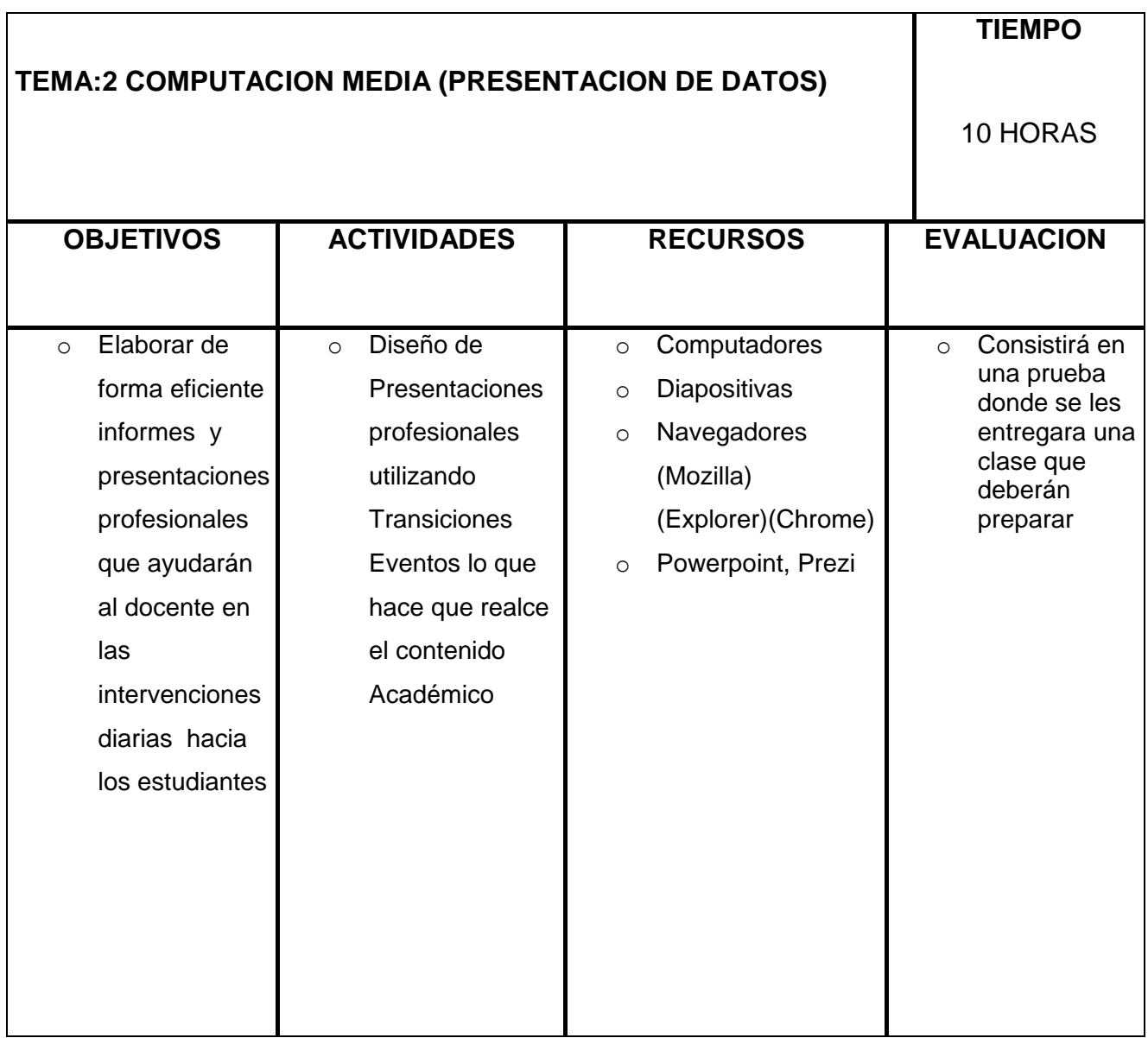

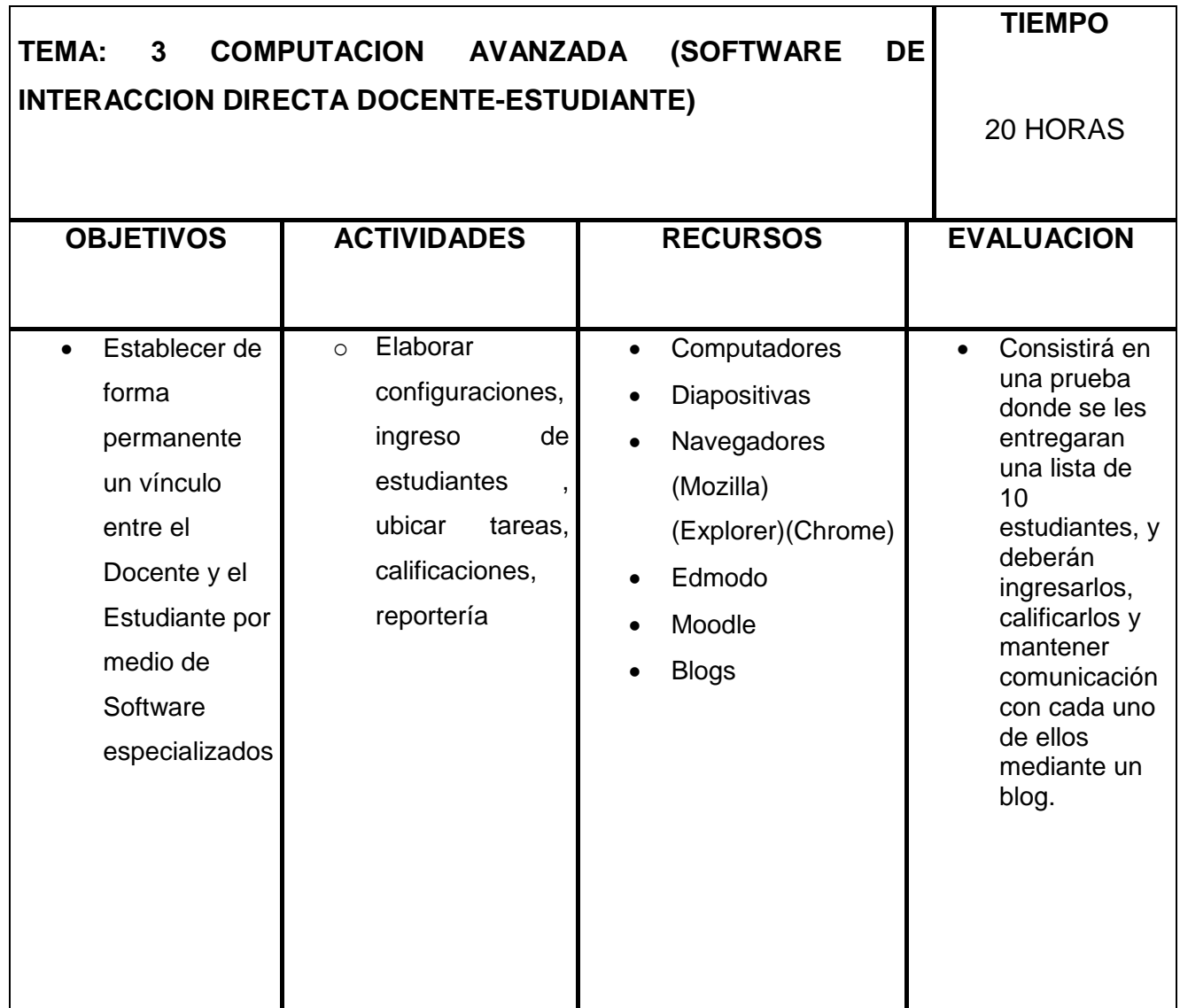
# **HERRAMIENTAS DE LAS TECNOLOGÍAS DE LA INFORMACIÓN (TICS)**

#### INTERNET

Podemos definir a Internet como una "red de redes", es decir, una red que no sólo interconecta computadoras, sino que interconecta redes de computadoras entre sí. Una red de computadoras es un conjunto de máquinas que se comunican a través de algún medio (cable coaxial, fibra óptica, radiofrecuencia, líneas telefónicas, etc.) con el objeto de compartir recursos. De esta manera, Internet sirve de enlace entre redes más pequeñas y permite ampliar su cobertura al hacerlas parte de una "red global". Esta red global tiene la característica de que utiliza un lenguaje común que garantiza la intercomunicación de los diferentes participantes; este lenguaje común o protocolo (un protocolo es el lenguaje que utilizan las computadoras al compartir recursos) se conoce como TCP/IP.

# FUNCIONALIDAD DEL INTERNET ¿CÓMO FUNCIONA INTERNET?:

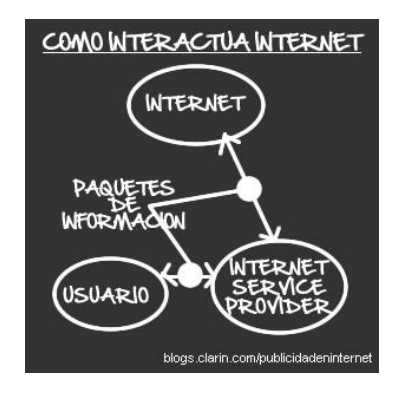

Internet es una conexión global de redes de cómputo conectadas entre sí, en la cual podemos acceder a través de un proveedor de servicios ISP (Internet Service Provider – por ejemplo Arnet, Fibertel, Flash) por medio de cable módem, LAN, Wireless (satelital), etc.

¿Cómo es que un ISP nos "brinda Internet"? En el flujo de información de Internet, los ISP son los intermediarios y los que hacen posible esta conexión. Pero existen otros dos factores; el protocolo TCP, es el que "marca la ruta", fragmentando los paquetes de información y volviéndolos a unir una vez llegados a destino, y el protocolo IP, que es la dirección que cada ordenador tiene en la red, la cual se establece en números (por ej.: 60.012.156.001).

Según el sitio en Internet de Wikipedia, Internet no es una red centralizada ni está regida por un solo organismo sino que su estructura se parece a una tela de araña en la cual unas redes se conectan con otras. No obstante hay una serie de organizaciones responsables de la adjudicación de recursos y el desarrollo de los protocolos necesarios para que Internet evolucione

#### SERVICIOS QUE OFRECE

1.- **Comunicación**: Internet constituye un canal de comunicación (escrita, visual, sonora...) a escala mundial, cómodo y versátil. La red facilita la comunicación y la relación interpersonal asíncrona (correo electrónico como [Yahoo,](http://yahoo.es/) [Gmail,](http://gmail.com/) [Hotmail\)](http://hotmail.com/) o síncrona [\(Chat,](http://chatear.com/) videoconferencia...), permite compartir y debatir ideas y facilita el trabajo cooperativo y la difusión de las creaciones personales. También permite la publicación de información accesible desde toda la Red [\(Web,](http://www.uss.cl/) [weblogs,](http://blogs.ya.com/quenas27) etc.)

2.- **Información**: Internet integra la mayor base de datos jamás imaginada, con información multimedia de todo tipo y sobre cualquier temática [\(Google,](http://google.cl/) [Altavista,](http://altavista.com/) etc.) Además puede integrar los "mass media" convencionales: canales de [radio](http://elconquistadorfm.cl/) y [televisión,](http://tvn.cl/) [prensa,](http://latercera.cl/) [cine.](http://www.cinemark.cl/)

3.- **Comercio y gestiones administrativas**: Cada vez son más las empresas que utilizan Internet como [escaparate publicitario p](http://mejoresdatos.cl/)ara sus productos y servicios (asesoramiento, mediación, [banca.](http://www.bcentral.cl/)..), así como canal de venta o medio para realizar trámites y gestiones.

4.- **Entretenimiento**: Además de la satisfacción que proporciona el hallazgo de información sobre temas que sean de nuestro interés, Internet permite acceder a numerosos programas y entornos lúdicos (¡y hasta [jugar](http://www.jocjuegos.com/)  con otras personas conectadas a la red!).

5.- **Tele-trabajo**: Cada vez son más las personas que realizan su trabajo, total o parcialmente, lejos de las dependencias de su empresa. Los ordenadores y los sistemas de telecomunicación permiten, si es necesario, estar en permanente contacto y acceder a la información y a las personas de todos los departamentos de la entidad.

6.- **Soporte activo para el aprendizaje**: Ante la cambiante y globalizada sociedad de la información, que exige a sus ciudadanos una formación permanente, Internet proporciona numerosos instrumentos que facilitan el aprendizaje autónomo, el trabajo colaborativo y la personalización de la enseñanza. Con todo ello, y a la luz de las perspectivas socio[constructivistas del aprendizaje,](http://www.geocities.com/Area51/Stargate/4295/demc/b2.html) se va perfilando un nuevo paradigma para la enseñanza en el que la información está en todas partes, la comunicación puede realizarse en cualquier momento.

# INTERNET DENTRO DE LA EDUCACIÒN

En la educación nos basaremos específicamente en la función que cumplen los navegadores

#### EJEMPLO DE NAVEGADORES

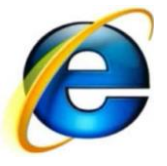

Internet Explorer (anteriormente llamado Windows Internet Explorer y Microsoft Internet Explorer), y conocido comúnmente como IE, es un navegador web desarrollado por [Microsoft](http://es.wikipedia.org/wiki/Microsoft) para el sistema operativo [Microsoft Windows](http://es.wikipedia.org/wiki/Microsoft_Windows) desde [1995.](http://es.wikipedia.org/wiki/1995) Es el navegador web más utilizado de Internet desde 1999, con un pico máximo de cuota de utilización del 95% entre el 2002 y 2003.

Sin embargo, dicha cuota de mercado ha disminuido paulatinamente con los años debido a una renovada competencia por parte de otros navegadores, logrando aproximadamente entre el 30% y 54% en 2012, y aún menos, cuando logra ser superado por [Google Chrome,](http://es.wikipedia.org/wiki/Google_Chrome) dependiendo de la fuente de medición global.

La situación empeora cada vez más en el 2012 cuando tuvo un bajón del 53% al 33% con respecto al 2011 y en 2013 hasta el momento su cuota sigue en descenso con un 27% de la cuota hasta el momento. En los últimos años, Internet Explorer ha ido perdiendo cuota de mercado, aunque todavía se mantiene en primer lugar.

En 2005 surgió con fuerza un nuevo competidor para IE, se trataba de Firefox, el navegador de la organización Mozilla. Esta organización pertenece al mundo del código abierto y no al mundo empresarial como Microsoft.

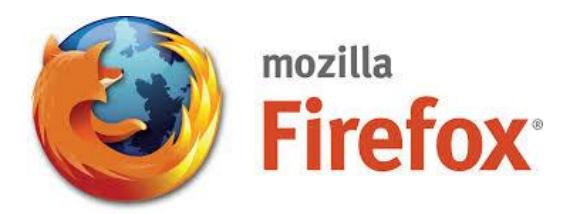

Firefox es un navegador moderno que innovó con unas características muy interesantes. Por ejemplo, con un bloqueador de las molestas ventanas emergentes (pop-ups), también fue quien introdujo el concepto de pestañas que permiten ver varias páginas web en una misma ventana. En Firefox hay integrados, en la parte superior derecha, varios de los buscadores más utilizados, como Google, Yahoo, etc.

La principal baza de Firefox el es uso de complementos, y la gran cantidad de ellos que hay disponibles, lo que adapta las funcionalidades del navegador a las necesidades del usuario. Aunque como iras viendo, estas características novedosas han ido incorporándose al resto de navegadores poco a poco.

En Septiembre de 2008 apareció otro navegador de la mano de Google, el Chrome. Teniendo en cuenta la fuerza de Google en la red, no es de extrañar que cada vez haya más usuarios que utilicen este navegador.

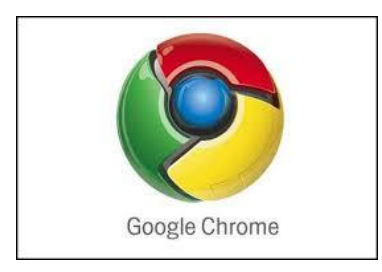

También está disponible para los usuarios de Windows el navegador Safari de Apple.

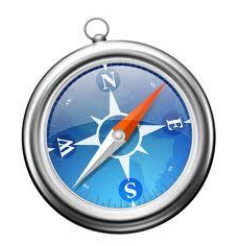

Otro navegador digno de mencionarse y con bastantes usuarios es Opera. Muy ligero y que tiene como filosofía la total configuración del programa por parte del usuario y el cumplimiento a rajatabla de los estándares publicados por la W3C.

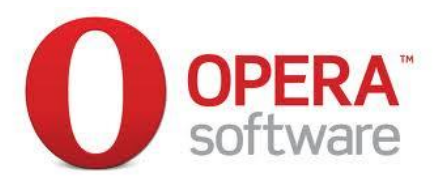

En este manual explicaremos paso a paso como utilizar uno de los navegadores mas básicos dentro del mundo informático como lo es el Internet Explorer.

# MANEJO BÁSICO DE UN NAVEGADOR

Lo realizaremos desde un computador el cual tiene instalado el Sistema Operativo Windows 7

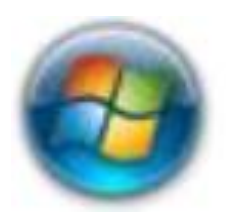

Arrancar IE. Hay varias formas de arrancar IE.

1 - Desde el botón Inicio, situado, normalmente, en la esquina inferior izquierda de la pantalla. Haz clic en este botón, elige Programas y haz clic en la línea donde ponga Internet Explorer.

2- Desde el icono de IE que puede estar situado en el escritorio y en la zona de inicio rápido.

3.- Desde una página web situada en el escritorio o en la lista del Explorador de Windows (siempre que IE esté como predeterminado). Basta con hacer doble clic en el icono de la carpeta que hay delante del nombre del archivo, o en el acceso directo del escritorio.

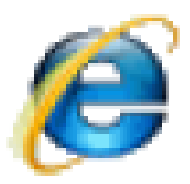

Para cerrar IE hacer clic en el botón cerrar o mediante la combinación de teclas ALT+F4. Antes de arrancar IE débes instalar una conexión a Internet como vimos en la unidad 2. Aunque también puedes utilizar IE sin conexión a Internet para ver páginas web que tengas grabadas en el disco duro o en un CD, DVD u otro dispositivo.

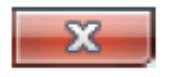

# AL MOMENTO DE NAVEGAR

Normalmente cada página tiene un enlace a la siguiente página y a la página anterior, habitualmente en forma de unas flechas o con letreros, por ejemplo como las flechas que hay al final de esta página. Así las páginas de un determinado tema están enlazadas como un libro. Pero también se dispone, normalmente de un índice que permite ir directamente a una página concreta. A veces el índice está de forma permanente en un lateral de la página o en una lista desplegable que se activa la colocar el cursor o hacer clic. Otras veces el índice es el mapa del web. De esta forma puedes ir visitando las páginas de un sitio web en orden o saltando de vez en cuando a una página determinada.

En cualquier caso vamos visitando páginas, una detrás de otra, y creando así un orden propio, que será diferente al propio orden lógico en el que están enlazadas las páginas por su autor. Es importante distinguir claramente entre estas dos ordenaciones para no despistarnos al navegar.

Hasta ahora hemos supuesto que para pasar de una página a otra utilizas los enlaces que hay dentro de las propias páginas. Pero también se pueden utilizar los iconos Adelante y Atrás, en forma de flecha, que hay en la barra superior del navegador. La diferencia es que con las flechas del navegador avanzas o retrocedes en el orden propio que tu mismo has creado. Puedes comprobar esto fijándote en un detalle.

Cuando arrancas el navegador se carga la página por defecto y tanto el icono avanzar como el icono retroceder del navegador están desactivados puesto que no has visitado ninguna otra página. Cuando visites otra página se activará el icono retroceder. El icono avanzar sólo se activará cuando hayas retrocedido.

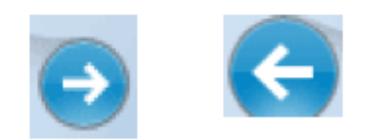

### AL RETROCEDER

El ícono Atrás del navegador es útil en el siguiente caso. Cuando navegas por un sitio web también suele haber enlaces a otros sitios web, al hacer clic en un enlace a otro sitio web lo podrás seguir visitando siguiendo sus propias flechas o enlaces, pero si quieres volver al primer sitio web puedes hacer clic en el icono retroceder del navegador hasta que vuelvas al sitio web inicial. De esta forma siempre puedes deshacer el camino andado y volver al origen.

Al utilizar el ícono retroceder del navegador se activa el icono avanzar, de esta forma puedes avanzar y retroceder en el orden propio que creas al navegar. En la mayoría de los casos lo recomendable es utilizar las flechas del propio sitio web, si está bién diseñado no tendrás ningún problema para navegar. Cuando te despistes puedes utilizar el icono retroceder del navegador hasta lograr orientarte de nuevo.

Otra forma de retroceder que puede ser muy útil consiste en hacer clic en el pequeño triángulo que hay al lado de la flecha .

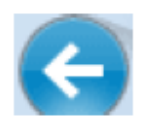

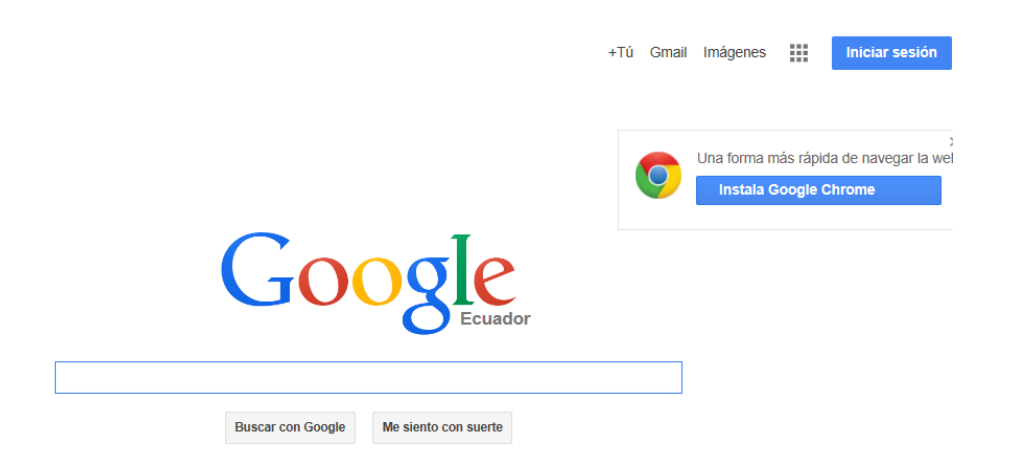

Al hacerlo se desplegará una lista con las últimas páginas que has visitado. Sólo tienes que hacer clic en el elemento de la lista para ir a esa página.

ELEMENTOS DE LA PANTALLA INICIAL

Al arrancar IE aparece una pantalla como esta. Para que conozcas los diferentes elementos los hemos nombrado y lós vamos a ir describiendo.

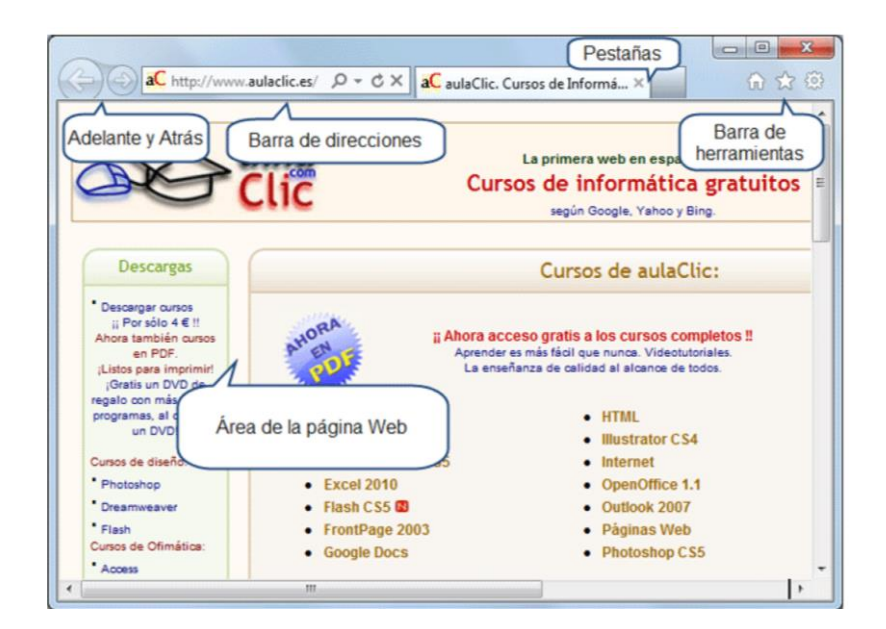

# LA BARRA DE HERRAMIENTAS

La barra de herramientas se ha visto reducida considerablemente en la versión Internet Explorer 9. El diseño minimalista pretende ofrecer funcionalidad, dejando sólo a la vista los botones que más se utilizan y ganando así espacio para el área de la página web.

En esta barra encontramos tres botones, en este apartado simplemente aprenderemos a identificarlos. Más adelante veremos cómo sacarles partido.

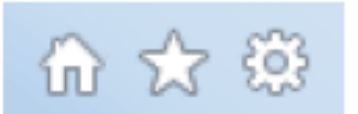

#### **HERRAMIENTAS**

Este botón despliega un menú. Desde él podrás acceder a muchas de las opciones de Internet Explorer. Algunos elementos como Imprimir,

Archivo, Zoom o Seguridad contienen submenús con más opciones, que se mostrarán al situar el cursor sobre ellos.

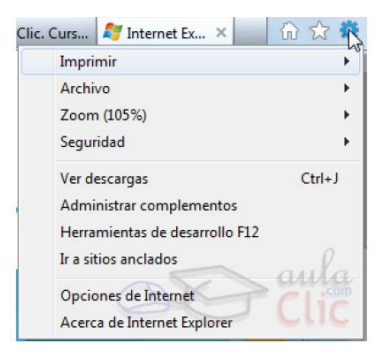

## FAVORITOS

Inicia un panel que muestra las páginas que hayamos marcado como favoritas y que permite conservarlas y consultarlas sin tener que recordar sus direcciones.

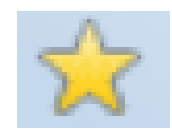

# PÁGINA PRINCIPAL

La página principal es la página que se muestra al arrancar el navegador. Al pulsar este icono iremos directamente a ella, sea cual sea la página que estemos visitando. La definimos desde el menú Herramientas  $\rightarrow$  Opciones de Internet.

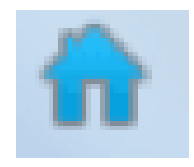

#### FAVORITOS O MARCADORES

Para visitar una página web puedes teclear su dirección en la barra de direcciones, llegar a ella través de un hiperenlace o desde un buscador. Cuando encontramos una página que nos interesa podemos apuntarnos en algún lugar su dirección, o el modo en que llegamos a ella. Aunque lo más sencillo es agregarla a nuestros Favoritos. Es decir, guardarnos su

dirección utilizando las facilidades que nos proporciona el propio navegador.

Cuando queramos visitar esa página sólo tendremos que buscarla en nuestros Favoritos y hacer clic. Al principio sólo tendremos unas pocas páginas en Favoritos por lo que de un vistazo las veremos todas. Pero poco a poco iremos añadiendo más y más páginas hasta que ya sea un poco más difícil encontrar la que buscamos. Afortunadamente podemos organizar nuestros favoritos en carpetas y subcarpetas, igual que hacemos en el disco duro. De esta forma nos resultará más fácil la búsqueda dentro de Favoritos.

A continuación vamos a ver con detalle cómo acceder a Favoritos, agregar y organizar Favoritos en Internet Explorer 9. En otros navegadores, como Firefox y Chrome, los favoritos son llamados Marcadores, pero el concepto es el mismo y por lo tanto la forma de funcionar muy similar. MOSTRAR FAVORITOS

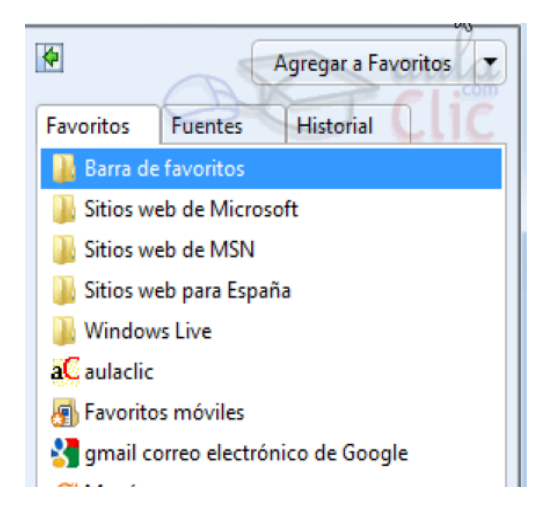

Para visitar un página hacer clic sobre ella.

Este panel se ocultará si haces clic de nuevo en cualquier parte del navegador, por ejemplo, en el área donde se muestran las páginas. Si quieres evitarlo y que el panel se quede fijo en la ventana, haz clic en el botón Anclar el centro de favoritos. Si el panel está anclado y quieres ocultarlo deberás pulsar el botón en forma de aspa que tiene en su esquina superior derecha. El comando Agregar a favoritos... añade a la lista la página actual.

Existe otra forma de mostrar lo favoritos distinta al panel y es activar la Barra de favoritos. De este modo el listado se mostrará en horizontal bajo la barra de direcciones. Desde este panel también podrás acceder al Historial del navegador y al listado de Fuentes instaladas, haciendo clic en sus correspondientes pestañas.

#### BUSQUEDAS

#### BUSQUEDA EN INTERNET

Internet Explorer viene con un par de características que te permitirán realizar búsquedas directamente desde el navegador.

Desde la barra de direcciones podrás buscar directamente en Internet. Para hacerlo sigue estos sencillos pasos:

1. Escribir las palabras o conceptos a buscar.

2. Pulsar el botón de Buscar que se encuentra en el extremo derecho de la barra

de direcciones.

3. Pulsar el botón Ir a en forma de flecha hacia la derecha, que se encuentra también en la barra de direcciones. Se abrirá la página web de Google con un listado de los resultados.

Otra forma de hacer lo mismo es escribir el cierre de interrogación? y a continuación la palabra que deseamos buscar. Luego, pulsamos INTRO. Aunque por defecto se busca en Google, se puede cambiar el motor de búsqueda seleccionando su botón en el menú que se despliega al teclear los términos.

En la imagen de muestra podremos alternar entre los dos motores instalados, Google y Bing, simplemente haciendo clic sobre el elegido. El botón Agregar permite instalar más motores de búsqueda en el navegador.

## BUSCAR EN LA PÁGINA ACTUAL

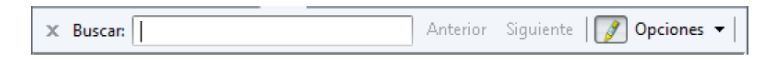

Si en el desplegable seleccionásemos la opción Buscar en esta página podremos buscar una palabra o frase dentro del texto de la página web que estamos visitando.

Podemos acceder a esta opción directamente pulsando las teclas Ctrl + F. O bien desde el menú Herramientas > Archivo > Buscar en esta página. Es útil si quieres buscar, por ejemplo, un nombre concreto dentro de una página que contiene una lista de nombres.

A medida que escribamos, se irán resaltando las coincidencias en la página, y se seleccionará la primera ocurrencia. Si quieres seleccionar la siguiente, puedes pulsar la tecla Intro, o pulsar los botones Anterior y Siguiente para navegar por ellas.

## MENÚ CONTEXTUAL

También podemos realizar otras operaciones sobre la página web a través del menú contextual que se abre al hacer clic con el botón derecho del ratón.

El menú contextual será diferente según el lugar donde esté situado el cursor. Según cada caso tendrá opciones diferentes.

Por ejemplo, el menú contextual de esta imagen se abre al colocar el cursor sobre un gráfico que contiene un hiperenlace y hacer clic con el botón derecho del ratón.

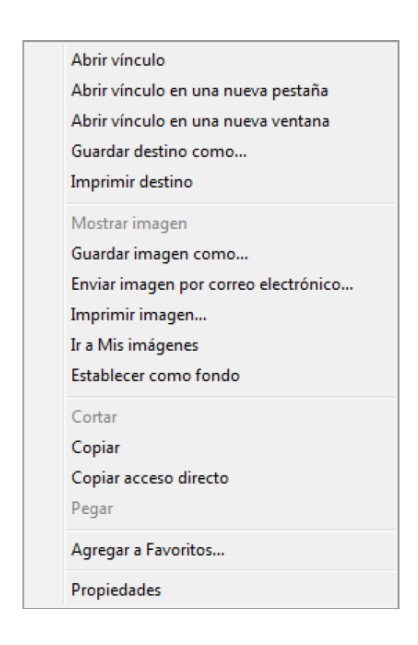

El primer grupo de opciones del menú contextual se refiere a cuando estamos sobre un hiperenlace. Abrir vínculo, nos permite abrir la página en la misma ventana o en una nueva ventana. Si no queremos perder la pista de la página en la que estamos conviene abrir la página en una ventana nueva con Abrir vínculo en una ventana nueva. También podemos guardar o imprimir la dirección del hiperenlace con los dos comandos siguientes. El segundo grupo de opciones tiene sentido cuando estamos sobre una imagen. La opción Guardar imagen como... es muy utilizada ya que te permite copiar en tu disco duro la mayoría de las imágenes que veas en Internet.

Sólo tienes que colocarte encima de la imagen, pulsar el botón derecho, elegir esta opción y aparecerá un cuadro de diálogo para que

elijas la carpeta donde guardar la imagen. Con los otros comandos puedes establecer la imagen como fondo de escritorio., imprimirla, etc... Las otras opciones del menú contextual te permiten Copiar, Copiar acceso directo, Agregar a favoritos.

La opción Propiedades nos proporciona diferente tipo de información dependiendo del objeto sobre el que se ha hecho clic. Por ejemplo, en el caso de una imagen, nos informa del nombre de la imagen y el tamaño que ocupa. También podemos realizar otras operaciones sobre la página web a través del menú contextual que se abre al hacer clic con el botón derecho del ratón. El menú contextual será diferente según el lugar donde esté situado el cursor. Según cada caso tendrá opciones diferentes. Por ejemplo, el menú contextual de esta imagen se abre al colocar el cursor sobre un gráfico que contiene un hiperenlace y hacer clic con el botón derecho del ratón.

El primer grupo de opciones del menú contextual, se refiere a cuando estamos sobre un hiperenlace. Abrir vínculo, nos permite abrir la página en la misma ventana o en una nueva ventana. Si no queremos perder la pista de la página en la que estamos conviene abrir la página en una ventana nueva con Abrir vínculo en una ventana nueva.

También podemos guardar o imprimir la dirección del hiperenlace con los dos comandos siguientes. El segundo grupo de opciones tiene sentido cuando estamos sobre una imagen. La opción Guardar imagen como... es muy utilizada ya que te permite copiar en tu disco duro la mayoría de las imágenes que veas en Internet.

Sólo tienes que colocarte encima de la imagen, pulsar el botón derecho, elegir esta opción y aparecerá un cuadro de diálogo para que elijas la carpeta donde guardar la imagen.

Con los otros comandos puedes establecer la imagen como fondo de escritorio., imprimirla, etc. Las otras opciones del menú contextual te permiten Copiar, Copiar acceso directo, Agregar a favoritos. La opción Propiedades nos proporciona diferente tipo de información dependiendo del objeto sobre el que se ha hecho clic. Por ejemplo, en el caso de una imagen, nos informa del nombre de la imagen y el tamaño que ocupa.

## BUSCADOR DE INTERNET

Para arrancarlo haz clic aquí o teclea http://www.google.com en la barra de direcciones de tu navegador. También puedes teclear google en la barra de direcciones, se arrancará el buscador de tu navegador y, probablemente, aparecerá la dirección del buscador Google en la primera posición.

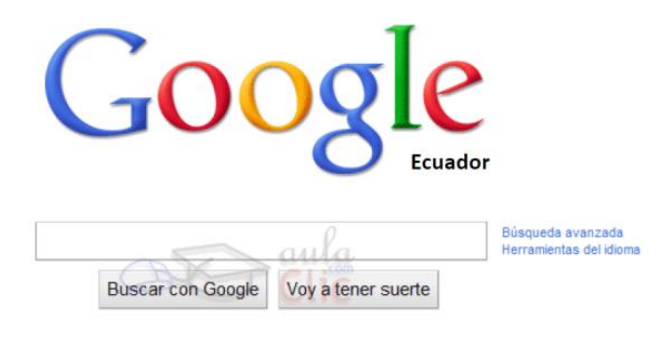

El primer detalle a tener en cuenta es que Google detecta el idioma de tu sistema operativo y te presenta la pantalla en ese idioma. En nuestro caso en Español. Además detecta nuestro país, y nos muestra la versión del buscador correspondiente. En la parte inferior derecha tienes un enlace a Google.com in English por si prefieres realizar una búsqueda menos específica, más internacional.

Incluso tienes la posibilidad de elegir manualmente el idioma de la interfaz y el idioma de búsqueda de Google haciendo clic en el enlace Configuración de la búsqueda que se encuentra en la esquina superior derecha. La pantalla del Google es muy simple. Tiene un cuadro de texto central donde tecleamos lo que queremos buscar, el botón para iniciar la búsqueda Buscar con Google y algunas otras cosas más con nombres bastante descriptivos y que ahora no veremos. Luego explicaremos con detalle la pantalla de resultados.

**BÚSQUEDAS BÁSICAS:** Las búsquedas básicas son aquellas que las efectuamos mediante el ingreso de palabras claves. Para realizar este tipo de búsquedas se deben introducir las palabras relacionadas con el tema deseado en el espacio en blanco de la ventana y pulsar el botón de búsqueda.

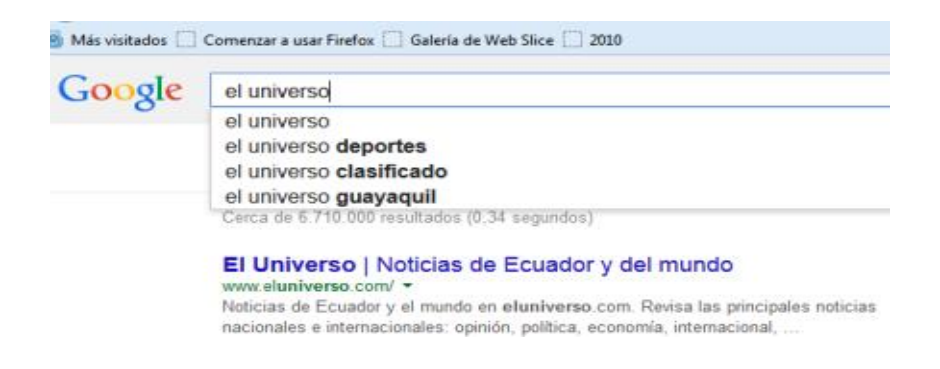

# CORREO ELECTRÓNICO

El correo electrónico o e-mail es una forma de enviar mensajes entre ordenadores conectados a través de Internet.

1. **CÓMO FUNCIONA UN CORREO ELECTRÓNICO** El funcionamiento del correo electrónico es muy similar al del correo postal, se necesita una dirección de correo que es la específica, el destino del mensaje electrónico.

2. **DIRECCIÓN DE CORREO ELECTRÓNICO** Una dirección de correo electrónico es la forma que tenemos de especificar al programa de correo electrónico, el lugar o persona a la que queremos enviar el mensaje en concreto.

La dirección de correo electrónico tiene la siguiente estructura: usuario@dominio.organización.pais

**USUARIO**. Llamado nombre de usuario, hay que tomar en cuenta el nombre debe ser único.

**ARROBA:** Es el símbolo que separa el nombre del usuario del nodo o dominio. Este símbolo identifica el correo en internet.

**DOMINIO:** El nombre del proveedor.

**ORGANIZACIÓN:** Identifica el tipo de organización

.com: para un negocio o empresa internacional

.edu: Para un centro de educación.

.org: para una organización no comercial.

.gob: para una agencia u oficina gubernamental.

.mil: para una institución militar.

.net: para una red determinada.

**EXTENSIÓN DEL PAÍS**: Identifica el país donde se haya alojado el dominio.

.es:España

.ec: Ecuador

.ar: Argentina

.mx: México.

Cada dirección de correo es única para todo el mundo, no pueden existir dos direcciones de correo iguales.

Cuando nos conectamos a Internet mediante un proveedor nos suelen asignar una o varias cuentas de correo. También podemos crearnos cuentas en sitios web que las ofrecen gratuitamente como hotmail, Gmail, yahoo, etc

# **OBTENER UNA CUENTA DE CORREO**

Vamos a utilizar la cuenta de Hotmail que desde el año pasado(2013) a cambiado su figura a Outlook

#### PRIMER PASO

El primer paso para crear tu cuenta en Hotmail será entrar al enlace de registro que te

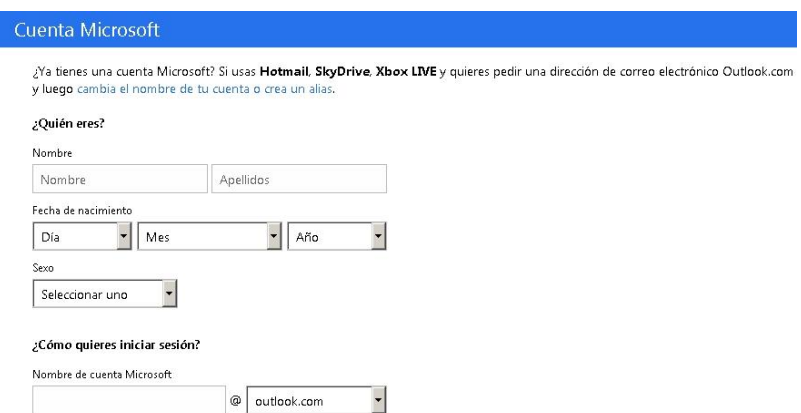

## SEGUNDO PASO

¡Bien! si ya has entrado a la página te saldrá una pregunta bastante conocida ¿Quién eres?, deberás responder esa pregunta en el formato, colocando tu nombre o nombres, tus apellidos, siguiendo por tu fecha de nacimiento y por último tu sexo, así que nadie sabe más que tú qué responder en esos espacios, si ya estás listo pasa al siguiente paso, te esperamos.  $\overline{\phantom{a}}$ 

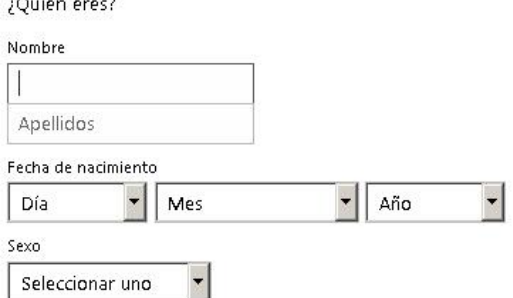

#### TERCER PASO

Bien si ya has llenado tus datos, el siguiente paso es el de agregar una dirección de correo electrónico, entonces lo que deberás hacer es buscar o inventarte una dirección, ya sea que tenga que ver con tu nombre, y en la otra parte nos deja seleccionar entre outlook.com, hotmail.es, hotmail.com y live.com ejemplo: guti@**hotmail.com**

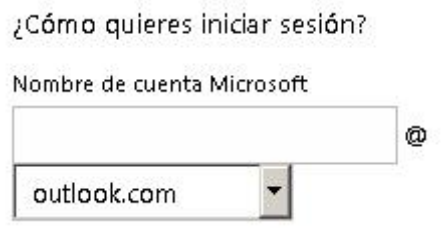

# CUARTO PASO

Lo siguiente que tienes que llenar es la contraseña, en esta parte ya todo depende de tí, nuestra recomendación es que sea una contraseña bastante compleja, ¡piénsala bien!, luego la tendrás que repetir para poder confirmarla.

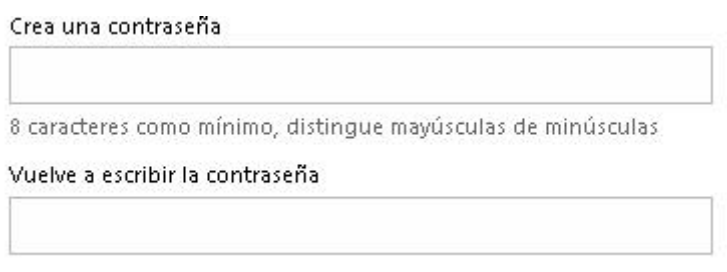

# QUINTO PASO

Lo que sigue es colocar en **dirección de correo alternativa** una dirección de correo electrónico que ya tengamos, pero si no lo tienes, hotmail te da la posibilidad de que tú respondas una pregunta de seguridad.

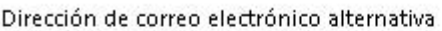

O elige una pregunta de seguridad

#### SEXTO PASO

Este paso se basa en colocar en los apartados datos tales como la provincia, código postal y escribir los caracteres que nos aparecen en la imagen. Por último desmarcamos la opción que dice "enviarme un correo electrónico con ofertas promocionales e invitaciones a encuestas…" si no queremos recibir la publicidad que nos ofrecen en nuestro correo electrónico.

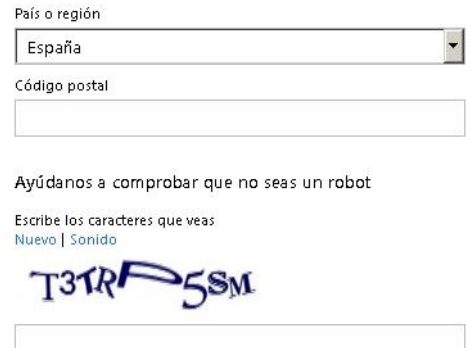

## ÚLTIMO PASO y finalmente hacemos clik en el botón que dice *Acepto*

Haz dic en Acepto para aceptar el acuerdo de servicios de Microsoft y la declaración de privacidad y cookies.

Acepto

## COMO CAMBIAR LA CONTRASEÑA DEL CORREO HOTMAIL

Lo primero que debemos hacer es, acceder o entrar en nuestro correo electrónico, para ello ya sabéis que debéis ir a la web de Hotmail e introducir vuestro nombre de usuario y contraseña para iniciar sesión, o bien, acceder desde el propio Messenger si lo tenéis iniciado.

Una vez dentro, si os fijáis arriba a la derecha, veréis vuestra dirección de correo Hotmail o en su caso vuestro nombre, nos ponemos sobre él y nos

aparece un desplegable, abajo del todo encontramos Opciones, pinchamos.

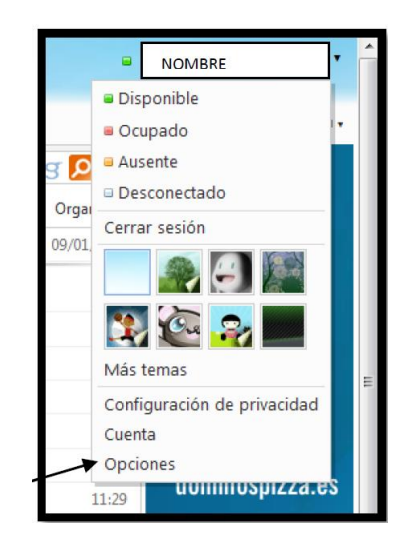

Observamos todos los datos de configuración. Buscamos la línea final Cuenta y en ella pinchamos en Contraseña.

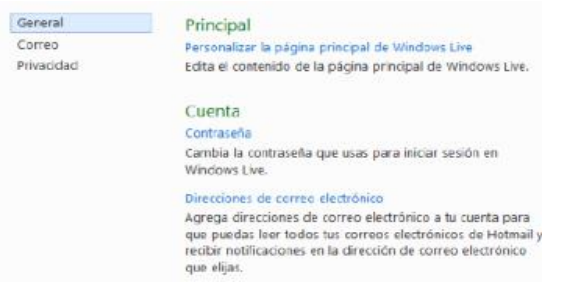

Se nos abre un cuadro de diálogo en el que se nos pide que indiquemos nuestra contraseña actual y la nueva que queramos poner, ésta la tendremos que repetir un poco más abajo, pulsamos Guardar y ya tenemos la contraseña guardada.

Recordemos anotar la nueva contraseña y borrar la antigua, ya que a partir de este momento solo aceptará la contraseña que acabáis de introducir.

Importante: Cuando cambies la contraseña de tu cuenta Windows Live Hotmail recuerda que, para iniciar el Skype tendrás que introducir la nueva contraseña.

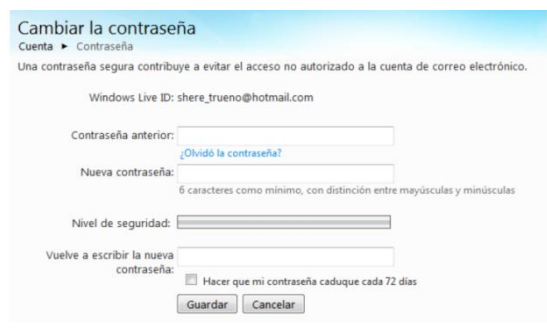

# ENVIAR UN CORREO ELECTRÓNICO DESDE HOTMAIL

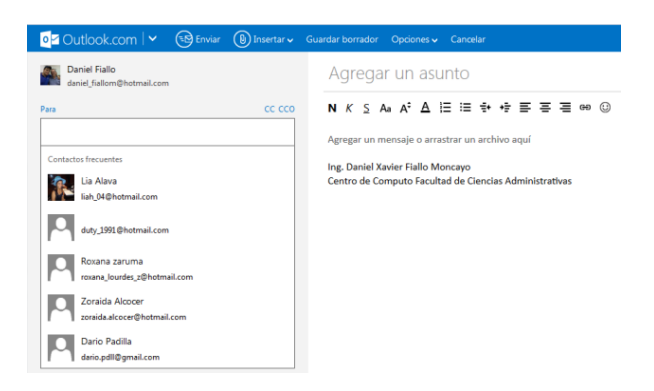

Para comenzar deberemos conectarnos a nuestra cuenta de correo de Hotmail y una vez en ella, pulsar sobre el botón denominado "Nuevo", como podemos apreciar en la imagen inferior

En la nueva pantalla que nos va a mostrar y que vemos debajo de estas líneas, rellenaremos los diferentes campos o casilleros como explico a continuación:

- 1) En el casillero "Para" pondremos la dirección de correo electrónico de aquella persona a la que vamos a dirigir nuestro correo, es decir el destinatario. También podemos pinchar encima de "Para", de esta forma nos aparecerán todos nuestros contactos (los que hayamos guardado previamente que se explicará más adelante) y podremos seleccionar en el/los que queramos que sean nuestro/s destinatarios sin que tengamos que poner nosotros la dirección manualmente.
- 2) En el "Asunto" pondremos un título para que la otra persona tenga una idea sobre el contenido de nuestro e-mail.

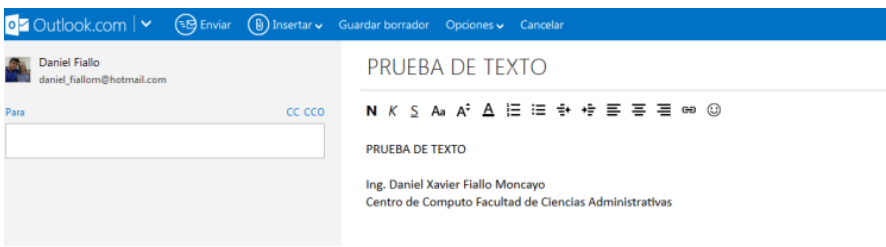

En la zona más amplia de debajo, bordeada en color verde, escribiremos todo el contenido de nuestro correo.

Una vez listo nuestro correo y completados los apartados expuestos anteriormente solo resta pulsar sobre el botón "Enviar" para que como es obvio, se realice la transmisión del correo electrónico hacia el destinatario. Como se nota no ofrece mayor dificultad, eso sí, prestemos mucha atención a la hora de escribir el correo electrónico del destinatario y ponerlo correctamente.

## ENVIAR UN CORREO A VARIOS DESTINATARIOS A LA VEZ

Tenemos la posibilidad de enviar un mismo correo a varias personas a la vez y además, si no queremos que vean a que otras personas se lo hemos enviado, podremos hacerlo mediante el empleo de la opción "CC:" o bien, "CCO:". (Copia oculta). Vamos con los pasos:

Lo primero, como siempre, nos identificamos y entramos en nuestra cuenta de correo, luego procedemos tal como vimos en el post de rellenando los datos enviar un correo electrónico desde Hotmail salvo en el campo "Para" que es el referente al destinatario, puesto que antes debemos realizar otro paso más.

Si nos fijamos arriba a la derecha, vemos una opción que en los manuales anteriores aún no habíamos mencionado que es: "mostrar CC: y CCO": (Copia y Copia Oculta)

Lo pulsamos y vemos como debajo del campo "Para" han aparecido otras 2 casillas.

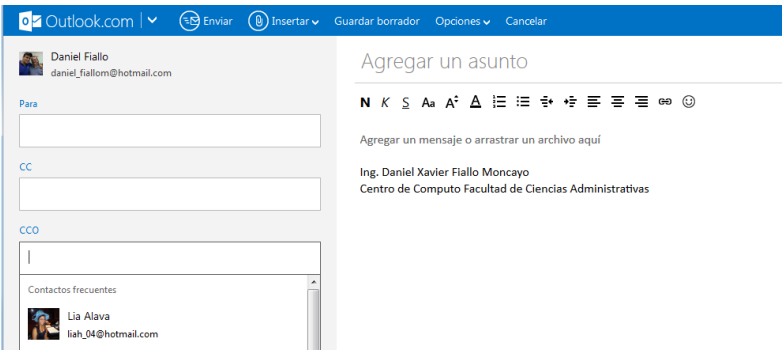

Y en este caso, no vamos a escribir la dirección del destinatario en el campo habitual "Para", sino que:

Nos situaremos en el campo CCO: y ahí sí, ahí escribimos las direcciones de correo electrónico de todos los destinatarios, separadas por una coma.

Ya solo resta pulsar sobre el botón "Enviar" para que nuestro correo electrónico se distribuya a todos los destinatarios. De este modo, aunque hayamos enviado el mismo correo a 10 personas, a cada uno de ellos solo le aparecerá su dirección de correo, de tal modo que entre otras, parecerá que los correos han sido todos escritos de forma personal para cada uno de los destinatarios, además de, preservar la identidad de los diferentes destinatarios. Si utilizásemos la opción CC, podríamos igualmente mandar el mismo correo a varios destinatarios pero, cada destinatario vería la dirección de correo del resto.

### ENVIAR ARCHIVOS ADJUNTOS DESDE EL CORREO DE HOTMAIL

Vamos a ver los pasos para realizar esta operación:

.

- 1) Abrimos nuestra cuenta de correo de Hotmail.
- 2) Pulsamos sobre el botón "Nuevo" como ya hacemos habitualmente para enviar un correo electrónico.
- 3) Una vez dentro del formulario de correo debemos pulsar en el botón "Datos adjuntos".
- 4) Nos aparecerá la ventana del explorador de nuestro sistema para que localicemos y seleccionemos el archivo que queremos adjuntar.

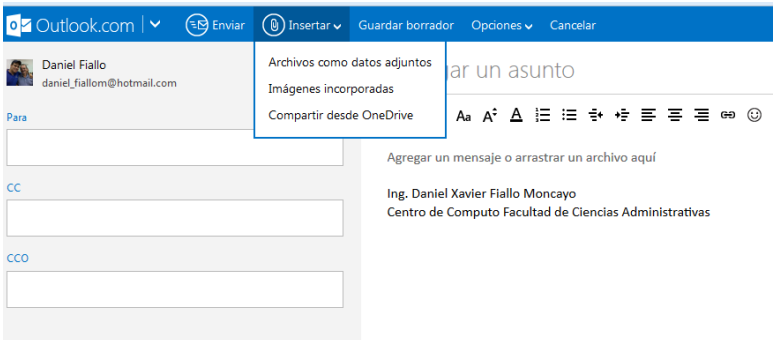

Ahora que ya nos aparece abajo el nombre del archivo que hemos adjuntado, solo resta rellenar los apartados "Para" y "Asunto" si no lo habíamos hecho ya anteriormente y por último, pulsaremos sobre "Enviar" para mandar el e-mail con el archivo adjunto.

Se ve que no es una tarea difícil, eso sí, es importante recordar que en la actualidad, el máximo archivo que os permite enviar Hotmail es de 10 MB por lo que, no deberéis sobrepasar ese peso en vuestros archivos adjuntos.

## DESCARGAR ARCHIVOS ADJUNTOS DE HOTMAIL

¿Qué sucede cuando es a nosotros a quien le envían archivos adjuntos en el correo? ¿Cómo debemos proceder? y ¿Cómo se guarda o descarga en nuestro ordenador?. Pues aunque es una tarea sencilla, vamos a ver todos los pasos para realizarla. Empezamos como es normal por conectarnos de la forma habitual a nuestra cuenta de correo de Hotmail, o Windows Live que es como se denomina ahora, una vez en ella, veremos la bandeja de entrada con los correos recibidos.

El correo recibido que lleve un archivo adjunto nos mostrará, al lado del remitente, un clip que significa que con ese correo electrónico viene un archivo adjunto.

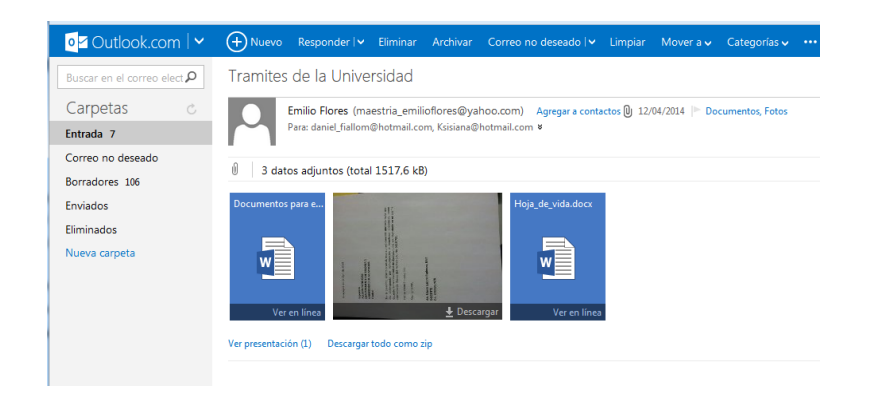

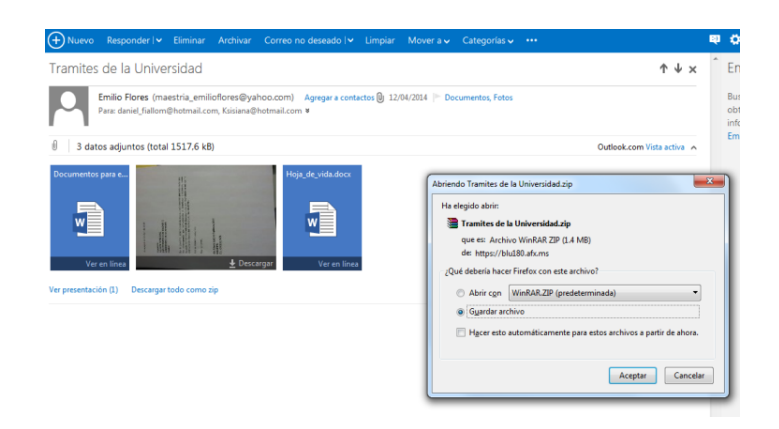

Lo descargamos automáticamente y por lo general mientras usemos el navegador de Mozilla Firefox se guardara en una carpeta llamada descargas

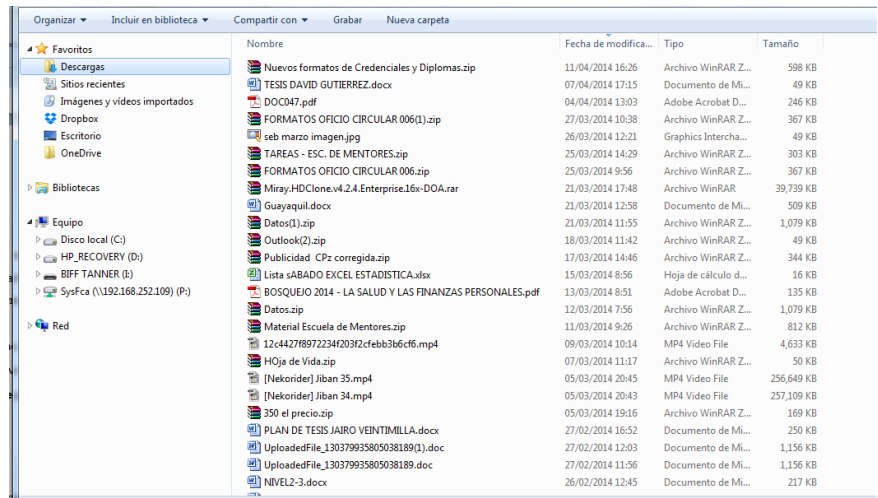

# CASO ESPECIAL EN HOTMAIL CON ARCHIVOS ADJUNTOS

Un mensaje de advertencia nos informa que por seguridad el adjunto que contenga imágenes queda automáticamente bloqueado, pero tranquilos, podemos abrirlo si lo deseamos. Antes de abrirlo, miramos quien nos lo envía, porque si no lo conocemos, podemos desde esta misma ventana marcarlo como Correo no deseado y Hotmail lo enviará a su carpeta donde será borrado a los 10 días. Si conocemos al remitente, pinchamos en Mostrar el contenido para que nos muestre el mensaje. Si el adjunto no es una imagen, se mostrará un icono dependiendo del tipo de archivo y no aparecerá el mensaje de advertencia. Podremos proceder a descargarlo directamente.

# CUANDO NOS LLEGA CORREO ¿QUE HACER?

¿Qué podemos hacer con un correo que nos ha llegado?

Cuando abrimos un correo que nos ha llegado a la bandeja de entrada, encontramos una flecha a la derecha donde al pinchar se despliega un menú.

Responder: pulsando en esta opción, podremos responder al remitente de este correo.

Responder a todos: si en el correo había más gente en copia, responderemos al remitente y a todos los que estuvieran en copia.

Reenviar: pulsando sobre esta opción, se puede reenviar el correo que nos acaba de llevar a otra persona de nuestra elección para informarle de aquello de lo que se nos ha informado a nosotros.

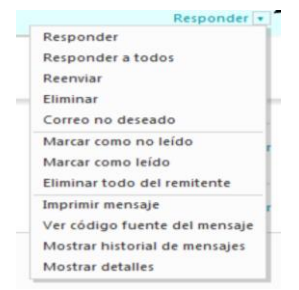

Eliminar: elimina el correo que no ha llegado y lo manda a la papelera.

Correo no deseado: maraca el correo como no deseado, si por ejemplo es propaganda, la próxima vez lo tendrá en cuenta y mandará los correos de este remitente a la carpeta de correo no deseado. Por tanto solo marcaremos un correo como no deseado, cuando no queramos recibir más correos de dicho remitente.

Marcar como no leído: a veces queremos que un correo se quede en la bandeja de entrada como si no lo hubiéramos leído, por ejemplo porque sea una cuenta conjunta y queramos que alguien más lo lea según entre en la página. Esta será nuestra opción a pulsar.

Marcar como leído: si ya sabes lo que pone en un email o no lo vas a leer por la razón que sea, puedes marcarlo como leído para que no se quede pendiente.

Eliminar todo del remitente: elimina todos los correos que haya mandado el remitente del correo que tengamos abierto en ese momento. Aparecerá una ventana para asegurarse de que quieres eliminar todos los mensajes de dicho remitente, además tendrás la posibilidad de bloquear también los mensajes futuros. Por ejemplo para evitar mensajes de propaganda de desconocidos, o para eliminar todos los mensajes de tu ex.

## AÑADIR NUEVOS CONTACTOS EN HOTMAIL

En esta parte del manual, veremos cómo administrar nuestros contactos en Hotmail para facilitarnos la tarea de enviar correos y gestionar la información relativa a la gente con la que nos relacionamos.

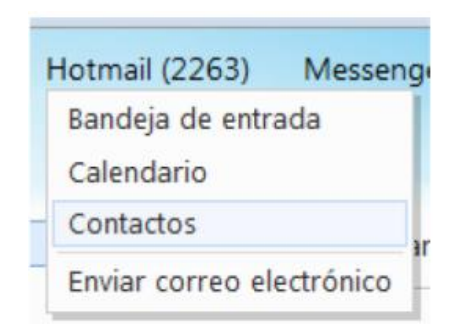

Lo primero que debemos hacer es meternos en nuestra cuenta de Hotmail y una vez en ella posar el puntero sobre "Hotmail" (arriba a la izquierda) y al abrirse el desplegable pulsar sobre "Contactos". Será como nuestra agenda.

Se nos abre una página donde se encuentran todos nuestros contactos y las categorías por las cuales los tenemos ordenados. Hay categorías que vienen creadas por defecto pero podemos crear tantas como queramos.

Para introducir un contacto, pulsaremos sobre Nuevo y se nos abrirá una página donde deberemos introducir los datos que consideremos oportunos, sobre todo el nombre por el que luego buscaremos a ese contacto y su dirección de correo electrónico.

Hotmail nos da la posibilidad de asignar hasta 3 direcciones de correo al mismo contacto: personal, Windows live ID (que sería el de Hotmail) y otro correo electrónico. Cuando hayamos terminado de introducir los datos deseados damos a Guardar.

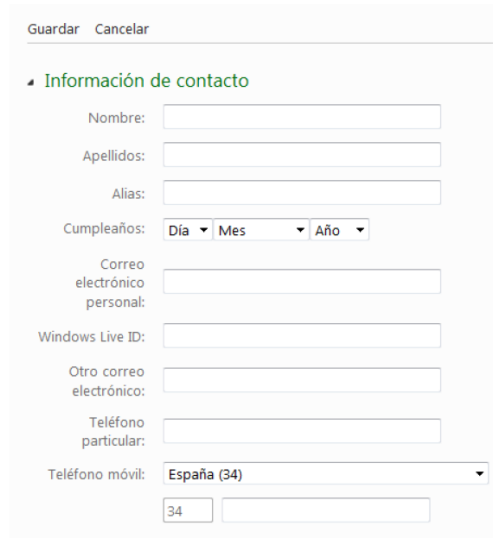

Nuestro nuevo contacto ya está guardado en la agenda de direcciones. A partir de ahora cuando queramos escribirle un correo podremos ir a Contactos, seleccionar dicho contacto y pinchar sobre "Enviar correo electrónico" o bien, desde la bandeja de entrada, seleccionar Nuevo (correo) y en "Para" escribir el nombre del contacto, el Hotmail lo reconocerá y escribirá automáticamente la dirección de correo electrónico de dicho contacto.

Cuando queramos CAMBIAR DATOS de uno de nuestros contactos, solo tendremos que entrar en la página de Contactos, seleccionar el contacto y pinchar sobre "Editar". Cambiaremos los datos deseados y pincharemos sobre Guardar.

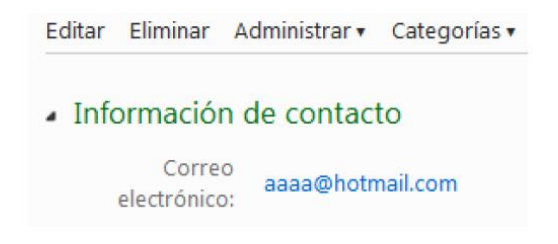

# ORGANIZAR CONTACTOS POR GRUPOS EN HOTMAIL

Hotmail nos permite organizar nuestros contactos por CATEGORÍAS. Para ello nos meteremos en la sección

Contactos como hemos hecho anteriormente y en el menú de la izquierda encontraremos las diferentes categorías que tenemos. Al final de toda la lista encontramos "Administrar categorías", pinchamos sobre él para comenzar a gestionar las categorías de nuestros contactos.

Se nos abrirá entonces la pantalla desde la que podremos gestionar nuestros grupos o Categorías de contactos. Podremos crear nuevas categorías (Nuevo), editas las que ya tenemos (Editar) y Eliminar las que ya no necesitemos (Eliminar)

Por tanto, para crear una nueva categoría pincharemos en Nuevo. Nos aparece una ventana donde deberemos poner el nombre de la nueva Categoría, también tenemos la opción de escribir las direcciones de correo o nombres de los contactos que queremos incluir en la nueva categoría. Pinchamos en Guardar para terminar de crear nuestra nueva Categoría.

Categorías **A** Favoritos Amigos dibujo facultad Familiares Otros contactos sobrado teatro Administrar categorías
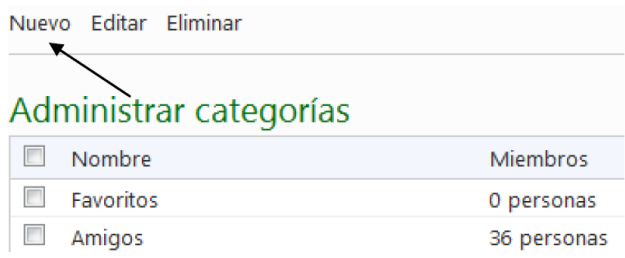

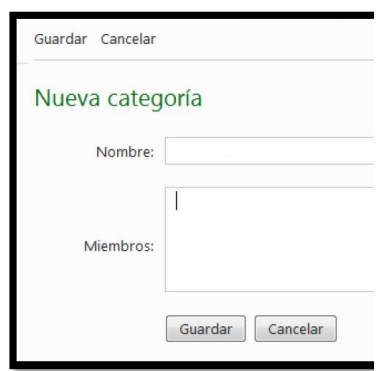

#### ELIMINAR CONTACTOS EN HOTMAIL

Eliminar contactos es muy fácil. Para ello volveremos a entrar en Contactos y una vez allí buscaremos el contacto que deseemos eliminar, podemos buscarlo por letra (alfabéticamente) o si lo metimos en alguna categoría, pincharemos en dicha categoría y lo encontraremos.

Seleccionamos el contacto y en la ventana que se nos abre pulsamos en "Eliminar". Se nos abre entonces una ventana para avisarnos de que el contacto se eliminará permanentemente, si estamos seguros de eliminarlo damos click en "SI".

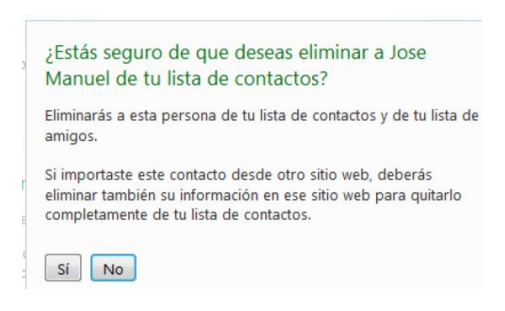

#### AÑADIR UNA FIRMA A LOS CORREOS DE HOTMAIL

Si queremos que al final de nuestros correos aparezca siempre la misma firma (por ejemplo, "Ing. Tal …etc etc, Hotmail nos permite que esta firma aparezca automáticamente al final de todos correos electrónicos que mandemos. Para configurar esto, solo tenemos que ir a Opciones, como ya vimos antes y en el menú de la derecha que por defecto está en "General", debemos de pinchar en "Correo". Nos aparece una ventana con varias opciones que podemos cambiar. Buscamos "Escribir correo electrónico" y pinchamos en "Firma y fuente del mensaje".

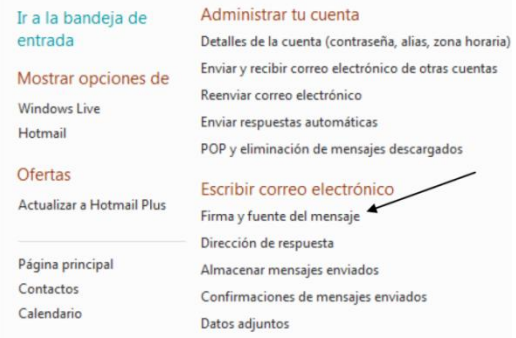

Se nos abre entonces una pantalla con 2 opciones a configurar: Fuentes del mensaje: Aquí podemos elegir la fuente (tipo de letra), tamaño de letra, tipo (negrita, cursiva, subrayado) y color con la que empezaremos siempre a escribir los emails.

Esta será nuestra configuración por defecto. Si más adelante la queremos cambiar, solo tenemos que volver aquí y cambiarla. Firma personal: Aquí podremos escribir la firma que queremos que aparezca siempre al final de nuestros emails. También podremos elegir el formato de la firma (tipo de letra, color etc….)

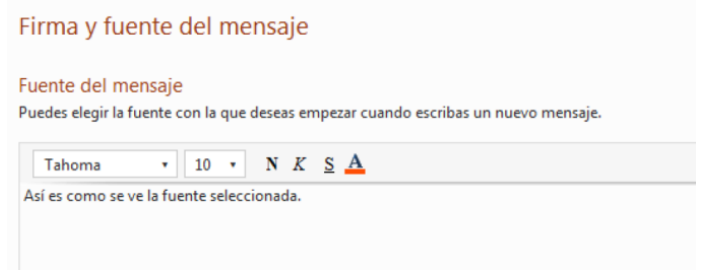

En la firma personal podemos poner algo como esto

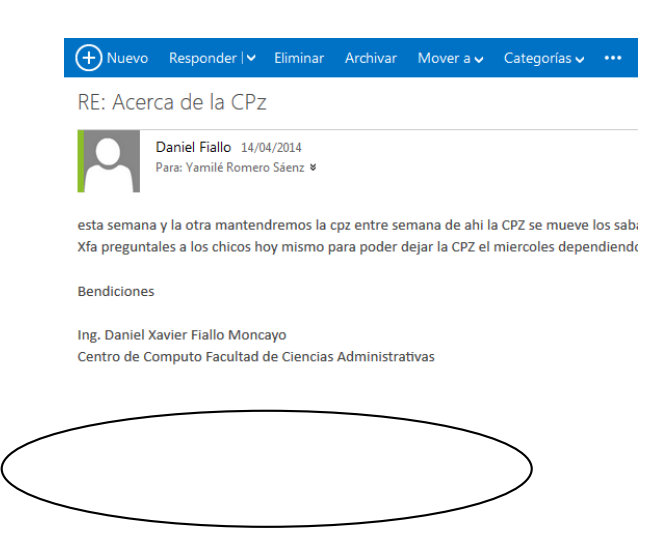

#### PREZI

#### ¿QUE ES PREZI ?

PREZI es una aplicación ofimática en línea o de escritorio, que permite específicamente la elaboración de presentaciones, que a diferencia de las tradicionales que están compuestas por un conjunto de diapositivas que se pueden modificar, agregar animación, sonidos, etc., PREZI permite trabajar un único "lienzo" de tamaño extenso, en el cual se despliegan todos los contenidos de la presentación (títulos , explicaciones, imágenes, videos, líneas, esquemas, entre muchas otras) donde la persona que la crea, determina el orden y la dinámica en la que se irá mostrando cada parte de este "lienzo" haciendo acercamientos, permitiendo crear una secuencia muy atractiva a la vista (una especie de video muy dinámico) donde sobre todo se puede entender la relación de los contenidos que se muestran acerca de un determinado tema.

Los usuarios deben crear una cuenta en esta aplicación web, allí quedarán guardadas todas las presentaciones que se realicen y permite visualizarlas desde cualquier parte del mundo donde se tenga acceso a internet.

#### ¿CÓMO CREAR UNA CUENTA?

Para utilizar Prezi es necesario crear una cuenta en línea, similar a la de un correo electrónico . Al tener una cuenta tendrás un espacio en la nube donde se irán guardando las presentaciones las cuales podrás tener acceso desde cualquier parte del mundo en el que cuente con conexión a internet.

- Requisito

Lo primero hay que tener es una cuenta de correo y acceso a Internet. Tener una versión actualizada de flash player 10. Paso a paso:

Ingrese a la página: http ://prezi.com y de un clic en la opción Registrarse

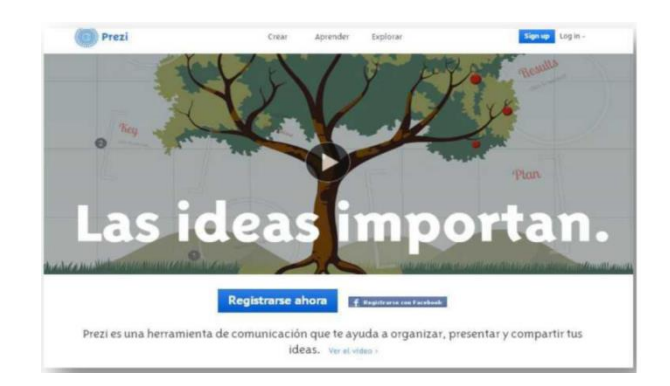

A continuación se muestran las tres opciones que la aplicación ofrece:

1- "Public" (es gratuita);

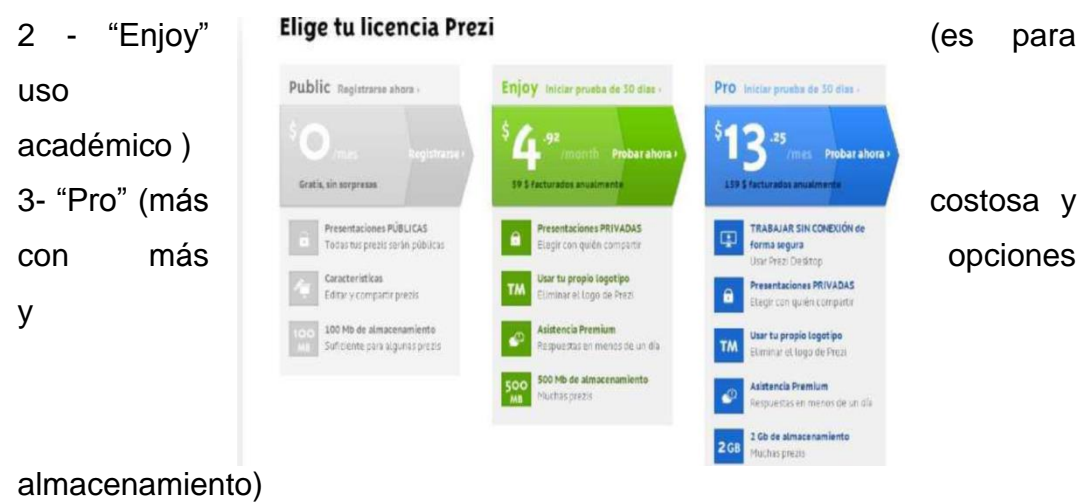

NOTA: Para efectos de este manual, se describe el proceso para abrir una cuenta " Public " ó pública.

- Llena los datos solicitados, luego el programa PREZI envía una notificación para la confirmación de los datos, se debe ingresar al correo electrónico, e ingresar a la dirección electrónica que se indica.

## ¿CÓMO USAR PREZI?

Después de poner el titulo y la descripción de su nuevo prezi, puede iniciar su 'lienzo' en blanco ó bien escoger una de las plantillas que se le ofrecen. Y a continuación se mostrará una barra de herramientas superior

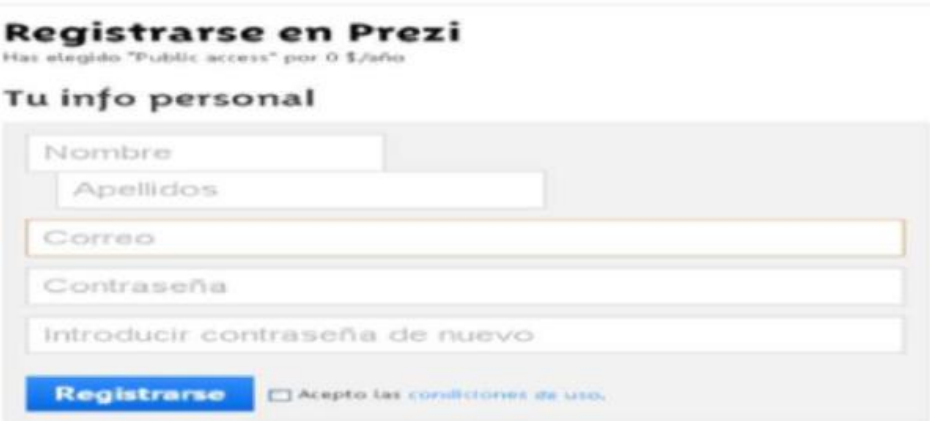

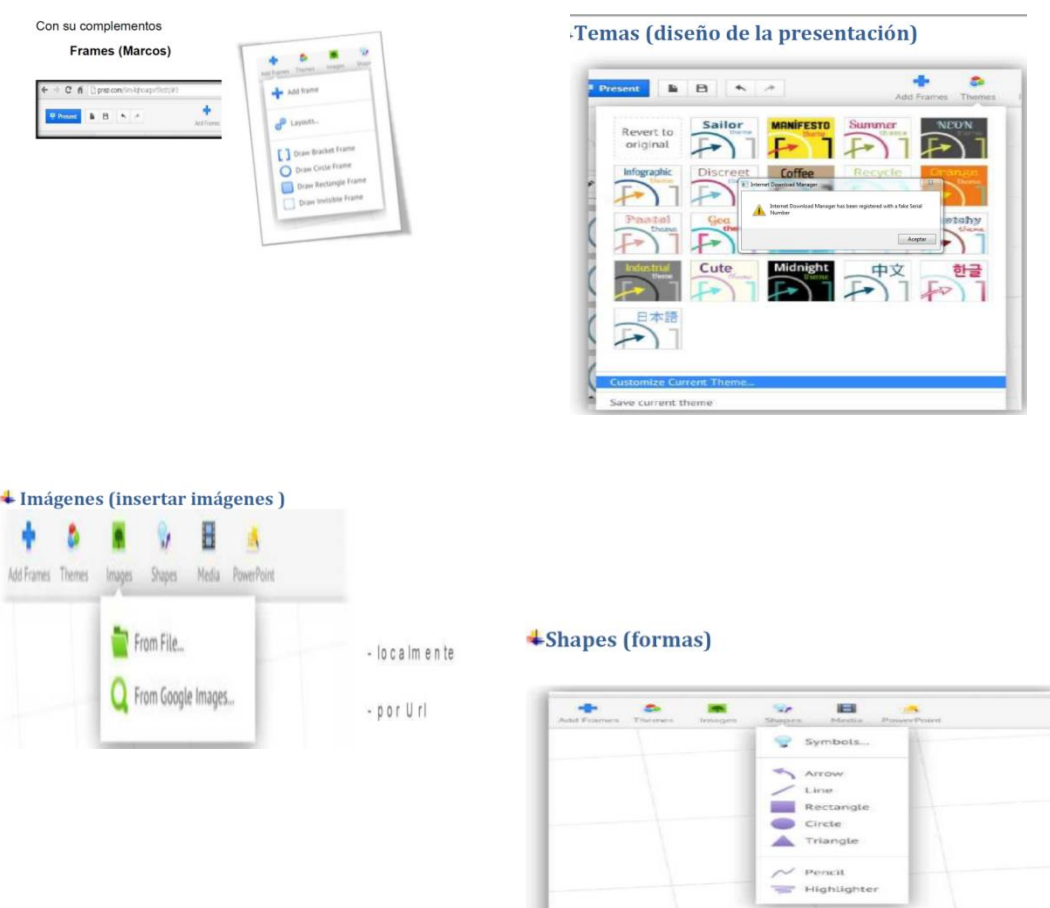

## **PowerPoint**

Permite importar presentaciones de Microsoft PowerPoint

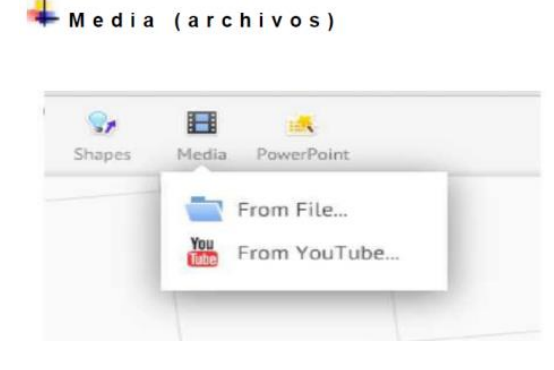

### CREAR UNA PRESENTACIÓN BÁSICA

Ahora se detallará como podemos ir creando una nueva presentación sencilla en Prezi, suponiendo que ya tenemos la cuenta creada y hemos ingresado a la página , como primer paso damos clic en el botón .

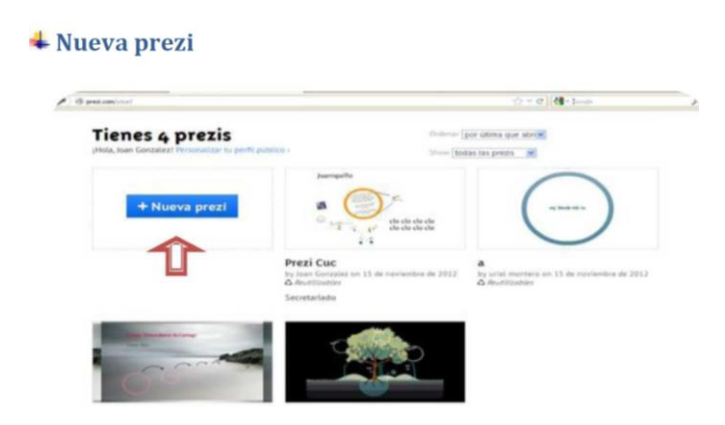

- Consiguientemente nos aparecerá un cuadro de texto donde tendremos que digitar el titulo de la presentación y una descripción de la misma.

- Después de haber completado estos campos, dar clic en el botón 'Crear nueva prezi' y la aplicación nos mostrará un conjunto de 'Templates' o plantillas entre las cuales podremos elegir una a nuestro gusto o simplemente iniciar el lienzo en blanco.

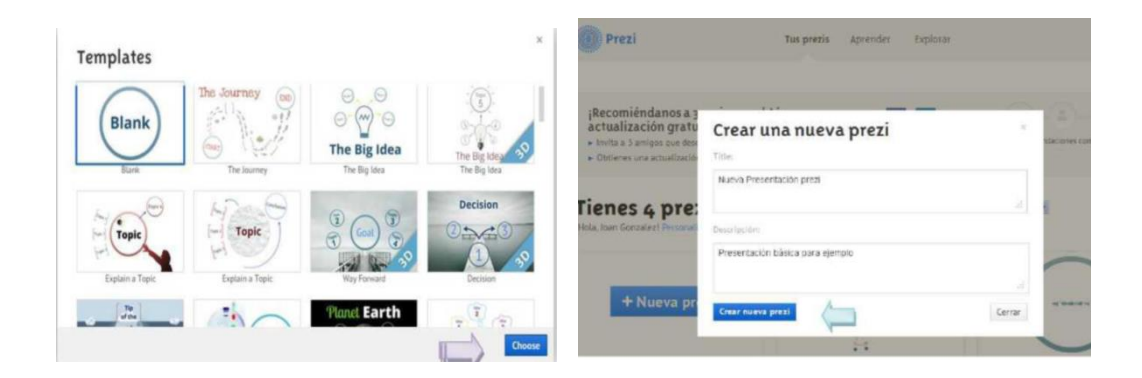

En nuestro caso como será una presentación simple, la iniciamos desde cero, entonces señalamos la plantilla que tiene la leyenda " Blank" y damos clic en el botón Elegir (' Choose ').

Después de seguir estos pasos nos saldrá el lienzo en el que vamos a trabajar con un frame y un campo para texto.

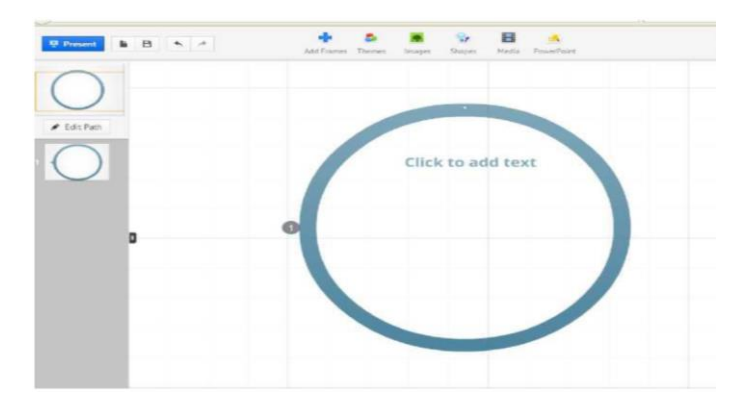

Ahora vamos añadir algunas cosas a nuestra presentación y a la vez conocer algunas características de los elementos que utilizaremos en la misma.

Nuestro siguiente paso será dar clic en el campo de texto y vamos a escribir un título por ejemplo "El teléfono celular", luego de haber hecho esto si señalamos el título saldrá un componente redondo llamado 'zebra', este elemento tiene varias funciones según el componen te que estemos señalando en el momento.

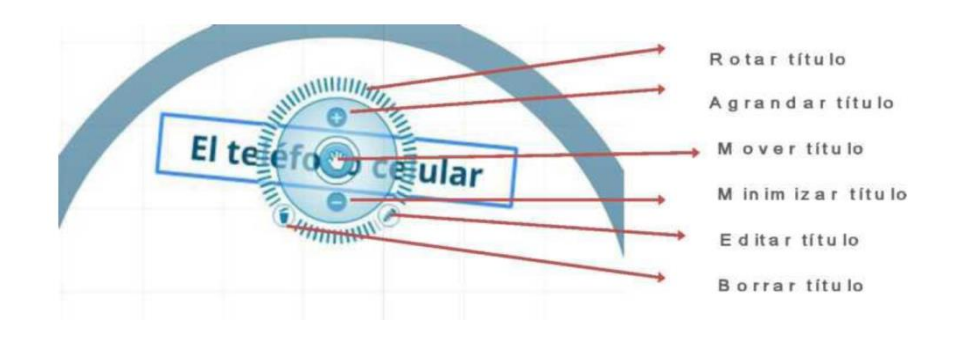

En este caso nos da las funciones de: agrandar ó minimizar el título con los símbolos de más (+) y menos (- ), mover el título con el icono de una mano, borrar título con un icono de un basurero, para rotar el título solamente tienes que mover con el mouse hacia la izquierda o derecha la franja de rayas alrededor del circulo y para poder editar el

título das clic sobre el icono del lápiz y se desplegará una serie de opciones para cambiar el tamaño, el color y el estilo de la fuente y la orientación del texto .

Si lo que deseas es agregar más texto ó con un diferente diseño a la presentación basta con dar clic sobre el lienzo y automáticamente podrás empezar a escribir lo que necesites y aplicarle diferentes diseños con las mismas instrucciones anteriores.

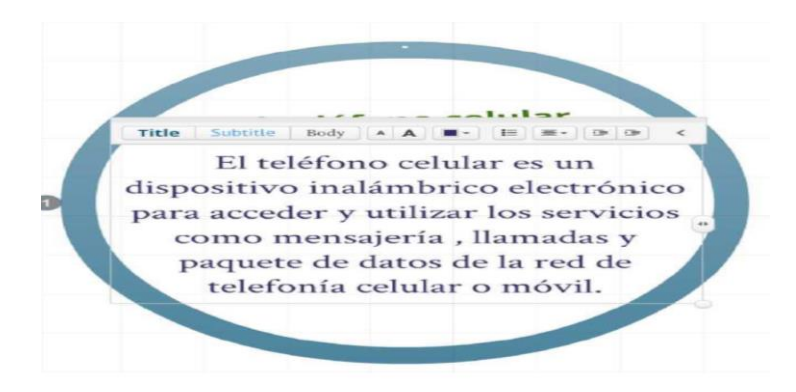

Ya que hemos agregado un título y una definición del tema a exponer, vamos a ingresar un frame y una flecha de la pestaña ' Shapes' , en dicha pestaña y seleccionamos una de esas opciones, en este ejemplo será una flecha.

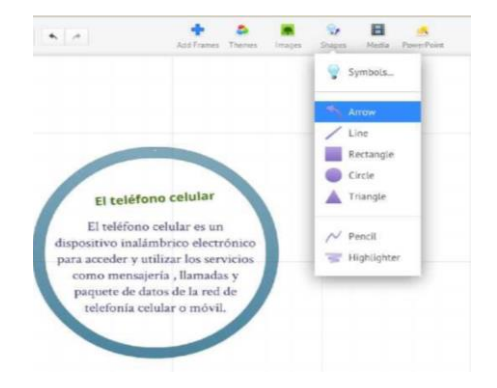

A continuación se agrega el objeto que se va a utilizar y si la seleccionamos, nos aparecerá el componente 'zebra', con él se puede cambiar el grosor, editar o suprimir de la presentación dicho objeto (flecha).

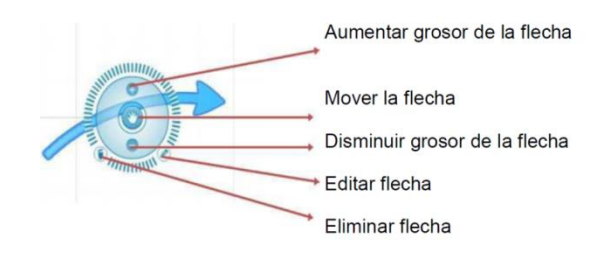

En el caso que se necesite editar aparecen otras opciones para cambiar el color y el largo del objeto y su ondulación.

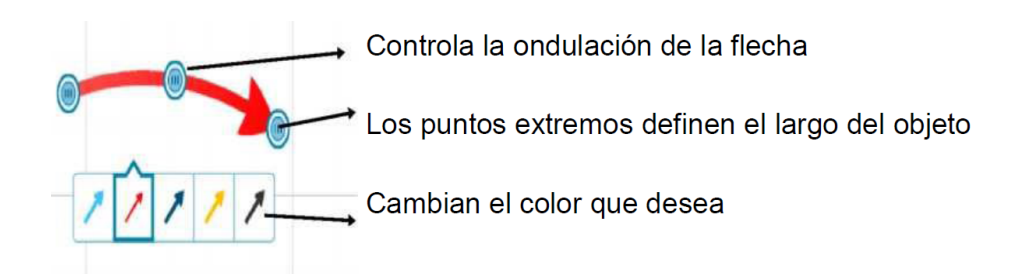

Después de esto se añadirá al lienzo un nuevo 'frame', para ello se da clic en la pestaña 'Add frame' y escogemos a nuestro gusto .

Luego se da el rango del tamaño del frame, se visualiza en la parte izquierda que se inserta automáticamente como una nueva secuencia del 'Path' y si lo seleccionamos podremos ver el componen te 'zebra'.

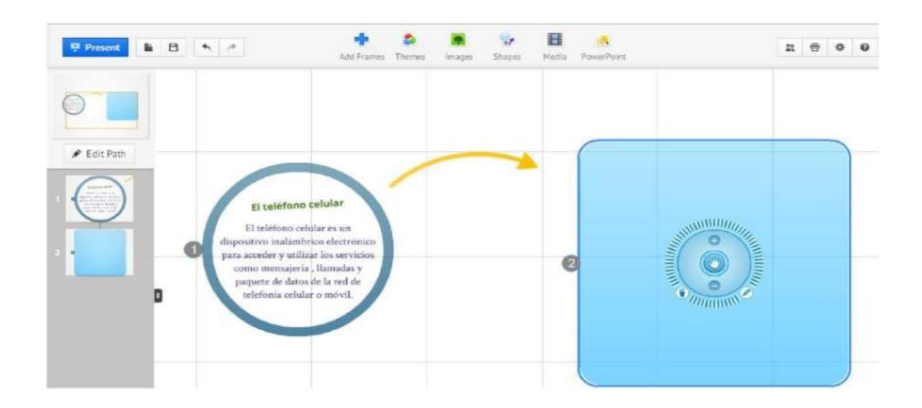

En este caso el 'zebra' tiene las mismas funciones para la edición y movimiento del frame.

Por último vamos a insertar una imagen dentro del marco, para añadir una imagen en prezi tenemos 2 opciones: subir la imagen que este ubicada localmente ó añadimos la

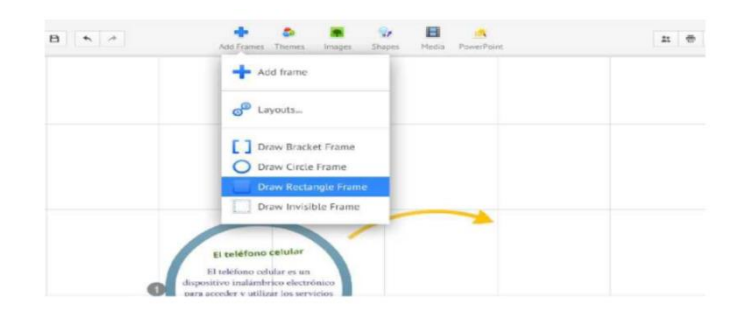

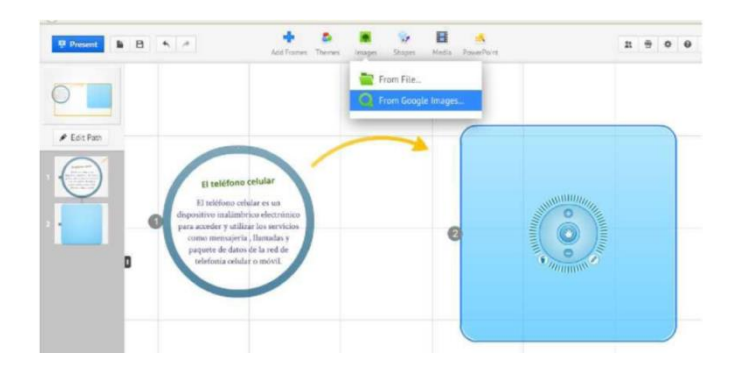

Url de la imagen .

Después de buscar la imagen en la ruta de almacenamiento y la insertamos presionando el botón 'Guardar', la aplicación la cargará dentro de la presentación y de igual manera se podrá mover y modificar con el componente 'zebra'.

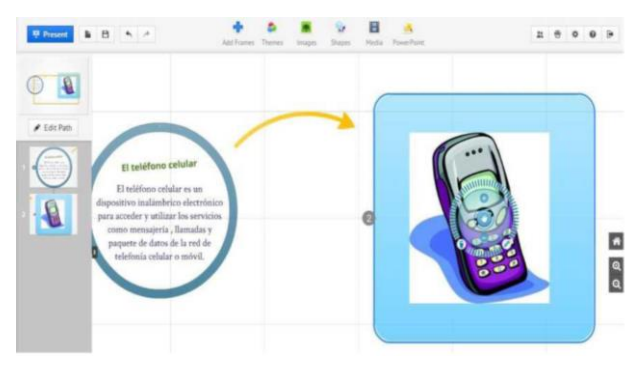

Cuando se tienen el material en la herramienta la última tarea es dale la secuencia al mismo. Eso se hace con la función del " P a th "

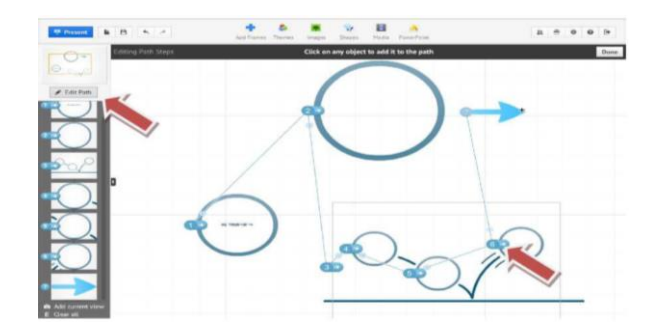

Una vez finalizado este ejemplo con esta herramienta que nos ayudará a crear mejores presentaciones exitosas, tomando en cuenta que esta aplicación ofimática nos permite trabajar de una forma secuencial quedando a la imaginación y creatividad del ejecutante o creador del material par a obtener el éxito en cuanto a enfoque del espectador.

#### BLOGS

Un Blog o Bitácora es una página web que contiene una serie de entradas de texto o artículos que se actualizan de forma periódica. De esta forma, el texto más actual se coloca en primer plano para que sea lo primero que vean los visitantes al entrar en la página.

Los blogs (abreviatura de Weblogs) fueron utilizados en un principio fundamentalmente como diarios personales, donde sus creadores encontraban una forma de trasmitir al mundo sus ideas. Sin embargo hoy en día se utilizan mucho a nivel empresarial. También es frecuente que periodistas, informáticos, médicos o investigadores creen su propio blog profesional, para darse a conocer o tratar de convertirse en un referente dentro de su sector. Crear un blog es muy sencillo y mantenerlo sólo supone una cierta dedicación para crear contenidos de interés. Además cualquier persona desde cualquier parte del mundo puede leerlo y opinar sobre él.

De hecho, lo que la mayoría de estas páginas tienen en común es la retroalimentación. A cada entrada que se produce, se emite conjuntamente con una sección de comentarios de dicha entrada, por lo que cualquier usuario es capaz de dejar su opinión o comentario en la web. Conseguir un blog es muy sencillo, prácticamente todos los portales y sitios más importantes en Internet te ofrecen la posibilidad de alojar tu weblog sin ningún tipo de costo.

#### CREAR Y USAR UN BLOG.

En este apartado veremos qué pasos debemos seguir para:

- 1) Crear una cuenta en Blogger.com
- 2) Crear un blog y elegir una plantilla para determinar su aspecto.
- 3) Crear una entrada y publicarla en nuestro blog.

El primer paso, entonces, será visitar la página principal de Blogger, simplemente escribe http://www.blogger.com en la barra de direcciones del navegador. Una vez se haya cargado la página, en la parte inferior verás un apartado como este:

# Google Una cuenta. Todo Google. Inicia sesión para ir a Blogger **Una sola** enta de Google para todos los servicios  $\mathbf{E} \parallel \mathbf{M} \parallel \mathbf{G} \parallel \mathbf{G} \parallel \mathbf{M} \parallel \mathbf{G} \parallel \mathbf{G} \parallel$ **Soogle**

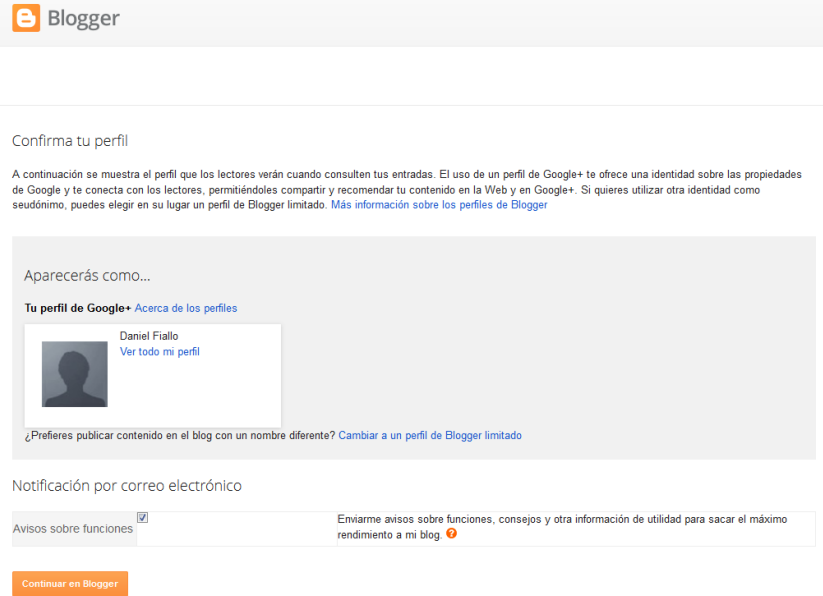

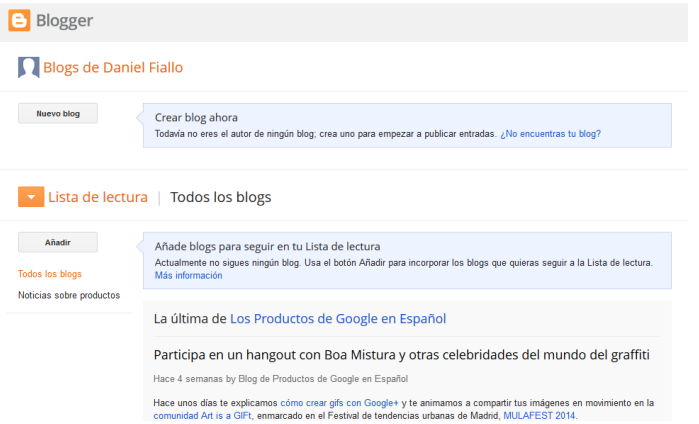

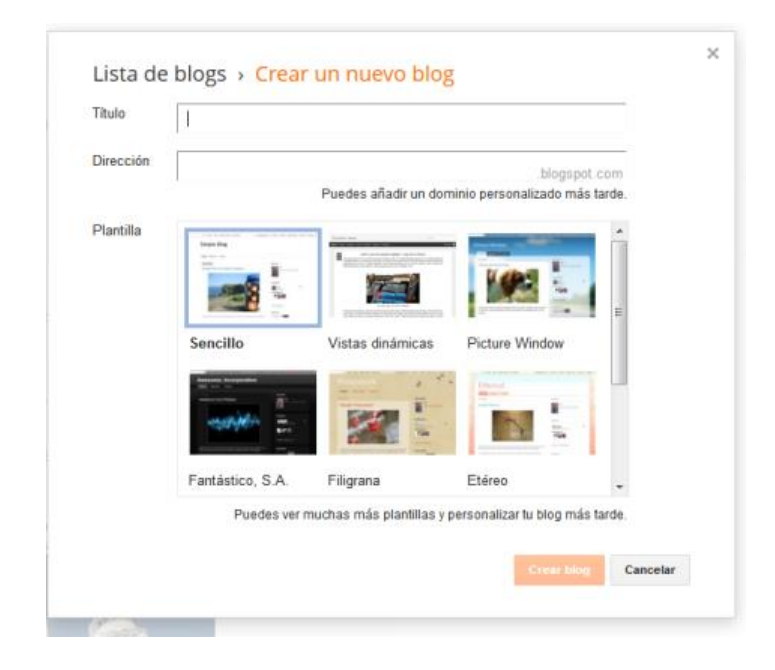

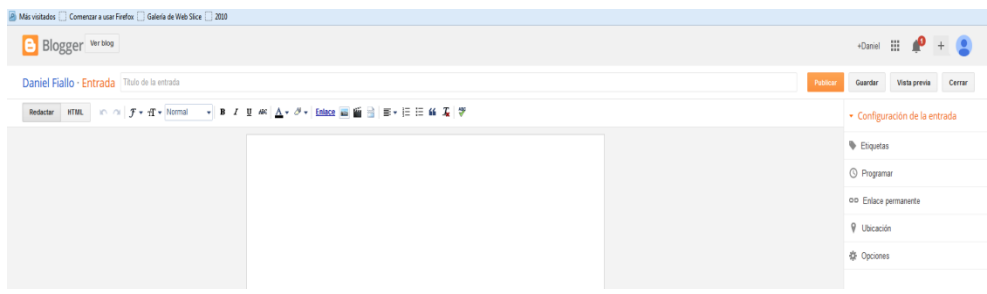

Simplemente pulsa EMPEZAR A PUBLICAR y podremos empezar a crear entradas para nuestro Weblog. En esta última pantalla, si tuvieras un alojamiento web contratado, podrías acceder a las Opciones avanzadas de configuración y hacer que se alojase allí. Si no lo tienes no te preocupes, puedes continuar sin ningún tipo de problema por la configuración básica.

Por ejemplo:

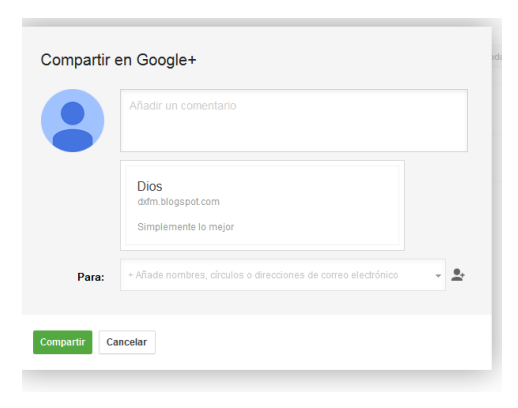

Lo enviamos por correo a los destinatarios que nosotros deseemos y damos click en compartir. Al hacer eso nos llevara a otra ventana y nos indicara lo que hemos compartido.

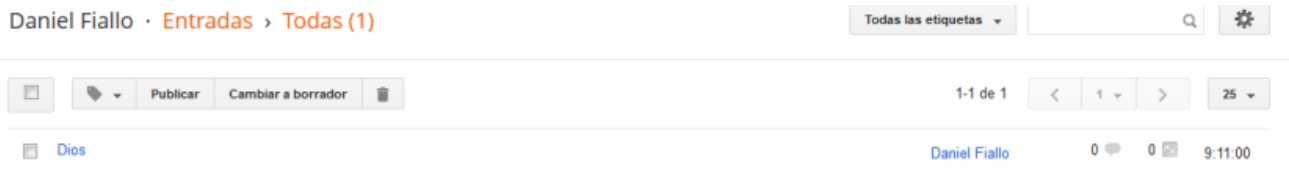

**SKYPE** 

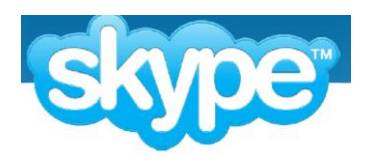

Skype es una excelente herramienta que nos permite hablar con la voz (audiollamada) o con video(videollamada). Es un servicio gratuito cuando se habla de computador a computador. También permite realizarchats escritos (conversación en línea), pero el fuerte de Skype es la llamada con voz, porque la calidad delsonido es muy superior a la de la

competencia.Para usar la audiollamada, necesitas tener un micrófono y audífonos en buen estado, y que funcionen bien en elcomputador. El computador debe tener una tarjeta de sonido en buen estado también. Normalmente todos loscomputadores vienen con estas opciones ya instaladas. Para usar la videollamada, además de lo anterior, requieres una cámara web correctamente instalada en el

computador. Es de anotar que la videollamada consume bastante ancho de banda, por lo que no se recomienda si no es necesario.

DENTRO DE LA PÁGINA NOS DIRIGIMOS A LA SECCIÓN DE **DESCARGAS** 

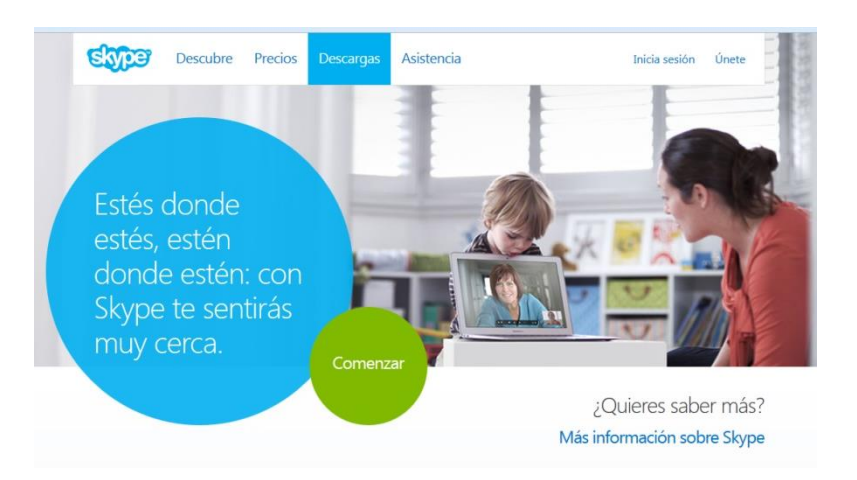

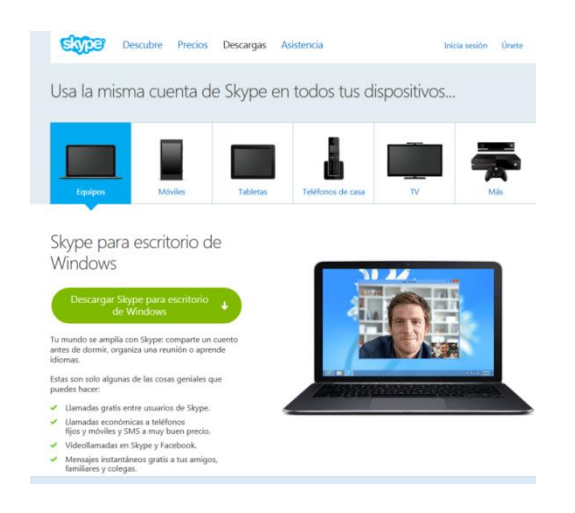

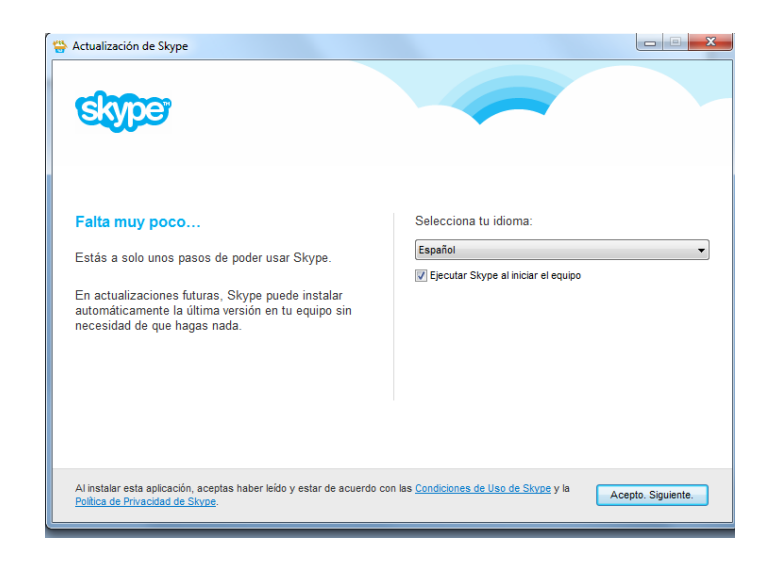

Luego de eso Descargamos el Skype para Windows

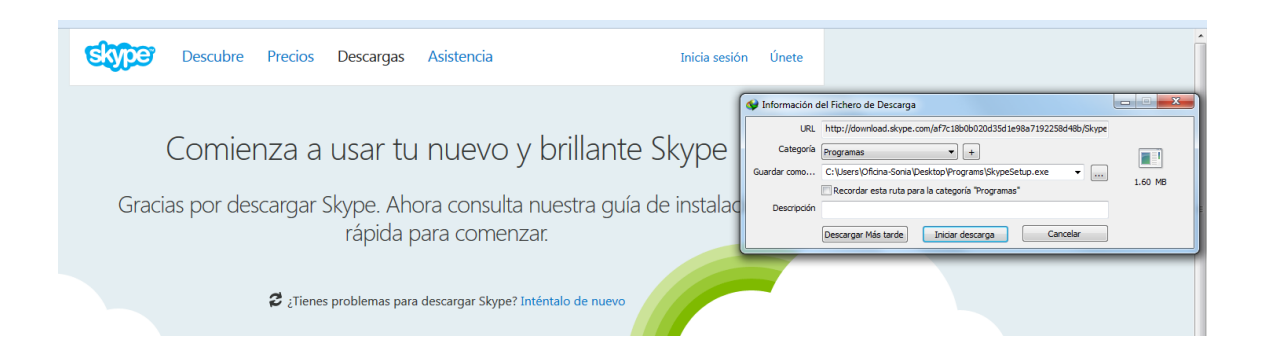

En nuestro computador tenemos un programa llamado IDMAN (Internet Download Manager)

Una vez descargado el programa procedemos con la instalación

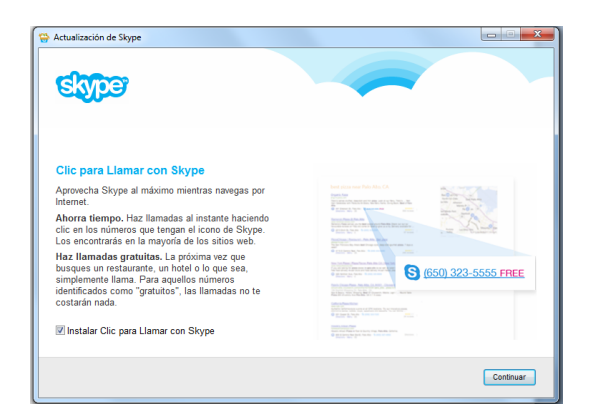

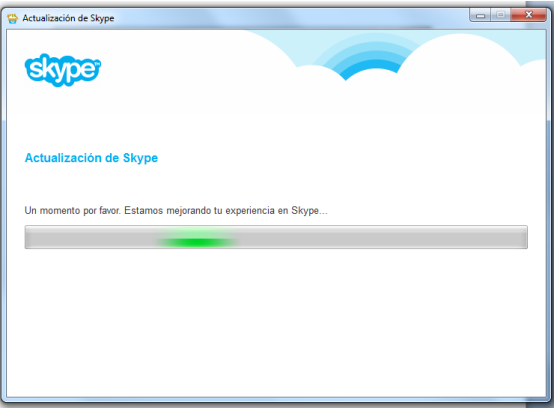

Al finalizar la instalación debe aparecernos una ventana de esta forma:

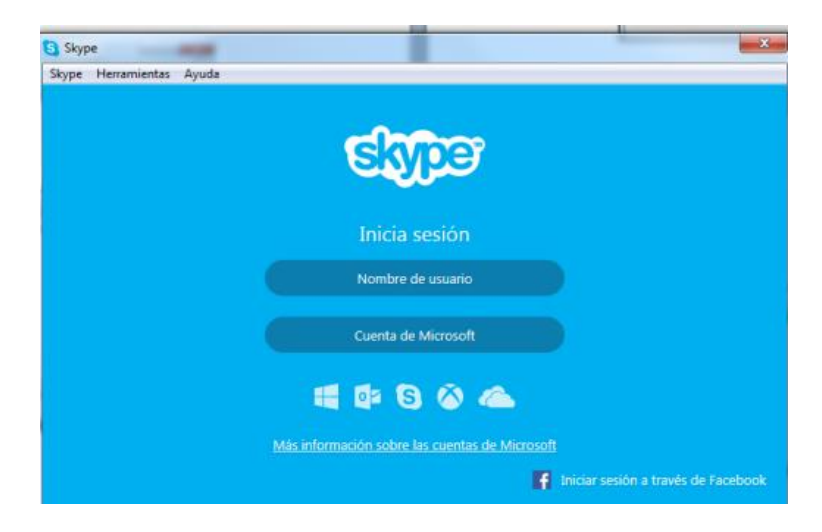

Por lo general la mayoría de usuarios utilizan una cuenta Microsoft

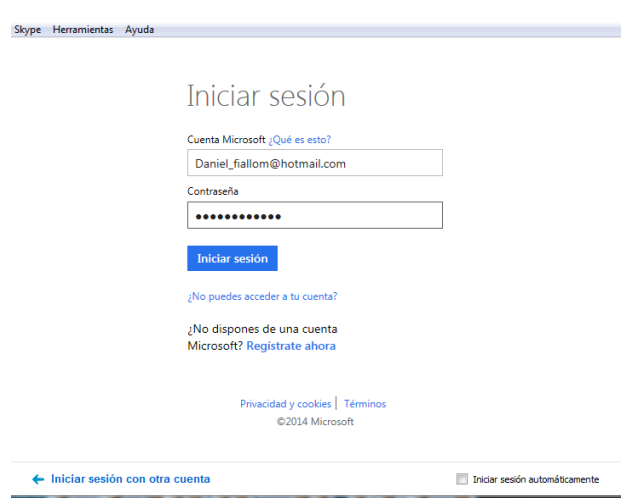

Por fin llegamos a la ventana principal del programa. Desde aquí se gestionan todas las opciones

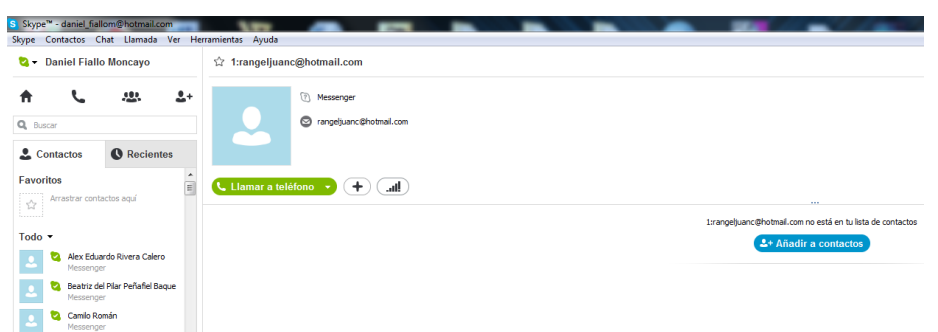

### AÑADIR CONTACTOS EN SKYPE

Para añadir un contacto de Skype, haz lo siguiente:

- 1) Inicia sesión en Skype.
- 2) Selecciona el icono para añadir contactos  $2+$

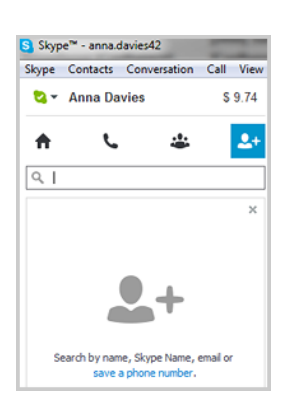

- 3) Puedes buscar el amigo al que deseas añadir como contacto por su nombre completo, [nombre de usuario](https://support.skype.com/faq/FA94) o correo electrónico, con tan solo introducirlo en el cuadro de búsqueda.
- 4) Si se encuentra una coincidencia en los resultados de la búsqueda y se trata de la persona que estás buscando, haz clic en su nombre o imagen de perfil.

5) Si hay más de un nombre que coincide con tu búsqueda, busca a la persona que deseas añadir y haz clic en su nombre o imagen de perfil.

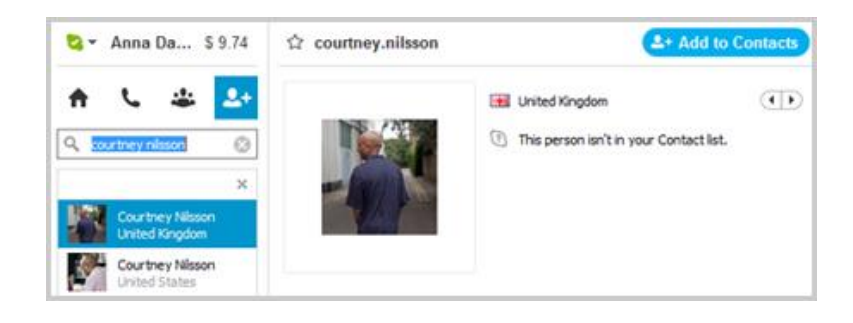

Si no puedes encontrar a un amigo en los resultados de búsqueda pero estás seguro de que está en Skype, pregúntale cuál es su [nombre de](https://support.skype.com/faq/FA94/)  [usuario](https://support.skype.com/faq/FA94/) y añádelo a tus contactos.

6) En la esquina superior derecha de la ventana, haz clic en **Añadir a contactos** y escribe algo para presentarte. Es importante para que tu amigo sepa que le estás añadiendo como contacto de Skype. Cuando hayas acabado, haz clic en **Enviar**.

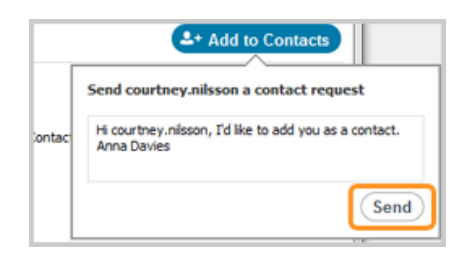

El nuevo contacto se añadirá a tu lista de contactos, pero su icono de estado aparecerá con un signo de interrogación hasta que acepte tu solicitud. Una vez que la haya aceptado, podrás ver cuándo está conectado y realizar llamadas y [videollamadas](https://support.skype.com/faq/FA3681/) gratis con él.

Si tus amigos están sin conexión, puedes [llamarles a sus móviles o fijos](https://support.skype.com/faq/FA20/) o [enviarles mensajes SMS](https://support.skype.com/faq/FA3591/) directamente desde Skype. Para ello, necesitarás un poco de [crédito de Skype](https://support.skype.com/faq/FA570/) o un [plan.](https://support.skype.com/faq/FA11096/)

## AÑADIR NÚMEROS TELEFÓNICOS EN SKYPE

En Skype, también puedes añadir un contacto con un número de teléfono móvil o fijo. Para ello:

- 1) Inicia sesión en Skype.
- 2) Haz clic en el icono de llamar a teléfonos  $\left| \cdot \right|$ .

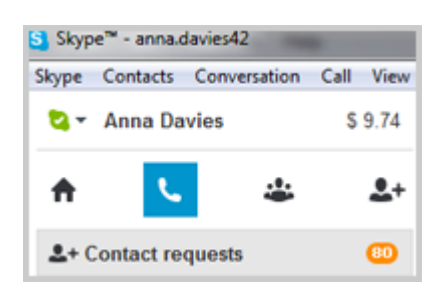

3) Selecciona un país en la lista desplegable del menú de bandera y escribe el número de teléfono de tu contacto.

También puedes introducir el número de teléfono mediante el teclado de marcado.

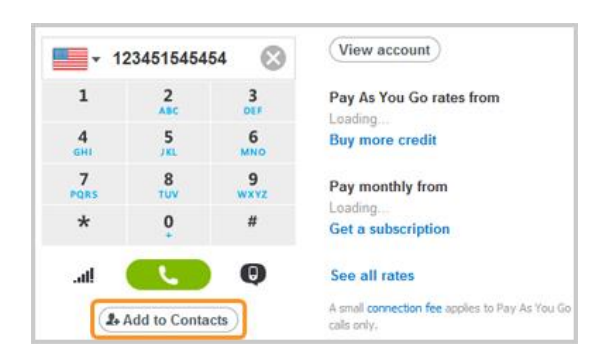

4) Asegúrate de que el número introducido es correcto y después haz clic en **Añadir a contactos**. Introduce el nombre del contacto y selecciona el tipo de teléfono en el menú: **Móvil**, **Particular**, **Trabajo** o bien **Otro**. Después, haz clic en **Guardar**.

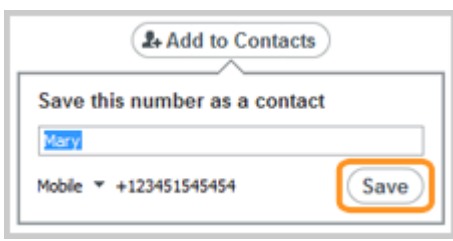

El nuevo contacto aparecerá en tu lista de contactos con un icono de teléfono junto a su nombre.

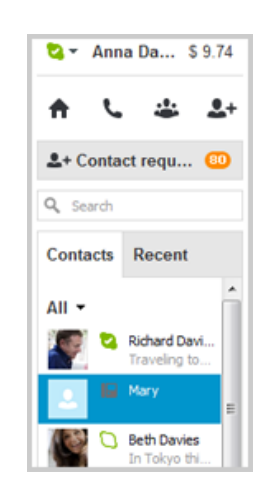

Necesitarás algo de [crédito de Skype](http://www.skype.com/es/offers/skype-credit/?intcmp=CS-Upsell-FA3281-1) o un [plan](http://www.skype.com/es/rates/?intcmp=CS-Upsell-FA3281-2) para llamar a teléfonos móviles o fijos.

## COMO IMPORTAR CONTACTOS EN FACEBOOK

Con Skype para escritorio de Windows, también puedes importar contactos de [Facebook.](https://support.skype.com/faq/FA12065/) De esta manera, no tienes que preocuparte por perder el contacto con aquellos amigos que no tengan Skype.

Y si [fusionas tu cuenta de Skype con tu cuenta de Microsoft,](https://support.skype.com/faq/FA12081/) todos tus amigos de Messenger aparecerán automáticamente en la lista de contactos de Skype.

[Más información](https://support.skype.com/faq/FA12123/) sobre qué sucede con tus contactos de Messenger cuando fusionas las cuentas.

## ADMINISTRACIÓN DE CONTACTOS

Cuando hayas añadido a tus contactos, puedes cambiar sus nombres, [añadirles un número de teléfono a su perfil](https://support.skype.com/faq/FA10941/) u organizarlos en listas.

[Más información](https://support.skype.com/faq/FA421/) acerca de cómo administrar los contactos.

### COMO ENVIAR MENSAJES INSTANTÁNEOS

Enviar mensajes instantáneos a tus contactos es la manera más fácil de comunicarte con tus amigos en Skype:

- 1) En Skype, en la ficha **Contactos**, busca a la persona o al grupo al que deseas enviar el mensaje. O bien, en la ficha **Recientes**, busca el chat que deseas retomar.
- 2) Haz clic en el contacto, grupo o chat.

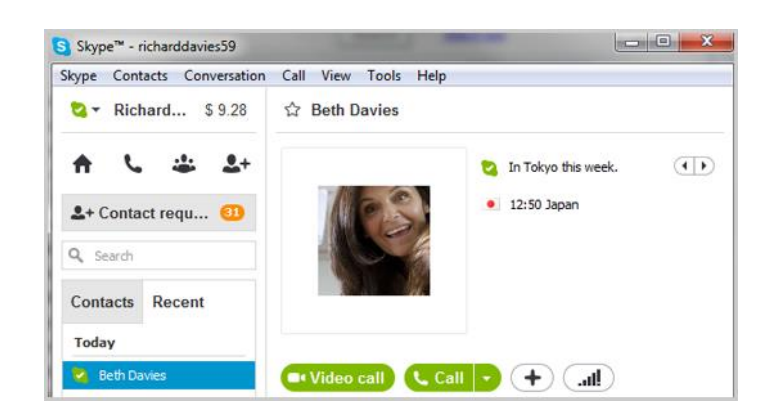

- 3) En la ventana principal, haz clic dentro del cuadro de chat.
- 4) Escribe un mensaje y haz clic en el botón **Enviar** o simplemente pulsa la tecla **Intro (Enter)** del teclado.

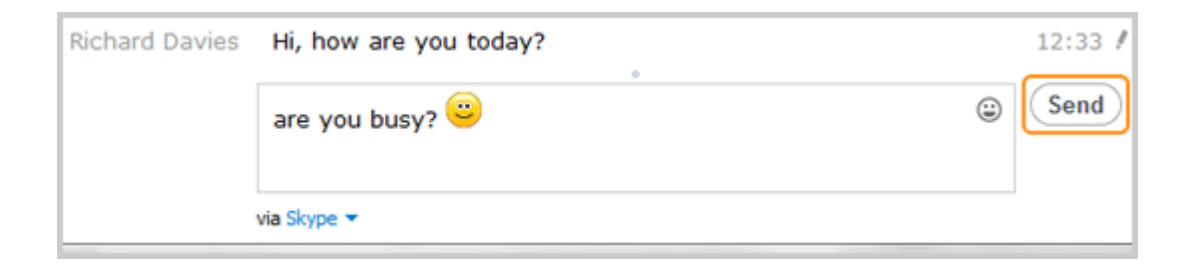

Cuando tus contactos están desconectados **Q**, puedes comunicarte con ellos enviándoles SMS o llamando a sus teléfonos móviles o fijos.

## SI ALGUIEN TE ENVÍA UN MENSAJE INSTANTÁNEO

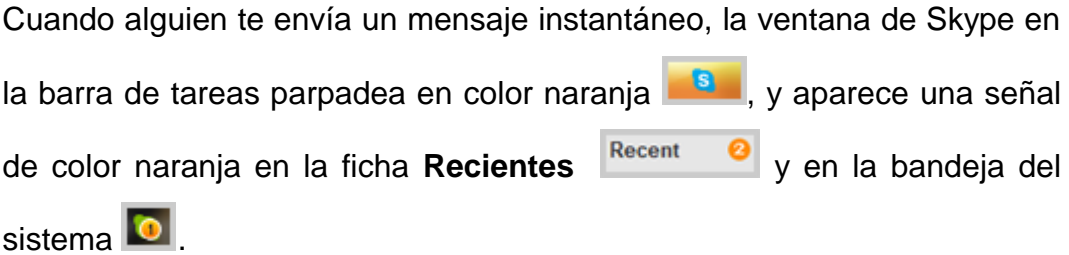

Para responder a un mensaje instantáneo, haz lo siguiente:

Haz clic en la ficha **Recientes**. Verás una lista de chats y los mensajes no leídos aparecerán en negrita.

- 1) Busca el mensaje instantáneo que deseas leer y haz clic en él.
- 2) Para responder, en la ventana principal, haz clic dentro del cuadro de chat.
- 3) Escribe un mensaje y haz clic en el botón azul **Enviar mensaje** o simplemente pulsa la tecla **Intro (Enter)** del teclado.

CÓMO CAMBIAR LA CONFIGURACIÓN DE LOS MENSAJES INSTANTÁNEOS

Puedes cambiar la configuración de privacidad de tus chats, modificar algunas de sus funciones y personalizar su apariencia.

- 1) En la barra de menús de Skype, haz clic en **Herramientas** > **Opciones**.
- 2) Elige **Chats y SMS**, a la izquierda, y haz clic en el botón **Mostrar opciones avanzadas** para ver todas las opciones.

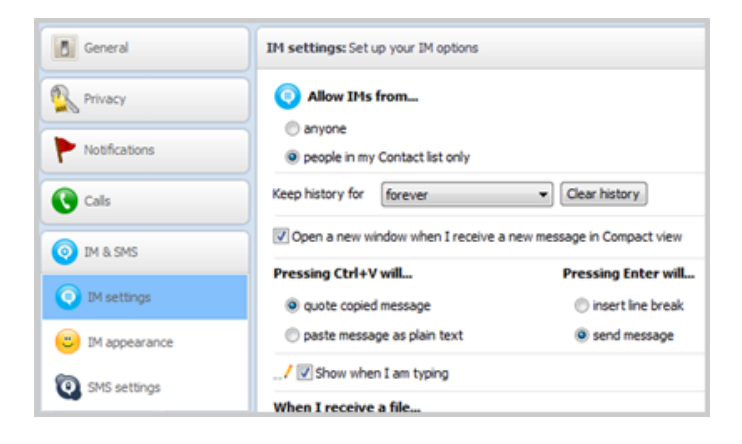

- 3) En el panel **Configuración de chat**, cambia la configuración de tus chats según sea necesario. Puedes especificar lo siguiente:
- Quién puede enviarte mensajes instantáneos. Elige la opción **cualquiera** o **solo personas en mi Lista de Contactos**.
- Por cuánto tiempo guardar tu historial de chats: **no hay historial**, **2 semanas**, **1 mes**, **3 meses** o **indefinidamente**.

También puedes eliminar todos los mensajes instantáneos en todos los chats que hayas participádo con tus contactos, haciendo clic en el botón **Borrar historial**. Al eliminar el historial de chats, se eliminan los mensajes de vídeo. Una vez eliminado el historial de chats, no se podrá recuperar.

- Si se abrirá una ventana nueva en una vista compacta cuando recibas un mensaje nuevo.
- Si al pulsar **Intro (Enter)** se insertará un salto de línea o se enviará un mensaje instantáneo.
- Cómo deben aparecer los mensajes copiados cuando los pegas en un mensaje instantáneo.
- Si deseas ver o no el indicador de escritura.
- Dónde guardar los archivos recibidos.
- 4) Para cambiar la apariencia de los mensajes instantáneos, haz clic en **Apariencia del chat**, que está a la izquierda.

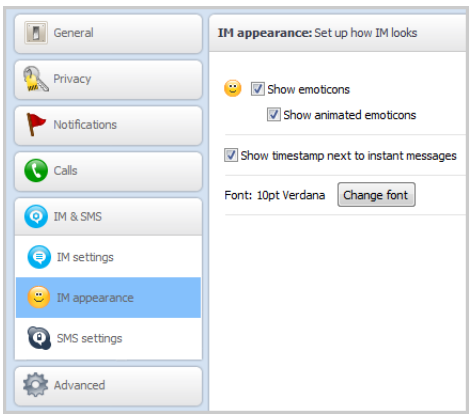

- 5) Puedes personalizar lo siguiente:
- Si deseas mostrar emoticonos estáticos o animados.
- Si deseas mostrar la hora junto a los mensajes que envías y recibes.
- La fuente en que se muestran tus mensajes instantáneos.

## COSAS ÚTILES QUE PUEDES HACER DURANTE UN CHAT *MODIFICAR UN MENSAJE ENVIADO*

Puedes editar o eliminar un mensaje instantáneo 60 minutos después de haberlo enviado. Si la persona que envió el mensaje está desconectada, puedes editar o borrar el mensaje instantáneo en cualquier momento antes de que se conecte.

Para cambiar o borrar el mensaje instantáneo, simplemente haz clic con el botón secundario del ratón en el mensaje y elige **Editar mensaje** o **Borrar mensaje**.

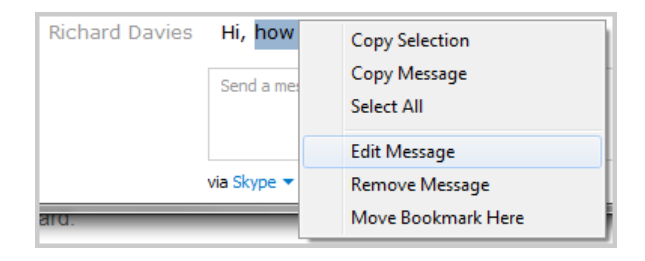

### **ENVIAR ARCHIVOS**

Comparte documentos, fotografías y vídeos de cualquier tamaño. Ayuda sobre cómo enviar archivos.

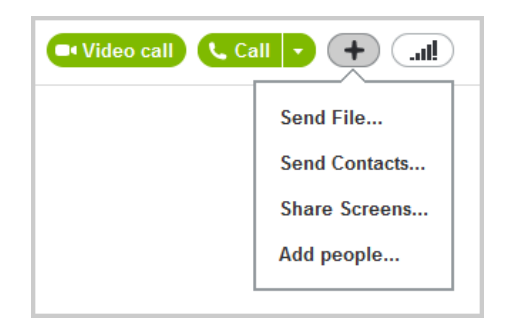

#### *ENVIAR CONTACTOS*

Comparte los detalles de un contacto con otro contacto. Ayuda sobre cómo [enviar contactos.](https://support.skype.com/faq/FA10220/)

#### *COMPARTIR EL ESCRITORIO*

Comparte fotos, documentos y presentaciones mostrando tu pantalla a la otra persona. Ayuda sobre cómo compartir el escritorio.

### *AÑADIR PERSONAS A ESTE CHAT*

Añade personas al mensaje instantáneo para crear un chat grupal.

#### *USAR EMOTICONOS*

Anima tus mensajes instantáneos con emoticonos para que tus amigos sepan cómo te sientes.

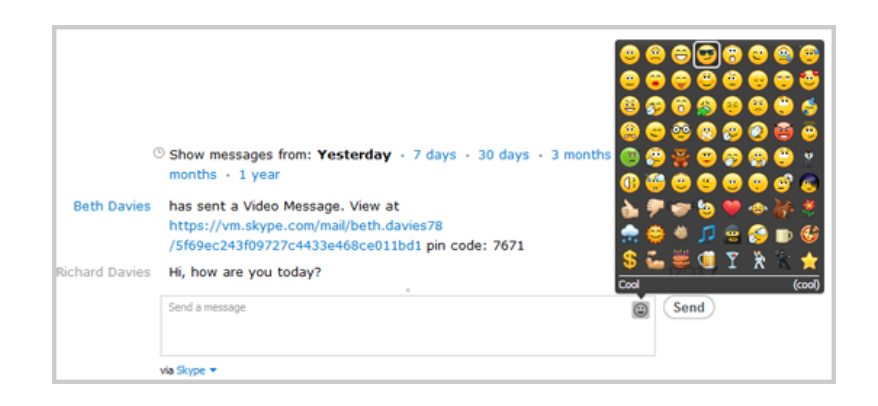

## ¿CÓMO ENVIAR MENSAJES SMS A UN CONTACTO?

Es fácil enviar un mensaje SMS a uno de tus contactos:

- 1) Inicia sesión en Skype.
- 2) En **contactos**, haz clic en el contacto al que deseas enviar un mensaje SMS.
- 3) Hay dos maneras de enviar un mensaje SMS. Puedes hacer clic con el botón secundario del ratón en el contacto y, después, seleccionar **Enviar mensaje SMS**.

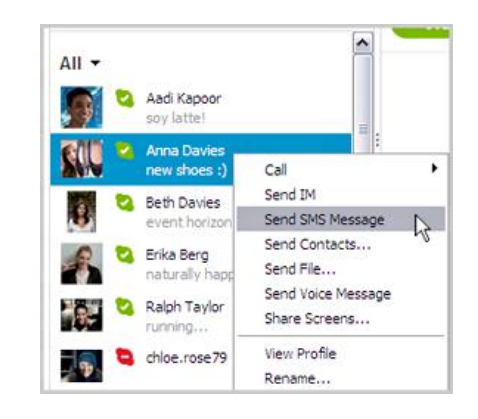

... o bien, en el cuadro de chat, haz clic en **a través de Skype** y selecciona **SMS**.

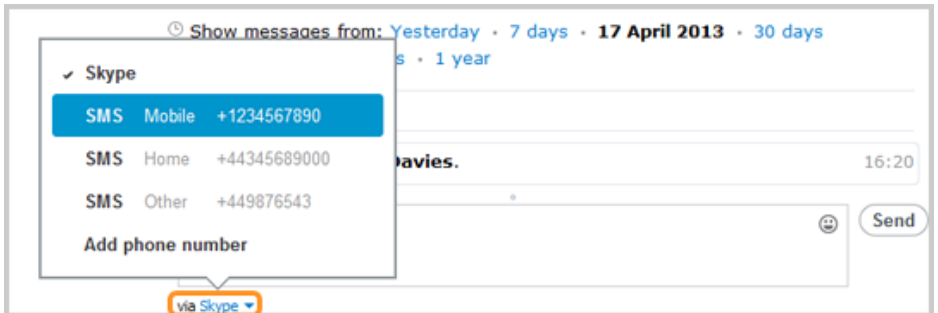

#### 4 Escribe el mensaje en el cuadro de chat y haz clic en el botón **Enviar**.

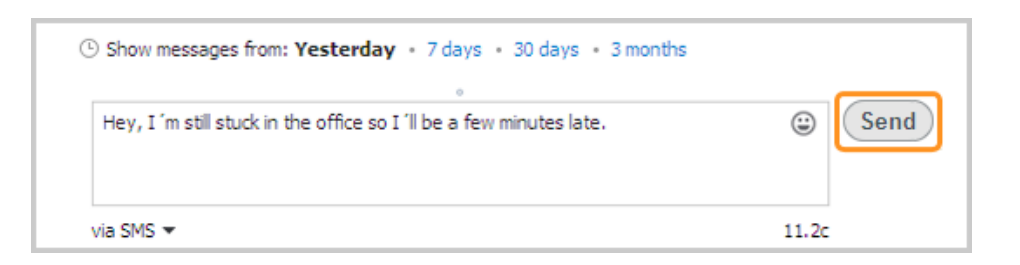

Cuando el mensaje SMS se haya entregado, se mostrará el estado "SMS: entregado" junto al mensaje.

Si la opción **Enviar mensaje SMS** está atenuada, probablemente se deba a que el contacto no tiene un número habilitado para mensajes de texto (generalmente un número de teléfono móvil) guardado en su perfil.

Para añadir un número de móvil al contacto, haz clic en **a través de SMS** en la ventana de chat y, a continuación, haz clic en **Añadir número de teléfono**.
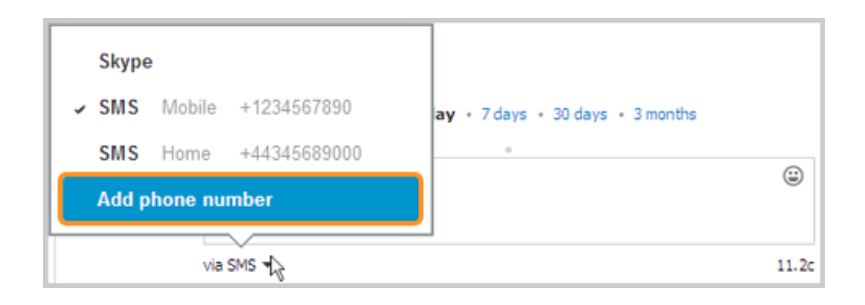

# CÓMO ENVIAR MENSAJES SMS A UN NÚMERO QUE NO HAYAS GUARDADO COMO CONTACTO

Puedes enviar un mensaje SMS a un número que no hayas guardado como contacto con tan solo introducir manualmente el número de teléfono en Skype:

- 1) Inicia sesión en Skype.
- 2) Haz clic en el icono de Llamar a teléfonos en la barra de herramientas de Skype El teclado de marcado se muestra en la parte derecha de la pantalla.

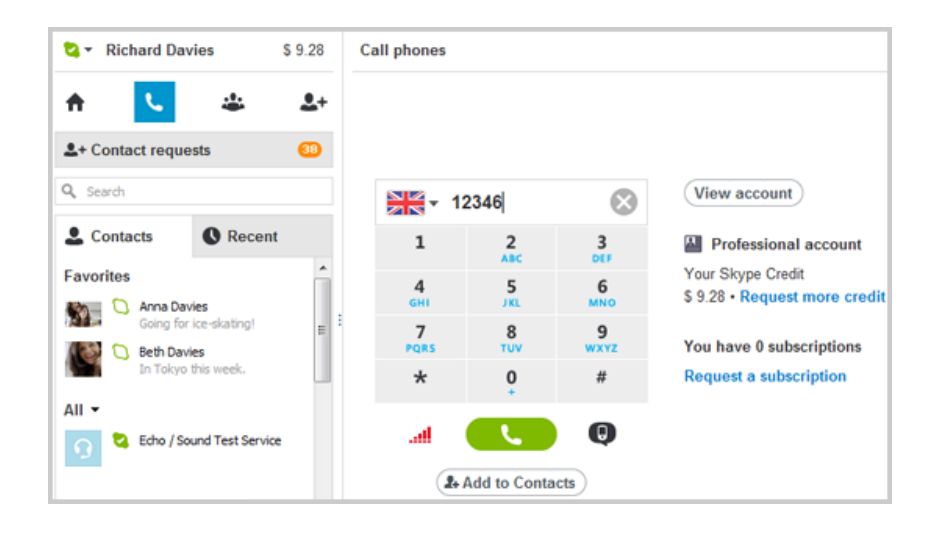

3) Si vas a enviar un mensaje de texto al extranjero, selecciona un país en la lista desplegable del menú de bandera. Después, haz clic en la casilla que está junto a la bandera.

- 4) Escribe el número de teléfono y haz clic en el botón SMS  $\bigcirc$ .
- 5) En el cuadro de chat de la parte inferior de la pantalla, escribe tu mensaje. Para insertar un salto de línea, puedes usar la combinación de teclas **Ctrl**+**Intro**.

Para enviar el mensaje SMS, haz clic en el botón **Enviar**. Según cuál sea tu configuración, el mensaje SMS puede enviarse pulsando la tecla **Intro**.

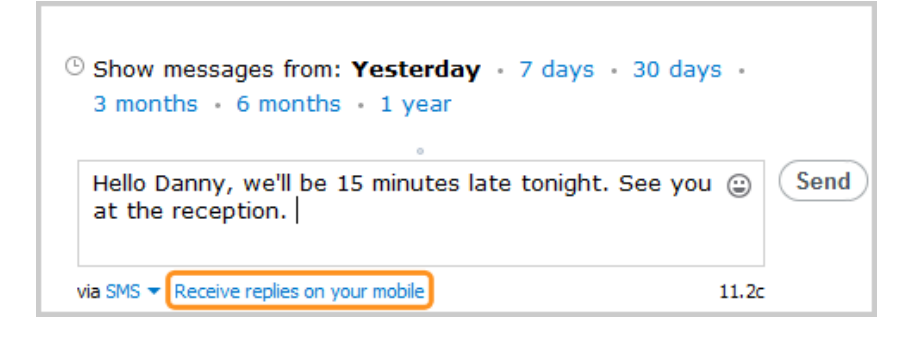

Cuando el mensaje SMS se haya entregado, se mostrará el estado "SMS: entregado" junto al mensaje.

La persona que envió el mensaje SMS no podrá responderte a través de Skype. Sin embargo, puedes cambiar la configuración para recibir las respuestas de mensaje SMS en tu teléfono móvil. Para ello, selecciona **Herramientas** > **Opciones…** > **Chats y SMS** > **Configuración de SMS** y [escribe y comprueba tu número de móvil.](https://support.skype.com/es/faq/FA672/como-muestro-el-numero-de-mi-telefono-movil-al-enviar-mensajes-de-texto-desde-skype)

# PARA LLAMAR A ALGUIEN DE TU LISTA DE CONTACTOS, HAZ LO SIGUIENTE:

1) En Skype, haz clic en la ficha **Contactos**.

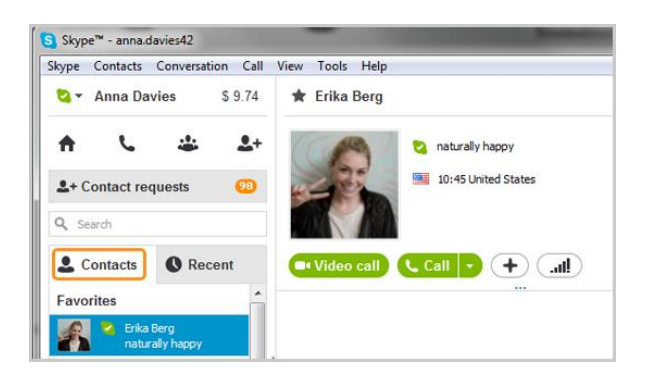

2) Busca a la persona a quien deseas llamar. Si tienes muchos contactos, puedes escribir el nombre de la persona que estás buscando en el cuadro de búsqueda.

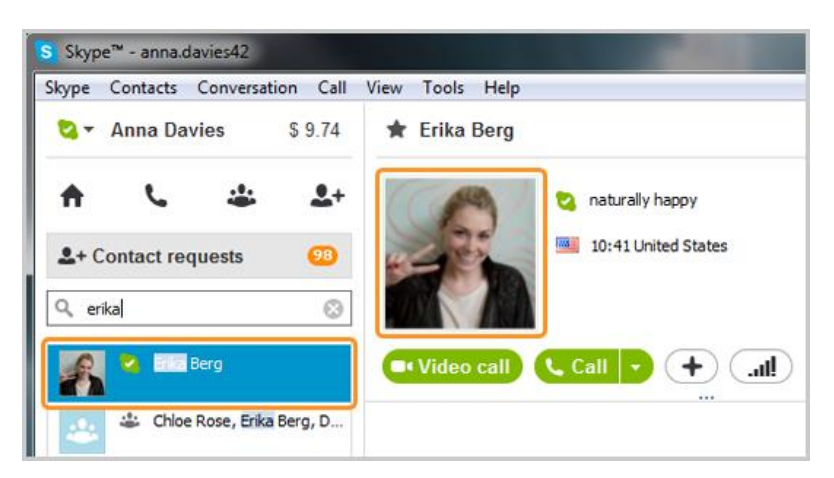

3) Haz clic en el contacto. Verás su información en la ventana principal.

Si el contacto tiene uno de estos iconos de estado  $\Box$   $\Box$  junto a su nombre, significa que tiene Skype; por lo tanto, puedes llamarlo gratis.

Si ves uno de estos iconos junto al nombre de tu contacto, significa que la persona está usando un teléfono fijo o móvil; por lo tanto, necesitarás un poco de crédito de Skype o un [plan](http://www.skype.com/go/subscriptions/?intcmp=CS-Upsell-FA10935-2) para llamarla. Si ves el icono de

Θ 18 solicitud de contacto  $\boxed{2}$  junto al nombre de tu contacto, significa que aún no ha aceptado tu solicitud.

4) Haz clic en **Llamar**.

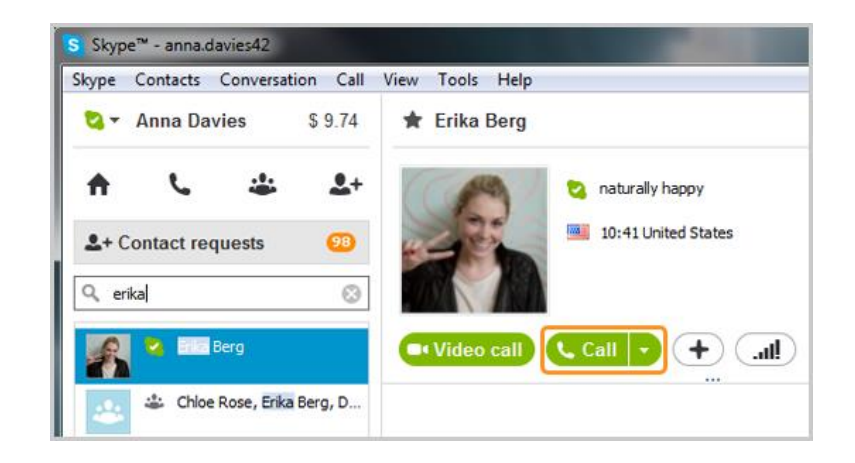

La pantalla cambia de color, aparece una barra de llamadas en la parte inferior de la pantalla y escucharás un tono de llamada hasta que la otra persona conteste.

5) Si no escuchas a la otra persona o ella no puede escucharte a ti, haz clic en el icono de calidad de las llamadas en la barra de llamadas (tal vez debas mover el ratón para que aparezca la barra de llamadas).

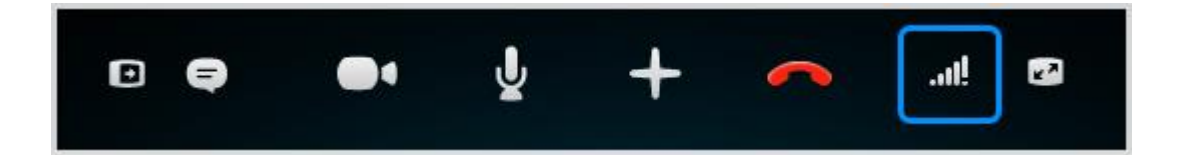

Obtén más ayuda sobre cómo [verificar la configuración de las llamadas.](https://support.skype.com/faq/FA900/)

6) Para finalizar la llamada, haz clic en el botón **Finalizar llamada**.

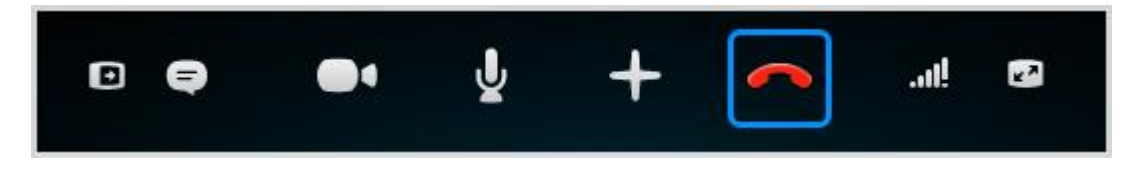

# COSAS ÚTILES QUE PUEDES HACER DURANTE UNA LLAMADA

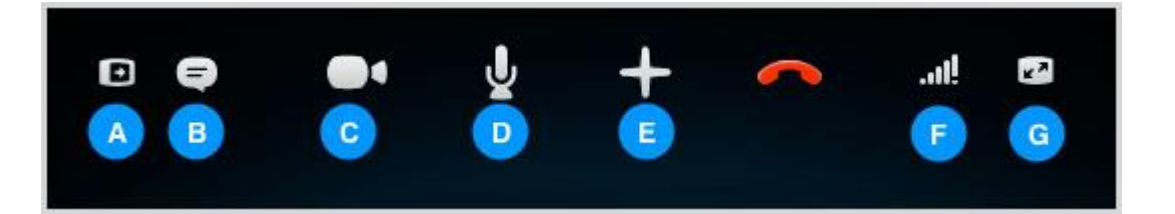

- A. Ocultar o mostrar tus listas de **Contactos** o **Recientes**.
- B. Mostrar la ventana de mensajes instantáneos para que puedas enviar mensajes instantáneos a la persona con quien estás hablando.
- C. Si tienes una cámara web, encender el vídeo para que la otra persona pueda verte. Obtén más información sobre cómo hacer videollamadas.
- D. Silenciar el micrófono para que la otra persona no pueda escucharte.
- E. Enviar archivos, enviar contactos, compartir la pantalla o añadir más personas al chat.
- F. Ajustar la configuración de la llamada, incluido el volumen del altavoz.
- G. Ver o salir del modo pantalla completa.

#### ANTES DE HACER UNA VIDEO LLAMADA GRUPAL

- 1) Asegúrate de que tu cámara web funciona correctamente. Si no funciona, estos consejos pueden servirte de ayuda.
- 2) Al menos un participante de la videollamada debe tener Skype Premium (para cuentas personales) o Skype Premium en Skype ManageR (para miembros de Skype Manager).
- 3) Cada participante en la video-llamada también deberá asegurarse de que su sistema cumpla con estos requisitos.

### ¿CÓMO HACER UNA VIDEO-LLAMADA GRUPAL?

1) En Skype, selecciona el icono de Crear un grupo.

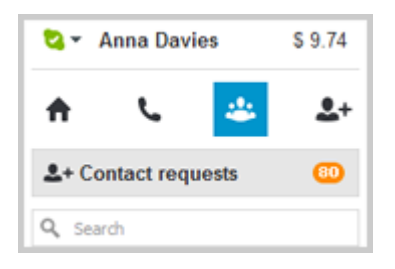

2) En la ficha **Contactos**, haz clic en el contacto que deseas añadir a la videollamada grupal y arrástralo hasta el área **Grupo vacío**.

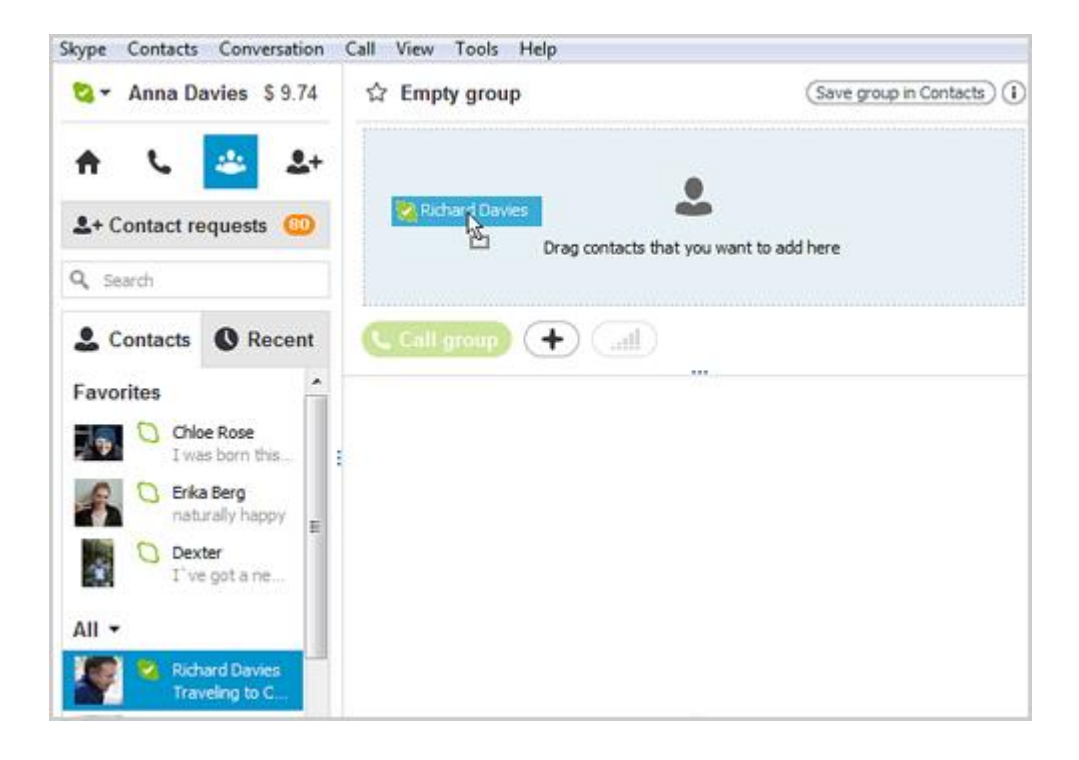

3) Repite el procedimiento para cada uno de los contactos que desees añadir a la llamada o haz clic en el botón **+** y selecciona **Añadir personas**. En la pantalla **Añadir personas**, selecciona a quien desees añadir (pulsa **Ctrl** y haz clic para seleccionar a varias personas). A continuación, haz clic en **Seleccionar** y, después, en **Añadir**.

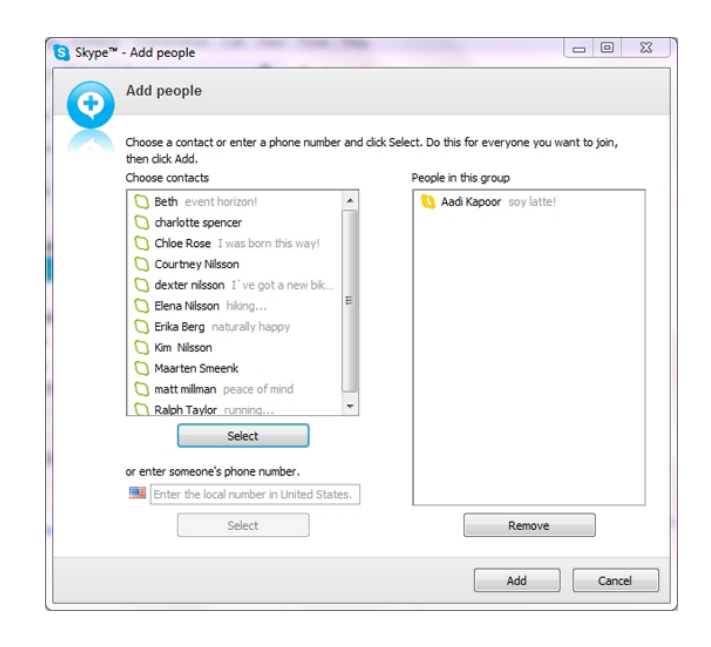

Puedes añadir hasta nueve contactos, pero para disfrutar de una mejor calidad, recomendamos hacer las video llamadas grupales con un máximo de cinco contactos.

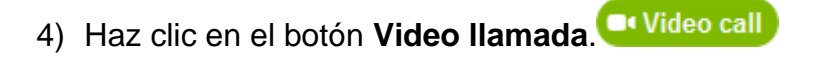

La pantalla cambia de color, aparece una barra de llamadas en la parte inferior de la pantalla y escucharás un tono de llamada hasta que otra persona conteste.

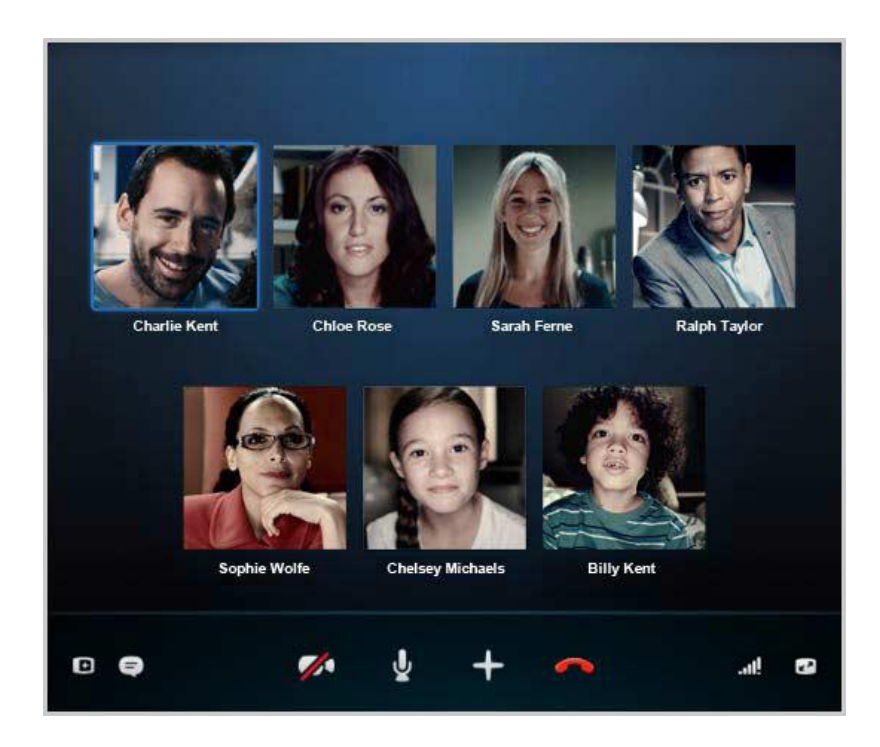

5) Si no podéis veros o escucharos, en la barra de llamadas, haz clic en el botón de calidad de las llamadas y verifica la configuración. Es posible que tengas que mover el ratón para que aparezca la barra de llamadas.

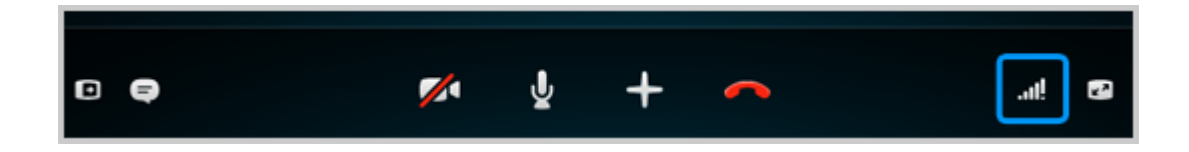

Obtén más ayuda para verificar la configuración de la calidad de las llamadas.

6) Para excluir a alguna persona de la llamada, mueve el cursor del ratón sobre la imagen de la persona y haz clic en el icono rojo. Solamente podrás hacerlo si eres el moderador de la video-llamada grupal.

Para colgar, haz clic en el botón **Finalizar llamada**.

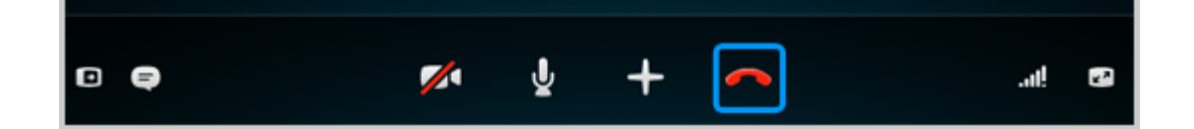

# COSAS ÚTILES QUE PUEDES HACER DURANTE UNA LLAMADA

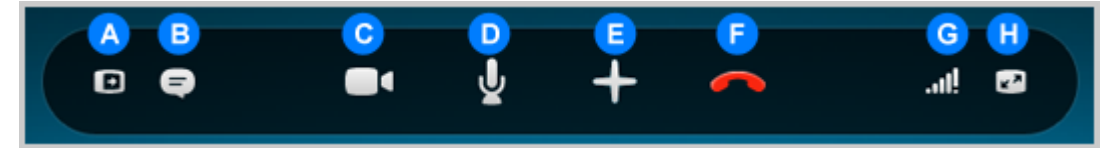

- A. Ocultar o mostrar tus listas de **Contactos**, **Facebook** y **Recientes**.
- B. Enviar mensajes instantáneos durante la llamada.
- C. Encender o apagar la cámara.
- D. Silenciar el micrófono para que la otra persona no pueda escucharte.
- E. Ver más opciones para:
	- o Enviar archivos durante la llamada.
	- o Enviar contactos a otras personas durante la llamada.
	- o Añadir personas a tu llamada para poder hacer una llamada grupal.

Mostrar el teclado de marcado para que puedas marcar extensiones o enviar tonos de multifrecuencia bitonal (DTMF)

- F. Finalizar la llamada.
- G. Verificar la configuración sobre la calidad de la llamada y ajustar el volumen de los altavoces.

H. Ver o salir del modo pantalla completa.

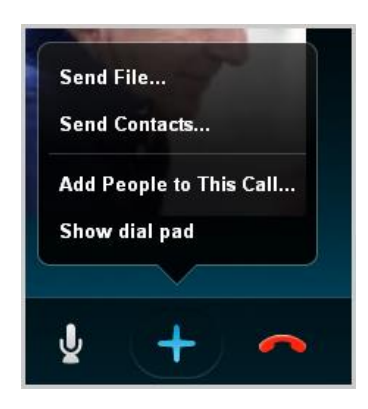

CMAP TOOLS

Dentro de la de la herramienta CMAPTOOLS tocaremos los siguientes puntos en el manual

- 1. Descargar e instalar el programa CmapTools
- 2. Crear un mapa conceptual (cmap) nuevo
- 3. Añadir un Concepto a un Mapa
- 4. Añadir Recursos (imágenes, video, Cmap) a un Concepto
- 5. Arrastrar Recursos (imágenes, video, Cmap) a un Concepto
- 6. Quitar un Recurso de un Concepto
- 7. Importar Recursos a Vistas
- 8. Importar una Página Web a Vistas
- 9. Cambiar la etiqueta por un Eslabón de Recurso bajo un concepto
- 10. Cambiar el Icono para un enlace del recurso bajo un concepto
- 11. Crear Enlaces Curvos
- 12. Cambio de Colores
- 13. Cambiar Fuentes y Tamaños
- 14. Cambiar los fondos (Backgrounds)
- 15. Nombrar un Estilo
- 16. Guardar un Estilo en Vistas
- 17. Añadir Flechas
- 18. Añadir una Lista de Discusión a un Concepto
- 19. Crear Nodos Anidados
- 20. Compartir mi Cmaps con Otros
- 21. Exportar Cmap como una Imagen
- 22. Exportar Cmap como Página Web
- 23. Enviar un Cmap como un Email Adjunto

#### 1. **Descargar e instalar el programa CmapTools**

Desde esta página pulsamos en la plataforma sobre la que vamos a instalar el programa (en nuestro caso, seguramente la de Windows).

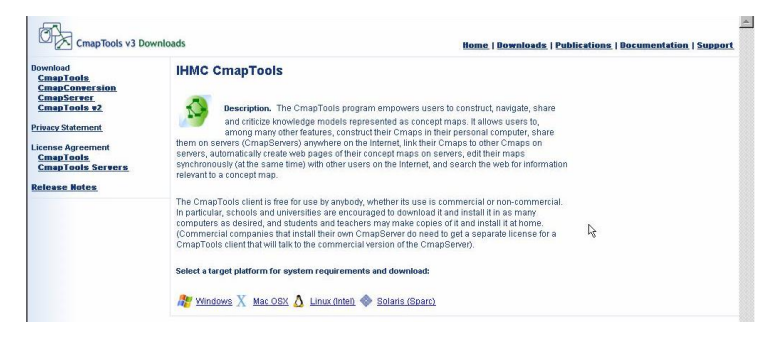

Al pulsar sobre el botón correspondiente, nos aparecerá el nuevo botón DOWNLOAD para poder descargar el programa en nuestro disco duro. Si no disponéis de una conexión rápida a internet, tardará un tiempo, ya que el fichero ocupa unos 27,5 Mb. Una vez tengáis ya este archivo en vuestro ordenador tenéis que hacer un doble clic en él desde el explorador de Windows o Mi Pc.

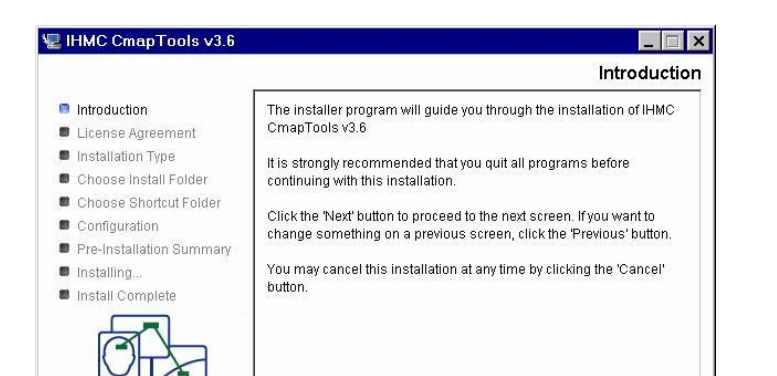

Pulsamos en el botón NEXT y luego aceptamos las condiciones de uso del programa.

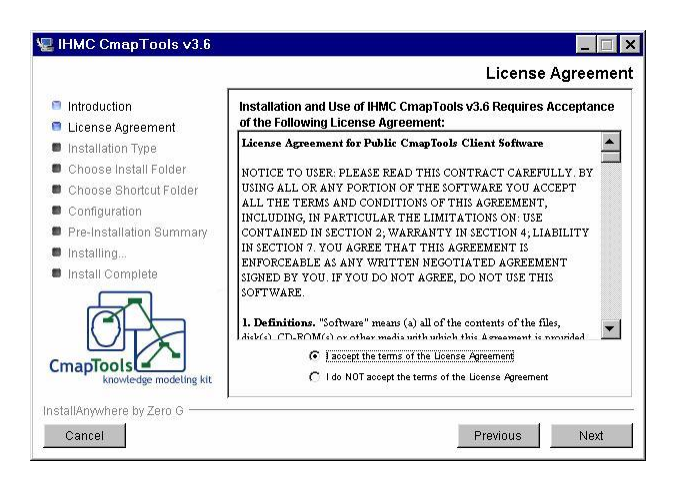

Pulsamos el botón NEXT y en la siguiente ventana elegimos la TYPICAL CONFIGURATION y el botón NEXT.

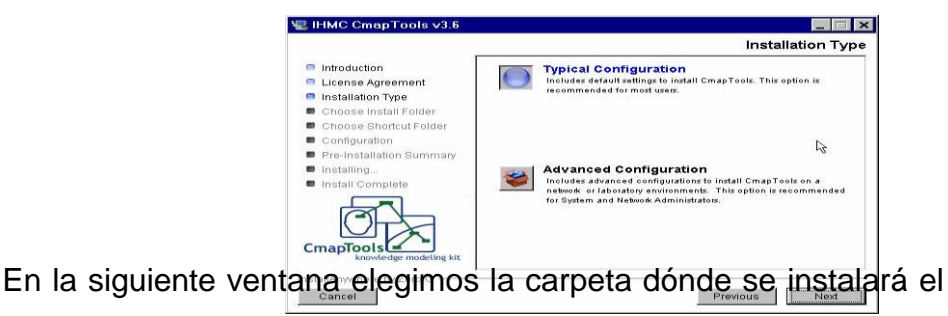

programa. Dejamos la carpeta que nos aparece por defecto.

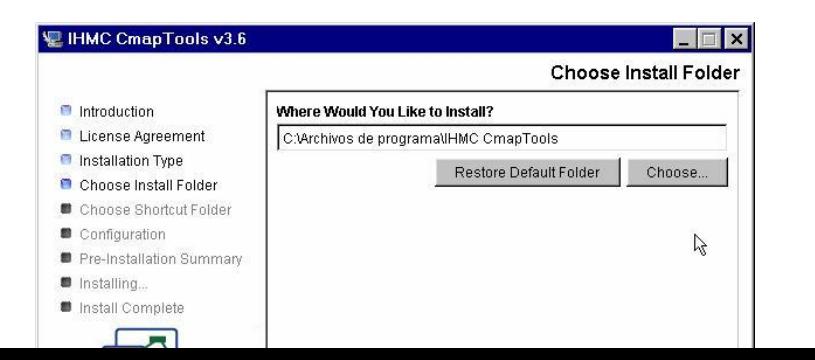

175

Pulsamos NEXT en esta y en la siguiente ventana.

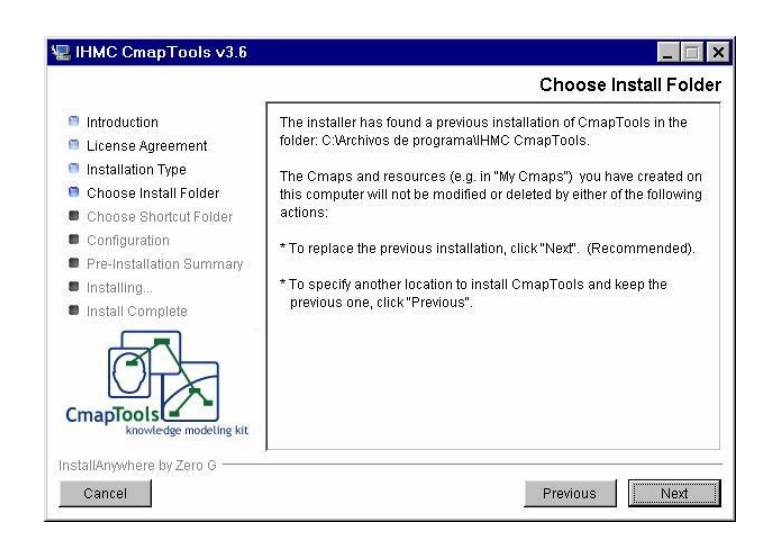

Dejamos la configuración por defecto de la siguiente ventana y pulsamos NEXT.

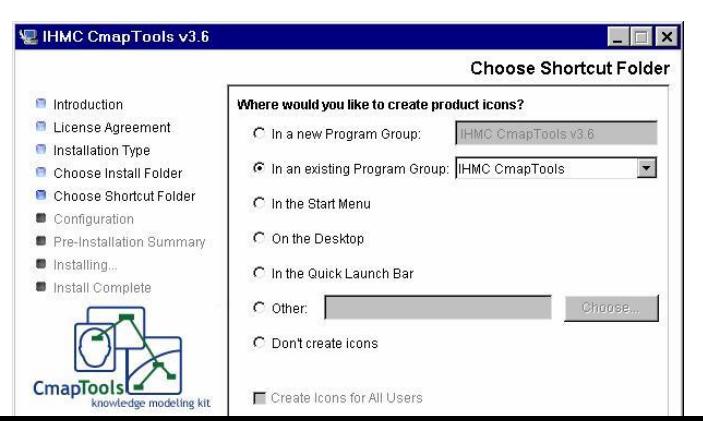

En la ventana siguiente nos aparecerá la configuración de instalación, la cual dejaremos igual, y pulsaremos INSTALL.

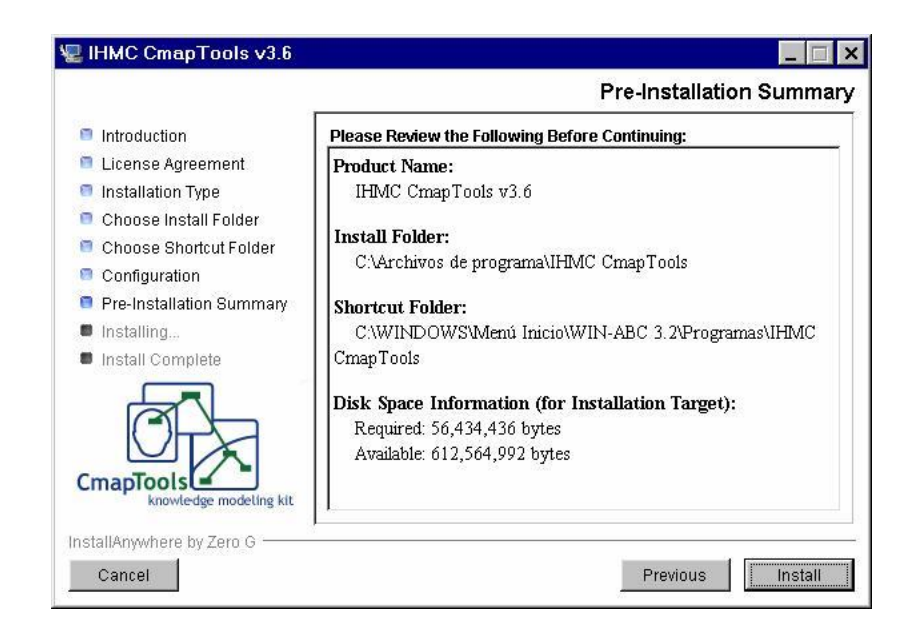

A partir de aquí, se iniciará el proceso de instalación, y en unos minutos tendremos disponible el programa CmapTools.

#### 2**. Crear un mapa conceptual (cmap) nuevo**

Desde la ventana Ver, haz clic en Archivo y después en Mapa Nuevo Ayuda

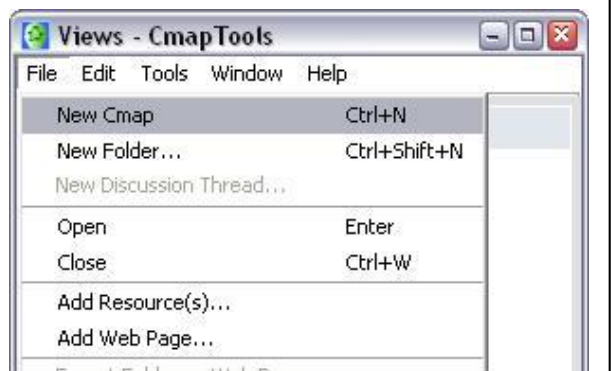

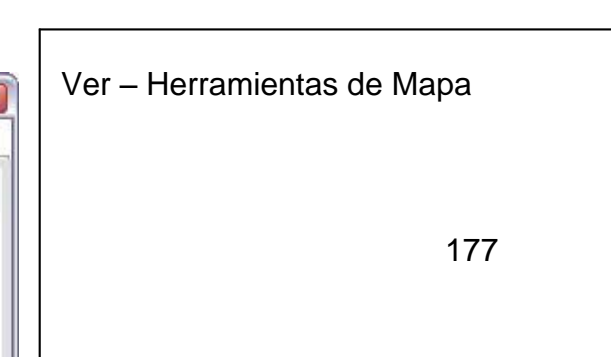

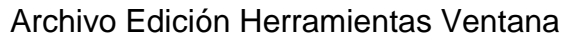

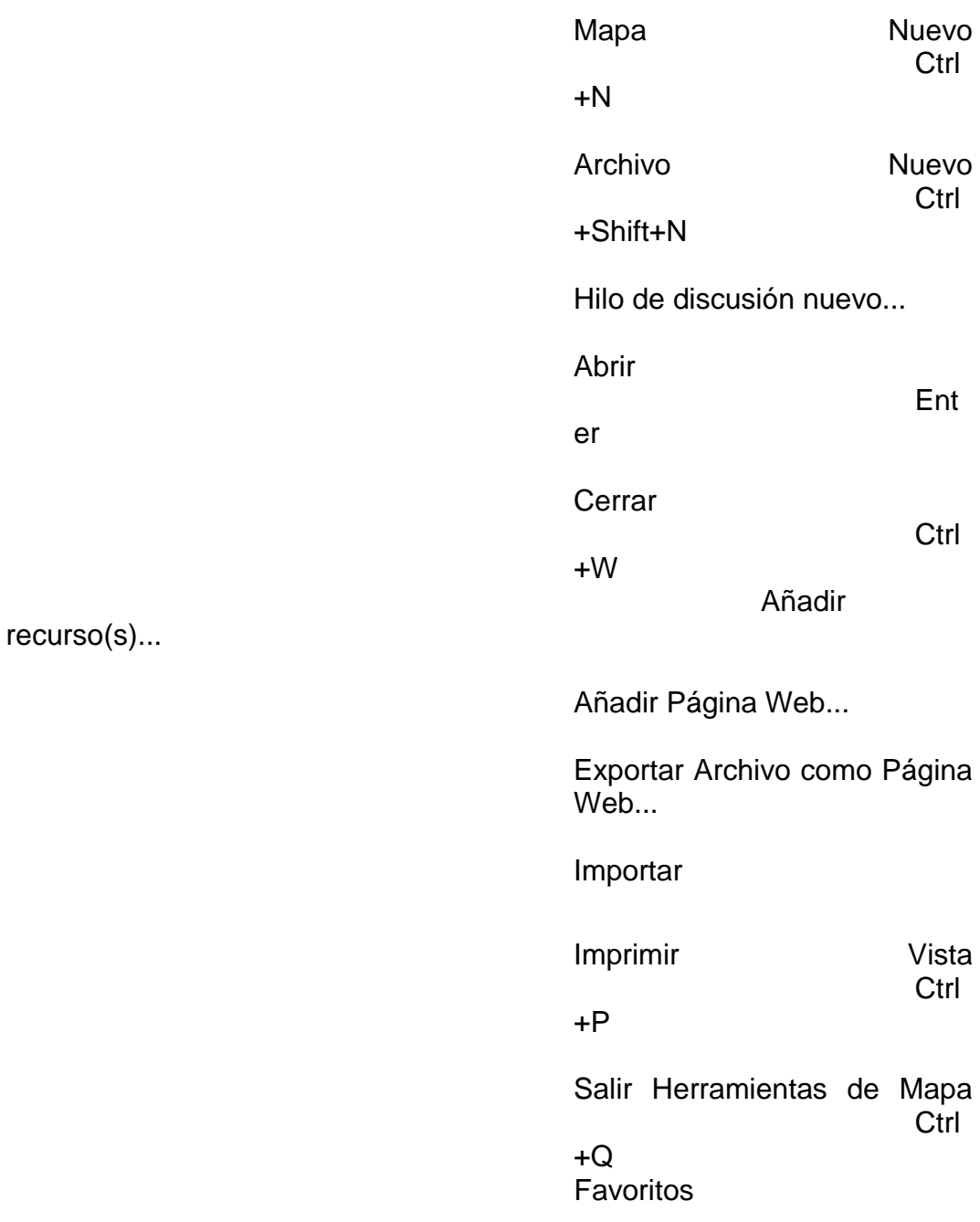

Esto creará un mapa nuevo en su propia ventana

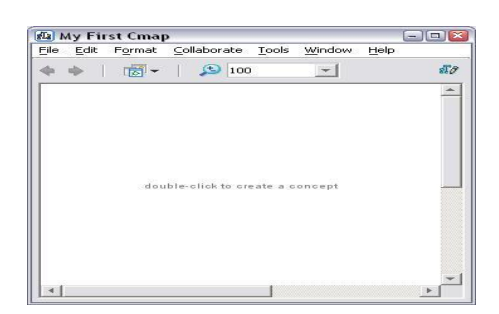

### 3. **Añadir un Concepto a un Mapa**

Haz clic dos veces en cualquier parte del Mapa Conceptual para añadir un concepto nuevo.

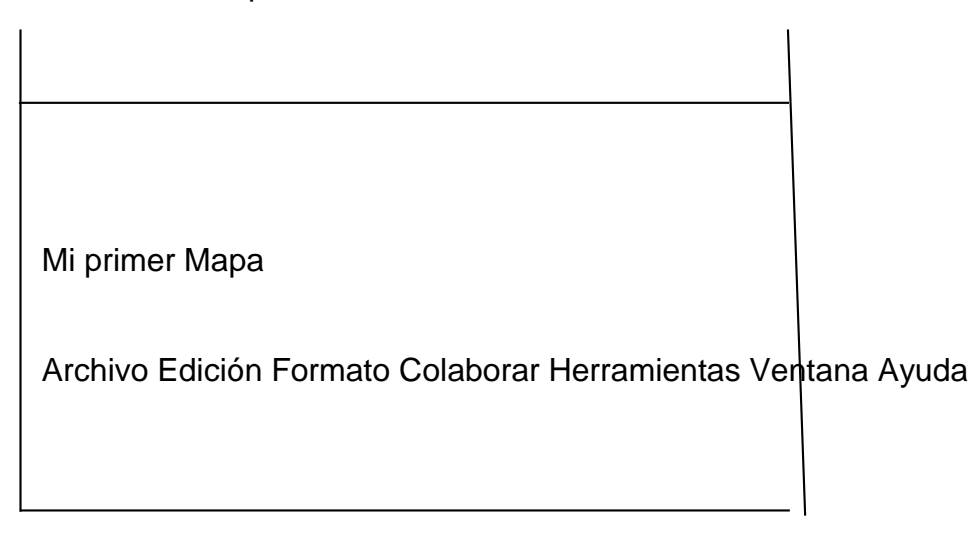

Haz clic dos veces para crear un concepto

Escribe en el cuadro de texto para denominar el concepto nuevo. Cuando hayas terminado, haz clic fuera del concepto.

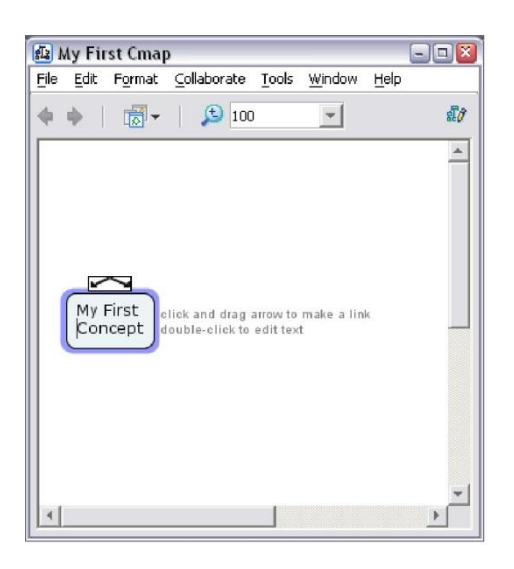

Mi primer Mapa

Archivo Edición Formato Colaborar Herramientas Ventana Ayuda

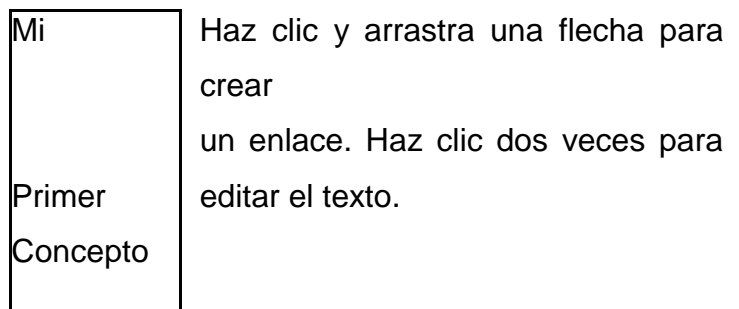

4. **añadir recursos (imágenes, video, cmap) a un concepto** Abrid un Cmap si no tenéis uno ya abierto.

Pulsamos en el concepto al cual queremos añadirle un recurso.

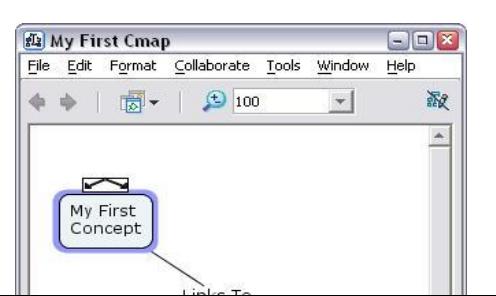

180

Clic en Editar y en Añadir y Editar Enlaces a Recursos...

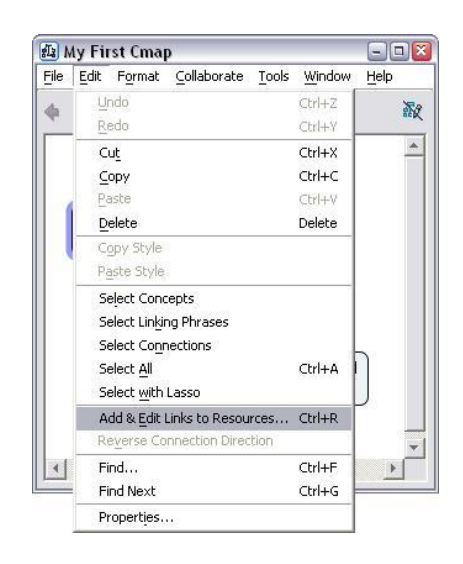

Ahora veréis el Recurso unirse a la ventana. El título de la ventana muestra qué concepto estamos editando.

El nombre del concepto está en los anaqueles.

Examinamos los botones a la derecha de la parte alta de la ventana. Estos botones nos permitirán añadir los recursos de las diferentes fuentes.

'Desktop' (Escritorio) muestra los recursos del escritorio de nuestro ordenador.

'Places' (Sitios) para ver los recursos de los Servidores de Cmap públicos. 'Mis Cmaps' para ver los recursos que se han importado previamente a la ventana de

Vistas.

Pulsamos el botón Escritorio de la ventana, arriba a la izquierda.

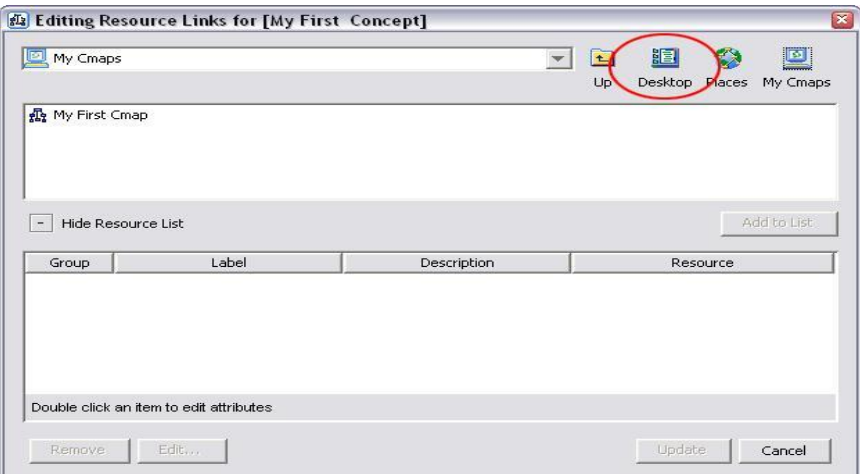

Buscad en vuestro ordenador los archivos que queráis añadir como recursos.

Pulsamos en Añadir a la Lista para añadir los recursos. Podéis añadir múltiples recursos añadiendo múltiples ficheros con el botón Añadir a la Lista. Pulsamos el botón.

Actualizar, cuando hayamos acabado.

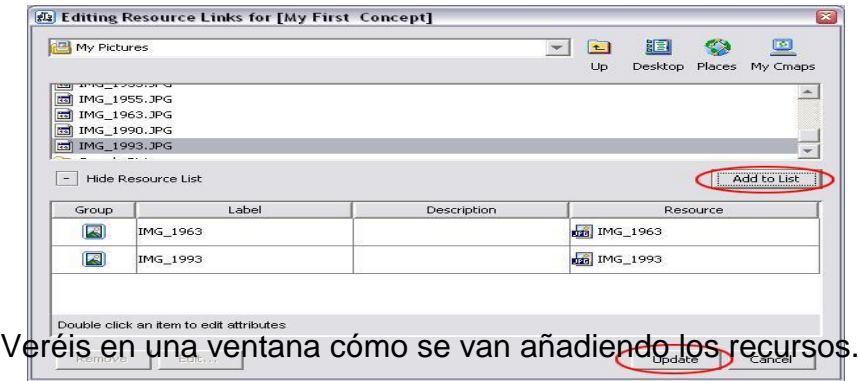

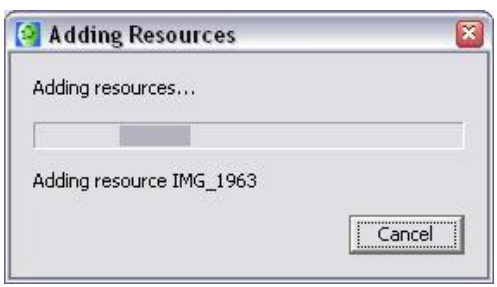

Vuestro concepto se desplegará ahora con un icono, indicando que los recursos se han unido a él. Los diferentes recursos mostrarán iconos diferentes.

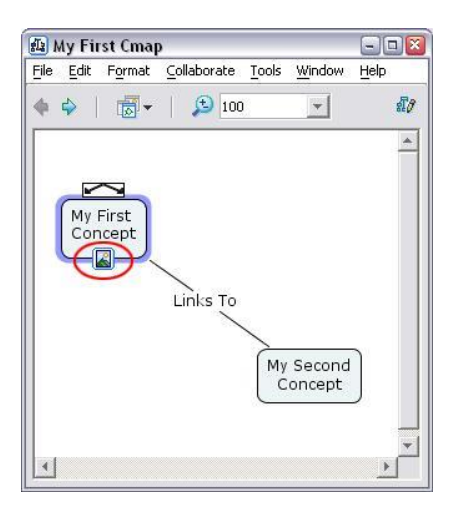

Vuestros recursos aparecen ahora en la ventana Vistas para poder usar después sin tener que importarlos.

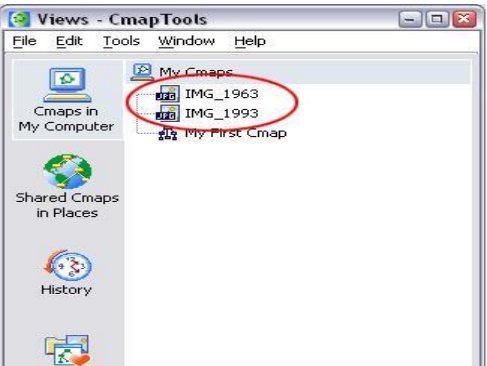

**5.** Arrastrar Recursos (imágenes, video, Cmap) a un Concepto

Podéis añadir fácilmente recursos a un concepto arrastrándolos desde el escritorio o desde la ventana del explorador de vuestro sistema operativo.

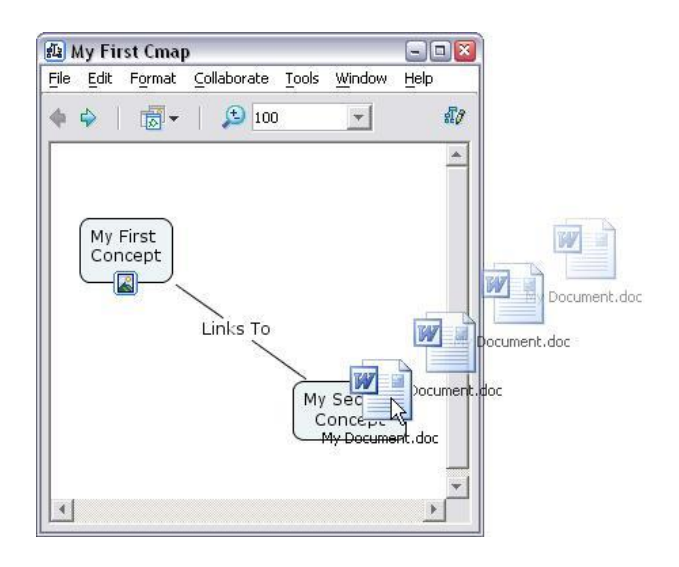

Cuando añadáis sólo un recurso, veréis la ventana Editar Enlaces de Recursos.

Podéis utilizar también esta ventana para agregar más detalles sobre vuestro recurso. Podéis realizar esto en otro momento. Pulsad el botón OK cuando esté listo.

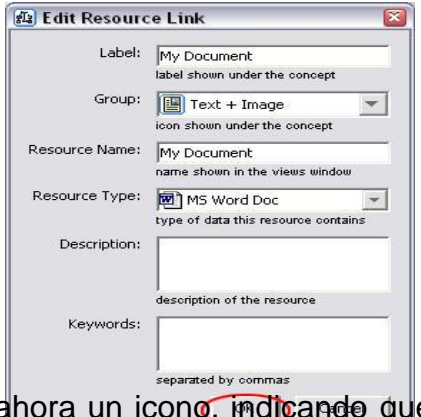

El concepto muestra ahora un icono, indicando que tiene los recursos unidos a él.

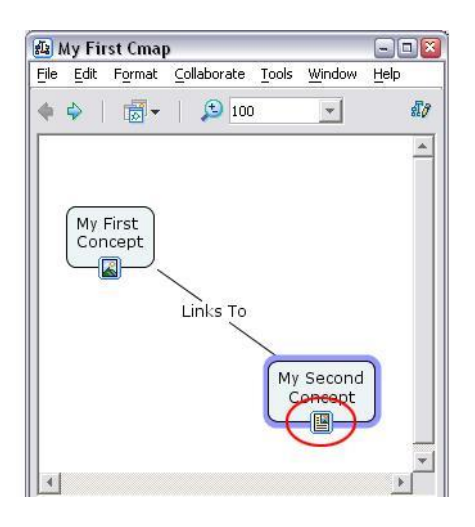

### 6. **Quitar un Recurso de un Concepto**

Se puede hacer clic con el botón derecho en un recurso y borrarlo con la opción Delete.

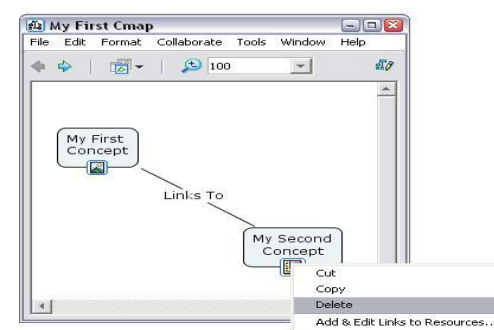

El recurso se quitará del concepto en donde estaba pero se quedará en vuestra ventana de Views para un uso futuro.

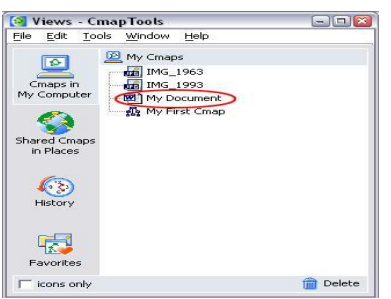

7. **Importar Recursos a Vistas**

En la ventana de Views pulsad el botón File y entonces añadid recursos (Add

Resource(s))...

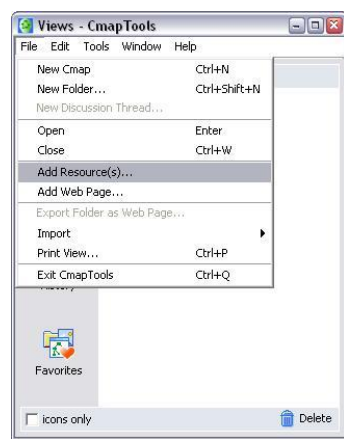

Verán ahora la ventana de Adicionar Recursos.

Examinad los botones de la parte superior derecha de la ventana. Estos botones os permiten añadir recursos de diferentes sitios.

'Desktop' para ver los recursos de vuestro disco duro.

'Places' para ver los recursos de los Servidores de Cmap públicos.

'My Cmaps' para ver los recursos que previamente se han importado a vuestra ventana de Vistas.

Pulsad el botón Escritorio en la parte superior izquierda de la ventana.

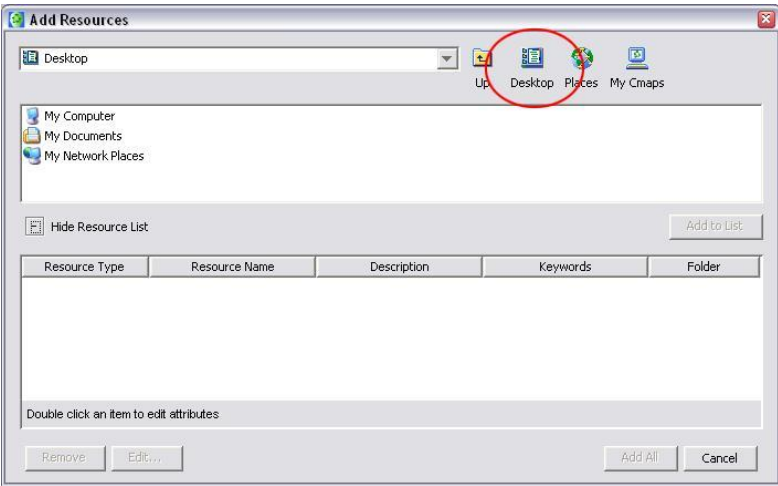

Mire los ficheros de vuestro ordenador que quieres añadir como recursos.

Clic en Adicionar a Lista para añadir el recurso. Se puede añadir múltiples recursos añadiendo múltiples ficheros con el botón Adicionar a Lista. Clic en Añadir Todo cuando hayáis acabado.

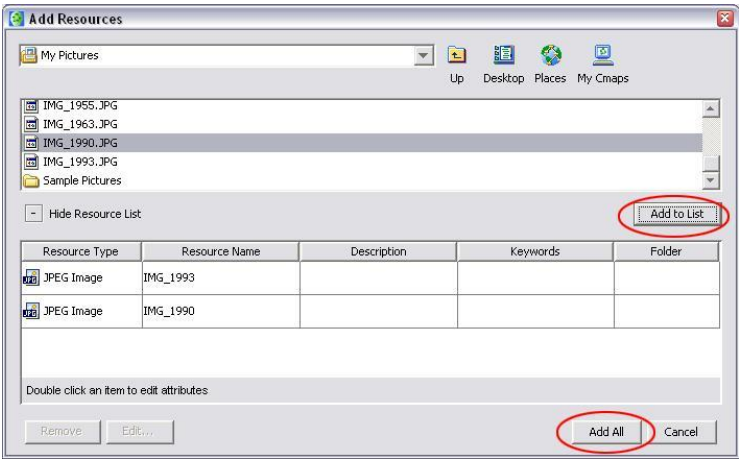

Los recursos aparecerán ahora en vuestra ventana Vistas.

Ahora podréis unir estos recursos a conceptos sin tener que importarlos

de nuevo.

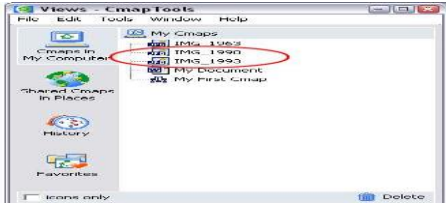

### **8. Importar una Página Web a Vistas**

De la ventana de Views pulsad en File y luego en Add Web Page...

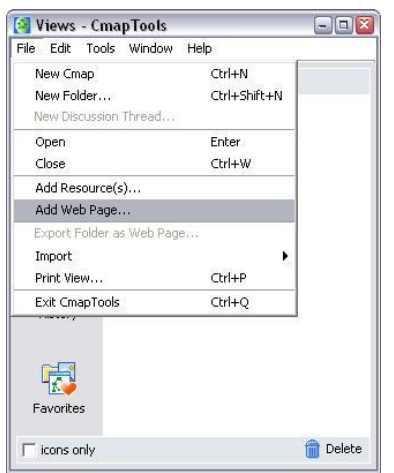

Verán ahora la ventana de Adicionar.

Introducir el nombre de un recurso y su URL. Los demás campos pueden ser añadidos después.

Pulse el botón OK cuando esté listo.

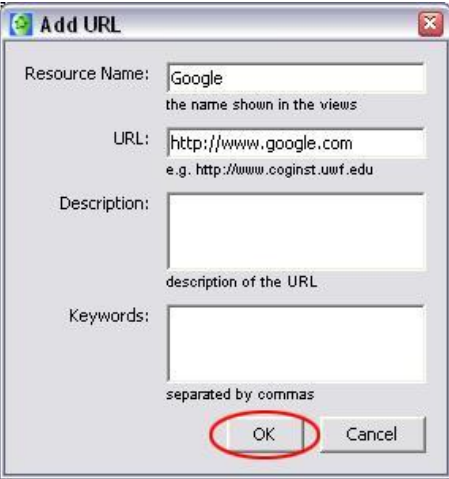

La página web aparecerá ahora en vuestra ventana de Views.

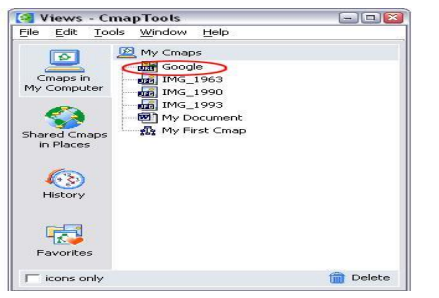

# 9. **Cambiar la etiqueta (Label) por un Eslabón de Recurso bajo un concepto.**

Clic con el botón derecho en el icono del recurso que deseamos editar. Clic en Añadir y Editar enlaces a Recursos( Add & Edit Links to Resources)...

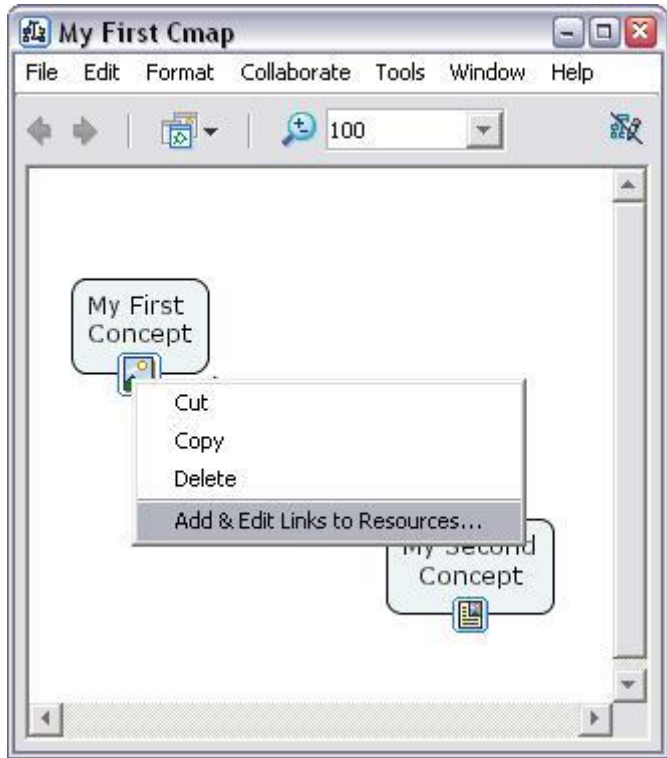

Verán ahora la ventana de Editando Enlaces de Recursos. El concepto para el cual estamos editando los enlaces está indicado en los anaqueles [Concept Name]. Doble clic en la etiqueta de recurso, y tecleamos en una nueva etiqueta. Pulsamos Actualizar cuando hayamos acabado.

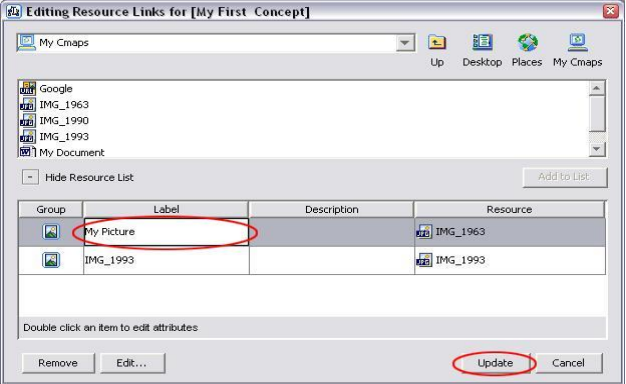

#### Nuestro recurso muestra ahora la nueva etiqueta.

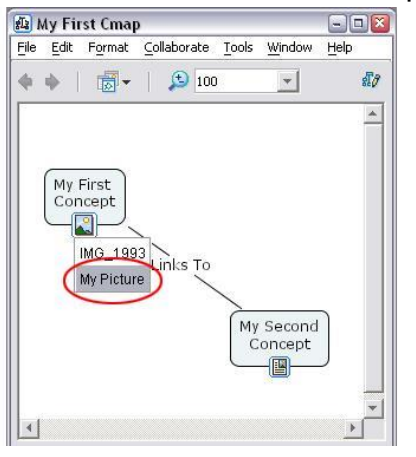

#### 10. **Cambiar el Icono para un enlace del recurso bajo un concepto.**

Clic con el botón derecho en el icono del recurso que deseamos editar. Clic en Adicionar y Editar Enlaces a Recursos...

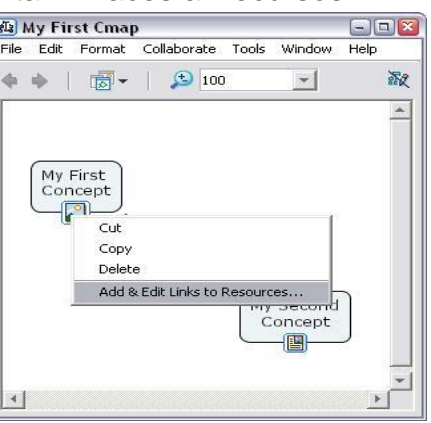

Veremos ahora la ventana Editando Enlaces a Recursos .

El concepto para el cual editamos los enlaces están indicados en los anaqueles (Concept Name). Clic en el recurso al cual deseamos cambiar el icono. Clic Editar.. cuando esté listo.

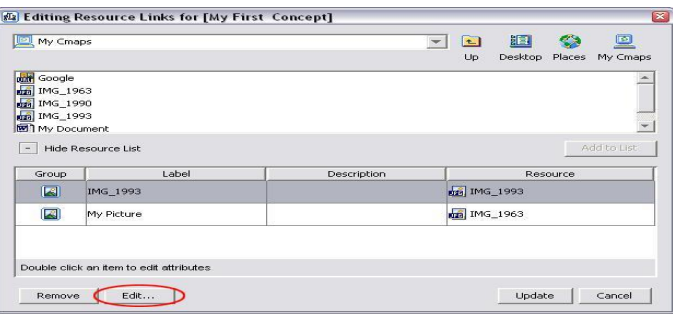

Veremos ahora la ventana Edit Resource Link .

Observe el apartado Grupo. Desde aquí podemos elegir un icono diferente para el recurso que estemos editando. Para este ejemplo, cambiaremos el icono Audio.

Clic en OK cuando esté listo.

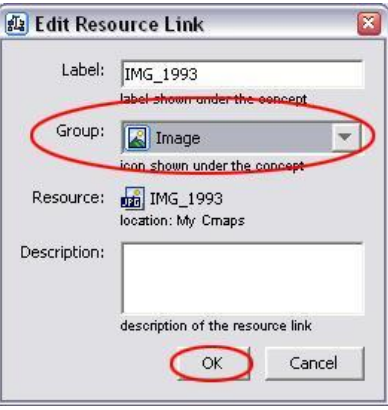

Ahora volveremos a la ventana Editando Enlaces de Recursos.

Nos daremos cuenta que el icono al lado del recurso que estábamos editando ha cambiado

Clic 'Update' (Actualizar) cuando esté listo.

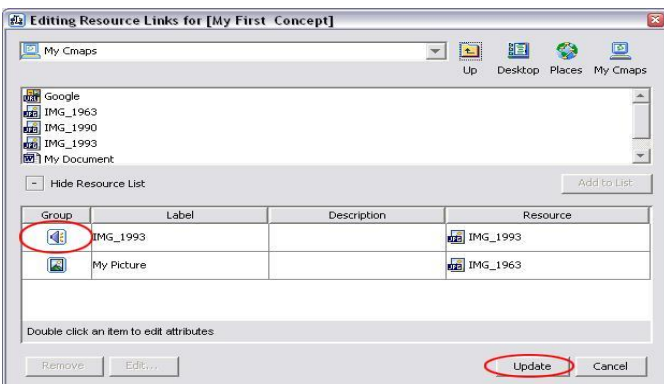

Nuestro concepto debe mostrar un Nuevo icono que contiene ahora el

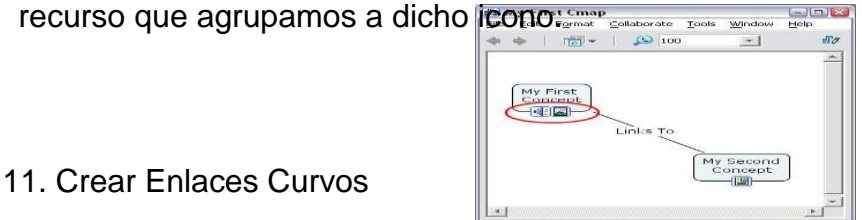

En este ejemplo crearemos un enlace curvo desde "My First Concept' a 'My Third Concept'.

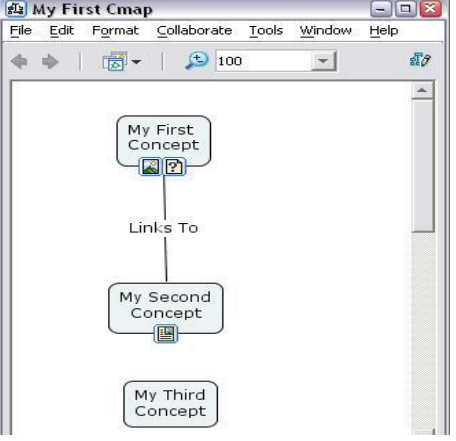

Clic en 'My First Concept' para seleccionarlo, y arrastramos una línea de vinculación a 'My Third Concept'.

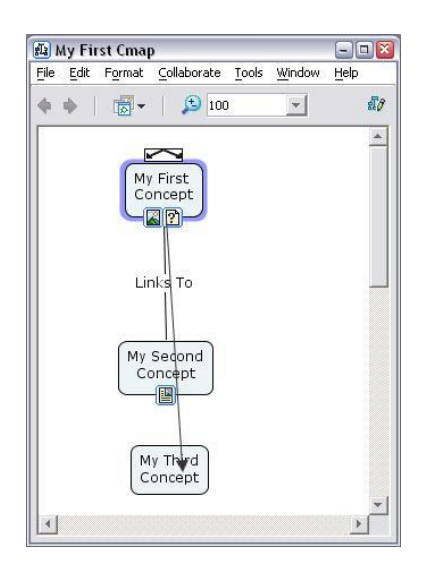

Una vez hemos hecho el enlace, nombraremos la etiqueta del enlace con una frase.

Como podemos ver, la frase de enlace está cruzada con los otros conceptos y frases uniéndose en el Cmap.

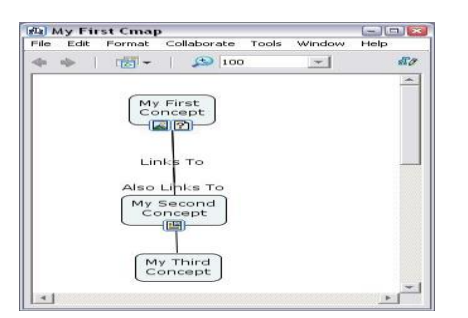

Clic y arrastramos la nueva frase de enlace a la derecha para traerla fuera de la otra frase de enlace y conceptos.

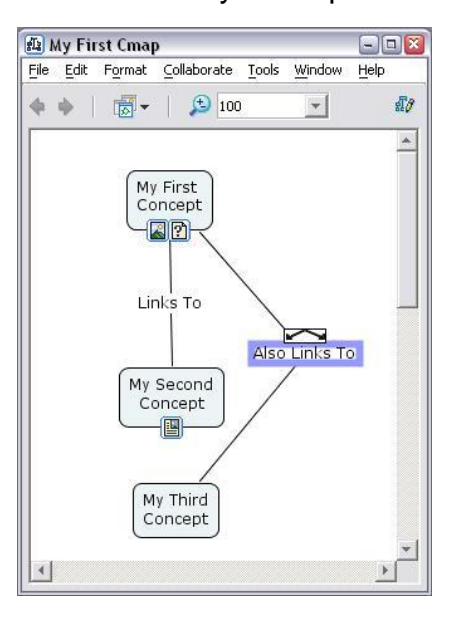

Ahora curvaremos las líneas para hacer una conexión más fluida.

Primero haremos clic en la primera parte del eslabón para seleccionar

esa línea.

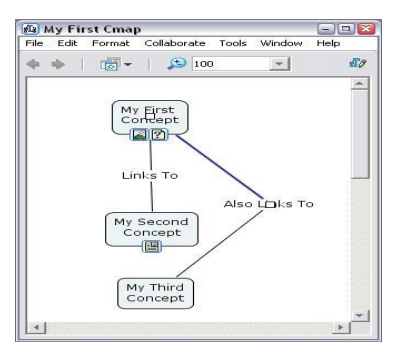

Abrimos la ventana ESTILOS Open the Styles pulsando la tecla ctrl-T, si no está abierta.

Clic en el botón LINEA 'Line' .

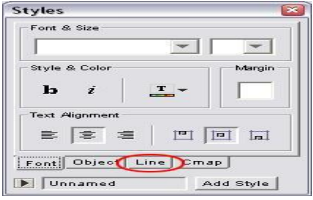

Examinamos la fila de botones FORMA 'Shape'. Estos botones ofrecen diferentes opciones para las líneas shaping (forma) en Cmap Tools. Nosotros usaremos el tercer botón, una llíneda Bezier de 4 puntos.

Clic en el tercer botón cuando esté Clic en el tercer botón cuando esté listo.

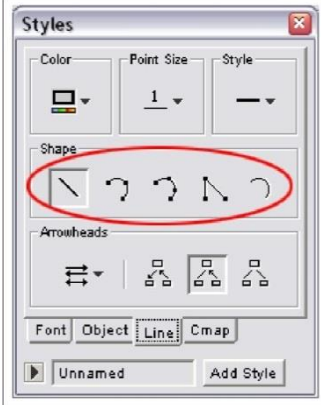

Ahora tendremos un cuadrado blanco en el medio de la línea. En realidad son dos cuadrados encima de otro.

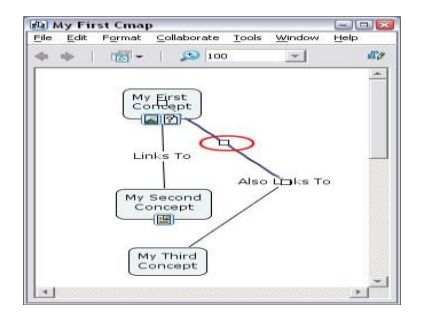

Clic y arrastramos los cuadrados para forma la línea.

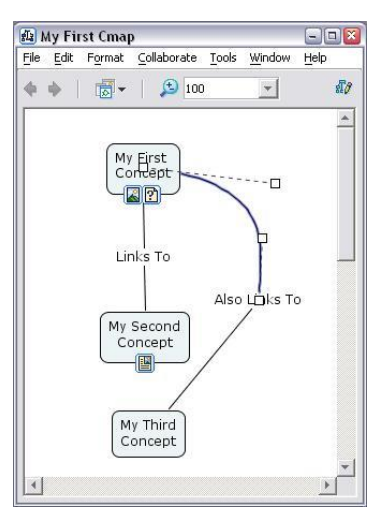

Seleccionamos la segunda línea del enlace, y repetimos el proceso. Nuestro Mapa Conceptual debe parecerse algo a esto:

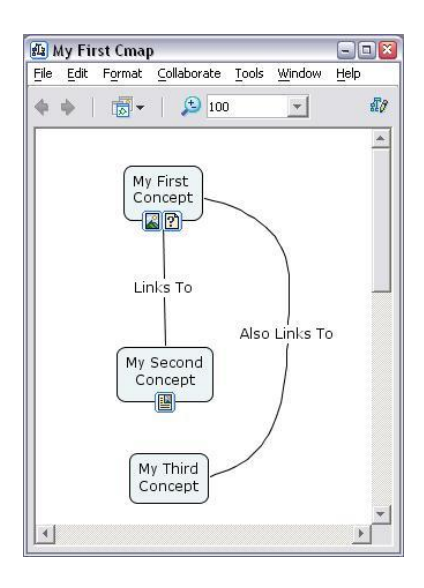

#### 12. **Cambio de Colores**

El software de CmapTools nos permite cambiar los colores de casi todos los elementos de un Cmap. Estos elementos incluyen los fondos, contornos y texto de casi todos los elementos de un Cmap. Estos elementos incluyen los fondos, contornos y texto de conceptos y enlaces.

El color de fondo del Cmap entero también puede cambiarse. Todos estos cambios se realizan usando la ventana ESTILOS (Styles).

Empezamos seleccionando el Concepto o Enlace que deseamos modificar.

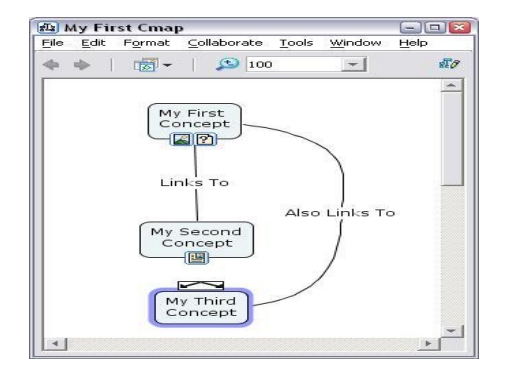

mos la ventana de Estilos (Styles) pulsando ctrl-T, si no está ya abierta. Clic en la pestaña Objeto (Object). Cada elemento del Mapa Conceptual tiene una etiqueta correspondiendo con la ventana Styles. Para cambiar los colores de un Concepto debemos usar la pestaña Object. Para el texto usamos la pestaña Font. Para las líneas usamos la pestaña Lines. Y los colores del propio mapa se cambian en la pestaña Cmap.

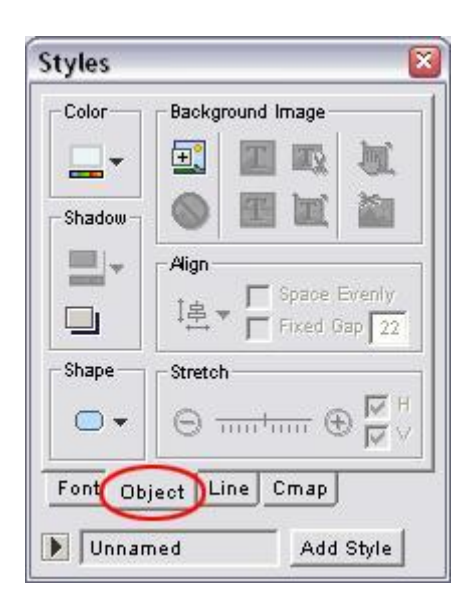

Clic en el botón Color en la parte superior izquierda la ventana Estilos (Styles).

Esto abrirá una paleta de colores para elegir.

En este ejemplo usaremos un color naranja.

Clic en el color deseado para cambiar el color del objeto seleccionado.

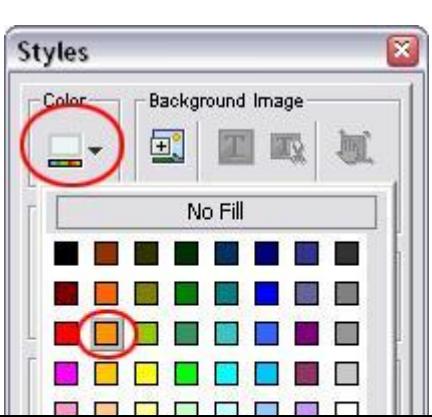

196

Nuestro objeto seleccionado cambiará ahora al color elegido en el paso anterior.

Podemos usar el mismo proceso para cambiar los colores del texto, líneas, conceptos y el fondo del Cmap, a través de sus pestañas respectivas en la ventana Styles.

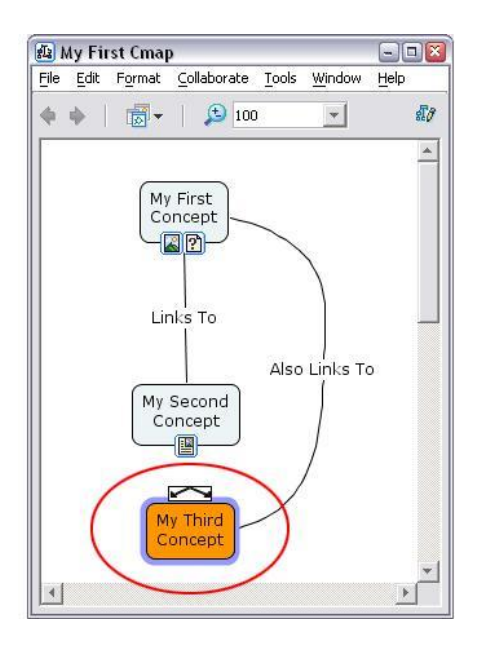

13. Cambiar fuentes y tamaños (fonts & sizes)

Seleccionamos el concepto o enlace cuya fuente queremos cambiar.

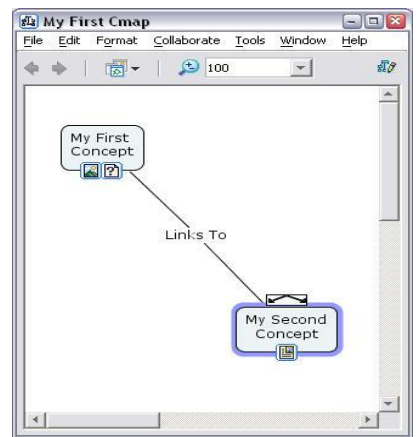

Abrimos la ventana Styles presionando ctrl-T, si no está abierta. Clic en la pestaña Font.

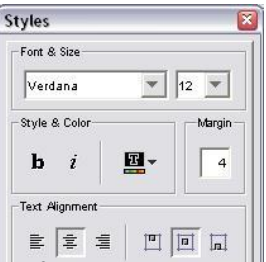

Bajamos con la punta de flecha hacia abajo para cambiar la fuente

y el tamaño de letra que tenemos seleccionado.

Podemos usar el mismo proceso para el texto en conceptos y enlaces.

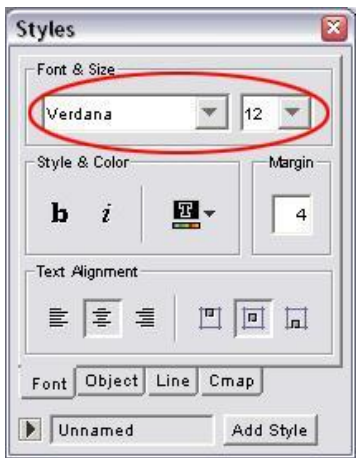

14. Cambiar los fondos (backgrounds)

Podemos usar imagines para el fondo de Conceptos o el propio mapa conceptual..El proceso es el mismo para ambos en sus pestañas respectivas de la ventana de Styles. En este ejemplo, cambiaremos el fondo para "Mi Primer

Concepto" (My First Concept).

Clic en el concepto al cual deseamos añadir una imagen de fondo.

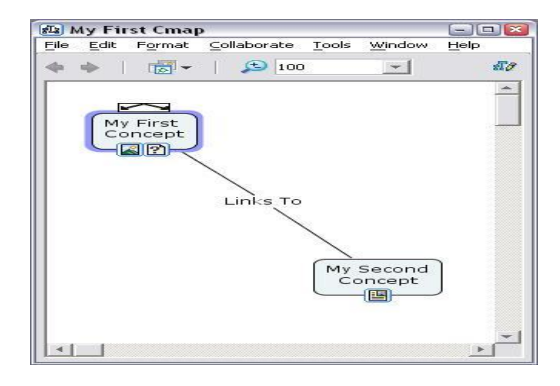

Abrir la ventana Styles si no está abierta, pulsando ctrl-T. Clic en la pestaña Object.

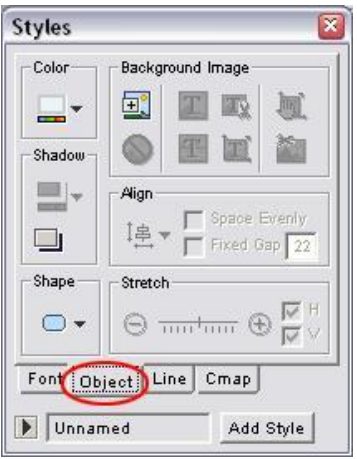

Clic en el botón 'Select or Change Background' (seleccionar o cambiar fondo) bajo la sección 'Background Image' (Imagen de Fondo).
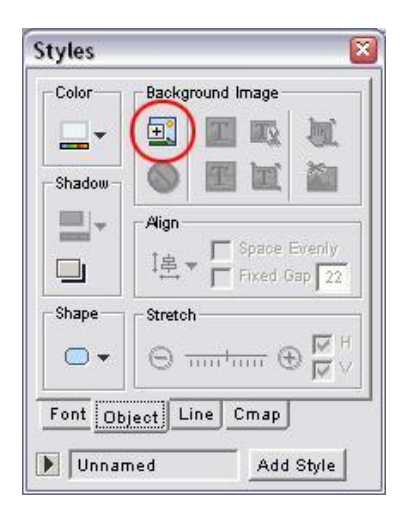

Esto abrirá la ventana Elegir Fondo ( 'Choose Background'). De aquí podremos escoger las imágenes que hayamos importado o para importar alguna del ordenador. Para este ejemplo usaremos una imagen que ya ha sido importada. Clic en OK cuando ya esté listo.

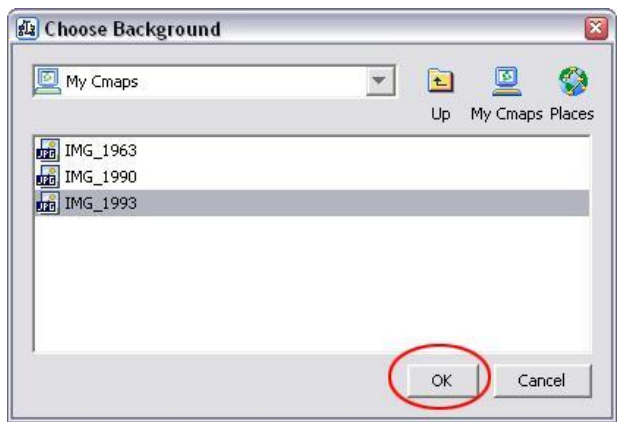

Por defecto, el fondo se pone para mostrar la imagen entera. Esto puede producir resultados no deseados como hemos podido ver aquí.

#### La ventana

Styles contiene herramientas para poder adecuar esta imagen a nuestras necesidades.

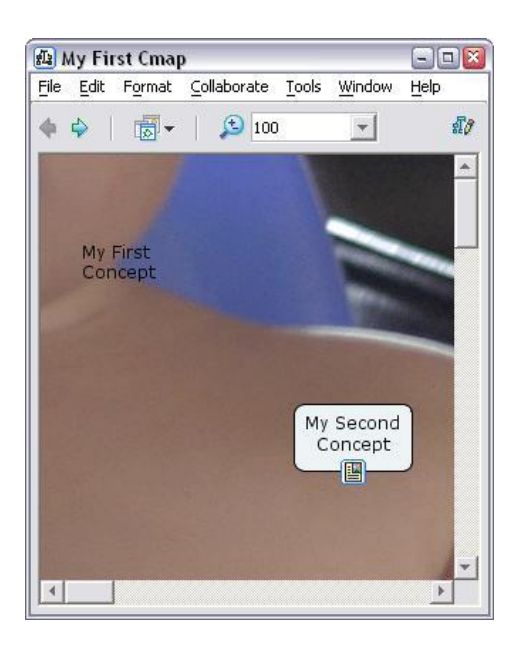

Abrir la ventana Styles de Nuevo.

Examinamos todos los botones en la sección 'Background Image'

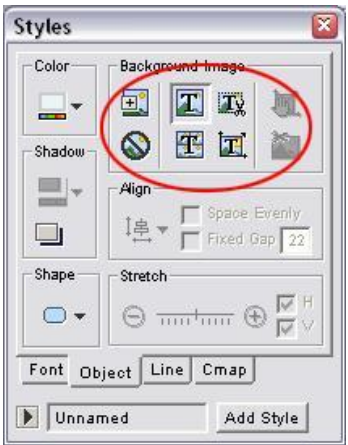

Usaremos el botón 'Scale Image'. Esto escalará la imagen para encajarla en el concepto seleccionado.

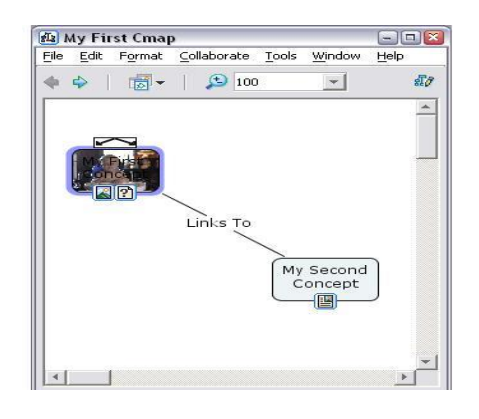

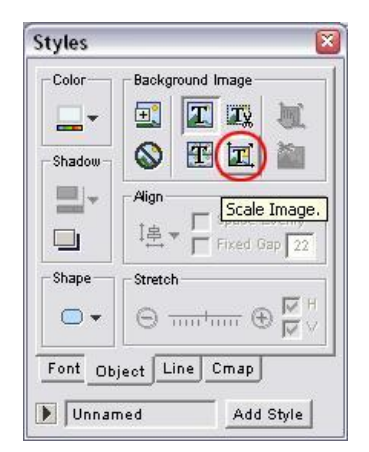

Nuestra imagen está ahora encajada al concepto seleccionado.

Ahora necesitaremos cambiar la fuente para que contraste con la imagen. Probaremos todas las opciones para ver los diferentes resultados.

Podemos agregar imagines al fondo del mapa conceptual usando los mismos procedimientos en la pestaña de la ventana Styles de Cmap.

15. nombrar un estilo (name a style)

Una vez hemos modificado la apariencia de un concepto o enlace, podemos salvar esta apariencia para poderla aplicar a otros objetos. Empezamos modificando los colores, las fuentes, etc,…de un concepto o frase de enlace.

Entonces seleccionamos el objeto modificado.

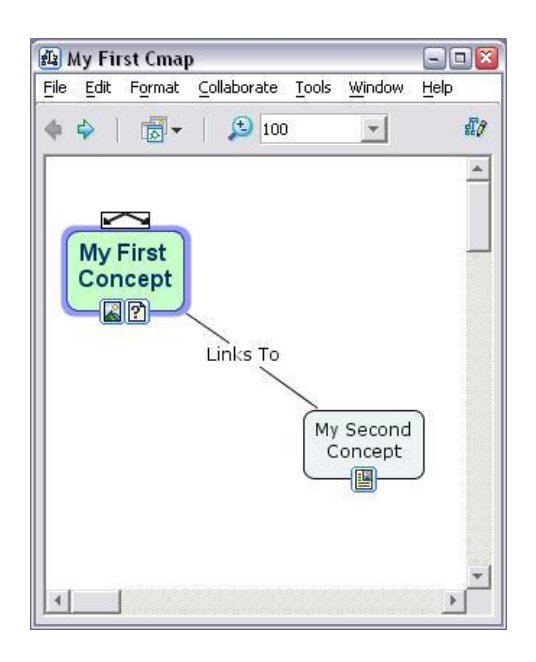

Abrimos la ventana Styles pulsando ctrl-T.

Examinamos el campo de texto al fondo de la ventana.

Deberemos leer 'Unnamed'.

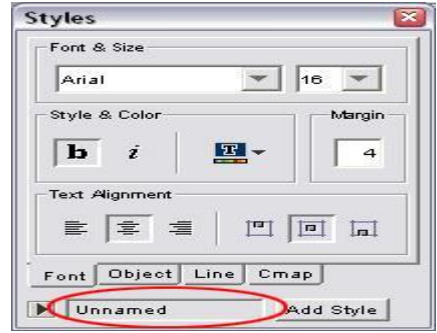

Clic en el botón 'Add Style'.

Esto abrirá la ventana Add Style.

Escribimos el nombre del estilo en el campo de texto.

Comprobamos que la caja 'Include Background Styles' incluirá cualquier imagen en el estilo.

Clic OK cuando esté listo.

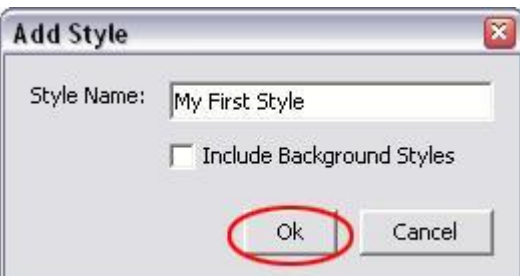

La ventana Styles mostrará ahora el nombre del estilo que ´hemos guardado.

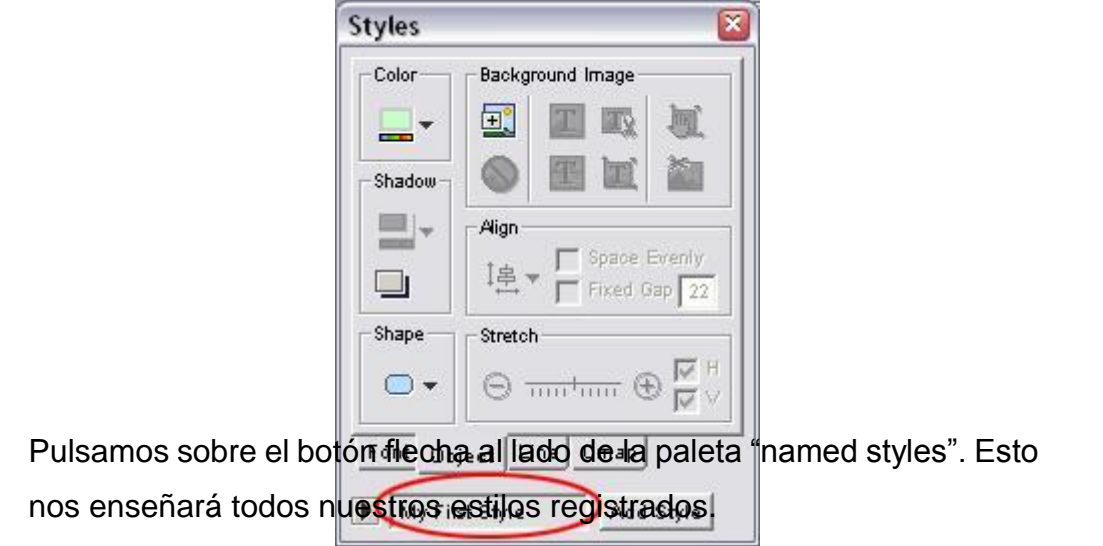

Desde aquí podemos aplicar estilos a otros objetos seleccionando el objeto y hacienda clic en el nombre del estilo que deseamos aplicar.

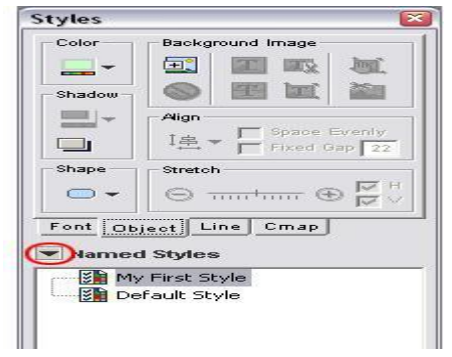

#### 16. Guardar un Estilo en Vistas (Views)

Abrimos la ventana Styles.

Hacemos clic en la flecha de nombre de estilo para abrir esta paleta.

Esto nos enseñará nuestros estilos registrados.

Seleccionamos el estilo que deseamos salvar, y pulsamos clic en Save.

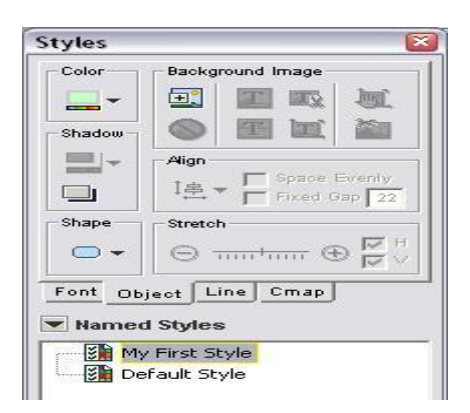

Esto abrirá la ventana 'Save As...' .

Desde aquí podemos elegir dónde queremos salvar el estilo.

Podemos salvar estilos en 'My Cmaps' o en 'Places'.

Escribimos un nombre para nuestro estilo (it defaults to the name it was already given),

y hacemos clic en 'Save'

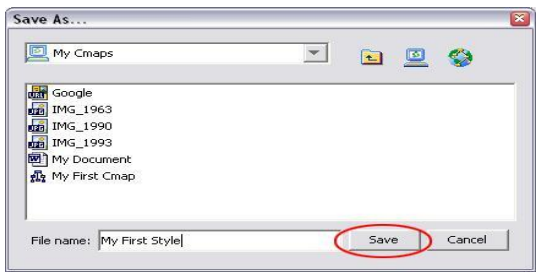

El estilo guardado aparecerá ahora en nuestra ventana Views.

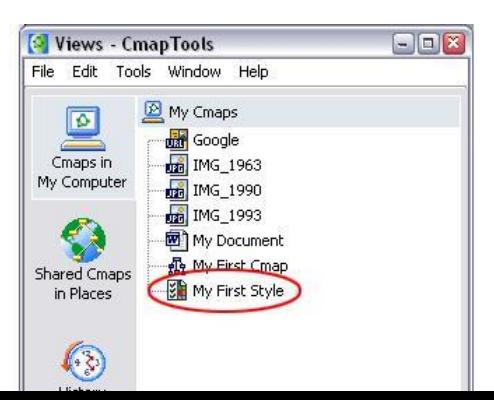

## 7. Añadir Flechas (Add Arrows)

Seleccionamos la línea a la cual deseamos añadirle flechas.

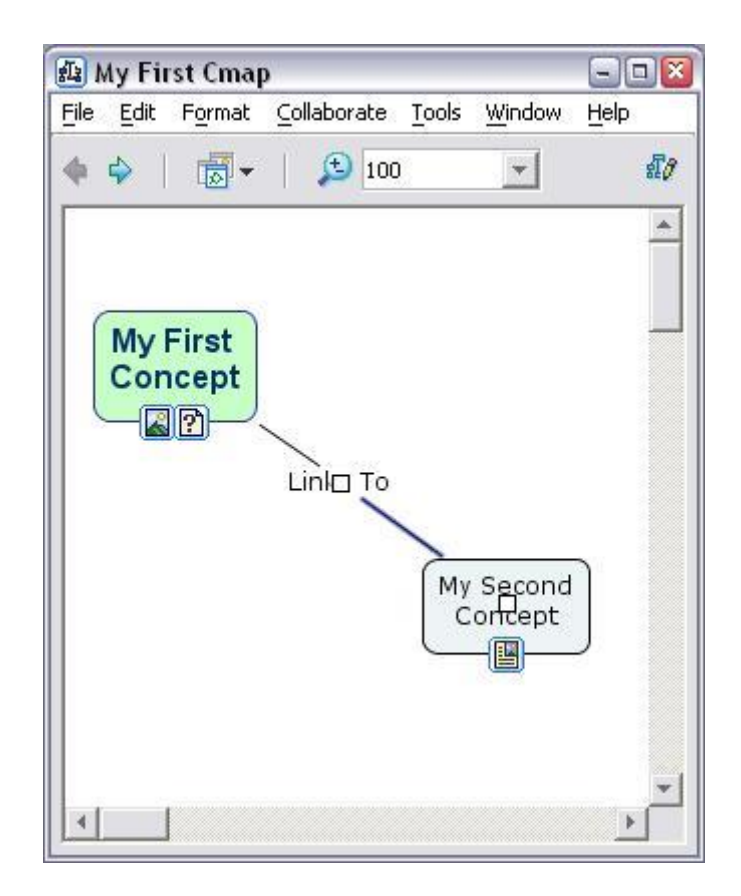

Abrimos la ventana Styles.

Clic en el botón 'Line'.

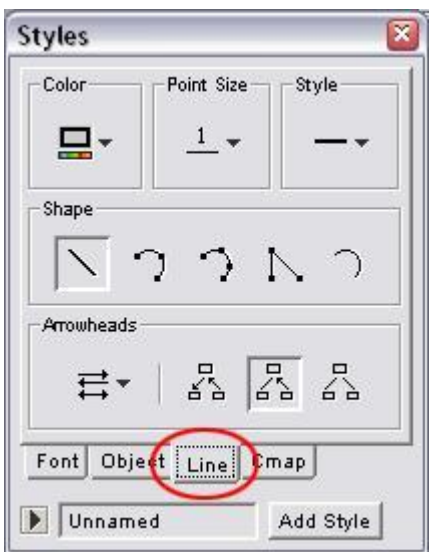

Examinamos los botones debajo de la sección 'Arrowheads' .

Estos botones contienen todas las opciones para añadir flechas a nuestras líneas.

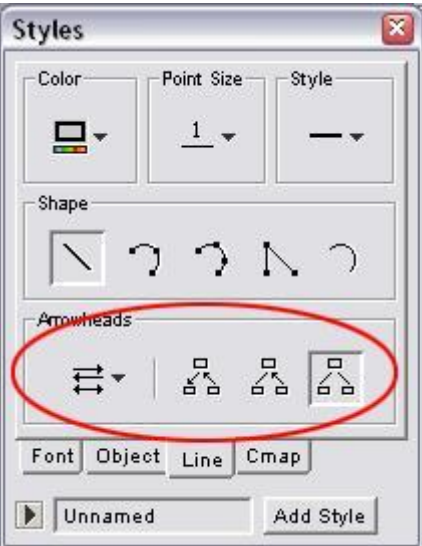

18. Añadir una Lista de Discusión a un Concepto (Add a Discussion Thread to a Concept )

NOTA: Esto solo puede realizarse guardando un Cmap

Server. Seleccionamos el concepto al cual deseamos añadir una discusión

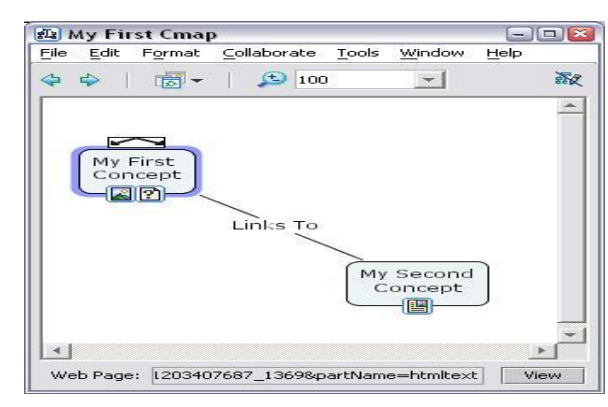

Clic en (Colaborar-Añadir Lista de Discusión) Collaborate >> Add **Discussion** 

Thread...

.

NOTA: si el Cmap no está guardado en un servidor, la selección estará inactiva. Para ver cómo guardar en un servidor, consultar capítulo

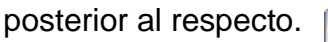

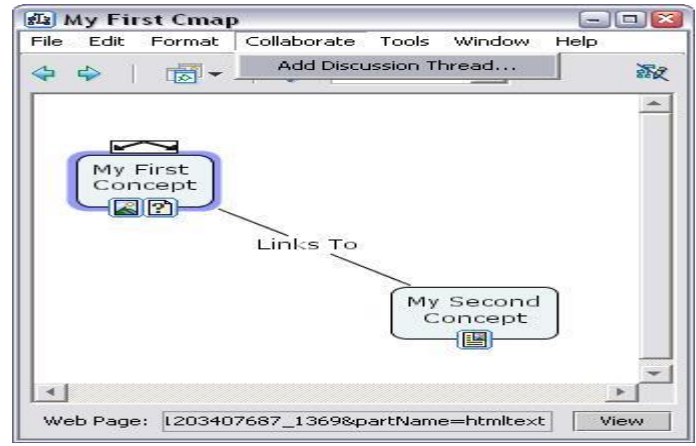

Ahora podremos ver la ventana Nueva Lista de Discusión 'New Discussion Thread'.

Rellena todos los campos que tengan un asterisco (\*).

Podemos usar un Password y el mismo ID si es la primera vez que realizamos un Camap.

Clic 'Create' cuando esté listo.

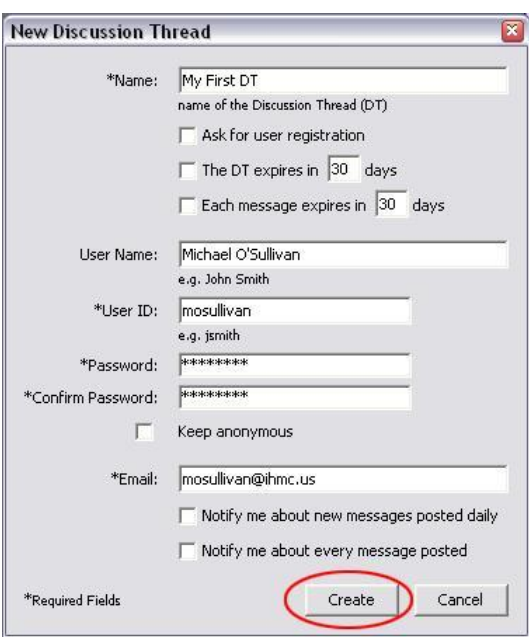

Nuestro concepto tendrá ahora un Nuevo icono debajo de él, indicando que tiene adjunto una lista de discusión.

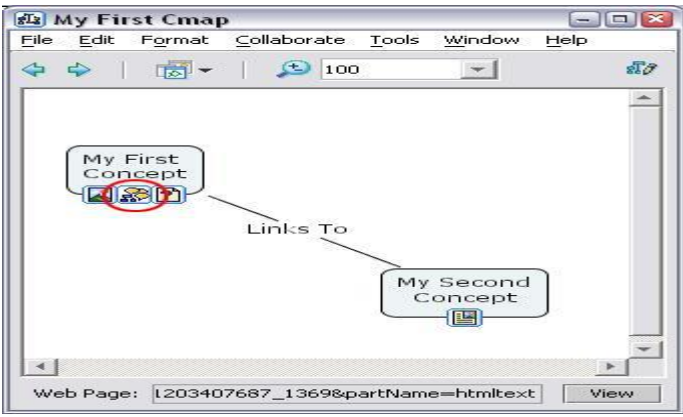

Podremos ver también dos nuevas ventanas cuando creemos un Nuevo discussion thread.

La ventana 'New Message' nos da la oportunidad de enviar inmediatamente el primer mensaje en la Nueva Lista de discusion.

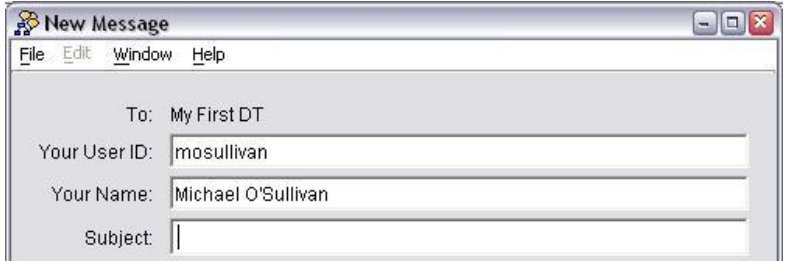

209

Y la ventana Listas de Discusión 'Discussion Threads' mostrará la lista de mensajes para seleccionar la lista de discusión.

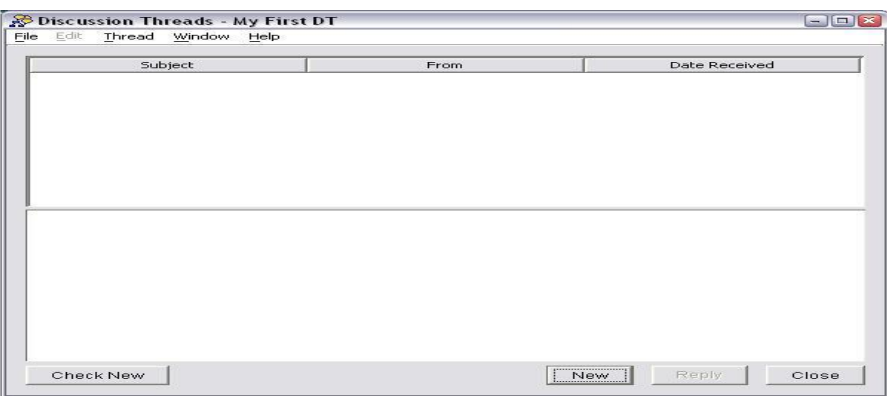

19. Crear Nodos Anidados (Create Nested Node)

Seleccionamos todos los conceptos, frases de enlace, y líneas de enlace que deseamos anidar.

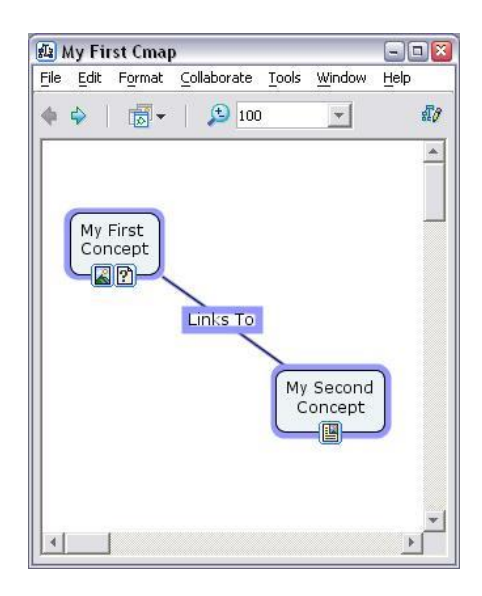

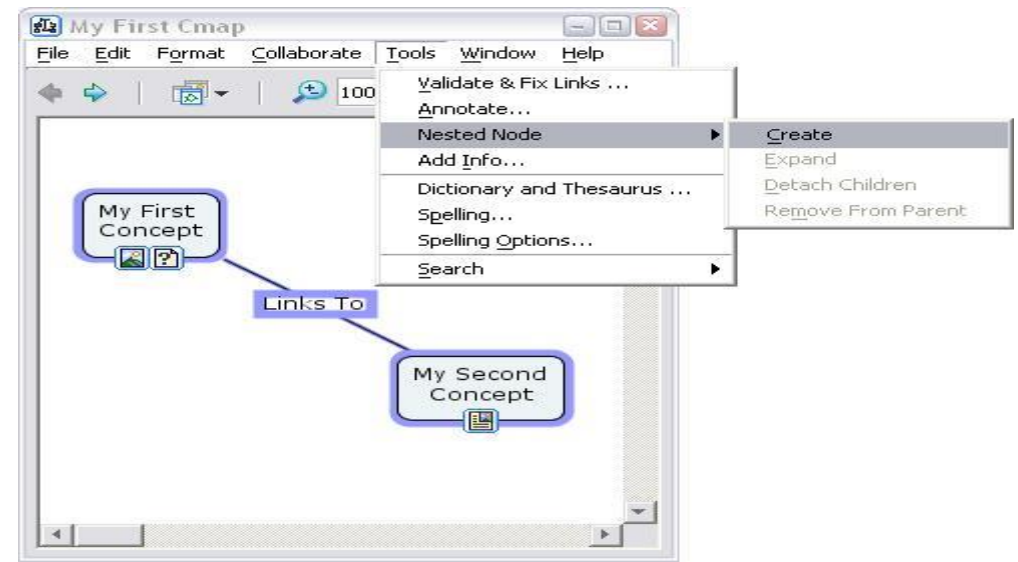

Clic Tools >> Nested Node >> Create.

Los objetos que tenemos seleccionados tendrán ahora una caja alrededor suyo con un pequeño botón flecha cerrado al frente.

Esto indica que los objetos tienen una parte de un nodo anidado, y

está expandido. Clic en el botón flecha para cerrar el nodo anidado.

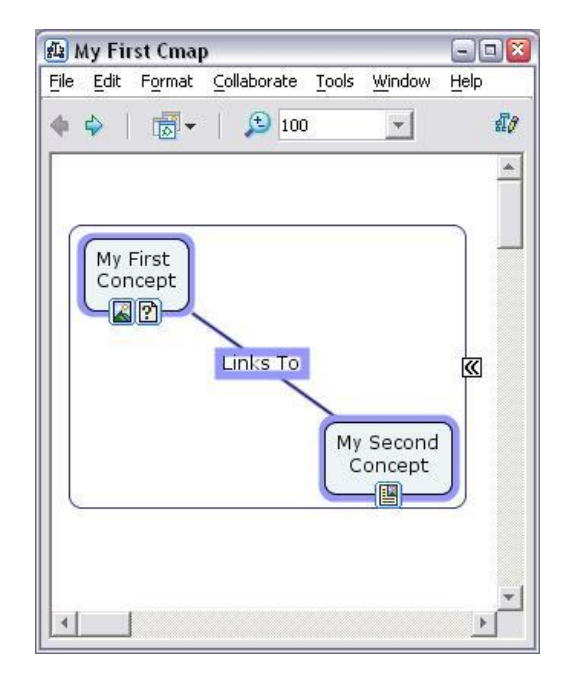

函 My First Cmap  $\Box$ ex File Edit Format Collaborate Tools Window Help  $\blacklozenge$   $\blacklozenge$   $\mathbb{E}$   $\blacktriangleright$   $\blacktriangleright$   $\mathbb{E}$   $\blacktriangleright$   $\mathbb{E}$   $\blacktriangleright$   $\mathbb{E}$   $\mathbb{E}$   $\mathbb{E}$   $\mathbb{E}$   $\mathbb{E}$   $\mathbb{E}$   $\mathbb{E}$   $\mathbb{E}$   $\mathbb{E}$   $\mathbb{E}$   $\mathbb{E}$   $\mathbb{E}$   $\mathbb{E}$   $\mathbb{E}$   $\mathbb{E}$   $\mathbb{E}$   $\$  $\mathbf{v}$ 题  $\triangleq$ 2222  $\,$   $\,$ 

El nodo está ahora cerrado y puede ser etiquetado.

Doble clic en el nodo y escribimos una etiqueta para el nodo.

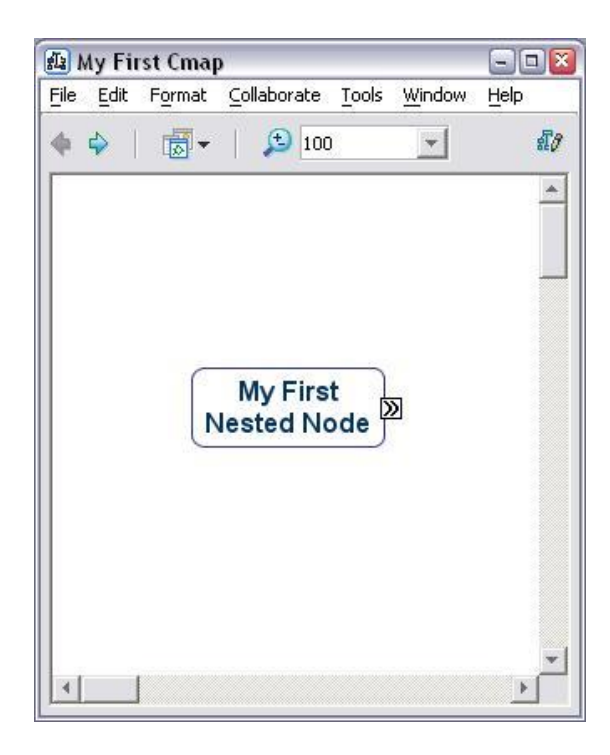

El nodo anidado puede ser ahora expandido y colapsado hacienda clic en el botón flecha.

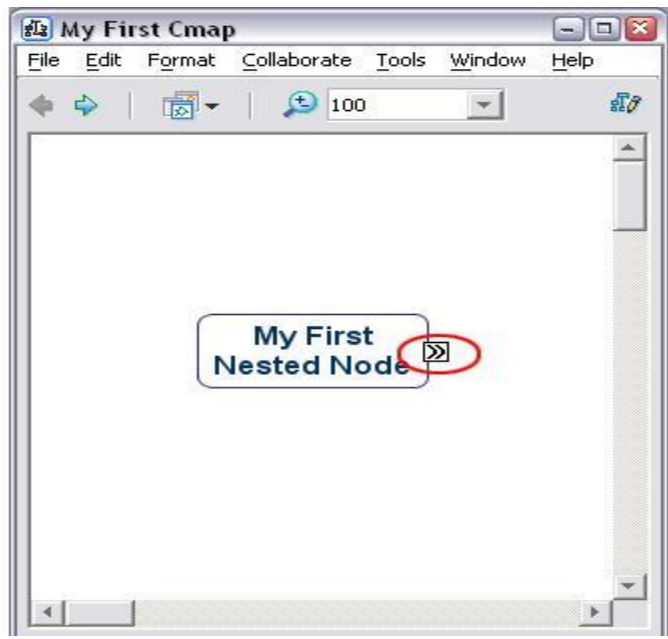

20. **Compartir mi Cmaps con Otros**

Clic el botón Compartir mi CMAPS con otros 'Shared Cmaps in Places' en la ventana Vistas (Views).

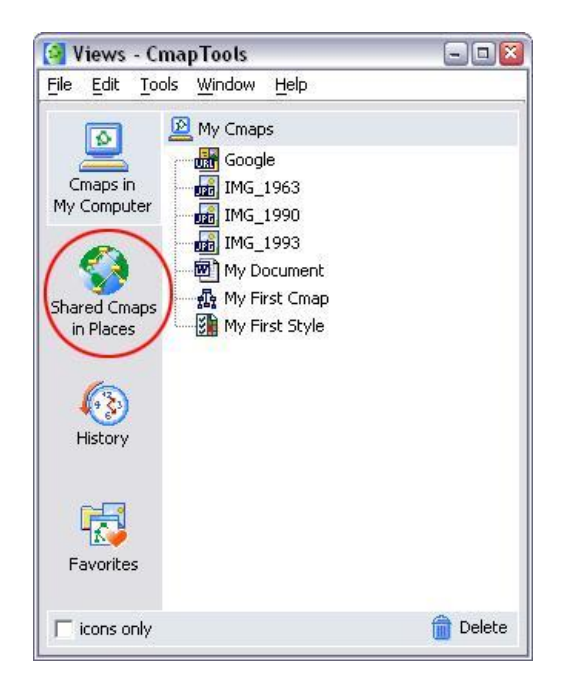

Esto hará que nuestra ventana VISTAS muestre los servidores Cmap. (Es importante consultar antes en la página web los requisitos para poder conectarse a un servidor) http://cmap.ihmc.us/download/dl\_CmapServer.php?myPlat=Win

Buscamos la carpeta donde deseamos situar nuestro Cmaps compartido. El IHMC Public Cmaps servidor es un buen lugar para compartir.

Una vez localizado la carpeta donde queremos emplazar nuestro Cmaps compartido

(debermos crear esta carpeta), doble clic en la carpeta para abrirlo en esta ventana.

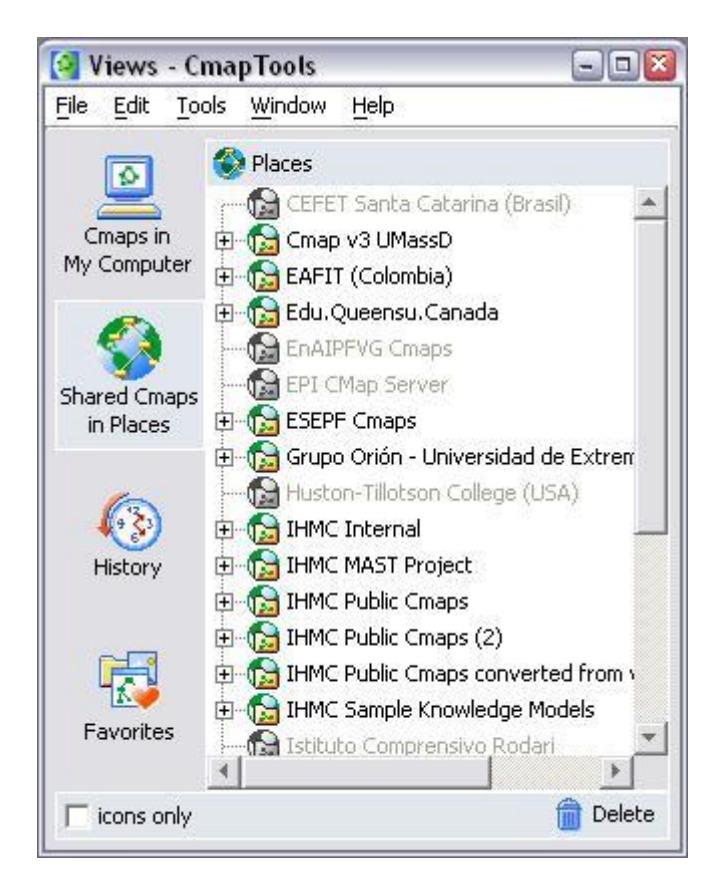

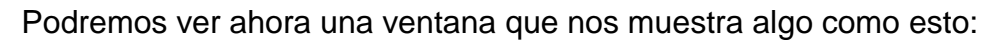

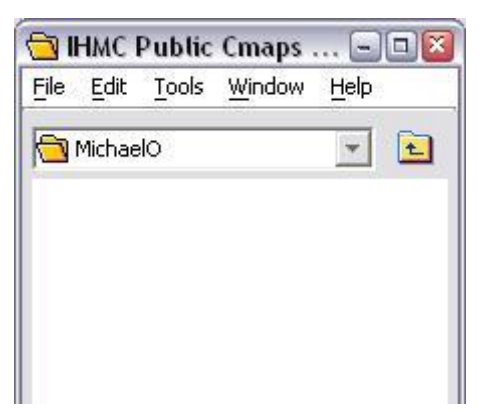

En la ventana Views, clic en el botón 'Cmaps in My Computer'.

Esto cambiará vuestra ventana de Vistas para enseñar el Cmap y los recursos en vuestro ordenador de nuevo.

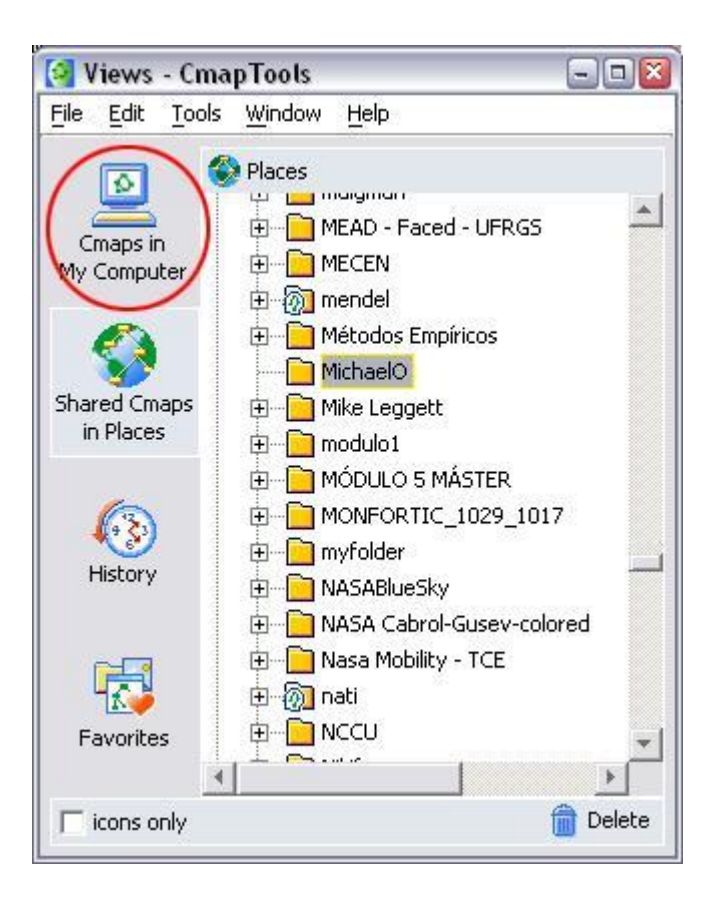

Ahora, simplemente pulsa y arrastra todo el Cmaps y las fuentes de tu ventana

Vistas a la nueva carpeta que hemos abierto para compartir.

Asegurémonos que incluimos todos los recursos que hemos enlazado en el Cmap.

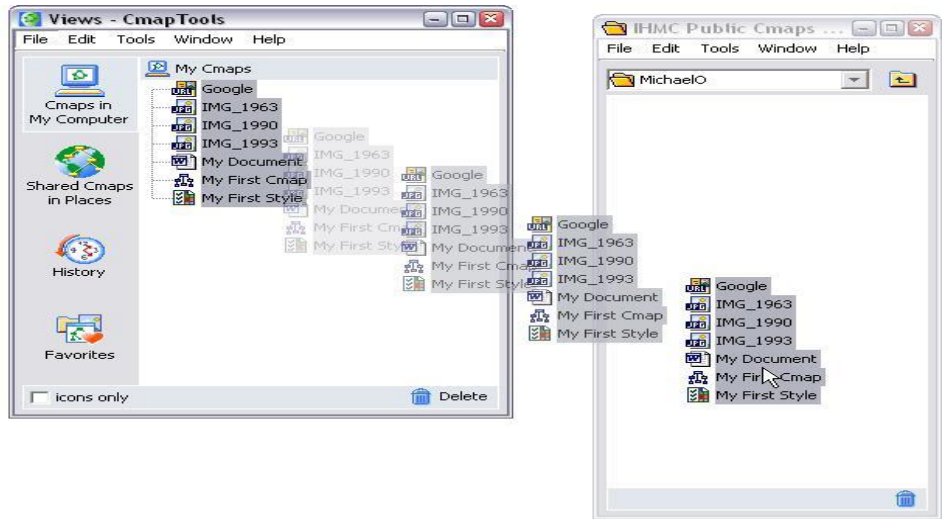

21. Exportar Cmap como una Imagen

Abrimos el Cmap que deseamos exportar como una imagen.

Click Archivo >> Exportar como Cmap >> Imagen Archivo...

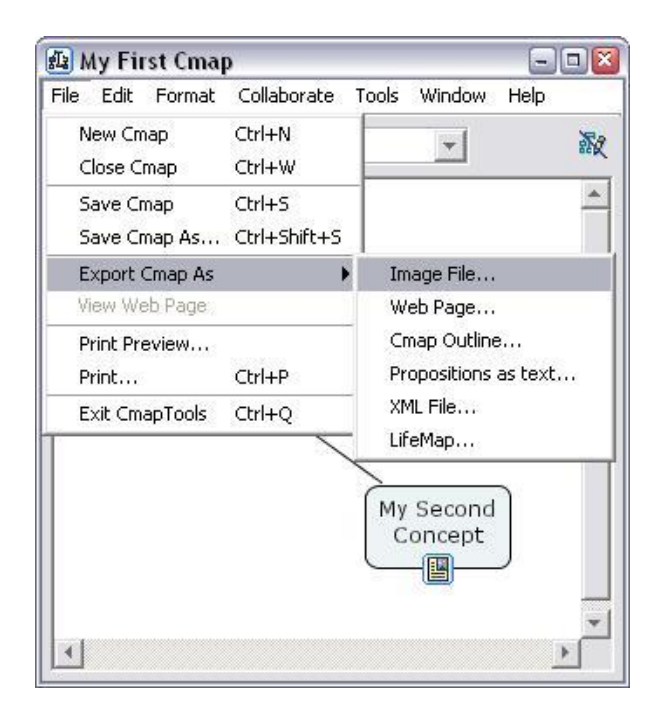

Nombre del fichero sera por defecto el nombre de nuestro Cmap. Usamos el menu abierto para elegir el tipo de fichero de imagen con el que queremos guarder el Cmap.

Click Guardar cuando esté listo.

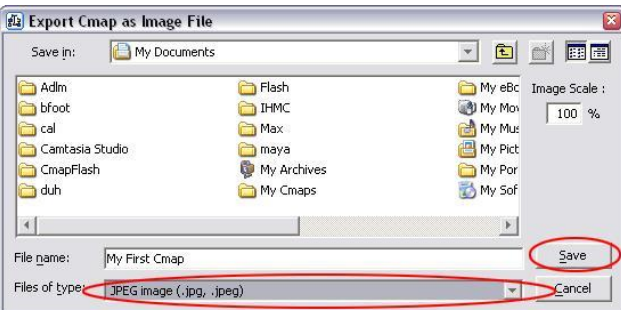

Ahora podremos ver la ventana "Exportar Cmap como Imagen". Nuestro Cmap está ahora guardado en un fichero de imagen en nuestro ordenador.

22. exportar cmap como página web

Abrimos el Cmap que deseamos exportar como una imagen. Click Archivo >> Exportar Cmap como >> Web Página...

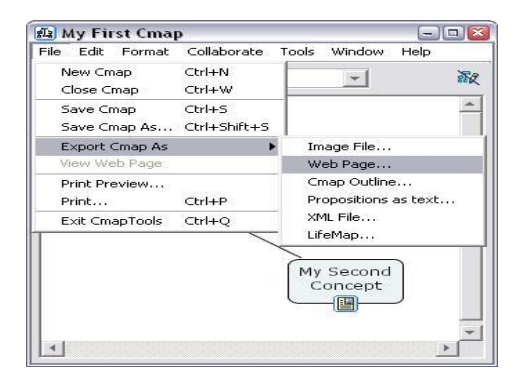

Ahora veremos la ventana "Exportar Camp como Página Web". El nombre del fichero sera por defecto el nombre de nuestro Cmap. Elegimos el lugar de nuestro ordenador donde queremos guarder la página web.

Click Guardar cuando esté listo.

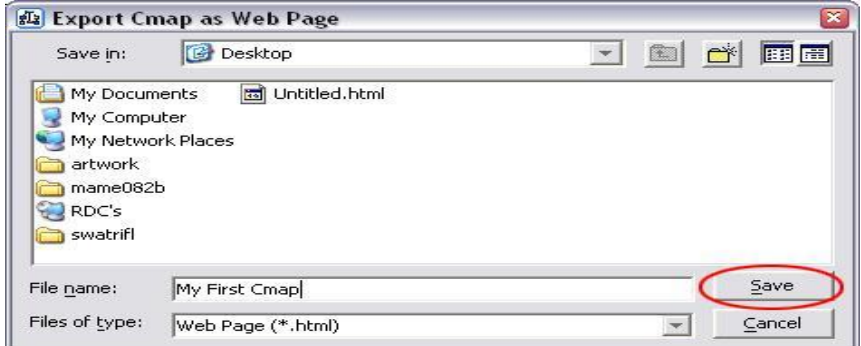

Nuestro Cmap está ahora guardado como una página web en nuestro ordenador.

23. enviar un cmap como un email adjunto

Es muy aconsejable que guardemos nuestro Cmaps en un Cmap Server si queremos compartirlo con otros.

Para enviar un Cmap como un email adjunto, seguiremos estos pasos:

- 1. Pulsar y arrastrar nuestro Cmap y todas los recursos de nuestro escritorio.
- 2. Comprimir todos nuestros ficheros en un .zip, .sit, .tar etc... fichero.
- 3. Adjuntamos el archivo comprimido a un email como lo haríamos con cualquier otro.

#### **BENEFECIARIOS**

Los beneficiarios de esta guía serán principalmente los alumnos de la Universidad de Guayaquil, Facultad de Filosofía, además de docentes y personal administrativo que deseen adentrarse en el mundo de las TIC's

#### **IMPACTO**

Usar las TIC para aprender y para enseñar. Es decir el aprendizaje de cualquier materia o habilidad, se puede facilitar mediante esta guía didáctica y, en particular, mediante Internet, aplicando las técnicas adecuadas. Además de mejorar la Cultura de la sociedad actual, ya que actualmente no se puede entender al mundo sino es minimo con una cultura informática. Con esta guía tendríamos mas acceso a información para no estar al margen de las corrientes culturales

En la facultad de Filosofia integraríamos una nueva corriente cultural contemplándola a los niveles de enseñanza.

El conocimiento estará generalizado para las TIC's

#### **MISIÒN**

Nuestra misión es integrar de manera global y eficiente a toda la comunidad educativa mediante nuestra guía didáctica, es decir (alumnos, profesores, padres e instituciones) a las tecnologías de la información y comunicación (Tic´s).

#### **VISIÒN**

Al 2016 la Facultad de Filosofia de la Universidad de Guayaquil sea piloto en la formación de maestros con idoneidad ética y pedagógica en la enseñanza con una excelente apropiación para la implementación pedagógica-Didactica de las tecnologías de la Informacion y Comunicación(TIC's)

#### **CONCLUSIONES**

Se ha podido verificar y analizar que los recursos didácticos tecnológicos, son necesarios tomando en cuenta la opinión de los encuestados.

- Los docentes utilizan con cierta frecuencia los recursos didácticos tecnológicos, al igual que las computadoras para la comunicación con otras personas.
- El nivel de conocimiento de las herramientas de aplicativos es básico, comúnmente se refieren a procesador de texto, hoja electrónica, hoja de presentación, diseño gráfico y navegador.
- Los docentes no utilizan frecuentemente un blog para trasladar o recibir la información.
- Los salones de clase no poseen los equipos necesarios y más aún no tienen conexión con internet.
- El personal técnico de la institución no ofrece apoyo técnico ni horario adecuado para atender las necesidades de los docentes y estudiantes.
- El desarrollo de programas que permitan profundizar en el manejo de los recursos didácticos y de actualización, son vistos en forma positiva por los docentes que utilizan los recursos tecnológicos como medio para el diseño de la instrucción y aprendizaje del estudiante.

#### **CUMPLIMIENTO DE LOS OBJETIVOS**

Se puede establecer entonces que los objetivos generales y específicos se cumplieron a cabalidad como lo son:

Diagnosticar el nivel del uso y apropiación actual de las Tics de los Docentes de la carrera Informática de la Facultad de Filosofía, Letras y Ciencias de la Educación de la Universidad de Guayaquil año 2013.

Y además se determinaron las causas que originaron el manejo inapropiado o falta de conocimientos de las Tic´s mediante encuestas.

Conjuntamente con el diseño de una Guía Didáctica sobre el manejo de las Tic´s aplicado a los docentes.

#### **RESULTADOS PRINCIPALES:**

Analizado Los gráficos se pudo establecer de manera puntual que la guía didáctica influirá positivamente en el aprendizaje significativo de los estudiantes de la Universidad de Guayaquil, Facultad de Filosofía carrera de Informática , haciendo que los docentes estén actualizados de manera permanente.

## **ACEPTACION O RECHAZO DE LA HIPOTESIS**

Se da por aceptada la Hipótesis que se basa en :

"El uso adecuado de las Tic's en los docentes influirá positivamente en el aprendizaje significativo de los estudiantes de la carrera Informática de la Facultad de Filosofía Letras y Ciencias de la Educación , año 2013 , Universidad de Guayaquil."

#### **RECOMENDACIONES**

- Debe capacitarse y actualizarse a los docentes sobre cuáles son los nuevos recursos didácticos tecnológicos y darle unos consejos de cosas básicas como eliminar virus comunes que se afectan normalmente sus pendrive, discos duros fijos y portátiles.
- Mostrar las herramientas que disponen los utilitarios que normalmente manejan los docentes y enseñarles un poco las nuevas versiones que ya existen.
- Capacitar cómo crear un blog y su manejo para que puedan implementarlo en sus cátedras.
- Actualizarlos en el manejo de los PDF y cómo obtener un OCR para sacarle más provecho a estas herramientas.
- Se debe realizar una guía didáctica para el manejo de los recursos tecnológicos y actualización para los docentes para la interacción y colaboración con sus compañeros, resolución de problemas y toma de decisiones

#### **REFERENCIAS BIBLIOGRÁFICAS**

Arias**,** F**. (**2006). **"**El Proyecto de Investigación**.** Introducción a la Metodología científica**"**

Barrera, Karina (2011) "Nuevas tecnologías en la enseñanza-aprendizaje".

Bernal JD. (1987). "Historia Social de la Ciencia - 1/La Ciencia en la Historia". La Habana: Editorial de Ciencias Sociales. 540 pp.

Bricall Josep María (2000) "Las tecnologías de la Información y Comunicación en la Educación Superior",.

Markus Lynne Y Dobey Daniel (2009) "TIC y cambios Organizativos" (en inglés),

Marqués, Pere (2000 – Rev: 2009). Los Medios Didácticos. Departamento de Pedagogía Aplicada.

Nó -Sánchez, J. (2008) Comunicación y construcción de conocimiento en el nuevo espacio tecnológico. En: Competencias informacionales y digitales en educación superior. Revista de Universidad y Sociedad del Conocimiento (RUSC). 5 (2) UOC. Fecha de consulta 28/03/2011.

SALOMÓN, Gabriel (2009). "Las diversas influencias de la tecnología en el desarrollo", .

Silvio José (2005) "Tecnologías de Información y Comunicaciones",.

#### **BIBLIOGRAFÍA**

Arias**,** F**. (**2006). El Proyecto de Investigación**.** Introducción a la Metodología científica. Quinta edición. Caracas: Editorial Episteme.

Ausubel, David Novak, J. y Hanesian, H. Psicología Educativa: un punto de vista cognoscitivo, 2ª ed., Trillas, México, 2000.

Barrera, Karina (2011) "Nuevas tecnologías en la enseñanzaaprendizaje".

Bernal JD. (1987). Historia Social de la Ciencia - 1/La Ciencia en la Historia. La Habana: Editorial de Ciencias Sociales. 540 pp.

Boote D.N., & Beile, P (2005) Scholars before Researchers: On the centrality of the Dissertation Literature Review in research preparation. Educational Researcher, 34(6), pp. 3-15.

Brunner, J.J. (2002) Nuevas demandas y sus consecuencias para la educación superior en América Latina. Documento Técnico Universidad Adolfo Ibáñez. Recuperado en Abril de 2009 dehttp://www.utteutem.cl

Cabero, Julio (Coord.) (2007). Tecnología Educativa. Madrid: McGraw Hill Edición Octava

Dankhe (2005) La tecnología Educativa en acción. Granada: FORCE

García-Cepero, M.C. (2008) Panorama de las publicaciones seriadas y producción académica en el área de Educación, Iberoamérica. Magis, Revista Internacional de Investigación en Educación, 1(1), pp. 13-30.

Knowles, M. S. and Knowles, H. F. (1959) Introduction to Group Dynamics, Chicago: Association Press. Revised edition 1972 published by New York: Cambridge Books

López Segrera, F. (2008) Tendencias en educación superior en el mundo y en América Latina y elCaribe. Avaliação, 13(2), pp. 267-291.

Marqués, Pere (2000 – Rev: 2009). Los Medios Didácticos. Departamento de Pedagogía Aplicada, Universidad Autónoma de Barcelona. España. pág. 35

Ogalde y Baldavid (2000). Nuevas tecnologías para la enseñanza. Didáctica y metodología. Madrid: Ediciones de la Torre pág. 41

Pérez Gómes (2007). La naturaleza de las competencias básicas y sus aplicaciones pedagógicas. Santander: Consejería de Educación del Gobierno de Cantabria.

Pittinsky, M. (2006). La universidad conectada. Perspectivas del impacto de Internet en la educación supe-rior. Málaga: Aljibe.

Salomón, Gabriel (2009). "Las diversas influencias de la tecnología en el desarrollo pág. 50

UNESCO (1970 – 1984) Commission on Instructional Technology, formulando una doble acepción de Tecnología Educativa. J Piaget, P Gréco, ELF Bastos – (1974) Aprendizaje y Conocimiento

Vygotsky, L.S. (1988). Desenvolvimiento y Aprendizaje

# **ANEXOS**

#### **ENCUESTA A DOCENTES Y ESTUDIANTES**

### **UNIVERSIDAD DE GUAYAQUIL FACULTAD DE FILOSOFIA, LETRAS Y CIENCIAS DE LA EDUCACION**

## **INSTITUTO DE POST-GRADO Y EDUCACIÒN CONTINUA**

## **MAESTRÍA EN EDUCACIÓN SUPERIOR**

**OBJETIVO**: Diagnosticar el manejo de las Tecnologías de la Información y la Comunicación TIC´S en los docentes de la Carrera de Informática de la Facultad de Filosofía, Letras y Ciencias de la Educación para mejorar sus procesos académicos de enseñanza-aprendizaje.

**INSTRUCTIVO**: para llenar este instructivo sírvase escribir el número que corresponda a la opción que usted considere correcta en el cuadro de la derecha. No olvide que de sus respuestas depende el éxito de este estudio.

### **PREGUNTAS DOCENTES**

# **I: INFORMACIÓN GENERAL:**

**1.- SEXO** 

1 MASCULINO 2 FEMENINO

# **II. INFORMACIÓN ESPECÍFICA:**

## **Marque con una x en la casilla que considere correcta.**

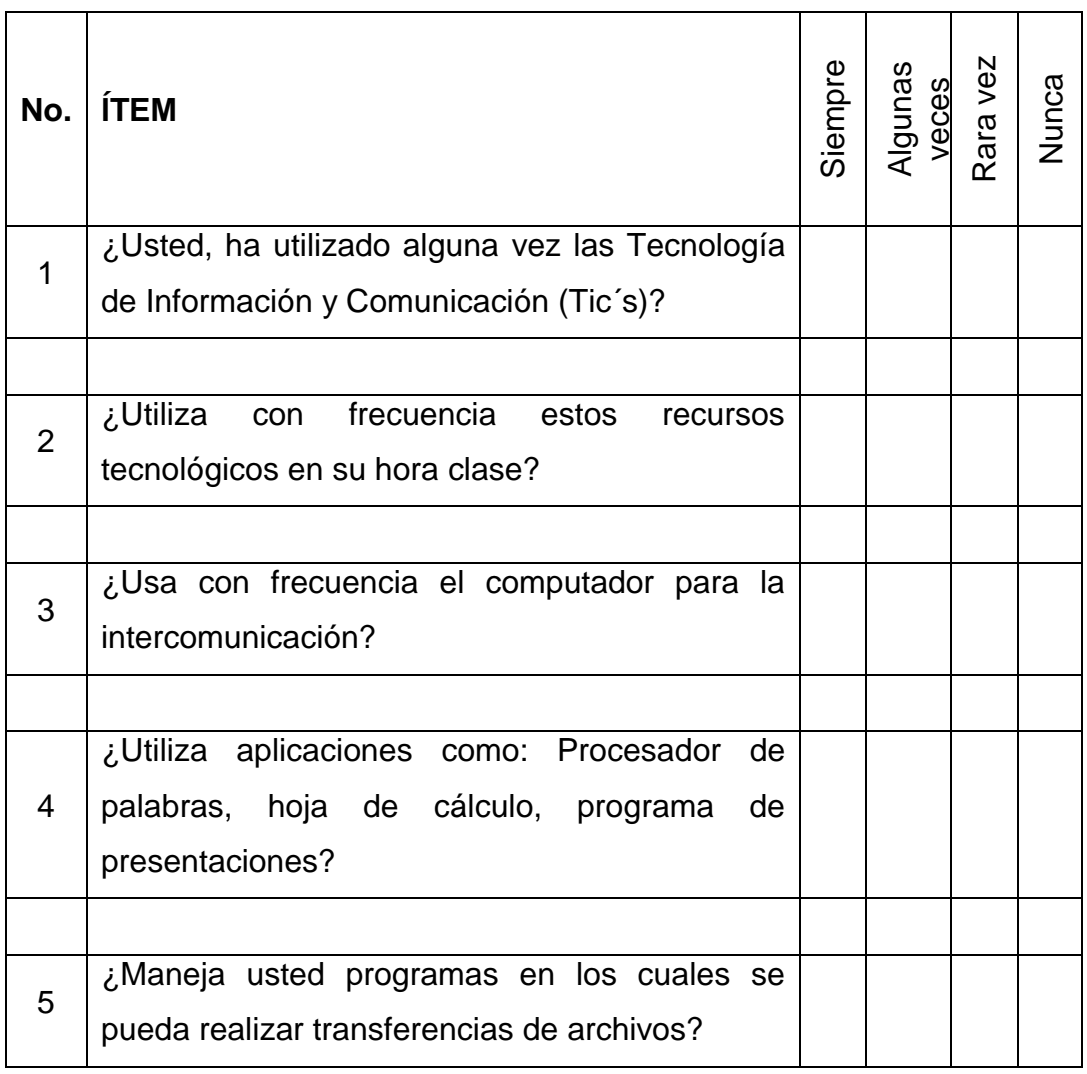

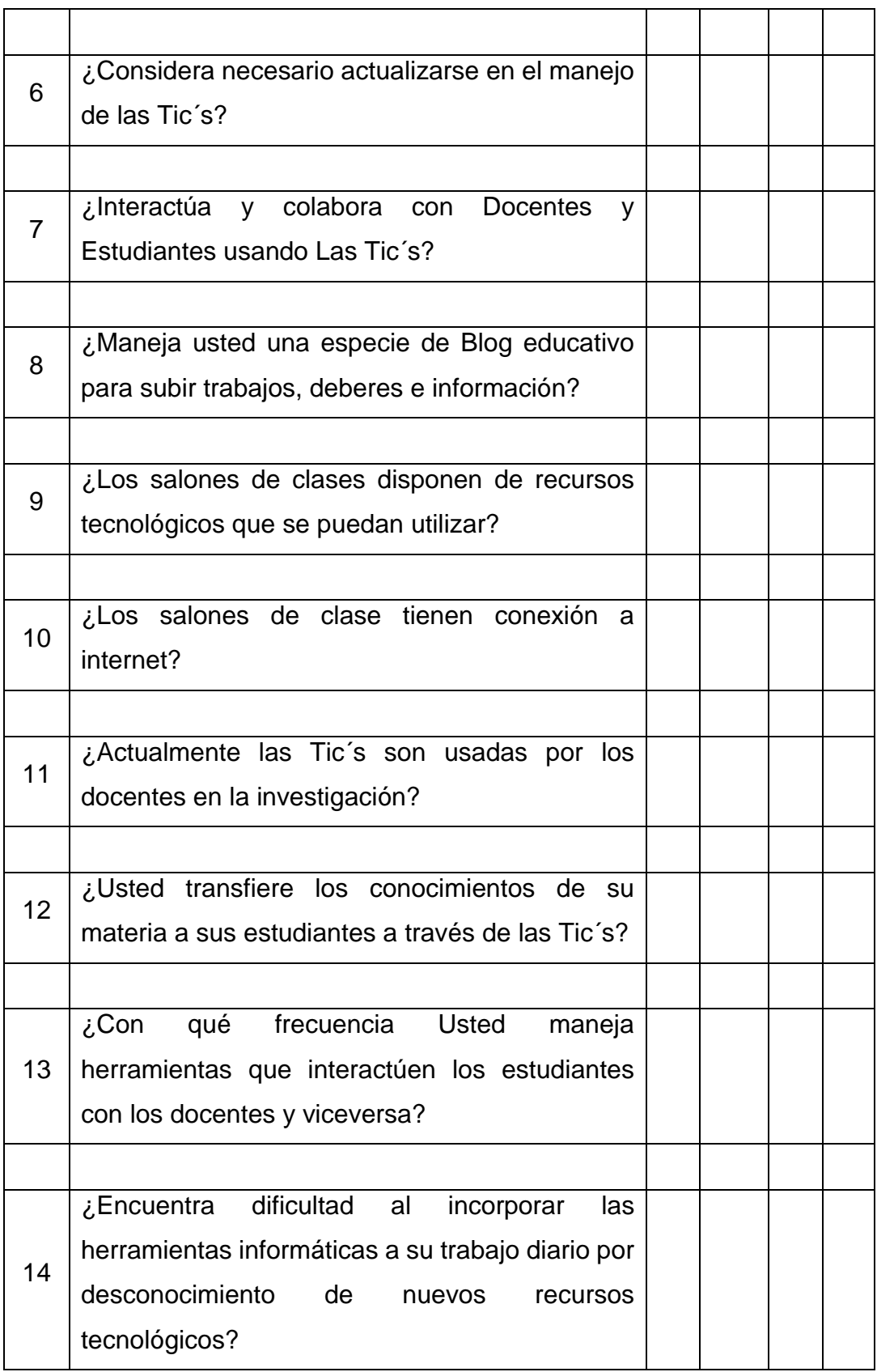

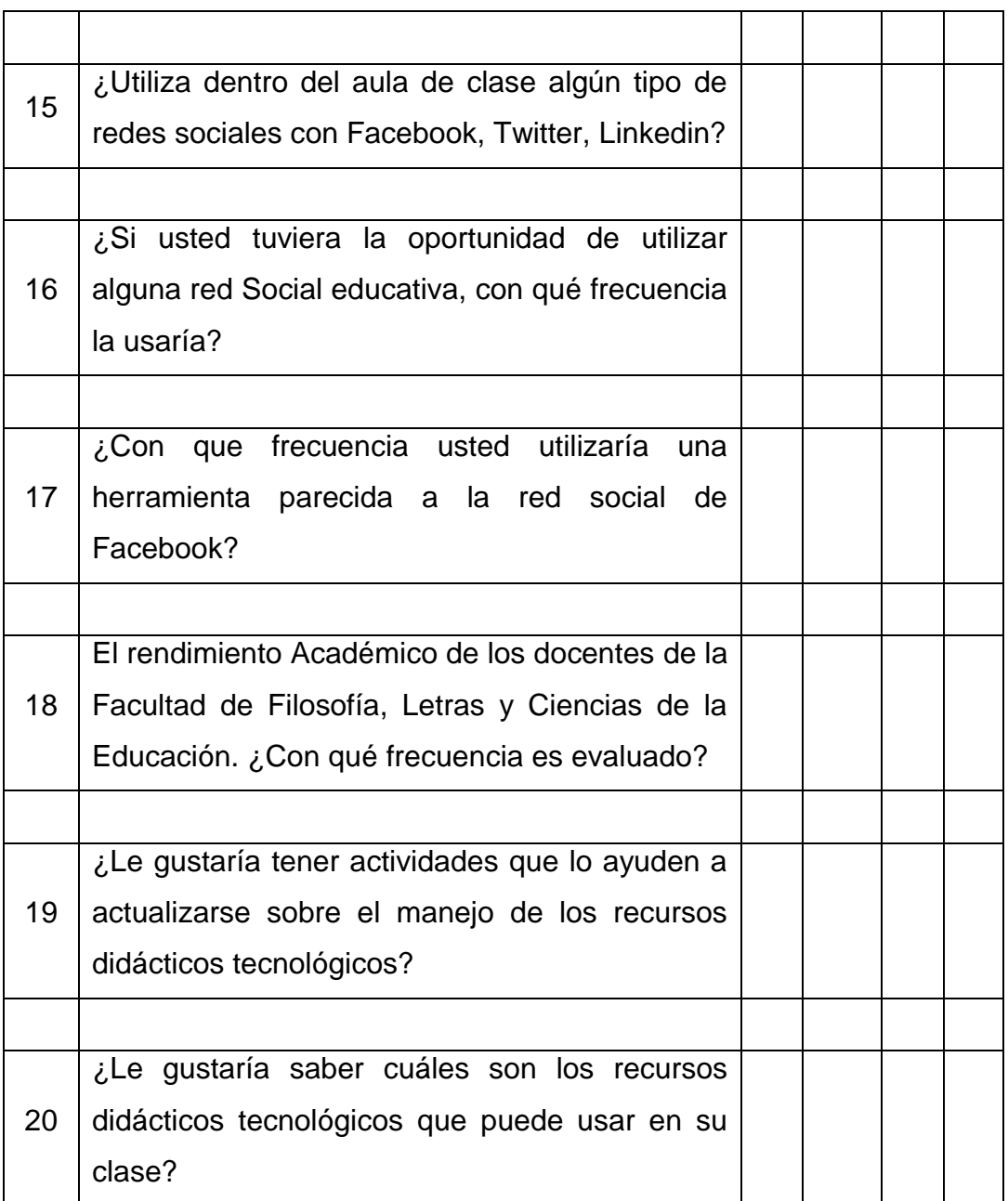

#### **PREGUNTAS ESTUDIANTES**

# **I: INFORMACIÓN GENERAL:**

**1.- SEXO** 

1 MASCULINO 2 FEMENINO

# **II. INFORMACIÓN ESPECÍFICA:**

## **Marque con una x en la casilla que considere correcta.**

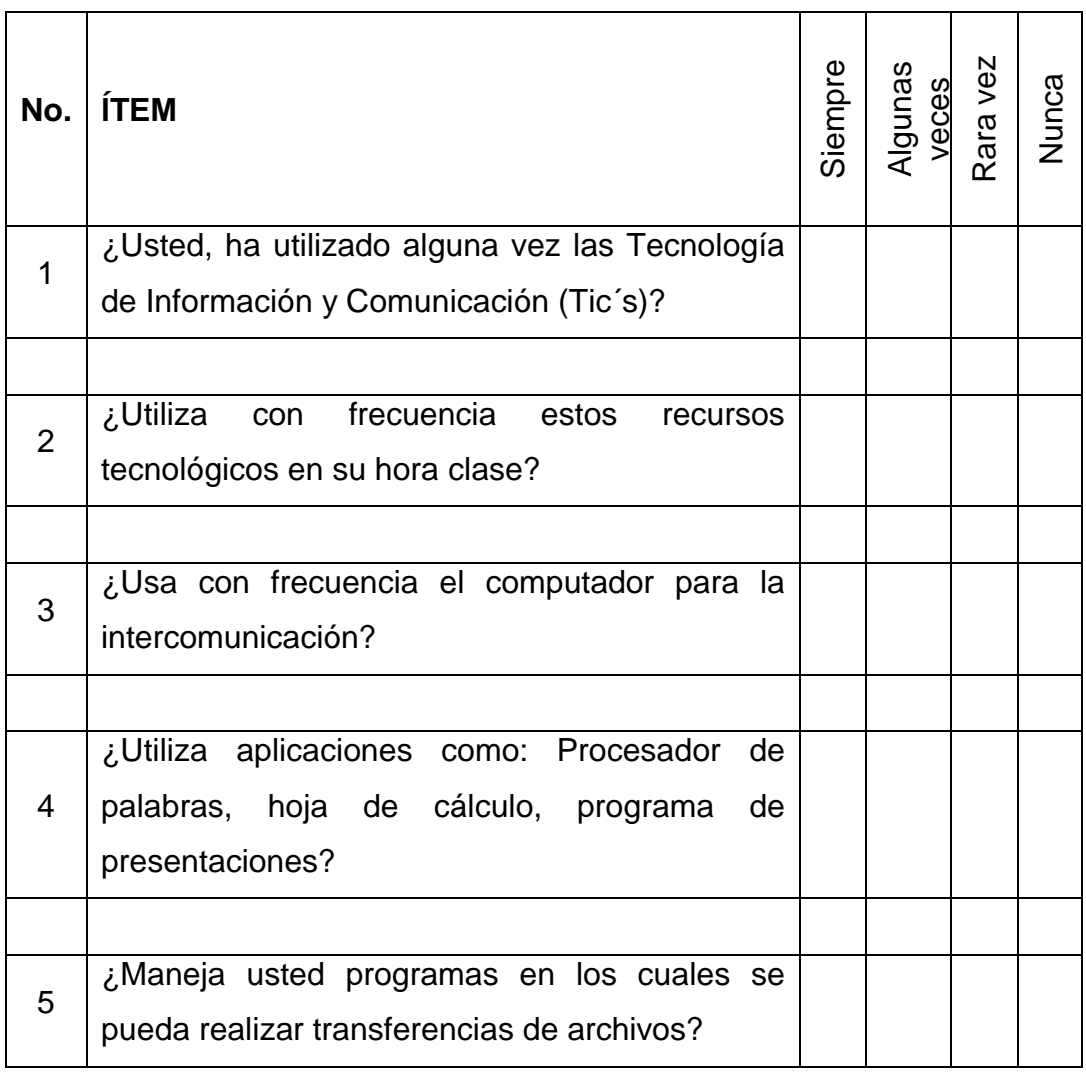

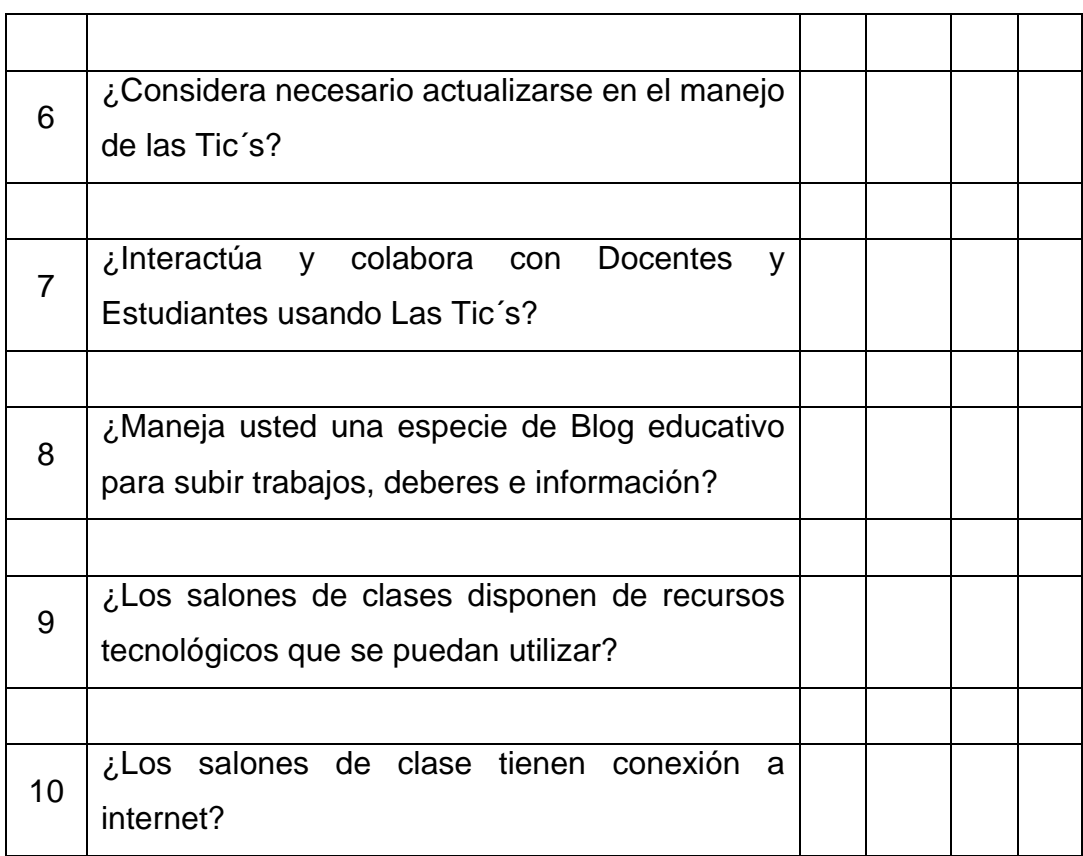

## **VALIDACION DE LOS INSTRUMENTOS**